# INNEHÅLLSFÖRTECKNING.

تورد

1. Användarbeskrivning.

2. Bruksanvisning för systemansvarig.

3. Systemprogram.

4. Snabbintroduktion för systemansvarig.

5. Monteringsanvisning. Systemdata.

6. Felmeddelanden. Felkoder.

7. Övrigt.

#### RAPPORTKORT

Om Du vid användandet av CAT-NET skulle stöta på någon felak-<br>tighet hos systemet eller har synpunkter på manualen, syste-<br>mets användning m.m. så skulle vi uppskatta om Du kunde skriva<br>ner dessa och skicka detta formulär

tekerat dan

**WARS HAGSTEOM** CAT Ingenjörsbyrå AB Skvadronsbacken  $\approx$  64 R 172 47 SUNDBYBERG

o8/ 733 60 26 Beskrivning av felet/synpunkter

 $\mathcal{L}$ 

Box 2038 | 42 62 SUNDBYBERG

#### REGISTERKORT - oo -— —— —- >

För att kunna ge våra kunder service med uppdateringar av systemet m.m. så ber vi Er fylla i detta formulär och sända det till:

> CAT Ingenjörsbyrå AB Skvadronsbacken 62-64 172 47 Sundbyberg

Vi är tacksamma om Ni så noggrant som möjligt kan svara på följande:

- Systemnummer:

- Antal anslutna datorer:

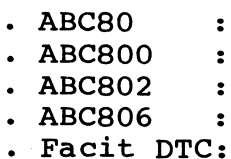

- Typ av massminne:

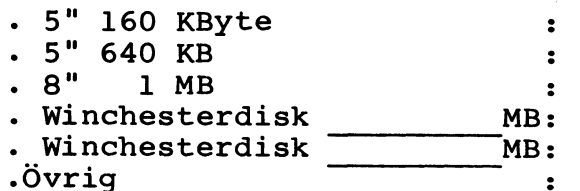

= Användningsområde ( skola, småföretag,mätutrustning etc.):

- Systemansvarig:

- Företag/Skola:

- Box/Gata:

- Postnummer:

- Postadress:

Telefon:

## Viktigt påpekande till alla CATNET systemansvariga.

Vid skapandet av användargrupper enligt exempel i manualen (CREUSER, snabbinstruktion för systemansvari- ga) så har man valt att som förval skapa tätpackade underbibliotek (gruppmedlemmar) .

Användandet av tätpackade underbibliotek är enbart befogat när man har platsbrist på diskarna. Vinsten <sup>i</sup> "utrymme på disken måste kompenseras med omfattande sökningar vid tätpackade bibliotek.

Systemets snabbhet kan i många fall ökas betydligt om man unviker att använda tätpackade bibliotek.

Vi rekommenderar därför att man inte använder sig av tätpackade underbibliotek utom när det är absolut nöd- vändigt.

För att minska svarstiderna så bör disken reorganise-<br>ras. Detta görs genom att manskapar samtliga grupper och gruppmedlemmar på nytt,dock utan att göra dem tät-<br>packade, och därefter flytta över filerna till de nya<br>biblioteken. När detta har gjorts kan de ursprungliga gruppbiblioteken raderas.

840619/JF

# ANVÄNDARBESKRIVNING

FÖR

CATNET

 $\bar{z}$ 

# INNEHÅLLSFÖRTECKNING.

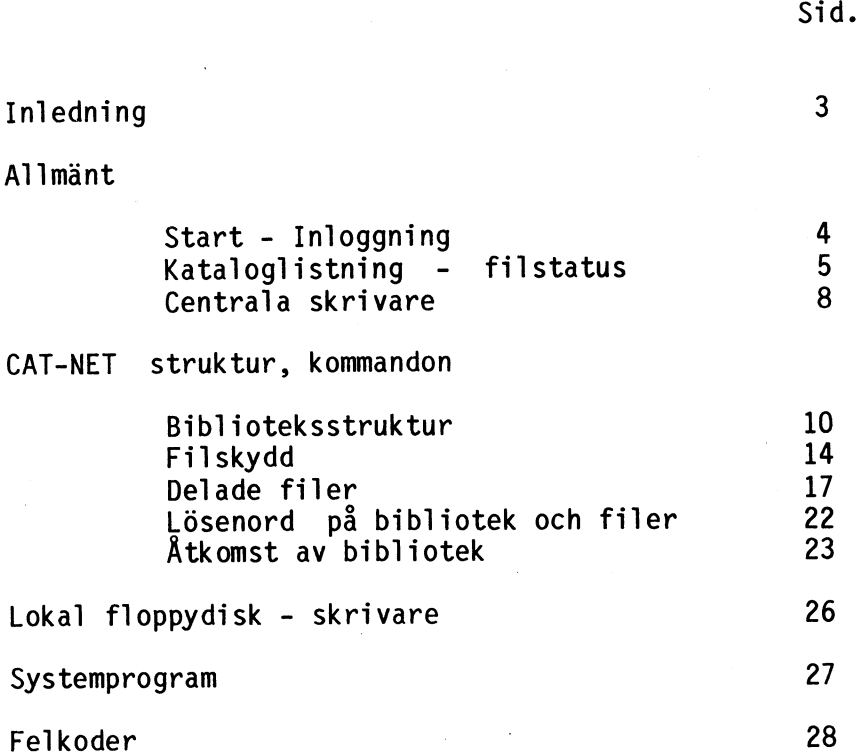

INLEDNING.

I det följande presenteras CAT-NET ver 1.4.

CAT-NET är ett lokalt datanät för smådatorer t.ex. ABC80, ABC800, FACIT-DTC, ABC802-6......

Denna manual riktar sig dels till "normalanvändare", dvs. användare av datorer kopplade till CAT-NET vilkas intresse i första hand är att med hjälp av CAT-NET få tillgång till ett sekundärminne och skrivare samt eventuella användarprogram som finns lagrade centralt, dels till den mer avancerade användaren, med avsnittet CAT-NET-struktur-kommandon. Här beskrivs hur CAT-NET fungerar mera i detalj.

Datorerna, upp till 32 stycken, förbinds med kabel i ett nät med en central processor, gemensamt massminne och gemensamma skrivare. På detta sätt blir det möjligt för användarna i systemet att dela program och data. Ett bibliotek med standardprogram kan läggas upp, skrivare av olika typ kan anslutas centralt osv. För att få kontakt med systemet fordras som regel att användaren anger ett bibliotek med tillhörande lösenord.

CAT-NET begränsar inte den inkopplade datorns möjligheter att ansluta lokal floppydisk, skrivare eller andra input/output (i/o) - enheter.

CAT-NET är i och med sin centralprocessor och dess programvara inte beroende av vilka datorer som ansluts i nätet. I de exempel som följer har dock ABC80 fått<br>stå modell för kommandon och program. START och INLOGGNING.

För att få möjlighet att använda CAT-NET måste man normalt "logga in", dvs. tala om vem man är och vilket lösenord man har. Anledningen till detta är att olika användares filer skall skyddas mot otillbörlig åtkomst.

För att få kontakt med CAT-NET gör som följer:

- Centralenheten förutsätts aktiverad.

- Slå på spänningen på Din dator och tryck RESET.

(om Din dator har lokal floppydisk eller skrivare se kapitlet - Lokal floppydisk - skrivare.)

På skärmen skall nu stå:

CATNET ver. 1.4

login: 1)

Svara med namnet på Ditt bibliotek. Om lösenord krävs ställs även frågan:

lösen:

Svara med Ditt lösenord.

CAT-NET svarar "ok" när Dina svar accepterats.

Din maskin är nu ansluten till CAT-NET. Du kan nu skapa, ta bort, öppna och stänga filer precis som om Du hade ett vanligt flexskivminne anslutet. Ett filnamn består som tidigare av maximalt åtta tecken namn, en punkt och tre tecken för filtyp.

1) CAT-NET uppmanar "Sätt datum !!" om något datum inte finns lagrat i centralenheten. Datum sätts av systemansvarig.

4

#### KATALOGLISTNING - FILSTATUS.

För att se vilka program och datafiler som ligger lagrade på Ditt bibliotek ges kommandot:

RUN CAT:

En utskrift på följande format erhålls:

filnamn.ext status datuml datum2 datum3

där

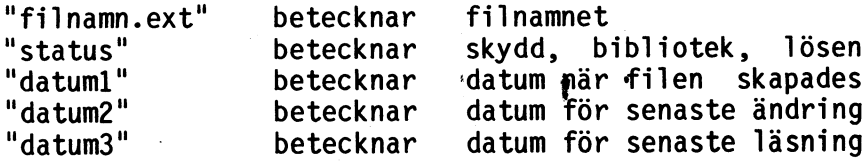

I positionen "status" kan kombinationer av skydden R, W och E finnas (se filskydd). Om bokstaven D återfinns här, visar den att filnamnet avser ett bibliotek. Om slutligen tecknet "\*" visas, indikerar detta att filen/ biblioteket är försett med ett lösenord.

Om någon av datumpositionerna innehåller frågetecken (222222) betyder detta att den systemansvarige förbisett att sätta datum vid något tillfälle.

#### OBSERVERA !!!

Kommandot "RUN CAT:" bevarar programminnet intakt. Program eller data som finns i den lokala datorn förstörs inte.

Exempel:

Du ger kommandot:

RUN CAT:

På skärmen skrivs följande information ut:

POLYNOM .BAC E 830401 830404 830405 SPEL .GAM \* 830302 830302 030404 PROJEKT1 D 830220 830302 830405

Den första raden betecknar ett polynomlösningsprogram<br>skrivet i BASIC. "E" betyder att programmet är raderskyddat. Andra skydd som kan förekomma här är "W" för skrivskydd och "R" för lässkydd (se Filskydd).<br>Rad två betecknar ett spelprogram. Stjärnan "\*" visar att programmet är försett med ett lösenord. Sista raden är försedd med ett "D", vilket betecknar att det rör sig om ett'bibliotek - som i sin tur kan innehålla program, data och andra bibliotek.

Biblioteket kan även läsas från ett program:

Exempel:

 $\bullet$ 

1000 OPEN "CAT:" ASFILE 3 1010 INPUTLINE £3,A\$ i A\$ finns nu den första raden i katalogutskriften. 3000 PRINT A\$ 3010 CLOSE 3

Programmet ovan läser ur biblioteket. De data som erhålls 'ur biblioteksfilen kan användas på vanligt sätt.

Om man vill titta på ett annat bibliotek än det man loggat in på ges istället kommandot:

RUN [CAT: shiblioteksspecifikation>

Biblioteksspecifikationens utseende beskrivs i kapitlet BIBLIOTEKSSTRUKTUR.

Exempel:

Vi vill se vilka filer som finns på biblioteket SYSTEM.

Ge kommandot:

RUN CAT: SYSTEM>

Katalogen kan även skrivas ut på skrivare med hjälp av programmet "VISA" som finns i SYSTEM-biblioteket. Se vidare i kapitlet SYSTEMPROGRAM.

 $\overline{7}$ 

 $\mathcal{L}$ 

 $\sim$ 

#### CENTRALA SKRIVARE.

CAT-NET är utrustat med så kallad spooling-funktion för hantering av skrivarna. Det innebär att alla utskrifter hamnar i biblioteket SPOOLDIR i sekundärminnet. Utskrifterna skrivs sedan ut i turordning, det vill säga den lista (fil) som först hamnar i spoolerbiblioteket skrivs ut först. CAT-NET kan på detta vis acceptera att listor (filer) skrivs ut på en skrivare trots att skrivaren kanske för tillfället inte finns ansluten i systemet. När skrivaren ansluts kommer listorna att skrivas ut i den turordning som de skrevs in.

Till CAT-NET kan anslutas upp till fyra centrala skrivare. Dessa benämns "PR1:", "PR2:", "PR3:", "PR4:". De används på samma sätt som ABC80 använder "PR:".

OBSERVERA !!!! En lista (fil) börjar aldrig skrivas ut innan skrivar-filen stängts.

Mellan varje utskrift matas ett nytt ark fram. Alla utskrifter förses automatiskt med namn och datum. Vill man slippa pappersframmatning, namn och datum kan detta åstadkommas genom att man anger ett antal -parametrar efter printernamnet. Följande möjligheter finns:

- D namn och datum utelämnas.
- N ingen arkframmatning efter utskriften.
- H ingen kontroll av antal tecken per rad.
- V ingen kontroll av antal rader per sida.

Varje rad har standardlängden 80 tecken och varje sida standardlängden 66 rader. Detta kan ändras med parametrarna H och V enligt ovan eller med:

> Rnn sätter radlängden till nn tecken. Pnn sätter sidlängden till nn rader.

Kommunikationen med skrivarna i CAT-NET sker med åtta bitars tecken, varför skrivare med grafiska möjligheter kan användas.

Exempel:

 $\ddot{\phantom{0}}$ 

Kommandot "LIST PR2:HV" ger en utskrift på skrivare två som ej tar hänsyn till radlängder eller sidlängder.

Exempel:

Kommandot "LIST PR1:" skriver ut det program som för tillfället finns i minnet hos Din maskin på skrivare nummer 1 i CAT-NET.

Man kan även som tidigare få utskrifter från ett program.

Exempel:

Programmet: 10 OPEN "PR3:" AS FILE 4 20 PRINT £4,"TEST AV SKRIVARE NR 3" 30 CLOSE 4

skriver ut texten "TEST AV SKRIVARE NR 3" på skrivare nummer 3 när programmet körs.

Exempel:

Kommandot "LIST PR:" skriver ut en programlista på Din lokala skrivare om Du har en sådan ansluten. I annat fall erhålls ett felmeddelande.

 $\Omega$ 

CAT-NET struktur, kommandon.

#### BIBLIOTEKSSTRUKTUR.

 $\sim$ 

En disk i CAT-NET är logiskt organiserad som ett träd med huvudbiblioteket som rot och bibliotek och filer som noder och löv.

Följande begrepp kan särskiljas:

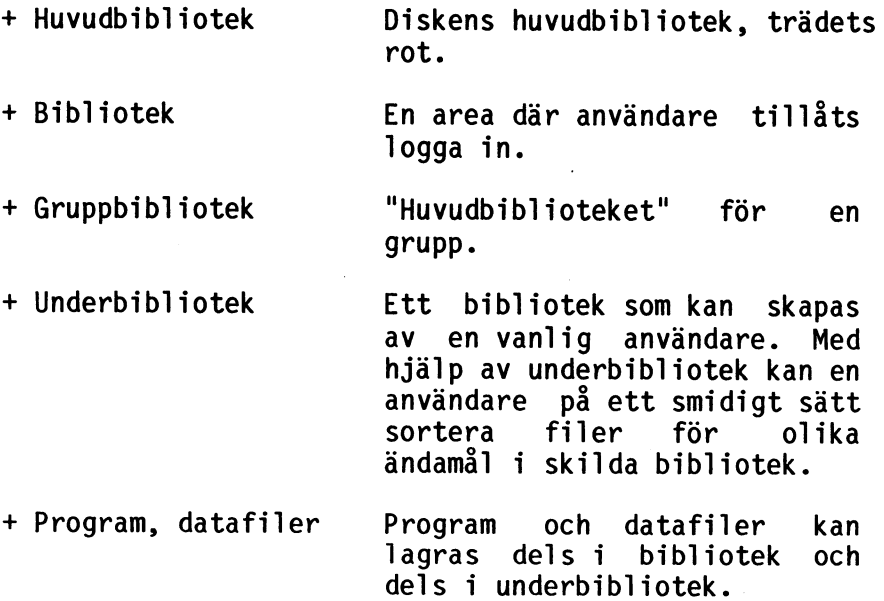

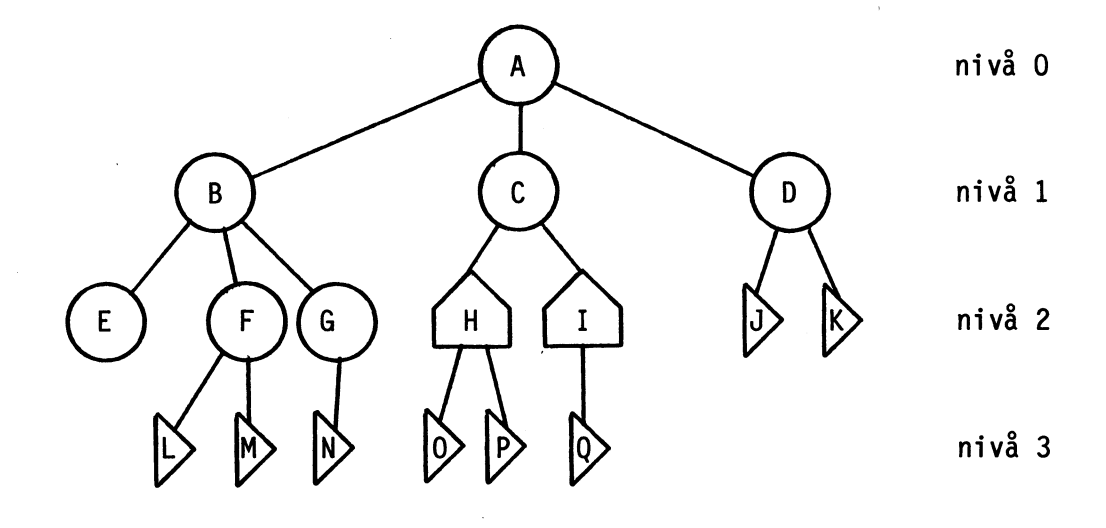

 $\ddotsc$ 

 $\ddot{\phantom{0}}$ 

Figur 1

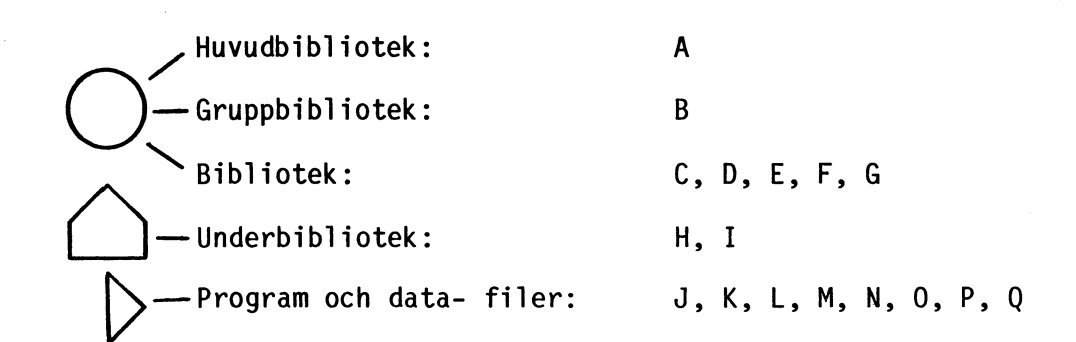

En biblioteks-specifikation, som till exempel anges vid inloggning, har följande struktur:

 $\vert$ (disknamn  $\vert$ logiskt enhetsnr.) : bibl.namn  $\vert$ , bibl.namn

" |" betyder eller.

De beteckningar som står inom klammer används vid behov.

Disknamn och biblioteksnamn består av 1 - 11 alfanumeriska tecken. Logiskt enhetsnummer är någon av de diskstationer som finns inkopplade i systemet. Dessa anges med en siffra

Disknamnet är detsamma som huvudbibliotekets namn.

I klartext:

 $0-9$ ,  $A-F$ .

Du KAN ange disknamn ELLER enhetsnummer följt av ":". Du MÅSTE ange minst ett biblioteksnamn. Om flera anges så används "," som skiljetecken.

En biblioteksspecifikation måste innehålla samtliga bibliotek från och med nivå ett. För att hitta ett bibliotek måste man alltså börja från trädets rot och följa dess förgreningar fram till det sökta biblioteket. Det går inte att börja mitt på en gren.

Om disknamn eller enhetsnummer utelämnas i biblioteksspecifikationen avsöks inkopplade diskenheter från låga enhetsnummer mot höga. Om två bibliotek med samma namn finns på olika diskar kommer följaktligen biblioteket på disken med det lägsta enhetsnumret att upptäckas och antas då vara det eftersökta biblioteket. För att särskilja biblioteken i ett sådant fall måste ett disknamn eller logiskt enhetsnummer anges.

#### CATNET Användarbeskrivning, BIBLIOTEKSSTRUKTUR.

Några exempel på biblioteksspecifikationer till figur  $1.$ 

På nivå 1 finns dels ett gruppbibliotek "B", dels två bibliotek "C" och "D".

I gruppen "B" finns tre bibliotek "E", "F" och "G". Användare "E" har ännu inte sparat några filer på sitt bibliotek medan "F" har två filer "L" och "M" och användare "G" en fil "N".

Biblioteksspecifikationen:

login: A:B,E login: B,E ger inloggning på biblioteket "E". login: A:C login: C ger inloggning på biblioteket "C". login: A:D login: D ger inloggning på biblioteket "D". login: E login: B:E login: A:E login: A:B är felaktiga.

Små bokstäver är likvärdiga med stora vid svar på login-frågan. Vid svar på lösen-frågan måste dock rätt tecken anges.

Exempel:

Följande svar ges på login-uppmaningen:

login: 2:GRUPP1,ALLAN

I detta fall blir man inloggad på biblioteket GRUPP1,ALLAN på diskenhet nummer 2.

#### FILSKYDD.

CAT-NET är försett med ett avancerat filskyddssystem för att förhindra obehörig åtkomst av filer mellan olika användare.

Filer kan skyddas på fyra olika sätt i tre nivåer.

De olika skydden är:

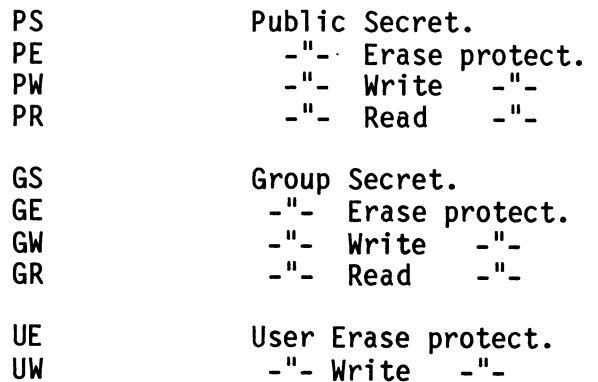

Secret innebär att filen är hemlig för icke<br>priviligerade användare och syns inte vid till exempel kommandot "RUN CAT:". Filen kan då inte heller öppnas. Man kan således varken verifiera filens existens, läsa på, skriva på eller ta bort en fil som har secret- skydd.

Erase protect förhindrar obehörig radering av filen. Write protect förhindrar obehörig skrivning på filen. Read protect förhindrar obehörig läsning av filen.

User syftar på det bibliotek där man loggat in. I detta bibliotek har användaren så kallad User-status.

Group syftar på medlemmar i samma grupp. På samma sätt som ovan har användaren Group-status i sin grupp.

Public syftar på övriga användare.

De fyra skyddsnivåerna är ordnade i pyramidform enligt figur 2 a.

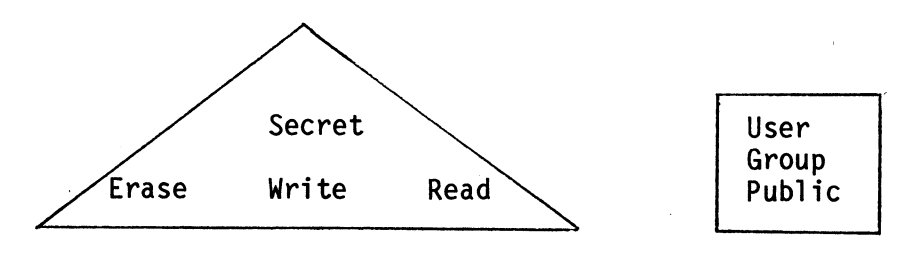

figur 2 a. figur 2 b.

Secret innebär att man får de andra tre skydden (W,E,R) också, medan exempelvis Read protect inte medför Erase protect. Erase-, Write- och Read-protect är oberoende av varandra.

Begreppen User, Group och Public är hierarkiskt ordnade, se fig 2 b, på så sätt att till exempel UE automatiskt medför GE och PE.

#### Exempel:

Du har loggat in på biblioteket "F" i figur 1. Du har nu User-status mot filerna "L" och "M", det vill säga att eventuella skydd av typen UE eller UW nu verkar på Dig när Du försöker komma åt dessa filer.

Mot övriga medlemmar i gruppen, i detta fall "E" och "G" har Du Group-status och skydd satta med ett G som förtecken (GS, GE, GW, GR) verkar här. Som nämnts ovan påverkar skydden PS, PE,PW,PR inte Dig i detta läge.

Försöker Du komma åt filer och bibliotek utanför<br>gruppen t.ex. "H", "O", "D", påverkas Du av de skydd<br>som har P som förtecken (PS, PE, PW, PR). Du påverkas dessutom av skydd med U och G som förtecken.

#### STANDARDSKYDD.

Vid filhantering förutsätter CAT-NET att Du vill ha det skydd som kallas standardskydd på de filer som skapas om-Du inte anger något annat.

Standardskyddet sätts automatiskt till PS, GE, GW vid inloggning. Detta innebär att alla filer som skapas kommer att erhålla skyddet PS, GEN. (GE, GW kan även skrivas GEW).

Standardskyddet kan ändras med hjälp av systemprogrammet DEFPROT (se vidare i kapitlet systemprogram). Det skydd som anges kommer att vara Ditt standardskydd i fortsättningen.

Eventuella ändringar av standardskyddet gäller till dess att standardskyddet åter ändras eller till nästa inloggning då standarskyddet åter blir PS, GEW.

#### OBSERVERA !!

Vissa systemprogram ändrar standardskyddet till PS, GEW. Detta meddelas vid programkörning.

DELADE FILER.

En av fördelarna med ett gemensamt massminne är att man har möjlighet att dela filer, det vill säga att två eller flera användare kan ha samma fil öppen samtidigt.

I normala fall får program och data delas så länge ingen ändring i filen skett sedan den öppnades. En ändring består till exempel av skrivning på filen.

Det så kallade anarkitillståndet hanteras på speciellt sätt. Se nästa kapitel.

När en fil delas får ingen ändra i den. Det är endast tillåtet att ändra i en fil när man är ensam användare av densamma. Om någon gör ett försök att ändra i en delad fil erhålls en felkod (error 78).

Exempel:

 $\mathcal{A}$ 

A-son och B-son är två användare. Båda loggar in på biblioteket "D" (figur 1). A-son och B-son försöker sedan manipulera med filen "J".

A-son öppnar filen J och skriver i den. B-son försöker öppna filen J men får error 78. A-son stänger filen. A-son öppnar åter filen J men ändrar inte i den. B-son öppnar också filen J. A-son försöker skriva på filen men får error 78. B-son stänger filen. A-son försöker skriva igen och lyckas nu eftersom

filen inte längre delas.

Error 78 står för "filen delas". Felet kan hanteras med "ON ERROR GOTO" vilket gör det möjligt att vänta en stund och sedan göra ett nytt försök om till exempel skrivning misslyckas på grund av att filen delas.

Om man vill vara säker på att en fil inte delas kan filen öppnas via enheten "UNI:".

#### CATNET Användarbeskrivning, DELADE FILER.

Exempel:

10 OPEN "FIL.DAT" ASFILE 2

gör det möjligt för andra användare att öppna filen "FIL.DAT". (förutsatt att de är behöriga, dvs. att inte<br>något skydd hindrar åtkomst av filen.)

Om filen istället öppnas på följande sätt:

10 OPEN "UNI:FIL.DAT" ASFILE 2

kommer övriga användare att erhålla error 78 om de försöker öppna filen.

Bokstäverna "UNI" står som förkortning för universell. Om man öppnar en fil via enheten "UNI:" blir man alltså ensam användare av filen.

Anarkitillständ.

Anarkitillståndet innebär att flera användare kan öppna samma fil och samtidigt både skriva och läsa den. ( Tidigare har bara sam- tidig läsning kunnat göras. )

Anarkitillståndet väljs när man öppnar filen och inte när filen skapas. Det innebär att alla filer kan användas i anarkimode.

För att kunna öppna en fil i anarkimode måste de så kallade fil- flaggorna ändras. Detta görs enklast med programmet CRENHET. Skapa en ny enhet till exempel med namnet AKI:. Sätt filflaggorna så att anarki blir tillåten. Se exempel 2 i beskrivningen till programmet CRENHET. Där skapas enheten HAM: så att anarki är tillåten.

En fil som öppnas med "AKI:filnamn" hamnar i anarkimode.

Synkronisering.

För att reglera skrivning och läsning i anarkimode finns en flagga, den så kallade stafettpinnen, till varje fil. Den som har stafettpinnen får skriva/läsa. Övriga får endast läsa.

Stafettpinnen kan ha värden mellan 0 och 255. Om värdet är mindre än 128 betyder det att filen är öppen, större än eller lika med 128 så är den låst. Endast en öppen fil kan låsas. En låst fil kan låsas upp av vem som hels

OBS! CATNET tillhandahåller stafettpinnen att användas av applika-<br>tionsprogrammet. CATNET tar ingen hänsyn till låset och därför kan alla som öppnat filen i anarkimode fortfarande läsa och skri-<br>va på den. Kontrollen ska alltså ligga i applikationsprogrammet.<br>Stafettpinnen läses av före skrivning/läsning. Detta åskådliggörs<br>i följande exempel:

Först dock ett par förklarande kommentarer.

- I dialogen mellan den lokala datorn och centralenheten i CAT- NET använder ABC-datorerna strängvariabeln Q7\$. Den innehåller kommandon till CATNET och svar på kommandon.
- När kommandot har skrivits i strängen Q7\$ anropas en kommun-<br>kationsrutin. Rutinen ligger i terminalkortets PROM. (Med<br>lokal skivenhet laddas rutinen i RAM-minnet.) Adressen till<br>rutinen tas fram av en subrutin i program
- Alla referenser till en öppen fil i CATNET går via det interna filnumret i centralenheten. Subrutinen som börjar med rad nummer 2000 tar fram filnumret.

En märk-möjlighet har utnyttjats i exemplet. Maskinnumret har<br>adderats till stafettpinnens värde vid begäran om låsning. Däri-<br>genom markeras vilken användare som har låst filen. Det är natur-<br>ligtvis fritt fram för egna m

0 - 127 — markerar filen öppen 128 - 255 markerar filen låst

```
110.1120 ! Detta program visar hur man använder en så kallad<br>130 ! stafettpinne under CATNET ( Ver. 1.4 eller senare. )<br>140 !
160 !<br>200 GOSUB 1000 ! sätt P% = call-adress<br>210 !
220 ! Öppna en fil i anarki-mode<br>230 !
240 F%=17% : OPEN "AKI:ANARKI.TST" AS FILE F%<br>250 !
260 ! 
280 GOSUB 2000 ! Sätt N% = centralt filnummer för filen
290!
300! Pröva att "låsa" filen, ge meddelande om det inte går 310 ! 
320 OUT 1%,8% : M%=INP(1%) AND 31% ! M%=maskinens nummer i nätet 325 !
330 Q7$=CHR$(0%,10%,128% + M%, N%) ! kommando att låsa filen
335 l
340 ! syntax: x,10,stafettpinne,filnummer 350 ! stafettpinne: >=128 lås filen, <128 lås upp filen ! 
351 !
351 !<br>352 ! svaret från centralenheten hamnar i Q7$<br>353 ! syntax: felkod,stafettpinnens värde före kommandot<br>355 !
352 ! svaret från centralenheten hamnar i Q7$
     \bullet355 !
360 ! Observera att ingen kontroll sker om rätt dator, dvs. den ! 
370 ! dator som låste filen, låser upp den. 
! 375 ! Vidare: trots "låset" kan alla som öppnat filen | 
380 ! i anarkimode fortsätta att läsa och skriva på den. 
390 !
395 ! kommunikationsrutinen, som anropas nu,<br>396 ! lämnar felkoden som svar vid anrop
     \bullet396 ! lämnar felkoden som svar vid anrop
397!
F 
200 I CALL (P2)=02 GOTO 500 ! felkod=0 ? 
420 ! Låsningen misslyckades, skriv meddelande<br>430 !
440 PRINT "Filen låst av maskin nr:"; 
445 PRINT ASCII(RIGHT$(Q7$,22)) - 1282 
450 PRINT<br>460 PRINT "Tryck en tangent för nytt fösök att låsa filen:";<br>470 GET G$ : PRINT : GOTO 330
```
550 REM xxx 1984-07-24 NJB V 0.0 553 REM \*\*\* Fixa BASIC2 och anarki/stafettpinne 36 REM xxx 559 REM xx FX är BASIC-filnummer < OPEN FILNAMN" AS FILE FM 2 562 REM \*\*\* 565 REM \*\*\* Maskinkod 568 REM \*\*\* 571 AU=CHRUÖL62,FX,205,43,0,221,94,15,221,86,16,221,203,3,94,221,203,3,158,52,2,1 24,70,0,208,195,18,0) 574 BN=CHRN(62,FX,205,43,0,33,255,255,221,117,15,221,116,16,201) 577 REM xxx 580 REM xxx Skall göras innan stafettpinnen överlämnas. 583 REM \*\*\* 586 Z=CALL(VARPTR(AB))+CALL(VARPTR(BB))

 $\cdot$ 

500 ! 510 ! Filen är nu låst 520 I 530 REM läs & skriv på filen 600 ! 610 ! Lås upp filen 620 ! 630 Q7\$=CHR\$(02,102,02,N2) 635 IF CALL(P&) PRINT "Fatalt fel!!!" : STOP 640 ! 650 ! Gå till rad 330 för nästa skrivning/läsning.<br>660 ! 700 ! Stäng filen och sluta. 710 ! 720 CLOSE F% 730 END<br>740 ! 750 !  $1000$  ! \*\*\* 1010 ! \*\*\* Sök rätt på addressen till maskinkodsrutinen som<br>1020 ! \*\*\* skickar kommandon till centralenheten.  $1040$  ! \*\*\* 1050 DEF FNP2%(A%)=PEEK(A%)+SWAP%(PEEK(A%+1%)) 1060 IF PEEK(14%) P%=65403% ELSE P%=65034%<br>1070 P%=FNP2%(P%) : IF P%=0% ; "Invalid hardvare." : STOP<br>1080 IF CHR\$(PEEK(P%+2%),PEEK(P%+3%),PEEK(P%+4%))<>"CUR" 1070<br>1090 P%=FNP2%(P%+5%)+39% 1100 ! P2 är nu adress dit man skall göra ett "CALL" 1110 ! vid Q7\$-kommando. 1120 RETURN  $2000$  ! \*\*\* 2010 ! \*\*\* Sök efter rätt logiska filnummer till en öppnad<br>2020 ! \*\*\* datafil. Filnummer i F%.  $2030$  ! \*\*\* Centralt filnummer i N%<br>2040 ! \*\*\* 2060 IF PEEK(14%) P8%=65344% : Cl%=21% ELSE P8%=65074% : Cl%=12%<br>2070 P8%=FNP2%(P8%) : IF P8%=0% ; "Fel i programmet" : STOP<br>2080 IF PEEK(P8%+2%)<>F% GOTO 2070 2085 NZ=PEEK(648332+PEEK(P82+C12)) AND 312 2090 RETURN

### LÖSENORD PÅ BIBLIOTEK OCH FILER.

Lösenord kan sättas på alla bibliotek och filer utom på inloggning. Det lösenord som ges vid inloggning bestäms<br>av det sista biblioteket i biblioteksspecifikationen som har ett lösenord.

#### Exempel:

I figur 1 på sidan 11 är både "B" och "E" försedda med<br>krav på lösen medan biblioteket "F" inte har krav på<br>lösen. Vid inloggning på biblioteket "E" skall E:s<br>lösen anges medan vid inloggning på biblioteket "F"<br>skall B:s l

Lösen på en fil lämnas i samband med att filen öppnas. Lösen behöver inte anges om man har User-status mot filen ifråga (se vidare under filskydd).

### ÅTKOMST AV BIBLIOTEK.

En stor fördel med ett nät av typ CAT-NET är att olika<br>användare kan dela med sig av sina program, gemensamma<br>datafiler – databaser kan upprättas m.m. I detta<br>sammanhang är det intressant att komma åt filer som<br>ligger utan

För att komma åt filer utanför det egna biblioteket används två reserverade strängar, nämligen Q8\$ och Q9\$. De tilldelas värdet av en biblioteks-specifikation med hakar omkring ("<", ">").

Q8\$="< biblioteks-specifikation >"

Q9\$="< biblioteks-specifikation >"

Q9\$ förflyttar Din aktuelltpekare till det specifierade biblioteket. Du blir så kallad "aktuell" i detta bibliotek och fortsätter att vara det till dess att Q9\$ ges en annan biblioteks-specifikation.

Q8\$ används för att tillfälligt byta bibliotek och gäller endast vid nästföljande filöppning. Efter denna är Du åter tillbaka till "aktuellt" bibliotek.

Återgång till det bibliotek där Du loggade in sker genom att Du sätter Q9\$ till "<\*,\*>". Om Du är inloggad på nivå 1 räcker det med "<\*>" men "<\*,\*>" fungerar alltid.

För återgång till det inloggade biblioteket skriv alltså:

Q9\$="<\*,\*>" alternativt  $Q9$ \$="<\*>"

Det är naturligtvis också möjligt att ange det egna<br>bibliotekets <u>namn</u> men då erhålls inte User-status där.

OBS !! Variablerna Q8\$ och Q9\$ används inte förrän<br>nästa gång en fil öppnas ( OPEN, PREPARE, RUN program-<br>namn ). Om Q8\$ / Q9\$ av någon anledning nollställs<br>innan de används blir det inget byte av bibliotek.<br>Variabler, äve

- editering av ett program
- direkt efter programstart med "RUN"
- i ABC80 före CHAIN ( i ABC800 efter CHAIN ). Q8\$ kan alltså inte användas före CHAIN i ABC8O.
- NEW

För att Q9\$ skall verka före t.ex. CHAIN i en ABC8O så kan man göra en extra filöppning t.ex.

OPEN CAT: AS FILE 17 **CLOSE 17** 

Varje användare har full frihet att skapa och ta bort<br>filer på det bibliotek där han är "aktuell". Normalt<br>har dock dessa filer skyddats för obehörigt intrång och<br>möjligheterna att utföra sådana operationer är vanligt-<br>vis

Ett kompletterande sätt att komma åt filer utanför det egna biblioteket är att lägga till något av de logiska enhetsnamnen CUR:, USR: eller SYS: före filnamnet.

- CUR: refererar till det bibliotek där Du är "aktuell", det vill säga dit Q9\$ pekar. CUR: behöver endast användas i det fall när en lokal floppydisk är ansluten till den lokala datorn.
- USR: refererar till det bibliotek där Du loggade in.
- SYS: refererar till biblioteket SYSTEM där systemprogrammen finns lagrade.

Med enheterna USR: och SYS: kan Du direkt referera till vissa bestämda bibliotek när Du till exempel vill köra ett program. Du slipper gå omvägen via Q8\$ eller Q9\$.

Möjlighet finns också att skapa egna logiska enheter (av typen USR: och SYS:) som refererar till andra bibliotek. För mera information om detta, se avsnittet SYSTEMPROGRAM och programmet CRENHET.

När man i kommandomod vill referera till ett annat bibliotek finns möjligheten att ange bibliotekets namn efter kommandot.

Exempel:

RUN "SPEL",<CURT>

Här körs programmet SPEL som hämtas från biblioteket CURT.

RUN "CAT:",<CURT>

visar katalogen på biblioteket CURT.

Denna typ av referenser till andra bibliotek kan inte användas i program.

Exempel på användning av 09\$ och 08\$.

1)

Du är inloggad på biblioteket "C" enligt figur 1. När Du listar katalogen med hjälp av "RUN CAT:" = visas filen "H". Den är markerad med ett D i status-fältet, vilket visar att det rör sig om ett bibliotek. Genom att sätta Q9\$="<H>" förflyttar Du din aktuella pekare till "H". Om Du nu ger kommandot "RUN CAT:" visas filerna "0" och "P". För att återgå till det inloggade biblioteket, sätt Q9\$="<\*>". Verifiera att Du hamnat<br>rätt genom att göra "RUN CAT:" ännu en gång !!

2)

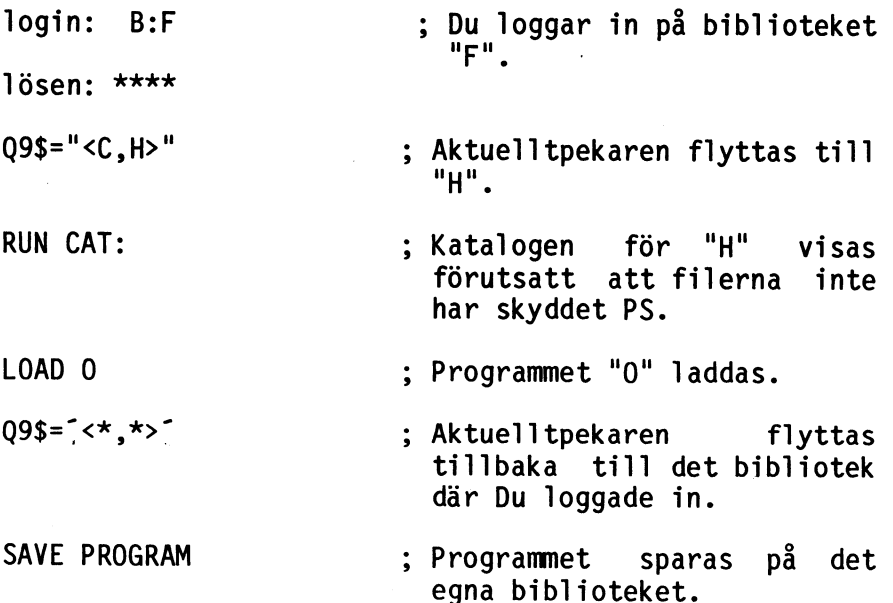

En förutsättning för att exemplet ovan ska fungera är att programmet "0" på "H:s" bibliotek inte har ett skydd som förhindrar inläsning av programmet, till exempel PS, GS, PR, GR.

#### LOKAL FLOPPYDISK OCH SKRIVARE.

Anslutning av en dator till CAT-NET begränsar på intet sätt de möjligheter som tidigare funnits vad gäller ytterligare anslutning av lokala enheter av typen floppydiskar, skrivare etc.

I de fall då en floppydiskstation ansluts lokalt görs detta normalt för att flytta data och program till och från CAT-NET.

#### Lokal floppydisk till ABC80/800.

Ett terminalkort avsett för dator med lokal floppydisk skall vara anslutet till den lokala datorn. Detta kort är försett med en omkopplare. Med omkopplaren i läge LOKAL kan en lokal floppydisk kopplas in samtidigt med CAT-NET.

Kontrollera att omkopplaren står i läge LOKAL samt kör programmet CAT8OL om Du har en ABC80 ansluten och programmet CAT800L om det rör sig om en ABC800.

När uppmaningen "login:" skrivs ut på skärmen tas kontakt med CAT-NET på vanligt sätt.

För att skilja de filer som finns på CAT-NET från de filer som ligger på den lokala floppydisken skall de filnamn som refererar till CAT-NET föregås  $av$ enhetsnamnet "CUR:". Filer som finns lagrade på den lokala floppydisken hanteras på vanligt sätt med hjälp av enheterna "DRO:", "DR1:" eller utan enhetsnamn.

OBSERVERA !!! — Omkopplaren måste alltid stå i läge "LOKAL" när en lokal floppydisk är ansluten. Om en lokal floppydisk inte ansluts skall omkopplaren stå läge "NÄT".

Lokala skrivare.

Lokala skrivare kan anslutas på vanligt sätt, precis som om den lokala datorn inte varit ansluten till CAT- NET. Skrivarnas enhetsnamn är vanligtvis "PR:" eller "v24:".

CATNET Användarbeskrivning, SYSTEMPROGRAM.

SYSTEMPROGRAM.

Systemprogram kallas en samling gemensamma program,<br>program som till exempel ändrar lösenord på ett<br>bibliotek, skapar ett bibliotek, tar bort ett bibliotek<br>osv. Dessa program finns lagrade i ett speciellt<br>bibliotek, system

RUN SYS:programnamn

Exempel:

Om Du skriver,

RUN SYS:CRELIB

så anropas programmet CRELIB som finns lagrat i biblioteket SYSTEM. Programmet skapar ett underbibliotek (se vidare i beskrivningen av programmet).

Man kan titta efter vilka program som finns i systembiblioteket genom att ge kommandot:

RUN "CAT:",<SYSTEM>

Beskrivningar och köranvisningar till systemprogrammen återfinns under rubriken SYSTEMPROGRAM.

27

# FELKODER.

 $\sqrt{ }$ 

# Nedan följer felkoder för CAT-NET med förklaringar.

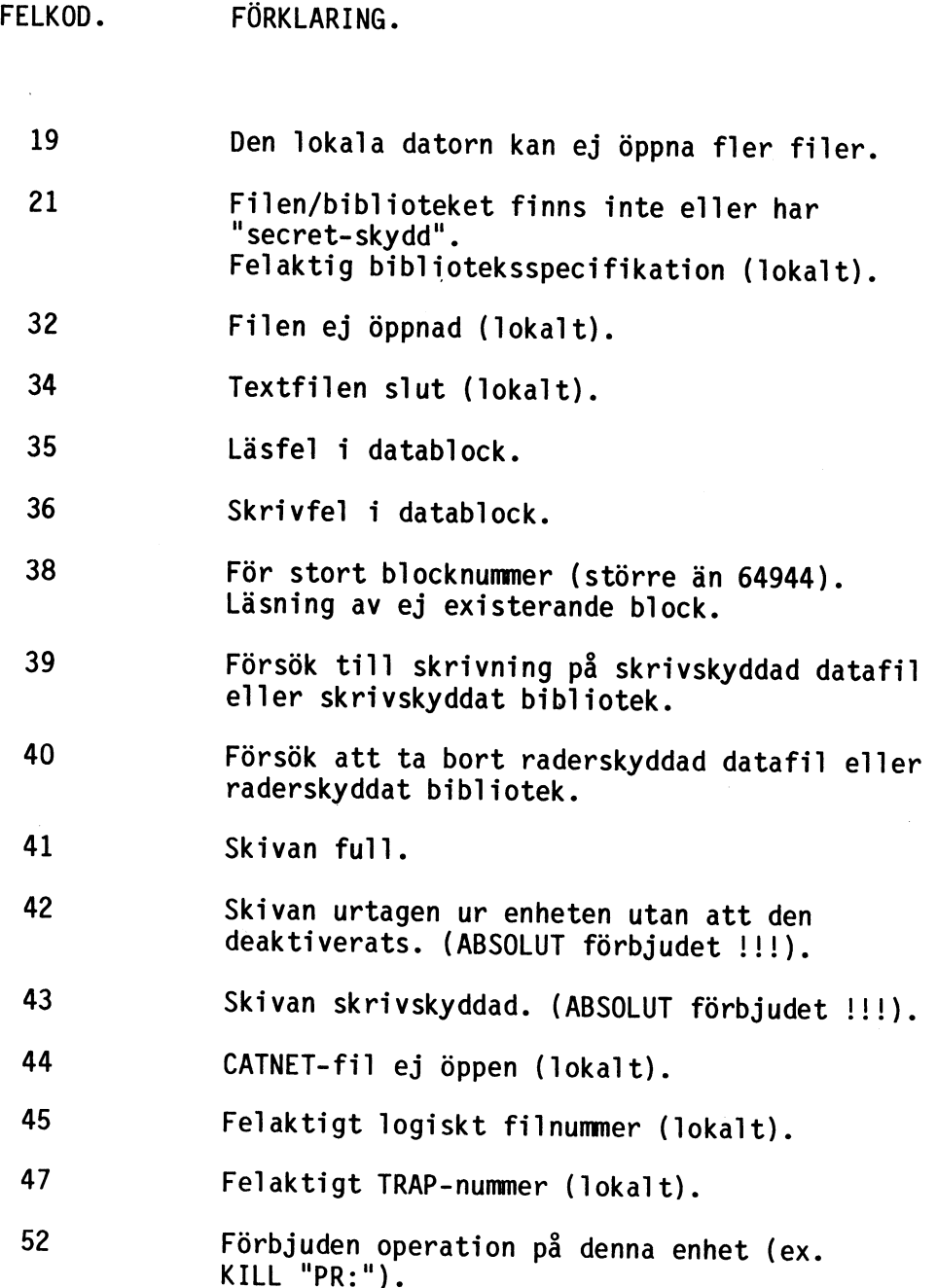

 $\mathcal{L}$ 

 $\ddot{\phantom{0}}$ 

 $\bigg($ 

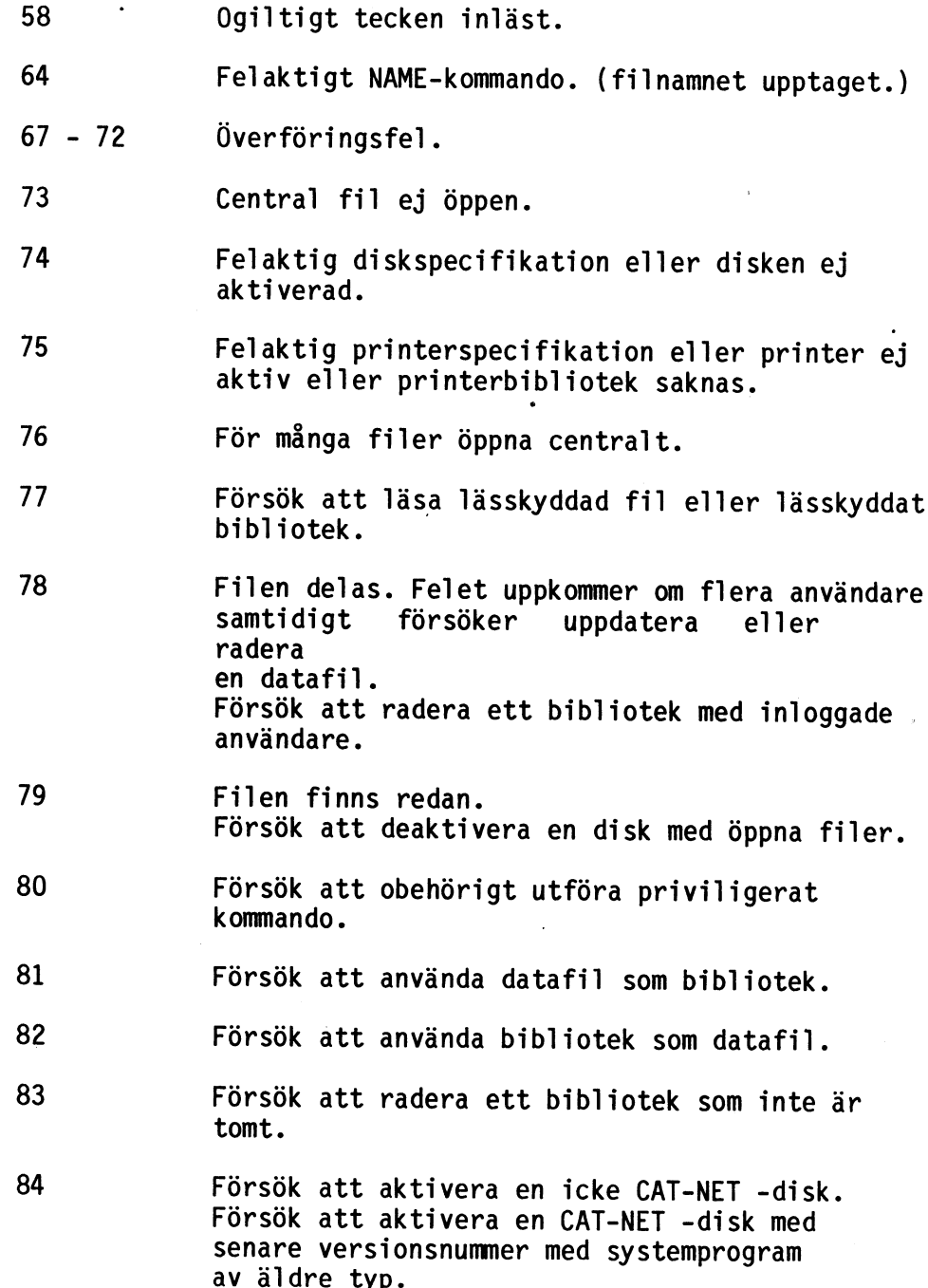

 $\ddot{\phantom{a}}$ 

29

 $\ddot{\phantom{a}}$ 

 $\overline{\phantom{a}}$ 

 $\ddot{\phantom{a}}$ 

 $\big($ 

 $\hat{\mathcal{A}}$ 

ŧ

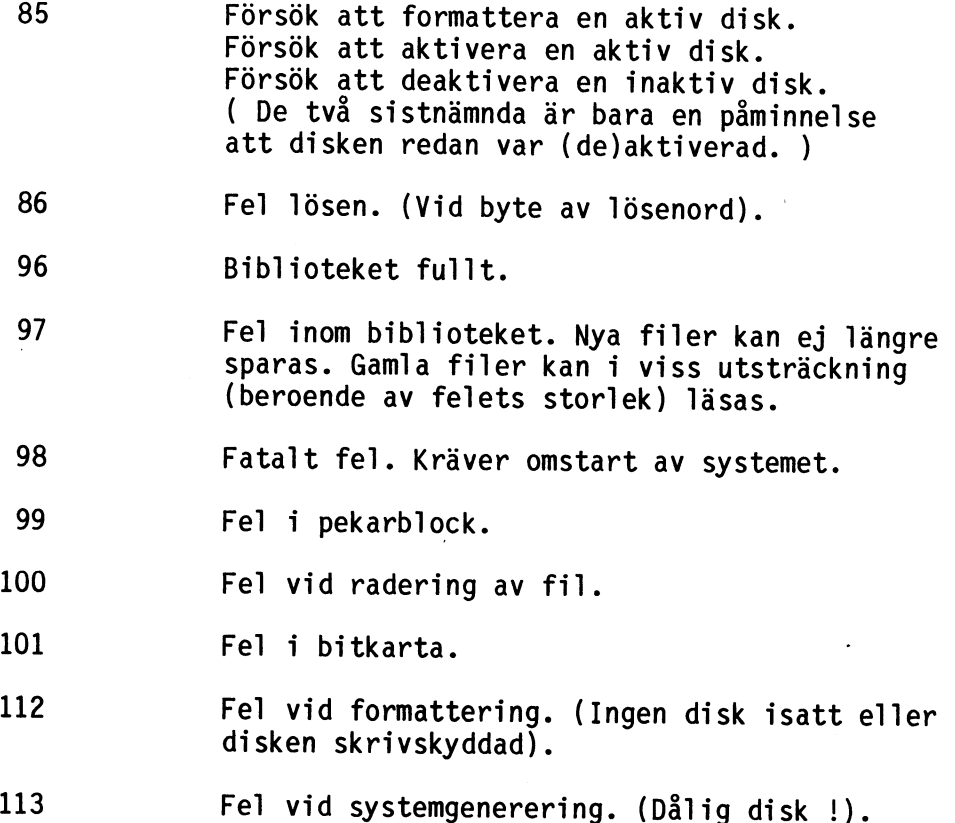

# BRUKSANVISNING

سيبته

FÖR

# CATNET

SYSTEMANSVARIG.
#### BRUKSANVISNING FÖR SYSTEMANSVARIGA.

Denna bruksanvisning är avsedd som ett komplement till ANVÄNDARBESKRIVNINGEN för användare av CATNET med högre prioritet.

Användare i CATNET indelas i fyra kategorier. Den prioritet en användare har i systemet är direkt beroende av vilken kategori användaren tillhör. Med prioritet menas här att användare med hög prioritet har möjlighet att utföra olika typer av priviligerade kommandon, ju högre prioritet en användare har desto fler priviligerade kommandon får användaren utföra. Priviligerade kommandon är kommandon av typen formattera diskar, aktivera diskar, deaktivera diskar, skapa användare, ta bort användare m.m.

Vilken kategori en användare hamnar i beror på hur användaren skapades.

De fyra kategorierna är indelade enligt nedan:

SYSMAN System manager. System manager är den högsta prioritet en användare i systemet kan ha.

> System manager kan dels använda systemet som "äkta", dels som "falsk" system manager. En användare som skapats med SYSMAN prioritet uppträder som en "falsk" system manager efter inloggning till dess att programmet REAL körts. Efter detta är användaren en "äkta" system manager. Begreppen "äkta" och "falsk" system manager har införts av säkerhetsskäl.

> En "falsk" system manager har möjlighet att utföra följande priviligerade kommandon:

- Sätta datum.
- Aktivera diskar.
- Deaktivera diskar.

När programmet REAL har körts har användaren övergått till att vara "äkta" system manager. Som "äkta" system manager har användaren full frihet att utföra alla operationer som systemet — tillåter till exempel skapa användare, utplåna användare m.m. En "äkta" system manager är dessutom USER i samtliga bibliotek och kan därmed utföra alla operationer i samtliga bibliotek.

GRPMAN Group manager. Group managern får i likhet med system manager sin prioritet satt när han skapas. En group manager har samma rättigheter som en "falsk" system manager. Han kan dessutom skapa och ta bort användare i den egna gruppen. Han är dessutom USER i samtliga bibliotek som tillhör hans egen grupp.

> Not: Begreppen "falsk" och "äkta" finns inte i samband med en group manager.

- USRMAN User manager. User manager får på samma sätt som group och system managers sin prioritet när han skapas. En user manager har samma rättigheter som en falsk system manager.
- NORMAL Normala användare. Den vanligaste typen av användare. En normal användare får inte utföra några priviligerade kommandon.

De program som utför priviligerade kommandon finns beskrivna i appendix A. Programmen finns lagrade på dels «SYSTEM - kontot, dels på SYSMAN - kontot på leveransskivan.

# ANVÄNDARBESKRIVNING

FÖR

CATNET

 $\bar{z}$ 

# INNEHÅLLSFÖRTECKNING.

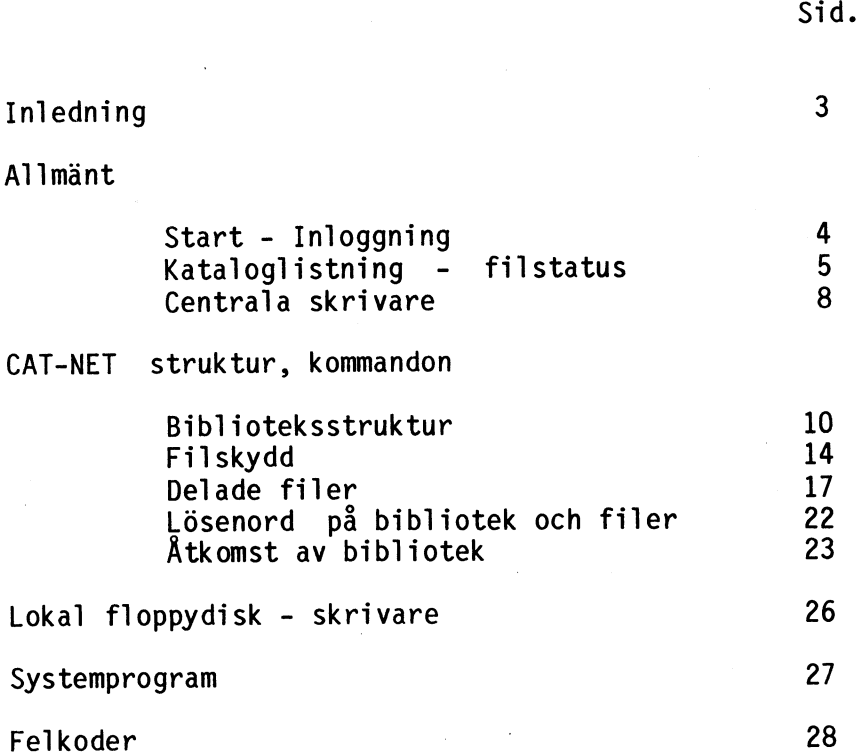

INLEDNING.

I det följande presenteras CAT-NET ver 1.4.

CAT-NET är ett lokalt datanät för smådatorer t.ex. ABC80, ABC800, FACIT-DTC, ABC802-6......

Denna manual riktar sig dels till "normalanvändare", dvs. användare av datorer kopplade till CAT-NET vilkas intresse i första hand är att med hjälp av CAT-NET få tillgång till ett sekundärminne och skrivare samt eventuella användarprogram som finns lagrade centralt, dels till den mer avancerade användaren, med avsnittet CAT-NET-struktur-kommandon. Här beskrivs hur CAT-NET fungerar mera i detalj.

Datorerna, upp till 32 stycken, förbinds med kabel i ett nät med en central processor, gemensamt massminne och gemensamma skrivare. På detta sätt blir det möjligt för användarna i systemet att dela program och data. Ett bibliotek med standardprogram kan läggas upp, skrivare av olika typ kan anslutas centralt osv. För att få kontakt med systemet fordras som regel att användaren anger ett bibliotek med tillhörande lösenord.

CAT-NET begränsar inte den inkopplade datorns möjligheter att ansluta lokal floppydisk, skrivare eller andra input/output (i/o) - enheter.

CAT-NET är i och med sin centralprocessor och dess programvara inte beroende av vilka datorer som ansluts i nätet. I de exempel som följer har dock ABC80 fått<br>stå modell för kommandon och program. START och INLOGGNING.

För att få möjlighet att använda CAT-NET måste man normalt "logga in", dvs. tala om vem man är och vilket lösenord man har. Anledningen till detta är att olika användares filer skall skyddas mot otillbörlig åtkomst.

För att få kontakt med CAT-NET gör som följer:

- Centralenheten förutsätts aktiverad.

- Slå på spänningen på Din dator och tryck RESET.

(om Din dator har lokal floppydisk eller skrivare se kapitlet - Lokal floppydisk - skrivare.)

På skärmen skall nu stå:

CATNET ver. 1.4

login: 1)

Svara med namnet på Ditt bibliotek. Om lösenord krävs ställs även frågan:

lösen:

Svara med Ditt lösenord.

CAT-NET svarar "ok" när Dina svar accepterats.

Din maskin är nu ansluten till CAT-NET. Du kan nu skapa, ta bort, öppna och stänga filer precis som om Du hade ett vanligt flexskivminne anslutet. Ett filnamn består som tidigare av maximalt åtta tecken namn, en punkt och tre tecken för filtyp.

1) CAT-NET uppmanar "Sätt datum !!" om något datum inte finns lagrat i centralenheten. Datum sätts av systemansvarig.

4

#### KATALOGLISTNING - FILSTATUS.

För att se vilka program och datafiler som ligger lagrade på Ditt bibliotek ges kommandot:

RUN CAT:

En utskrift på följande format erhålls:

filnamn.ext status datuml datum2 datum3

där

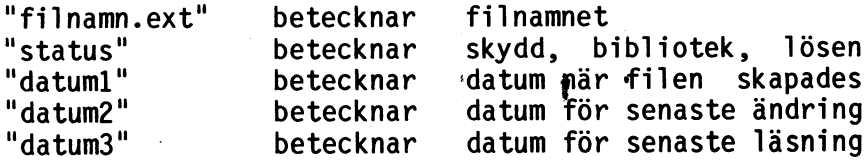

I positionen "status" kan kombinationer av skydden R, W och E finnas (se filskydd). Om bokstaven D återfinns här, visar den att filnamnet avser ett bibliotek. Om slutligen tecknet "\*" visas, indikerar detta att filen/ biblioteket är försett med ett lösenord.

Om någon av datumpositionerna innehåller frågetecken (222222) betyder detta att den systemansvarige förbisett att sätta datum vid något tillfälle.

#### OBSERVERA !!!

Kommandot "RUN CAT:" bevarar programminnet intakt. Program eller data som finns i den lokala datorn förstörs inte.

Exempel:

Du ger kommandot:

RUN CAT:

På skärmen skrivs följande information ut:

POLYNOM .BAC E 830401 830404 830405 SPEL .GAM \* 830302 830302 030404 PROJEKT1 D 830220 830302 830405

Den första raden betecknar ett polynomlösningsprogram<br>skrivet i BASIC. "E" betyder att programmet är raderskyddat. Andra skydd som kan förekomma här är "W" för skrivskydd och "R" för lässkydd (se Filskydd).<br>Rad två betecknar ett spelprogram. Stjärnan "\*" visar att programmet är försett med ett lösenord. Sista raden är försedd med ett "D", vilket betecknar att det rör sig om ett'bibliotek - som i sin tur kan innehålla program, data och andra bibliotek.

Biblioteket kan även läsas från ett program:

Exempel:

 $\bullet$ 

1000 OPEN "CAT:" ASFILE 3 1010 INPUTLINE £3,A\$ i A\$ finns nu den första raden i katalogutskriften. 3000 PRINT A\$ 3010 CLOSE 3

Programmet ovan läser ur biblioteket. De data som erhålls 'ur biblioteksfilen kan användas på vanligt sätt.

Om man vill titta på ett annat bibliotek än det man loggat in på ges istället kommandot:

RUN [CAT: shiblioteksspecifikation>

Biblioteksspecifikationens utseende beskrivs i kapitlet BIBLIOTEKSSTRUKTUR.

Exempel:

Vi vill se vilka filer som finns på biblioteket SYSTEM.

Ge kommandot:

RUN CAT: SYSTEM>

Katalogen kan även skrivas ut på skrivare med hjälp av programmet "VISA" som finns i SYSTEM-biblioteket. Se vidare i kapitlet SYSTEMPROGRAM.

 $\overline{7}$ 

 $\mathcal{L}$ 

 $\sim$ 

#### CENTRALA SKRIVARE.

CAT-NET är utrustat med så kallad spooling-funktion för hantering av skrivarna. Det innebär att alla utskrifter hamnar i biblioteket SPOOLDIR i sekundärminnet. Utskrifterna skrivs sedan ut i turordning, det vill säga den lista (fil) som först hamnar i spoolerbiblioteket skrivs ut först. CAT-NET kan på detta vis acceptera att listor (filer) skrivs ut på en skrivare trots att skrivaren kanske för tillfället inte finns ansluten i systemet. När skrivaren ansluts kommer listorna att skrivas ut i den turordning som de skrevs in.

Till CAT-NET kan anslutas upp till fyra centrala skrivare. Dessa benämns "PR1:", "PR2:", "PR3:", "PR4:". De används på samma sätt som ABC80 använder "PR:".

OBSERVERA !!!! En lista (fil) börjar aldrig skrivas ut innan skrivar-filen stängts.

Mellan varje utskrift matas ett nytt ark fram. Alla utskrifter förses automatiskt med namn och datum. Vill man slippa pappersframmatning, namn och datum kan detta åstadkommas genom att man anger ett antal -parametrar efter printernamnet. Följande möjligheter finns:

- D namn och datum utelämnas.
- N ingen arkframmatning efter utskriften.
- H ingen kontroll av antal tecken per rad.
- V ingen kontroll av antal rader per sida.

Varje rad har standardlängden 80 tecken och varje sida standardlängden 66 rader. Detta kan ändras med parametrarna H och V enligt ovan eller med:

> Rnn sätter radlängden till nn tecken. Pnn sätter sidlängden till nn rader.

Kommunikationen med skrivarna i CAT-NET sker med åtta bitars tecken, varför skrivare med grafiska möjligheter kan användas.

Exempel:

 $\ddot{\phantom{0}}$ 

Kommandot "LIST PR2:HV" ger en utskrift på skrivare två som ej tar hänsyn till radlängder eller sidlängder.

Exempel:

Kommandot "LIST PR1:" skriver ut det program som för tillfället finns i minnet hos Din maskin på skrivare nummer 1 i CAT-NET.

Man kan även som tidigare få utskrifter från ett program.

Exempel:

Programmet: 10 OPEN "PR3:" AS FILE 4 20 PRINT £4,"TEST AV SKRIVARE NR 3" 30 CLOSE 4

skriver ut texten "TEST AV SKRIVARE NR 3" på skrivare nummer 3 när programmet körs.

Exempel:

Kommandot "LIST PR:" skriver ut en programlista på Din lokala skrivare om Du har en sådan ansluten. I annat fall erhålls ett felmeddelande.

 $\Omega$ 

CAT-NET struktur, kommandon.

#### BIBLIOTEKSSTRUKTUR.

 $\sim$ 

En disk i CAT-NET är logiskt organiserad som ett träd med huvudbiblioteket som rot och bibliotek och filer som noder och löv.

Följande begrepp kan särskiljas:

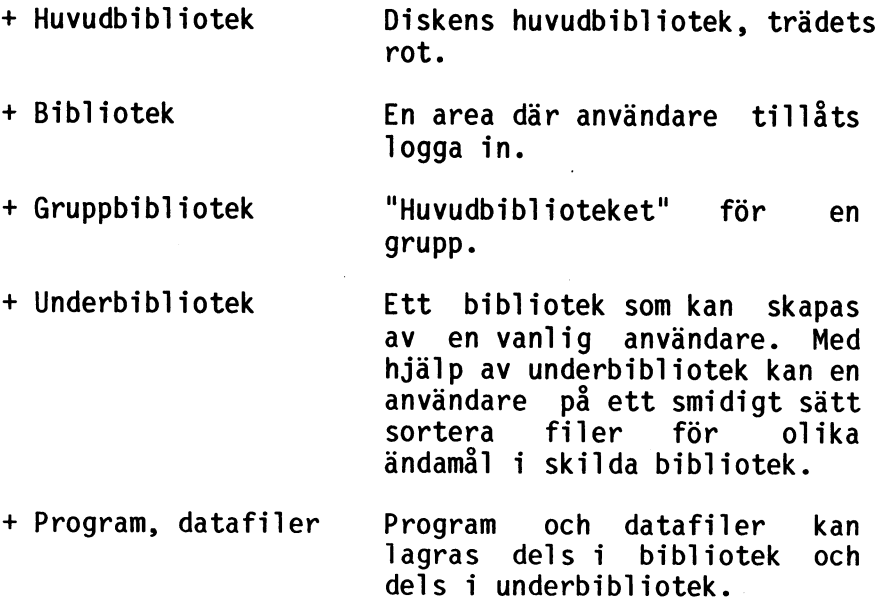

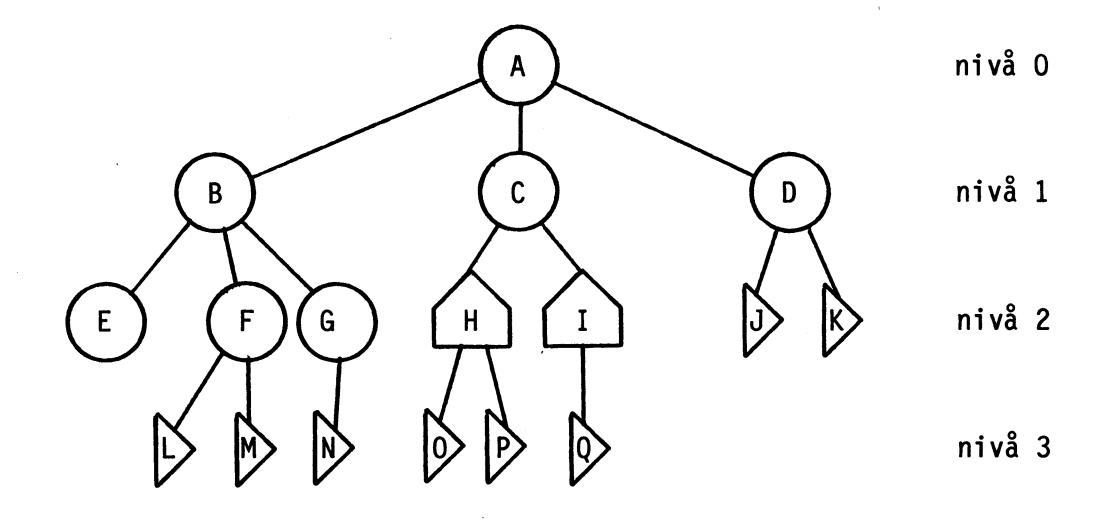

 $\ddotsc$ 

 $\ddot{\phantom{0}}$ 

Figur 1

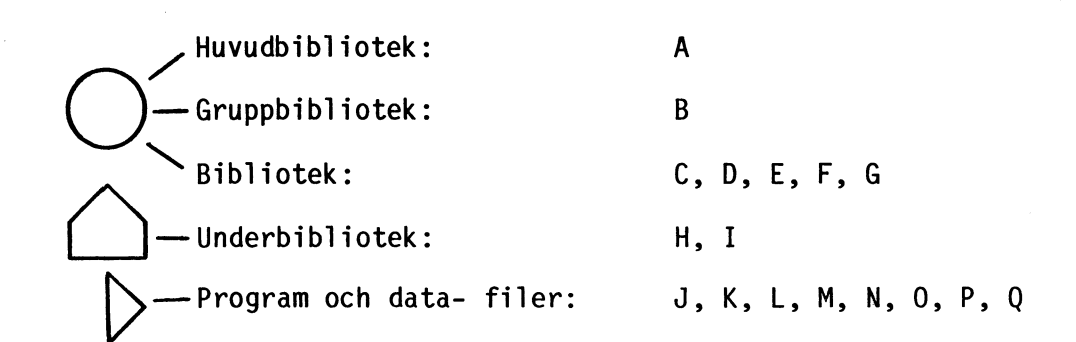

En biblioteks-specifikation, som till exempel anges vid inloggning, har följande struktur:

 $\vert$ (disknamn  $\vert$ logiskt enhetsnr.) : bibl.namn  $\vert$ , bibl.namn

" |" betyder eller.

De beteckningar som står inom klammer används vid behov.

Disknamn och biblioteksnamn består av 1 - 11 alfanumeriska tecken. Logiskt enhetsnummer är någon av de diskstationer som finns inkopplade i systemet. Dessa anges med en siffra

Disknamnet är detsamma som huvudbibliotekets namn.

I klartext:

 $0-9$ ,  $A-F$ .

Du KAN ange disknamn ELLER enhetsnummer följt av ":". Du MÅSTE ange minst ett biblioteksnamn. Om flera anges så används "," som skiljetecken.

En biblioteksspecifikation måste innehålla samtliga bibliotek från och med nivå ett. För att hitta ett bibliotek måste man alltså börja från trädets rot och följa dess förgreningar fram till det sökta biblioteket. Det går inte att börja mitt på en gren.

Om disknamn eller enhetsnummer utelämnas i biblioteksspecifikationen avsöks inkopplade diskenheter från låga enhetsnummer mot höga. Om två bibliotek med samma namn finns på olika diskar kommer följaktligen biblioteket på disken med det lägsta enhetsnumret att upptäckas och antas då vara det eftersökta biblioteket. För att särskilja biblioteken i ett sådant fall måste ett disknamn eller logiskt enhetsnummer anges.

#### CATNET Användarbeskrivning, BIBLIOTEKSSTRUKTUR.

Några exempel på biblioteksspecifikationer till figur  $1.$ 

På nivå 1 finns dels ett gruppbibliotek "B", dels två bibliotek "C" och "D".

I gruppen "B" finns tre bibliotek "E", "F" och "G". Användare "E" har ännu inte sparat några filer på sitt bibliotek medan "F" har två filer "L" och "M" och användare "G" en fil "N".

Biblioteksspecifikationen:

login: A:B,E login: B,E ger inloggning på biblioteket "E". login: A:C login: C ger inloggning på biblioteket "C". login: A:D login: D ger inloggning på biblioteket "D". login: E login: B:E login: A:E login: A:B är felaktiga.

Små bokstäver är likvärdiga med stora vid svar på login-frågan. Vid svar på lösen-frågan måste dock rätt tecken anges.

Exempel:

Följande svar ges på login-uppmaningen:

login: 2:GRUPP1,ALLAN

I detta fall blir man inloggad på biblioteket GRUPP1,ALLAN på diskenhet nummer 2.

#### FILSKYDD.

CAT-NET är försett med ett avancerat filskyddssystem för att förhindra obehörig åtkomst av filer mellan olika användare.

Filer kan skyddas på fyra olika sätt i tre nivåer.

De olika skydden är:

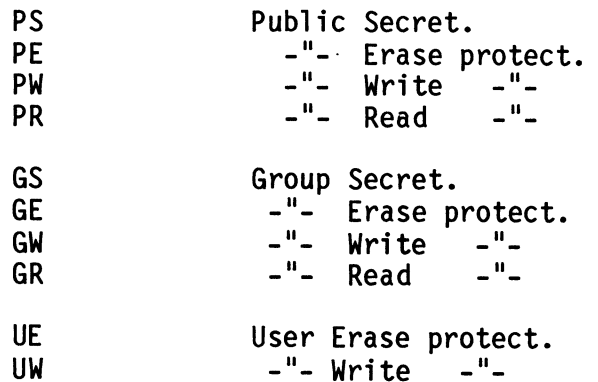

Secret innebär att filen är hemlig för icke<br>priviligerade användare och syns inte vid till exempel kommandot "RUN CAT:". Filen kan då inte heller öppnas. Man kan således varken verifiera filens existens, läsa på, skriva på eller ta bort en fil som har secret- skydd.

Erase protect förhindrar obehörig radering av filen. Write protect förhindrar obehörig skrivning på filen. Read protect förhindrar obehörig läsning av filen.

User syftar på det bibliotek där man loggat in. I detta bibliotek har användaren så kallad User-status.

Group syftar på medlemmar i samma grupp. På samma sätt som ovan har användaren Group-status i sin grupp.

Public syftar på övriga användare.

De fyra skyddsnivåerna är ordnade i pyramidform enligt figur 2 a.

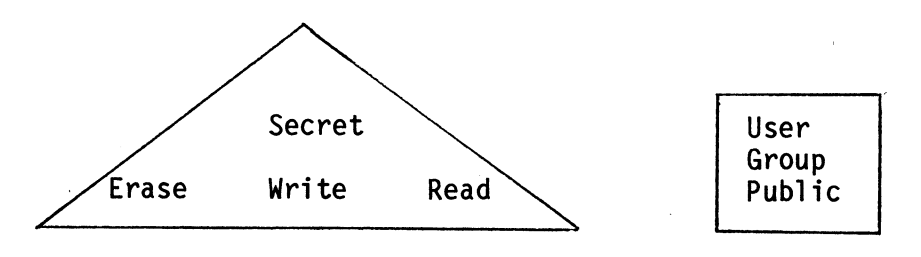

figur 2 a. figur 2 b.

Secret innebär att man får de andra tre skydden (W,E,R) också, medan exempelvis Read protect inte medför Erase protect. Erase-, Write- och Read-protect är oberoende av varandra.

Begreppen User, Group och Public är hierarkiskt ordnade, se fig 2 b, på så sätt att till exempel UE automatiskt medför GE och PE.

#### Exempel:

Du har loggat in på biblioteket "F" i figur 1. Du har nu User-status mot filerna "L" och "M", det vill säga att eventuella skydd av typen UE eller UW nu verkar på Dig när Du försöker komma åt dessa filer.

Mot övriga medlemmar i gruppen, i detta fall "E" och "G" har Du Group-status och skydd satta med ett G som förtecken (GS, GE, GW, GR) verkar här. Som nämnts ovan påverkar skydden PS, PE,PW,PR inte Dig i detta läge.

Försöker Du komma åt filer och bibliotek utanför<br>gruppen t.ex. "H", "O", "D", påverkas Du av de skydd<br>som har P som förtecken (PS, PE, PW, PR). Du påverkas dessutom av skydd med U och G som förtecken.

#### STANDARDSKYDD.

Vid filhantering förutsätter CAT-NET att Du vill ha det skydd som kallas standardskydd på de filer som skapas om-Du inte anger något annat.

Standardskyddet sätts automatiskt till PS, GE, GW vid inloggning. Detta innebär att alla filer som skapas kommer att erhålla skyddet PS, GEN. (GE, GW kan även skrivas GEW).

Standardskyddet kan ändras med hjälp av systemprogrammet DEFPROT (se vidare i kapitlet systemprogram). Det skydd som anges kommer att vara Ditt standardskydd i fortsättningen.

Eventuella ändringar av standardskyddet gäller till dess att standardskyddet åter ändras eller till nästa inloggning då standarskyddet åter blir PS, GEW.

#### OBSERVERA !!

Vissa systemprogram ändrar standardskyddet till PS, GEW. Detta meddelas vid programkörning.

DELADE FILER.

En av fördelarna med ett gemensamt massminne är att man har möjlighet att dela filer, det vill säga att två eller flera användare kan ha samma fil öppen samtidigt.

I normala fall får program och data delas så länge ingen ändring i filen skett sedan den öppnades. En ändring består till exempel av skrivning på filen.

Det så kallade anarkitillståndet hanteras på speciellt sätt. Se nästa kapitel.

När en fil delas får ingen ändra i den. Det är endast tillåtet att ändra i en fil när man är ensam användare av densamma. Om någon gör ett försök att ändra i en delad fil erhålls en felkod (error 78).

Exempel:

 $\mathcal{A}$ 

A-son och B-son är två användare. Båda loggar in på biblioteket "D" (figur 1). A-son och B-son försöker sedan manipulera med filen "J".

A-son öppnar filen J och skriver i den. B-son försöker öppna filen J men får error 78. A-son stänger filen. A-son öppnar åter filen J men ändrar inte i den. B-son öppnar också filen J. A-son försöker skriva på filen men får error 78. B-son stänger filen. A-son försöker skriva igen och lyckas nu eftersom

filen inte längre delas.

Error 78 står för "filen delas". Felet kan hanteras med "ON ERROR GOTO" vilket gör det möjligt att vänta en stund och sedan göra ett nytt försök om till exempel skrivning misslyckas på grund av att filen delas.

Om man vill vara säker på att en fil inte delas kan filen öppnas via enheten "UNI:".

#### CATNET Användarbeskrivning, DELADE FILER.

Exempel:

10 OPEN "FIL.DAT" ASFILE 2

gör det möjligt för andra användare att öppna filen "FIL.DAT". (förutsatt att de är behöriga, dvs. att inte<br>något skydd hindrar åtkomst av filen.)

Om filen istället öppnas på följande sätt:

10 OPEN "UNI:FIL.DAT" ASFILE 2

kommer övriga användare att erhålla error 78 om de försöker öppna filen.

Bokstäverna "UNI" står som förkortning för universell. Om man öppnar en fil via enheten "UNI:" blir man alltså ensam användare av filen.

Anarkitillständ.

Anarkitillståndet innebär att flera användare kan öppna samma fil och samtidigt både skriva och läsa den. ( Tidigare har bara sam- tidig läsning kunnat göras. )

Anarkitillståndet väljs när man öppnar filen och inte när filen skapas. Det innebär att alla filer kan användas i anarkimode.

För att kunna öppna en fil i anarkimode måste de så kallade fil- flaggorna ändras. Detta görs enklast med programmet CRENHET. Skapa en ny enhet till exempel med namnet AKI:. Sätt filflaggorna så att anarki blir tillåten. Se exempel 2 i beskrivningen till programmet CRENHET. Där skapas enheten HAM: så att anarki är tillåten.

En fil som öppnas med "AKI:filnamn" hamnar i anarkimode.

Synkronisering.

För att reglera skrivning och läsning i anarkimode finns en flagga, den så kallade stafettpinnen, till varje fil. Den som har stafettpinnen får skriva/läsa. Övriga får endast läsa.

Stafettpinnen kan ha värden mellan 0 och 255. Om värdet är mindre än 128 betyder det att filen är öppen, större än eller lika med 128 så är den låst. Endast en öppen fil kan låsas. En låst fil kan låsas upp av vem som hels

OBS! CATNET tillhandahåller stafettpinnen att användas av applika-<br>tionsprogrammet. CATNET tar ingen hänsyn till låset och därför kan alla som öppnat filen i anarkimode fortfarande läsa och skri-<br>va på den. Kontrollen ska alltså ligga i applikationsprogrammet.<br>Stafettpinnen läses av före skrivning/läsning. Detta åskådliggörs<br>i följande exempel:

Först dock ett par förklarande kommentarer.

- I dialogen mellan den lokala datorn och centralenheten i CAT- NET använder ABC-datorerna strängvariabeln Q7\$. Den innehåller kommandon till CATNET och svar på kommandon.
- När kommandot har skrivits i strängen Q7\$ anropas en kommun-<br>kationsrutin. Rutinen ligger i terminalkortets PROM. (Med<br>lokal skivenhet laddas rutinen i RAM-minnet.) Adressen till<br>rutinen tas fram av en subrutin i program
- Alla referenser till en öppen fil i CATNET går via det interna filnumret i centralenheten. Subrutinen som börjar med rad nummer 2000 tar fram filnumret.

En märk-möjlighet har utnyttjats i exemplet. Maskinnumret har<br>adderats till stafettpinnens värde vid begäran om låsning. Däri-<br>genom markeras vilken användare som har låst filen. Det är natur-<br>ligtvis fritt fram för egna m

0 - 127 — markerar filen öppen 128 - 255 markerar filen låst

```
110.1120 ! Detta program visar hur man använder en så kallad<br>130 ! stafettpinne under CATNET ( Ver. 1.4 eller senare. )<br>140 !
160 !<br>200 GOSUB 1000 ! sätt P% = call-adress<br>210 !
220 ! Öppna en fil i anarki-mode<br>230 !
240 F%=17% : OPEN "AKI:ANARKI.TST" AS FILE F%<br>250 !
260 ! 
280 GOSUB 2000 ! Sätt N% = centralt filnummer för filen
290!
300! Pröva att "låsa" filen, ge meddelande om det inte går 310 ! 
320 OUT 1%,8% : M%=INP(1%) AND 31% ! M%=maskinens nummer i nätet 325 !
330 Q7$=CHR$(0%,10%,128% + M%, N%) ! kommando att låsa filen
335 l
340 ! syntax: x,10,stafettpinne,filnummer 350 ! stafettpinne: >=128 lås filen, <128 lås upp filen ! 
351 !
351 !<br>352 ! svaret från centralenheten hamnar i Q7$<br>353 ! syntax: felkod,stafettpinnens värde före kommandot<br>355 !
352 ! svaret från centralenheten hamnar i Q7$
     \bullet355 !
360 ! Observera att ingen kontroll sker om rätt dator, dvs. den ! 
370 ! dator som låste filen, låser upp den. 
! 375 ! Vidare: trots "låset" kan alla som öppnat filen | 
380 ! i anarkimode fortsätta att läsa och skriva på den. 
390 !
395 ! kommunikationsrutinen, som anropas nu,<br>396 ! lämnar felkoden som svar vid anrop
     \bullet396 ! lämnar felkoden som svar vid anrop
397!
F 
200 I CALL (P2)=02 GOTO 500 ! felkod=0 ? 
420 ! Låsningen misslyckades, skriv meddelande<br>430 !
440 PRINT "Filen låst av maskin nr:"; 
445 PRINT ASCII(RIGHT$(Q7$,22)) - 1282 
450 PRINT<br>460 PRINT "Tryck en tangent för nytt fösök att låsa filen:";<br>470 GET G$ : PRINT : GOTO 330
```
550 REM xxx 1984-07-24 NJB V 0.0 553 REM \*\*\* Fixa BASIC2 och anarki/stafettpinne 36 REM xxx 559 REM xx FX är BASIC-filnummer < OPEN FILNAMN" AS FILE FM 2 562 REM \*\*\* 565 REM \*\*\* Maskinkod 568 REM \*\*\* 571 AU=CHRUÖL62,FX,205,43,0,221,94,15,221,86,16,221,203,3,94,221,203,3,158,52,2,1 24,70,0,208,195,18,0) 574 BN=CHRN(62,FX,205,43,0,33,255,255,221,117,15,221,116,16,201) 577 REM xxx 580 REM xxx Skall göras innan stafettpinnen överlämnas. 583 REM \*\*\* 586 Z=CALL(VARPTR(AB))+CALL(VARPTR(BB))

 $\cdot$ 

500 ! 510 ! Filen är nu låst 520 I 530 REM läs & skriv på filen 600 ! 610 ! Lås upp filen 620 ! 630 Q7\$=CHR\$(02,102,02,N2) 635 IF CALL(P&) PRINT "Fatalt fel!!!" : STOP 640 ! 650 ! Gå till rad 330 för nästa skrivning/läsning.<br>660 ! 700 ! Stäng filen och sluta. 710 ! 720 CLOSE F% 730 END<br>740 ! 750 !  $1000$  ! \*\*\* 1010 ! \*\*\* Sök rätt på addressen till maskinkodsrutinen som<br>1020 ! \*\*\* skickar kommandon till centralenheten.  $1040$  ! \*\*\* 1050 DEF FNP2%(A%)=PEEK(A%)+SWAP%(PEEK(A%+1%)) 1060 IF PEEK(14%) P%=65403% ELSE P%=65034%<br>1070 P%=FNP2%(P%) : IF P%=0% ; "Invalid hardvare." : STOP<br>1080 IF CHR\$(PEEK(P%+2%),PEEK(P%+3%),PEEK(P%+4%))<>"CUR" 1070<br>1090 P%=FNP2%(P%+5%)+39% 1100 ! P2 är nu adress dit man skall göra ett "CALL" 1110 ! vid Q7\$-kommando. 1120 RETURN  $2000$  ! \*\*\* 2010 ! \*\*\* Sök efter rätt logiska filnummer till en öppnad<br>2020 ! \*\*\* datafil. Filnummer i F%.  $2030$  ! \*\*\* Centralt filnummer i N%<br>2040 ! \*\*\* 2060 IF PEEK(14%) P8%=65344% : Cl%=21% ELSE P8%=65074% : Cl%=12%<br>2070 P8%=FNP2%(P8%) : IF P8%=0% ; "Fel i programmet" : STOP<br>2080 IF PEEK(P8%+2%)<>F% GOTO 2070 2085 NZ=PEEK(648332+PEEK(P82+C12)) AND 312 2090 RETURN

### LÖSENORD PÅ BIBLIOTEK OCH FILER.

Lösenord kan sättas på alla bibliotek och filer utom på inloggning. Det lösenord som ges vid inloggning bestäms<br>av det sista biblioteket i biblioteksspecifikationen som har ett lösenord.

#### Exempel:

I figur 1 på sidan 11 är både "B" och "E" försedda med<br>krav på lösen medan biblioteket "F" inte har krav på<br>lösen. Vid inloggning på biblioteket "E" skall E:s<br>lösen anges medan vid inloggning på biblioteket "F"<br>skall B:s l

Lösen på en fil lämnas i samband med att filen öppnas. Lösen behöver inte anges om man har User-status mot filen ifråga (se vidare under filskydd).

### ÅTKOMST AV BIBLIOTEK.

En stor fördel med ett nät av typ CAT-NET är att olika<br>användare kan dela med sig av sina program, gemensamma<br>datafiler – databaser kan upprättas m.m. I detta<br>sammanhang är det intressant att komma åt filer som<br>ligger utan

För att komma åt filer utanför det egna biblioteket används två reserverade strängar, nämligen Q8\$ och Q9\$. De tilldelas värdet av en biblioteks-specifikation med hakar omkring ("<", ">").

Q8\$="< biblioteks-specifikation >"

Q9\$="< biblioteks-specifikation >"

Q9\$ förflyttar Din aktuelltpekare till det specifierade biblioteket. Du blir så kallad "aktuell" i detta bibliotek och fortsätter att vara det till dess att Q9\$ ges en annan biblioteks-specifikation.

Q8\$ används för att tillfälligt byta bibliotek och gäller endast vid nästföljande filöppning. Efter denna är Du åter tillbaka till "aktuellt" bibliotek.

Återgång till det bibliotek där Du loggade in sker genom att Du sätter Q9\$ till "<\*,\*>". Om Du är inloggad på nivå 1 räcker det med "<\*>" men "<\*,\*>" fungerar alltid.

För återgång till det inloggade biblioteket skriv alltså:

Q9\$="<\*,\*>" alternativt  $Q9$="Kest">**1**$ 

Det är naturligtvis också möjligt att ange det egna<br>bibliotekets <u>namn</u> men då erhålls inte User-status där.

OBS !! Variablerna Q8\$ och Q9\$ används inte förrän<br>nästa gång en fil öppnas ( OPEN, PREPARE, RUN program-<br>namn ). Om Q8\$ / Q9\$ av någon anledning nollställs<br>innan de används blir det inget byte av bibliotek.<br>Variabler, äve

- editering av ett program
- direkt efter programstart med "RUN"
- i ABC80 före CHAIN ( i ABC800 efter CHAIN ). Q8\$ kan alltså inte användas före CHAIN i ABC8O.
- NEW

För att Q9\$ skall verka före t.ex. CHAIN i en ABC8O så kan man göra en extra filöppning t.ex.

OPEN CAT: AS FILE 17 **CLOSE 17** 

Varje användare har full frihet att skapa och ta bort<br>filer på det bibliotek där han är "aktuell". Normalt<br>har dock dessa filer skyddats för obehörigt intrång och<br>möjligheterna att utföra sådana operationer är vanligt-<br>vis

Ett kompletterande sätt att komma åt filer utanför det egna biblioteket är att lägga till något av de logiska enhetsnamnen CUR:, USR: eller SYS: före filnamnet.

- CUR: refererar till det bibliotek där Du är "aktuell", det vill säga dit Q9\$ pekar. CUR: behöver endast användas i det fall när en lokal floppydisk är ansluten till den lokala datorn.
- USR: refererar till det bibliotek där Du loggade in.
- SYS: refererar till biblioteket SYSTEM där systemprogrammen finns lagrade.

Med enheterna USR: och SYS: kan Du direkt referera till vissa bestämda bibliotek när Du till exempel vill köra ett program. Du slipper gå omvägen via Q8\$ eller Q9\$.

Möjlighet finns också att skapa egna logiska enheter (av typen USR: och SYS:) som refererar till andra bibliotek. För mera information om detta, se avsnittet SYSTEMPROGRAM och programmet CRENHET.

När man i kommandomod vill referera till ett annat bibliotek finns möjligheten att ange bibliotekets namn efter kommandot.

Exempel:

RUN "SPEL",<CURT>

Här körs programmet SPEL som hämtas från biblioteket CURT.

RUN "CAT:",<CURT>

visar katalogen på biblioteket CURT.

Denna typ av referenser till andra bibliotek kan inte användas i program.

Exempel på användning av 09\$ och 08\$.

1)

Du är inloggad på biblioteket "C" enligt figur 1. När Du listar katalogen med hjälp av "RUN CAT:" = visas filen "H". Den är markerad med ett D i status-fältet, vilket visar att det rör sig om ett bibliotek. Genom att sätta Q9\$="<H>" förflyttar Du din aktuella pekare till "H". Om Du nu ger kommandot "RUN CAT:" visas filerna "0" och "P". För att återgå till det inloggade biblioteket, sätt Q9\$="<\*>". Verifiera att Du hamnat<br>rätt genom att göra "RUN CAT:" ännu en gång !!

2)

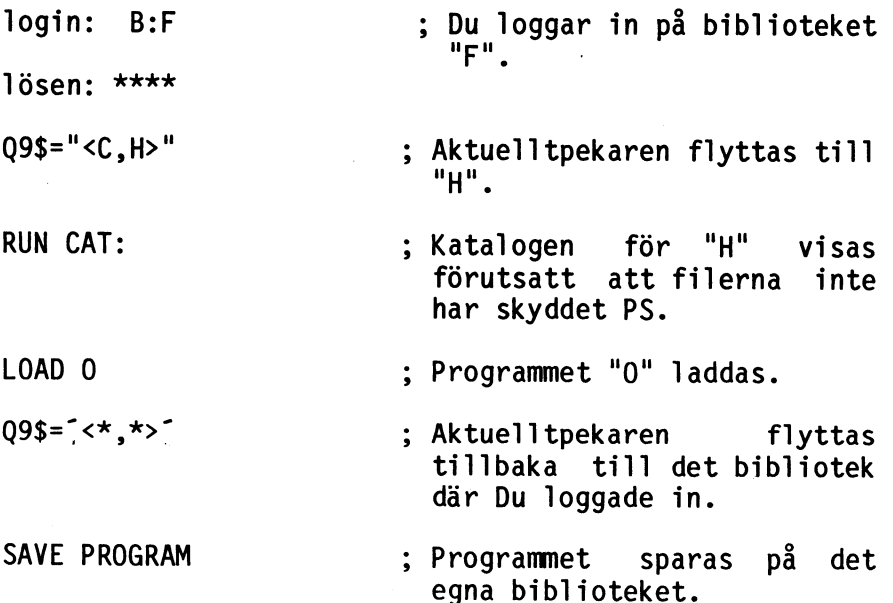

En förutsättning för att exemplet ovan ska fungera är att programmet "0" på "H:s" bibliotek inte har ett skydd som förhindrar inläsning av programmet, till exempel PS, GS, PR, GR.

#### LOKAL FLOPPYDISK OCH SKRIVARE.

Anslutning av en dator till CAT-NET begränsar på intet sätt de möjligheter som tidigare funnits vad gäller ytterligare anslutning av lokala enheter av typen floppydiskar, skrivare etc.

I de fall då en floppydiskstation ansluts lokalt görs detta normalt för att flytta data och program till och från CAT-NET.

#### Lokal floppydisk till ABC80/800.

Ett terminalkort avsett för dator med lokal floppydisk skall vara anslutet till den lokala datorn. Detta kort är försett med en omkopplare. Med omkopplaren i läge LOKAL kan en lokal floppydisk kopplas in samtidigt med CAT-NET.

Kontrollera att omkopplaren står i läge LOKAL samt kör programmet CAT8OL om Du har en ABC80 ansluten och programmet CAT800L om det rör sig om en ABC800.

När uppmaningen "login:" skrivs ut på skärmen tas kontakt med CAT-NET på vanligt sätt.

För att skilja de filer som finns på CAT-NET från de filer som ligger på den lokala floppydisken skall de filnamn som refererar till CAT-NET föregås  $av$ enhetsnamnet "CUR:". Filer som finns lagrade på den lokala floppydisken hanteras på vanligt sätt med hjälp av enheterna "DRO:", "DR1:" eller utan enhetsnamn.

OBSERVERA !!! — Omkopplaren måste alltid stå i läge "LOKAL" när en lokal floppydisk är ansluten. Om en lokal floppydisk inte ansluts skall omkopplaren stå läge "NÄT".

Lokala skrivare.

Lokala skrivare kan anslutas på vanligt sätt, precis som om den lokala datorn inte varit ansluten till CAT- NET. Skrivarnas enhetsnamn är vanligtvis "PR:" eller "v24:".

CATNET Användarbeskrivning, SYSTEMPROGRAM.

SYSTEMPROGRAM.

Systemprogram kallas en samling gemensamma program,<br>program som till exempel ändrar lösenord på ett<br>bibliotek, skapar ett bibliotek, tar bort ett bibliotek<br>osv. Dessa program finns lagrade i ett speciellt<br>bibliotek, system

RUN SYS:programnamn

Exempel:

Om Du skriver,

RUN SYS:CRELIB

så anropas programmet CRELIB som finns lagrat i biblioteket SYSTEM. Programmet skapar ett underbibliotek (se vidare i beskrivningen av programmet).

Man kan titta efter vilka program som finns i systembiblioteket genom att ge kommandot:

RUN "CAT:",<SYSTEM>

Beskrivningar och köranvisningar till systemprogrammen återfinns under rubriken SYSTEMPROGRAM.

27

## FELKODER.

 $\sqrt{ }$ 

# Nedan följer felkoder för CAT-NET med förklaringar.

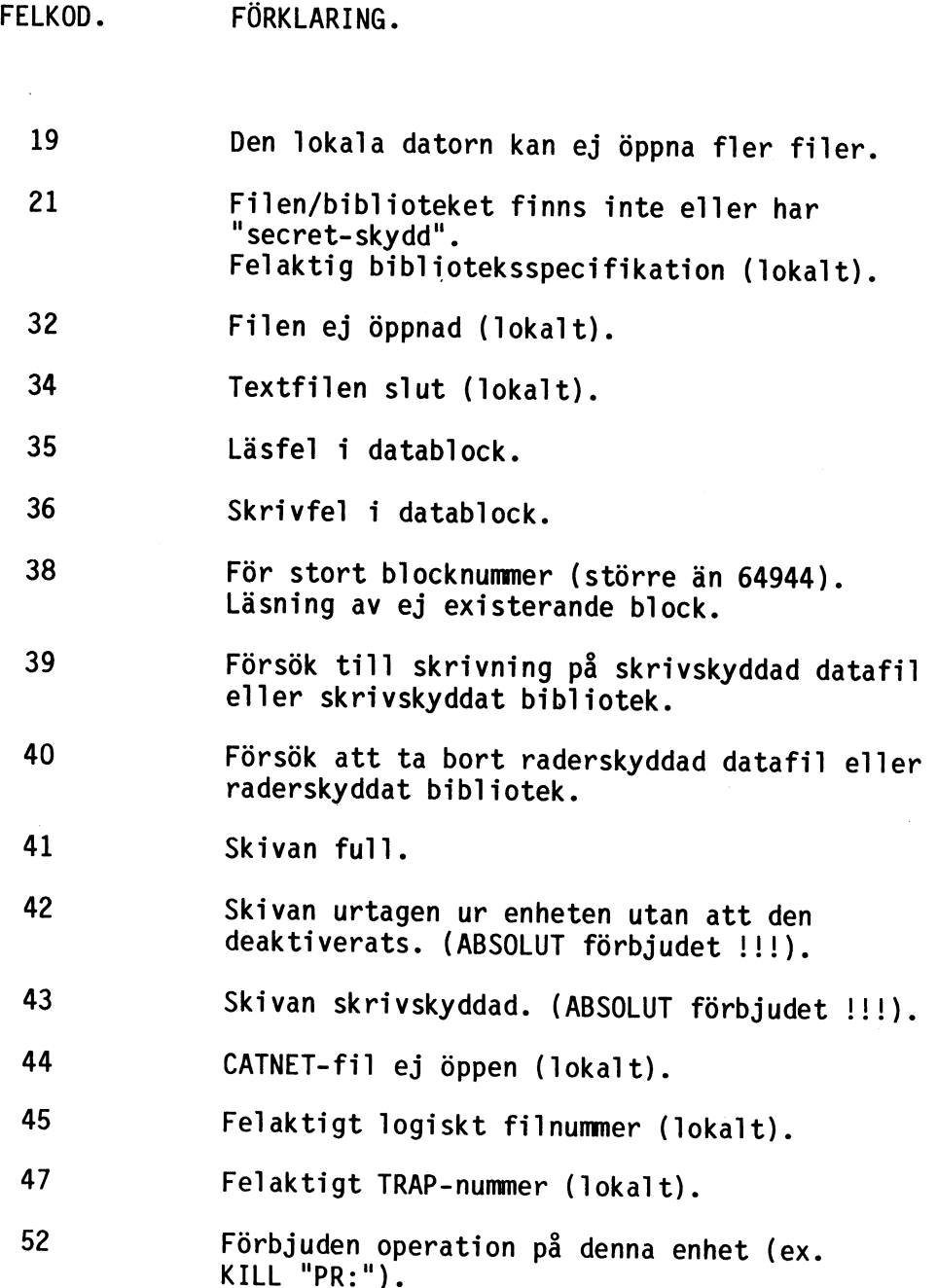

 $\mathcal{L}$ 

 $\ddot{\phantom{0}}$ 

 $\bigg($ 

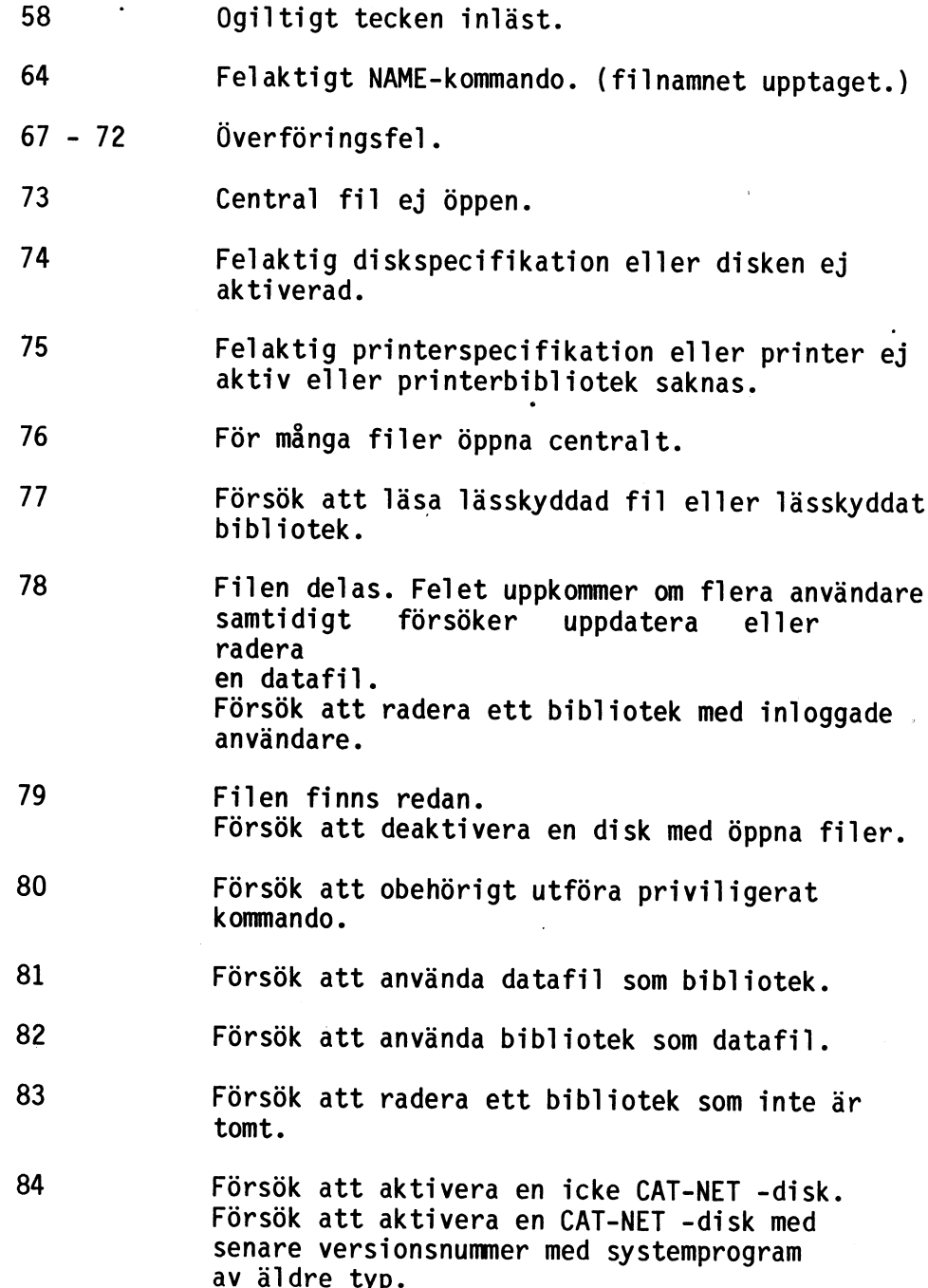

 $\ddot{\phantom{a}}$ 

29

 $\ddot{\phantom{a}}$ 

 $\overline{\phantom{a}}$ 

 $\ddot{\phantom{a}}$ 

 $\big($ 

 $\hat{\mathcal{A}}$ 

ŧ

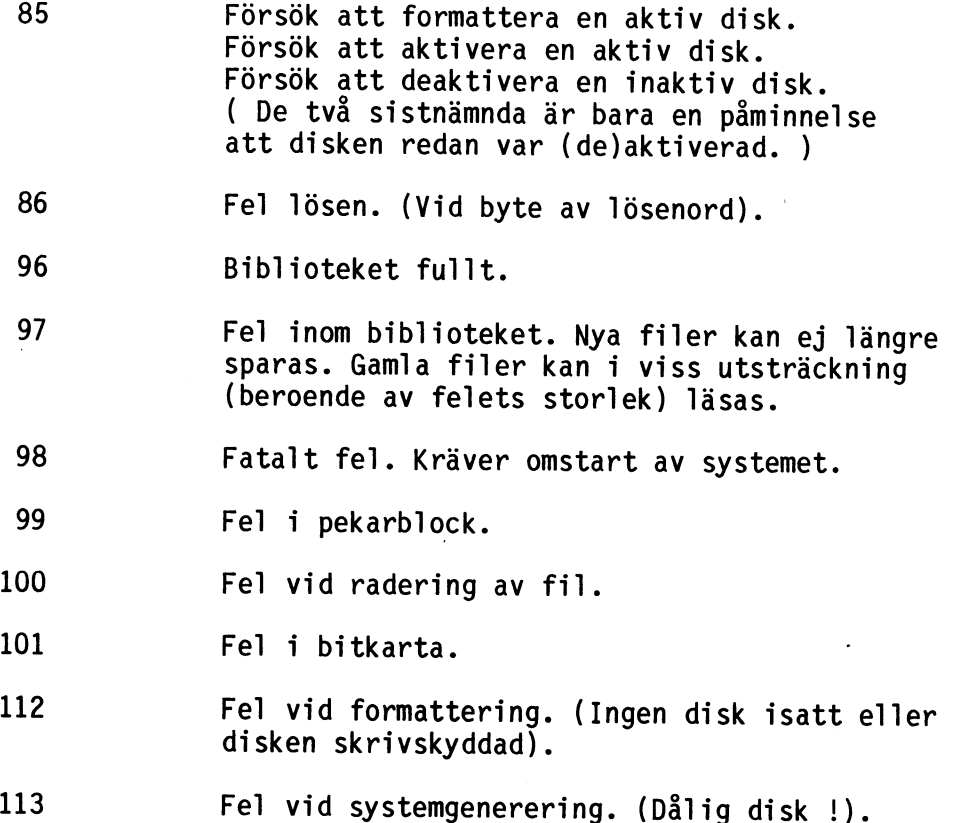

## BRUKSANVISNING

سيبته

FÖR

# CATNET

SYSTEMANSVARIG.

#### BRUKSANVISNING FÖR SYSTEMANSVARIGA.

Denna bruksanvisning är avsedd som ett komplement till ANVÄNDARBESKRIVNINGEN för användare av CATNET med högre prioritet.

Användare i CATNET indelas i fyra kategorier. Den prioritet en användare har i systemet är direkt beroende av vilken kategori användaren tillhör. Med prioritet menas här att användare med hög prioritet har möjlighet att utföra olika typer av priviligerade kommandon, ju högre prioritet en användare har desto fler priviligerade kommandon får användaren utföra. Priviligerade kommandon är kommandon av typen formattera diskar, aktivera diskar, deaktivera diskar, skapa användare, ta bort användare m.m.

Vilken kategori en användare hamnar i beror på hur användaren skapades.

De fyra kategorierna är indelade enligt nedan:

SYSMAN System manager. System manager är den högsta prioritet en användare i systemet kan ha.

> System manager kan dels använda systemet som "äkta", dels som "falsk" system manager. En användare som skapats med SYSMAN prioritet uppträder som en "falsk" system manager efter inloggning till dess att programmet REAL körts. Efter detta är användaren en "äkta" system manager. Begreppen "äkta" och "falsk" system manager har införts av säkerhetsskäl.

> En "falsk" system manager har möjlighet att utföra följande priviligerade kommandon:

- Sätta datum.
- Aktivera diskar.
- Deaktivera diskar.

När programmet REAL har körts har användaren övergått till att vara "äkta" system manager. Som "äkta" system manager har användaren full frihet att utföra alla operationer som systemet — tillåter till exempel skapa användare, utplåna användare m.m. En "äkta" system manager är dessutom USER i samtliga bibliotek och kan därmed utföra alla operationer i samtliga bibliotek.

GRPMAN Group manager. Group managern får i likhet med system manager sin prioritet satt när han skapas. En group manager har samma rättigheter som en "falsk" system manager. Han kan dessutom skapa och ta bort användare i den egna gruppen. Han är dessutom USER i samtliga bibliotek som tillhör hans egen grupp.

> Not: Begreppen "falsk" och "äkta" finns inte i samband med en group manager.

- USRMAN User manager. User manager får på samma sätt som group och system managers sin prioritet när han skapas. En user manager har samma rättigheter som en falsk system manager.
- NORMAL Normala användare. Den vanligaste typen av användare. En normal användare får inte utföra några priviligerade kommandon.

De program som utför priviligerade kommandon finns beskrivna i appendix A. Programmen finns lagrade på dels «SYSTEM - kontot, dels på SYSMAN - kontot på leveransskivan.
### SYSTEMP ROGRAM. ==============

Bibliotek SYSTEM:

sid.

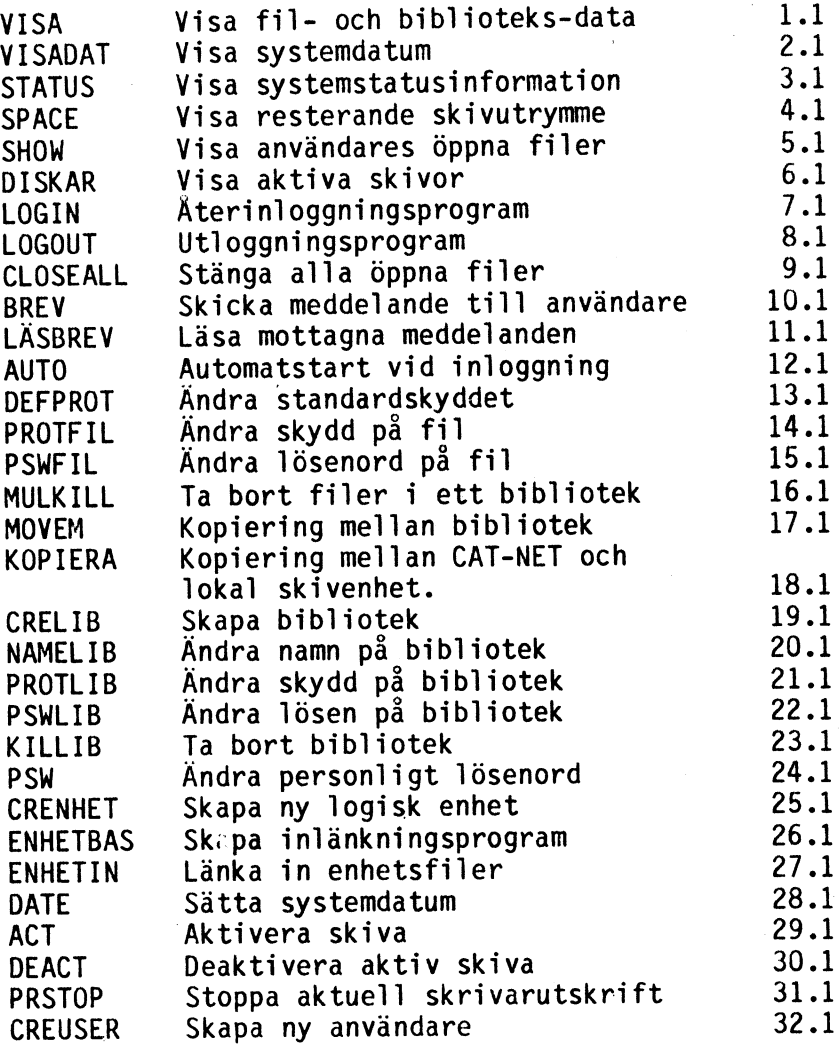

### Bibliotek SYSMAN:

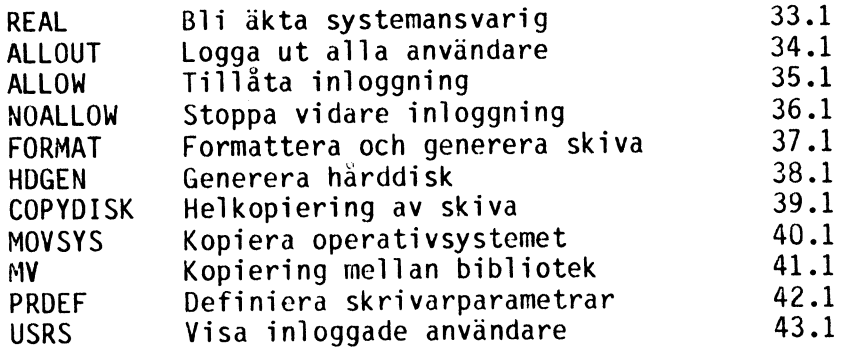

#### SYSTEMPROGRAM. ==============

sid. Bibliotek Program 29.1  $\mathbf{1}$ **ACT** 1 2 2 1 1 1 1 1 1 2 1 1 1 1 1 2 2 1 1 1 1 1 1 2 2 1 2 2 1 2 1 1 1 1 1 1 2 2 1 1 1 2 1 1 1 2 1 1 1 2 1 1 1 2 1 1 ACT<br>ALLOUT<br>ALLOUT<br>ALLOUT<br>AULOUTO<br>CRELIB CREUSER<br>CRELIB CREUSER<br>COPYDISK<br>DATE<br>DEFPROT<br>DISKAR<br>ENHETIR FORMAT<br>HOGIN<br>KILLIB KOPIERA<br>LOGIN<br>LOGIN<br>LOGIN<br>LOGIN<br>LOGIN<br>LOGIN<br>LOGIN<br>LOGIN<br>LOGIN<br>LOGIN<br>LOGIN<br>LOGIN<br>MOVSYS<br>MUVEM MOALLOW<br>M  $34.1$  $\overline{c}$ **ALLOUT**  $35.1$  $\overline{c}$ ALLOW 12.1  $\mathbf{1}$ **AUTO** 10.1  $\mathbf{1}$ **BREV**  $9.1$  $\mathbf{1}$  $9.19.25.32.39.28.30.13.$ . . . . . .| .| . rem pePpe pi ju ja ön ö ö ja fö rö fö få få få fö få fö få fö a RN WWNN . SBWNPBPRÄARMm— NÖÅORMONFPROO NOW . CLOSEALL 19.1  $\mathbf{1}$ **CRELIB** 25.1 **CRENHET**  $\mathbf{1}$  $32.1$ **CREUSER**  $\mathbf{1}$ 29803667788 39.1  $\overline{c}$ COPYDISK  $\mathbf{1}$ 28.1 **DATE**  $30.1$  $\mathbf{1}$ **DEACT** 13.1 **DEFPROT**  $\mathbf{1}$  $6.1$ DISKAR  $\mathbf{1}$ 26.1  $\mathbf{1}$ **ENHETBAS**  $27.1$ **ENHETIN**  $\mathbf{1}$  $\overline{c}$  $37.1$ FORMAT  $38.1$ **HDGEN**  $\overline{c}$  $\mathbf{1}$ 23.1 KILLIB 18.1  $\mathbf{1}$ **KOPIERA**  $7.1$  $\mathbf{1}$ LOGIN 8.1  $\mathbf{1}$ LOGOUT  $11.1$ LÄSBREV  $\mathbf{1}$  $\mathbf{1}$  $17.1$ **MOVEM**  $\overline{c}$ 40.1 **MOVSYS**  $\mathbf{1}$ 16.1 **MULKILL** 41.1  $\mathbf{2}$ **MV NAMELIB**  $\mathbf{1}$ 20.1  $\overline{c}$  $36.1$ NOALLOW  $\overline{c}$ 42.1 **PRDEF** 14.1  $\mathbf{1}$ **PROTFIL**  $21.1$ PROTLIB  $\mathbf{1}$  $34.1$  $\mathbf{1}$ **PRSTOP**  $24.1$  $\mathbf{1}$ **PSW** 15.1  $\mathbf{1}$ **PSWFIL** 22.1<br>
33.1<br>
5.1<br>
4.1<br>
43.1<br>
43.1<br>
1.1<br>
2.1 **PSWLIB**  $\mathbf{1}$  $\overline{c}$ **REAL**  $\mathbf{1}$ SHOW  $\mathbf{1}$ **SPACE STATUS**  $\mathbf 1$  $\overline{c}$ **USRS**  $\mathbf{1}$ **VISA**  $\mathbf{1}$ VISADAT

1) SYSTEM-biblioteket

2) SYSMAN-biblioteket

Lista filskydd (n) ?J Lista fillösen (n) ?J

Lista skapardatum (n) ?<RETURN> Lista skrivdatum (n) ?<RETURN> Lista läsdatum (n) ?<RETURN> Lista filstorlekar (n) ?J

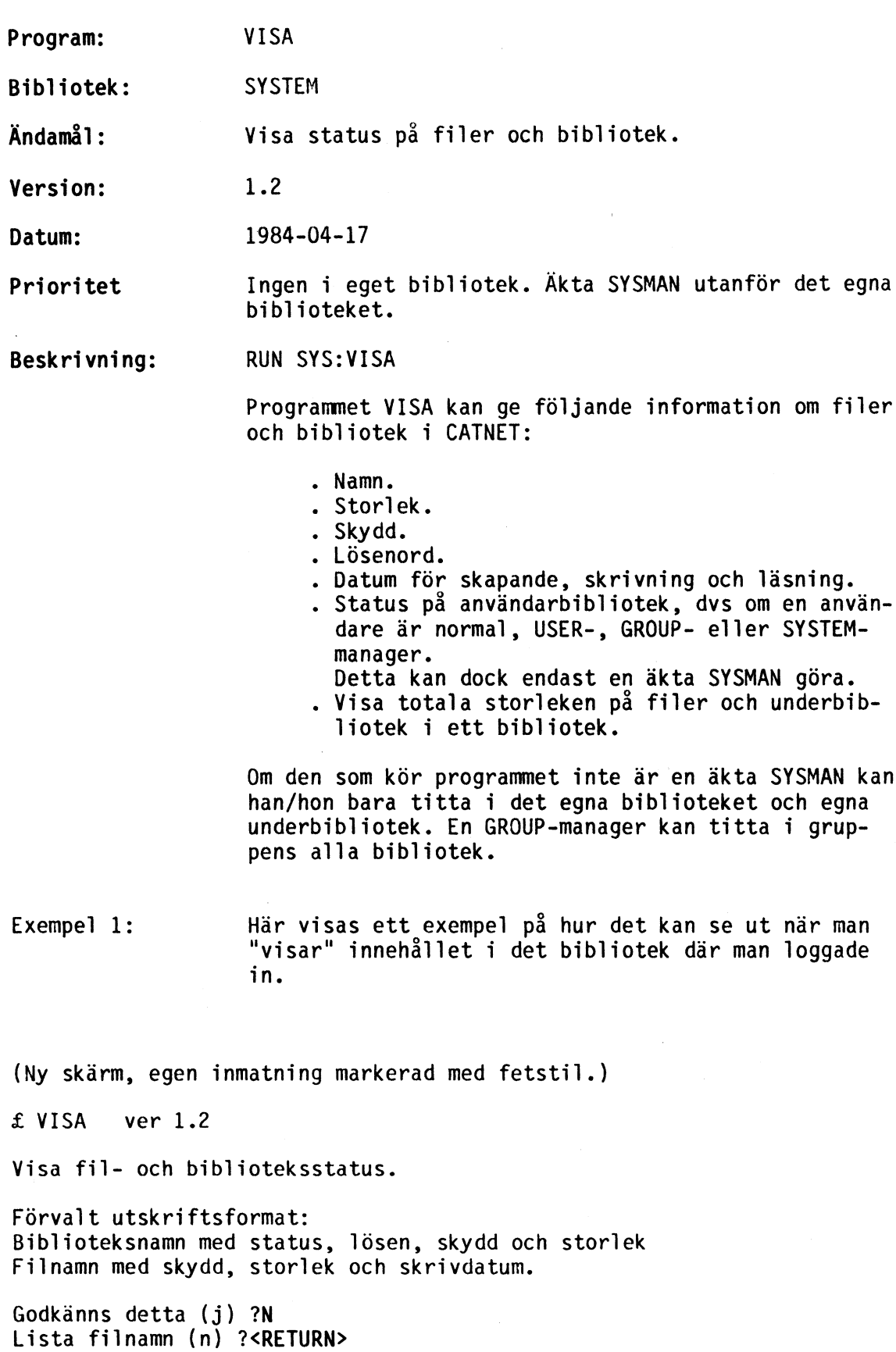

 $1:1$ 

Lista biblioteksskydd (n) ?J Lista bibliotekslösen (n) ?J Lista skapardatum (n) ?<RETURN> Lista skrivdatum (n) ?<RETURN> Lista läsdatum (n) ?<RETURN> Lista bib: sstorlek (n) ?J Lista bib: sstatus (n) ?J Bibspec \$ => alla diskar. Prefix ? => Endast inloggningsbara bibliotek Bibliotek (aktuella):<RETURN> Listfil (con:)  $\star$   $\begin{array}{ccc} \star & \star & \star \end{array}$  s1 5 gwe ( system manager ) SKÖN .BAC 2 gwe,ps INITIERA.PR 7 gwe,ps INI .SYS 2 gwe,ps ABC80 n 4 gwe,ps OP .BAC 10 gwe,ps INI .SYS 2 gwe,ps ST .BAC 2 gwe, ps Total storlek: 52 Block, 13.00 Kbytes. LARM n 12 gwe ASM1 .BAC 18 gwe,ps ASM .BAC 84 gwe,ps ED17 .BAC 3 gwe,ps ED17 ABS 10 gwe,ps NYSTA .BAS 4 gwe INFO BAS 7 uwe ED .V 13 gwe, ps DUMP . V 4 gwe, ps Filöppning <\*,\*>TID M ,filen delad. Nytt försök?N TABORT .V 7 gwe,ps ( "J" ger omförsök, svara ) X1 .BAC 4 gwe,ps ( "N" för att gå vidare ) X1 .BAC 4 gwe,ps (N för att gå v<br>TST .X 3 gwe,ps (utan omförsök.) X .V24 2 gwe,ps PROM1 .P 13 gwe,ps Total storlek: 1091 Block, 272.175 Kbytes. ORD n 3 gwe,ps POL S8308. 7 ogwe,ps GWDEKL . 7 gwe,ps Total storlek: 21 Block, 5.25 Kbytes. FINF n 5 gwe,ps PROC5 . 35 gwe,ps<br>FLODE . 17 gwe,ps FLÖDE2 . 5 gwe, ps BRUX1 . 20 gwe, ps Total storlek: 339 Block, 84.75 Kbytes. Total storlek: ABC802 1582 Block, (slut på skärmutskrift) 395 .50 Kbytes.

Kommentar: Listningen stoppas med mellanslagstangenten och återupptas när någon annan tangent trycks ner. Listningen stegas fram med en fil i taget för varje gång mellanslagstangenten trycks ner."

### Utskriftsformatet är:

Namn storlek skydd skrivdatum

namn är filens namn. ( Punkten ingår inte i namnet. ) storlek är filens storlek i block. skydd är filens skydd. skrivdåtum är det datum när man senast skrev på filen.

Exempel 2: " Här visas hur en äkta SYSTEM manager listar alla systemets behöriga användare, samt totala storleken av allt som ligger i deras bibliotek, på en skrivare.

(Ny skärm, egen inmatning markerad med fetstil.) £ VISA ver 1.2

Visa fil- och biblioteksstatus.

Förvalt utskriftsformat: Biblioteksnamn med status, lösen, skydd och storlek Filnamn med skydd, storlek och skrivdatum.

```
: Godkänns detta (j) ? n 
Lista filnamn (n) ? n 
Lista biblioteksnamn (n) ? j 
Lista biblioteksskydd (n) ? n 
Lista bibliotekslösen (n) ? j 
Lista skapardatum (n) ? n 
Lista skrivdatum (n) ? n 
Lista läsdatum (n) ? n Lista bib:sstorlek (n) ? j 
Lista bib:sstatus (n) ? j 
Bibspec $ => alla diskar. 
Prefix ? => Endast inloggningsbara bibliotek
```
Bibliotek (aktuella): ?\$

Listfil (con:) pri: ABC80O (Slut på skärmutskrift) På skrivaren hamnar nu något i stil med:

ADMBACK ng 3 Saknar lösenord. (ADMBACK: är första skivan) LEV s1 6 AAAA 065 065 065 065 Total storlek: 630 Block, 157.50 Kbytes. ROFFF n1 10 aaaa 097 097 097 097 Total storlek: 3285 Block, 821.25 Kbytes. Total storlek: 3918 Block, 979.50 Kbytes. WIN ng 11 Saknar lösenord. (WIN: är andra skivan) ORDET800 nl 6 Saknar lösenord. Total storlek: 581 Block, 145.25 Kbytes. ORDET80 n1 6 Saknar lösenord. Total storlek: 597 Block, 149.25 Kbytes. ABCCPM s1 4 Saknar lösenord. Total storlek: 3313 Block, 828.25 Kbytes.<br>CMT ing 14 Saknar lösenord. (CMT är en grupp) BURNO n1 0 1234 049 050 051 052 Total storlek: 0 Block, 0.00 Kbytes. BERTIL n| 0 Saknar lösenord. Total storlek: 0 Block, 0.00 Kbytes. SUNE gl] 0 KNAS 075 078 065 083 (SUNE är GROUP-man.) Total storlek: 2 Block, 0.50 Kbytes. Total storlek: 6 Block, 1.50 Kbytes. ÖVNING n1 5 Saknar lösenord. Total storlek: 113 Block, 28.25 Kbytes. ADM800 s1 16 Ada! 065 100 097 033 Total storlek: 3922 Block, 980.50 Kbytes. JÖRGEN ul 8 2143 050 049 052 051 Total storlek: 362 Block, 90.50 Kbytes. BOE ni 4 1qaz 049 113 097 122 Total storlek: 447 Block, 111.75 Kbytes. AUTOQ nI 3 Saknar lösenord. (autostart-bib.) Total storlek: 5 Block, 1.25 Kbytes. (Slut på skrivarutskrift)

Kommentar: Utskriftsformatet för biblioteksnamnen är här:

Namn  $\%8$   $(1)$  ==== aaa aaa aaa aaa Total storlek: (2) Block, (3) Kbytes.

Namn är bibliotekets namn.

 $\%$ 

är bibliotekets användarstatus enligt:

'n' betyder normal användare.

"u" betyder USER-manager.

"g" betyder GROUP-manager.

"s" betyder SYSTEM-manager.

Om inte bibliotekets inloggningsstatus är <sup>11</sup> (se nedan) så har inte användarstatusen någon mening.

<sup>"</sup> betyder gruppbibliotek.

"1" betyder att det går att logga in på biblioteket.

I detta exempel visades bara bibliotek med "g" eller "1".

Lösenordet i teckenform. Endast om tecknen är skrivbara.  $=$  $=$  $=$  $=$ 

### aaa aaa aaa

är de decimala ASCII-koderna för lösenordet.

- (1) är storleken av bibliotekets fil uttryckt i block. 1 block är 256 byte.
- $(2)$   $(3)$ 
	- är det totala utrymme som upptas av bibliotekets fil, filerna i biblioteket och det utrymme som upptas av eventuella underbibliotek.

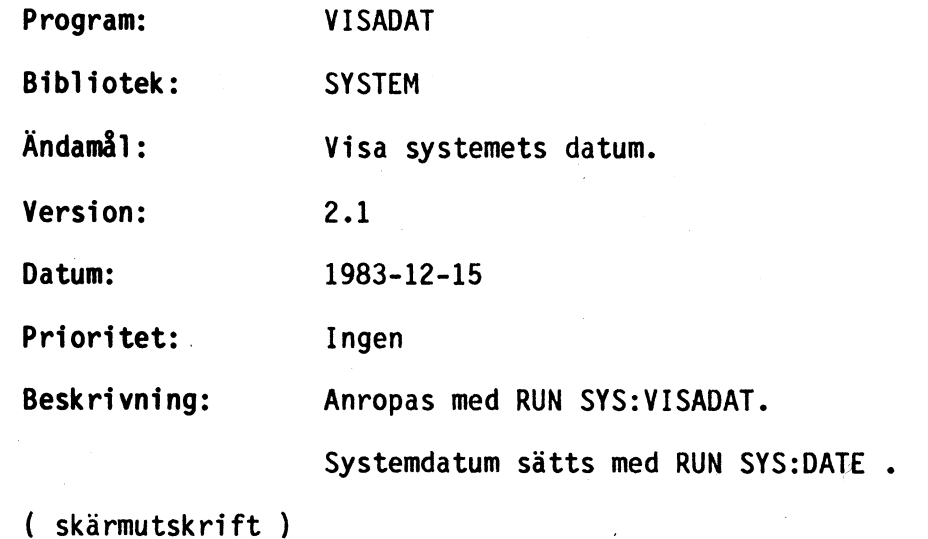

£ VISADAT V 2.1

### ok

Datum & tid:

1983-12-15 TORSDAG 13:45:12

( Slut på skärmutskrift )

Kommentar: Om inget tidkort är anslutet visas bara datumet. Om datumet består av frågetecken ("??????") Någon systemansvarig måste då sätta datum. Om datum inte är satt ges meddelande om detta vid inloggning. Se program SYS:DATE.

 $\sqrt{2}$ 

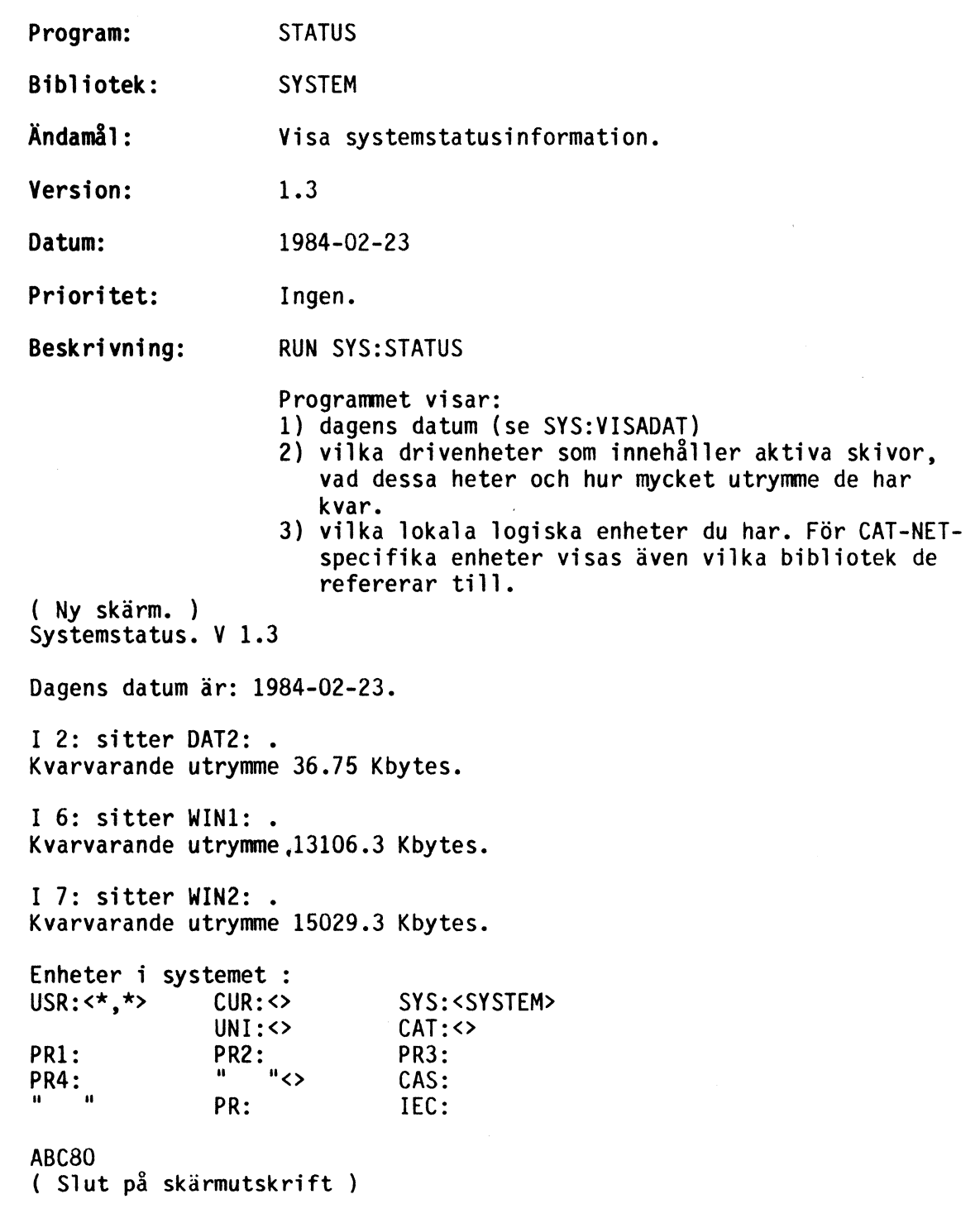

Kommentar: "<>" be tyder det aktuella biblioteket.

 $\ddot{\phantom{0}}$ 

 $\epsilon$ 

 $\frac{1}{2}$ 

 $\ddot{\phantom{a}}$ 

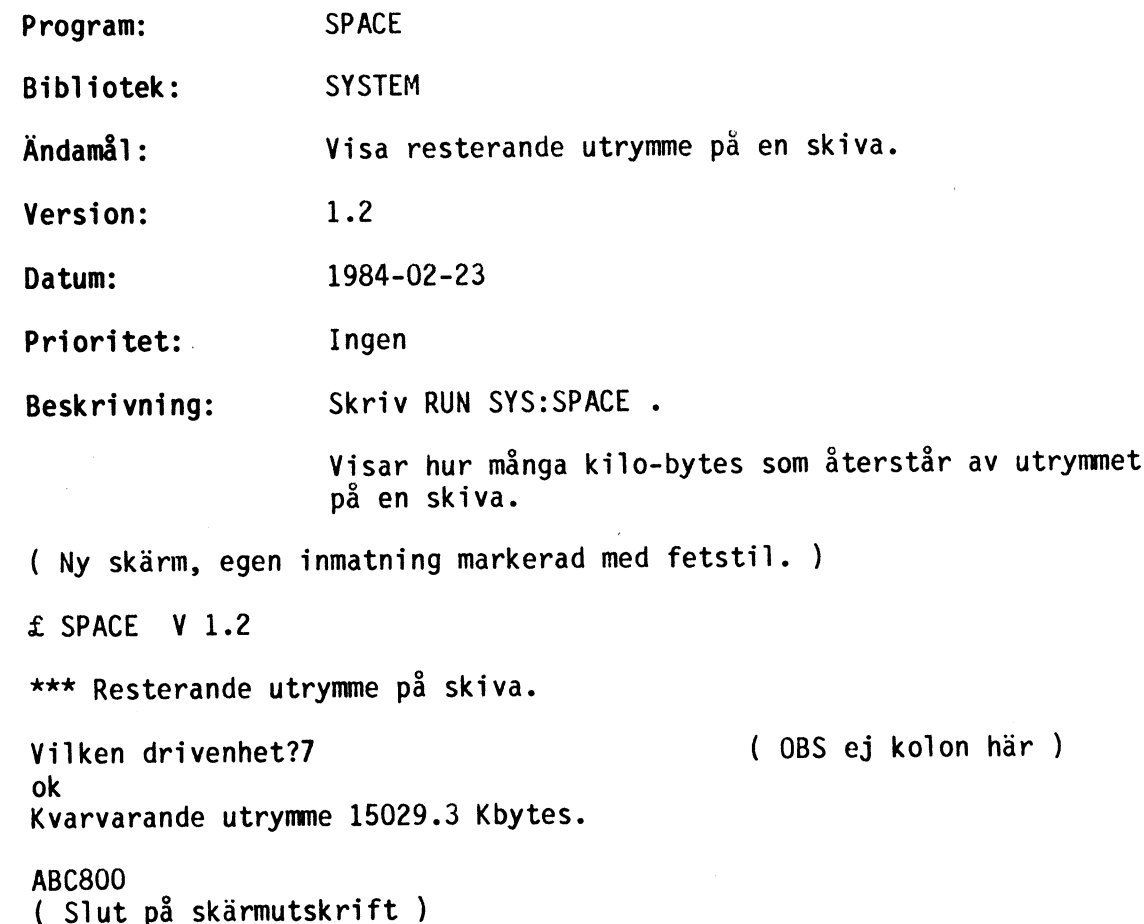

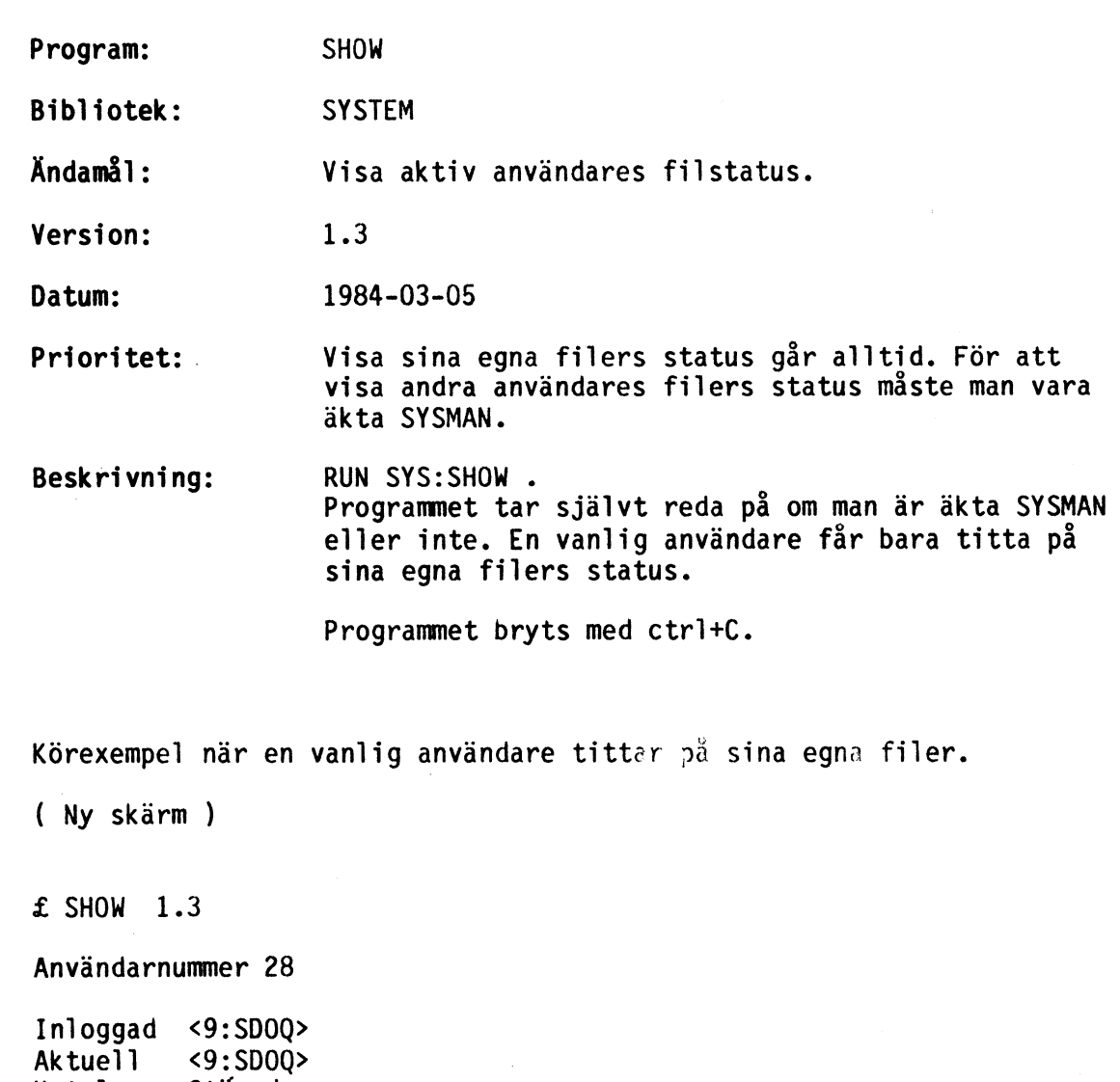

Katalog Printer DatafilO Datafill Datafil2 Datafil3 Datafil4 Stängd Datafil5 Stängd Datafil6 Stängd ABC800 Stängd Stängd <9:SD0Q>GAZONK Stängd Stängd Stängd

 $\overline{\phantom{m}}$ 

 $\sqrt{ }$ 

( Slut på skärmutskrift )

 $\ddot{\phantom{a}}$ 

När en äkta SYSMAN skriver RUN SYS:SHOW ser det ut så här:

( Ny skärm, egen inmatning markerad med fetstil )

£ SHOW 1.3

Användare nummer (return=alla inloggade)? (<RETURN>)

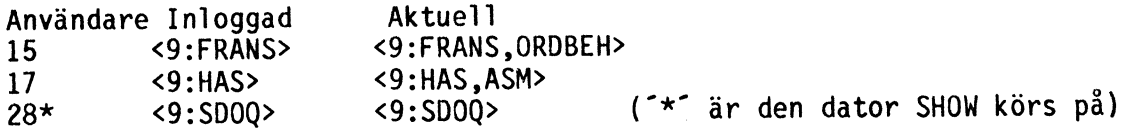

Användare nummer (return=alla inloggade) ?15

Användarnummer 15 Inloggad <9:FRANS> Aktuell <9:FRANS, ORDBEH> Katalog <<9:FRANS,ORDBEH> Printer <SPOOLDIR>QUEUOE10.2 Datafil0 <9:FRANS,ORDBEH>PROJO0012.TXT Datafill Stängd Datafil2 Stängd Datafil3 Stängd Datafil4 Stängd Datafil5 Stängd Datafil6 Stängd

( Slut på skärmutskrift )

Kommentar: i det sista exemplet lägger sig programmet i en slinga och uppdaterar informationen på skärmen med jämna mellanrum. Gå ur detta genom att trycka på mellanslagstangenten.

Program: DISKAR Bibliotek: SYSTEM Ändamål: Visa aktiva skivor. Version: 1.2 Datum: 1984-02-23 Prioritet: Ingen Beskrivning: RUN SYS:DISKAR Visar vilka drivenheter som innehåller aktiverade skivor och vad dessa skivor är döpta till. ( Ny skärm. ) £ DISKAR V 1.2 Visa aktiva diskar.

6: aktiv och heter WIN1: 7: aktiv och heter WIN2:

### ABC800

( Slut på skärmutskrift )

Kommentar: Man kan referera till en disk med nummer eller namn. <6:> och <WIN1:> betyder alltså samma sak, liksom <7:> och <WIN2:> i detta exempel. En skivas namn sätts vid genereringen av densamma. Fördelen med att ha disknamn är att man kan skriva program som enbart kan användas på en skiva med ett visst namn. Denna skiva kan då placeras i valfri drivenhet. Man uppnår då även ett visst skydd mot skivbyten.

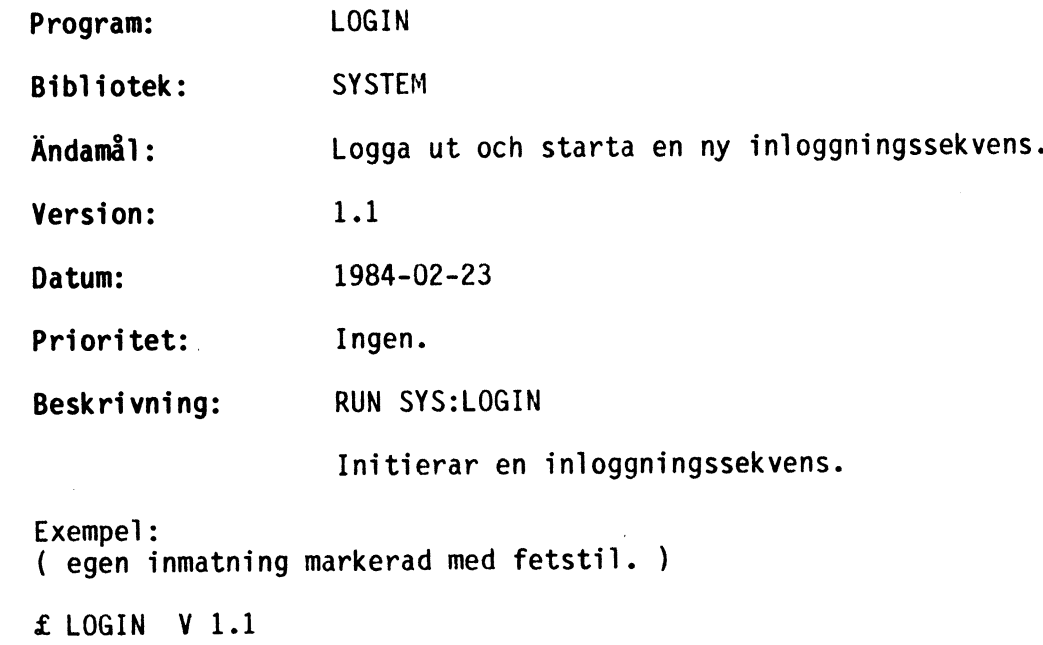

CATNET ver. 1.4

login:NJB ok lösen: \*\*\*\* ok

# ABC800

( Slut på skärmutskrift )

Programmet används i första hand när anpassningsprogrammet till CATNET ligger i RAM i den lokala datorn. Det är fallet när lokal skivenhet är ansluten. Då MÅSTE urloggning ske . med LOGIN ( eller LOGOUT ). Datorn loggas inte ur om man trycker på resetknappen.<br>Har den lokala datorn CATNET-anpassningen i PROM däremot, loggar man enklast ur genom att trycka på reset. En ny inloggningssekvens startas även.

På ABC-datorer tappar man autostartmöjligheten om inloggning sker via LOGIN. ( Se AUTO för beskrivning av autostart. )

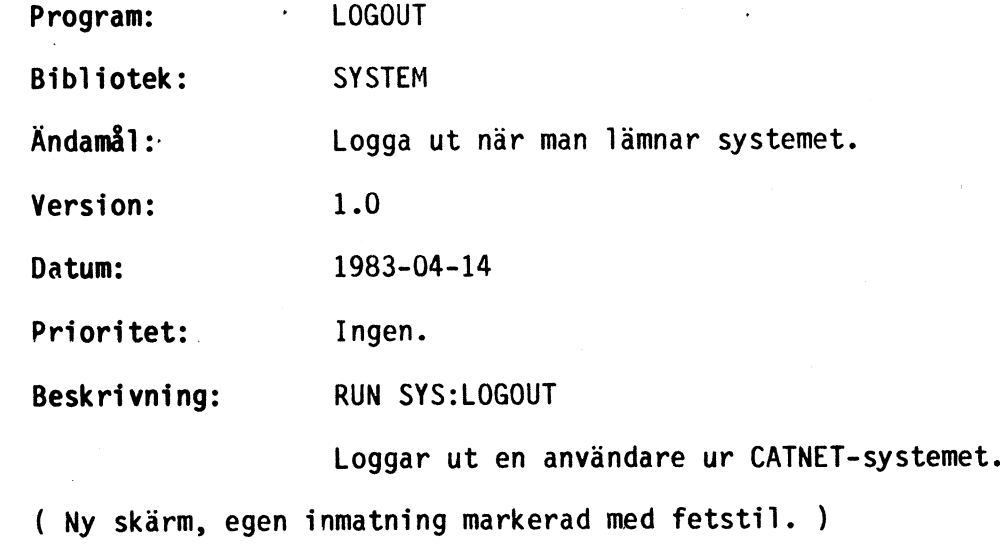

£ LOGOUT V 1.0

#### ok

### ABC800 ( Slut på skärmutskrift )

För säkerhets skull, logga alltid ut när du lämnar maskinen. Om du inte gör detta finns det möjlighet för andra att obehörigen komma in i ditt bibliotek. Om anpassningsprogrammet till CATNET ligger i PROM trycker enklast du på RESET-knappen när du lämnar maskinen. Du loggas då ur.

OBS! Ligger däremot anpassningsprogrammet i RAM, vilket det gör när lokal skivenhet används, skall du ALLTID logga ur med "RUN SYS:LOGOUT" när du lämnar maskinen. LOGIN kan även användas för att logga ur. Där får man dessutom möjlighet att logga in på nytt.

 $\hat{\boldsymbol{\beta}}$ 

 $\bar{z}$ 

 $\bigg($ 

 $\sim$ 

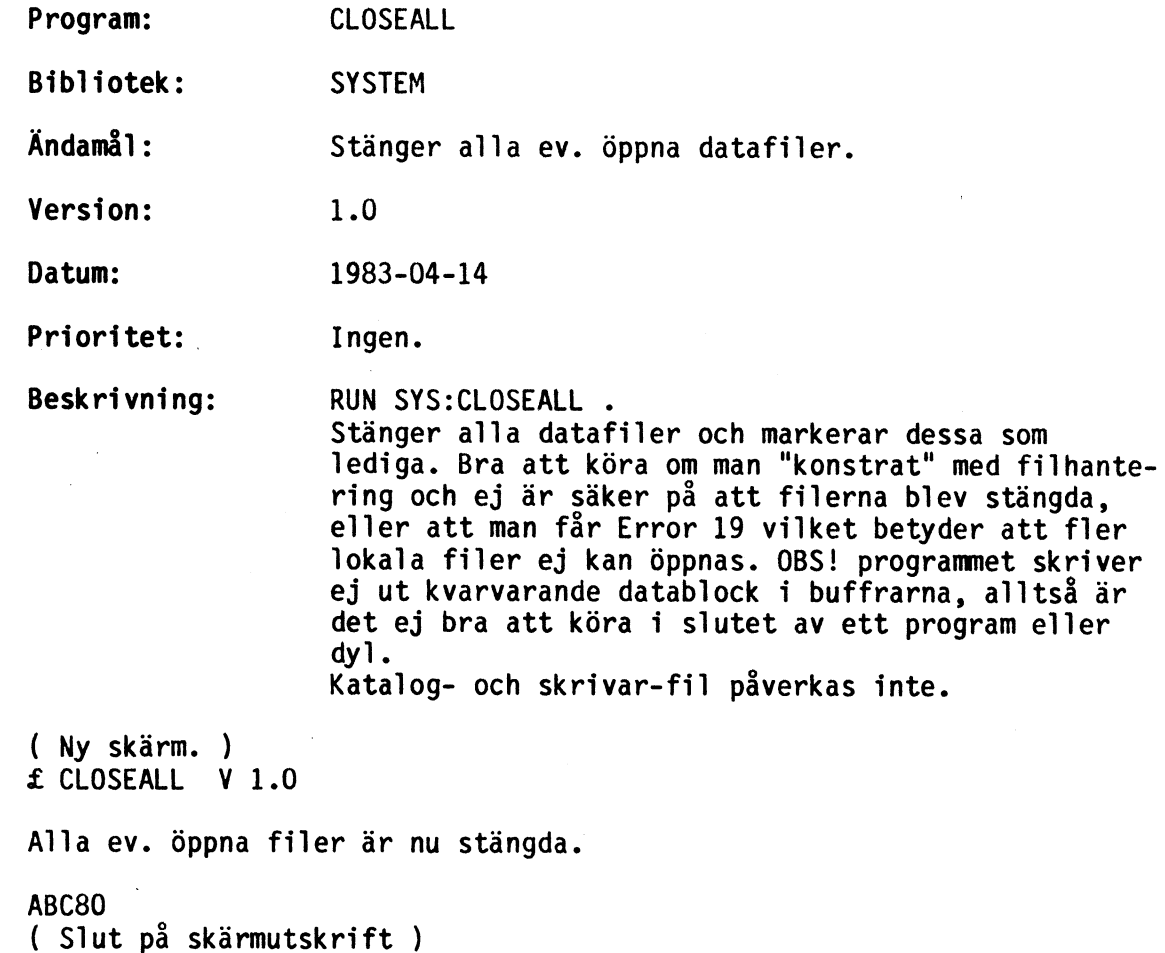

 $\sim$   $\lambda$ 

 $\tilde{\chi}$ 

Program: BREV Bibliotek: SYSTEM Ändamål: Skicka textfiler ("brev") till andras "brevlådor". Version: 1.1 Datum: 1983-04-18 Prioritet: Ingen. Beskrivning: RUN SYS:BREV Programmet förutsätter att mottagaren har ett eget underbibliotek som heter BREVLÅDA. Det får inte vara skriv-, läs- eller hemlig-skyddat. Lämpligt skydd är UE. Se SYS:CRELIB för information hur en brevlåda, ett bibliotek med namnet BREVLÅDA, skapas. ( Ny skärm, egen inmatning markerad med fetstil. ) £ BREV V 1.1 Välkommen till postkontoret !! Till vem vill du skicka brev ?SYSMAN Om du redan har skrivit ett brev, (kommentar: om du redan har ett brev, en textfil, som ska skickasanger du här vad det heter. till flera) Annars trycker du <RETURN>?(<RETURN>) ( Ny skärm. ) Varsågod och skriv !!!! Du skriver som på en skrivmaskin,<br>dvs endast '<-' fungerar. Raden sänds med <return>. en<br>Brevet avslutas genom att <sup>-</sup>><sup>-</sup> skrivs på en ny rad. Vad skall brevet heta?KLAGOMÅL .HAT ok >VAD MENAR DU MED ATT TA BORT ALLA (varje rad inleds med ">") >GAMLA VERSIONER AV MINA FINA SPEL!!!  $\rightarrow$ > /SVENNE SPELARE 830404  $\rightarrow$ ök OBS!! Standardskyddet är nu åter PS,GEW och du är nu tillbaka där du loggade in. ABC800 ( Slut på skärmutskrift )

Kommentar: Svenne Spelare hade fyllt sitt bibliotek med 17 st versioner av spelet GVESER.KUL så att utrymmet på skivorna höll på att ta slut. SYSMAN fann sig då föranlåten att utnyttja sina rättigheter och rensa i Svennes bibliotek. Brevet är Svennes reaktion på detta.

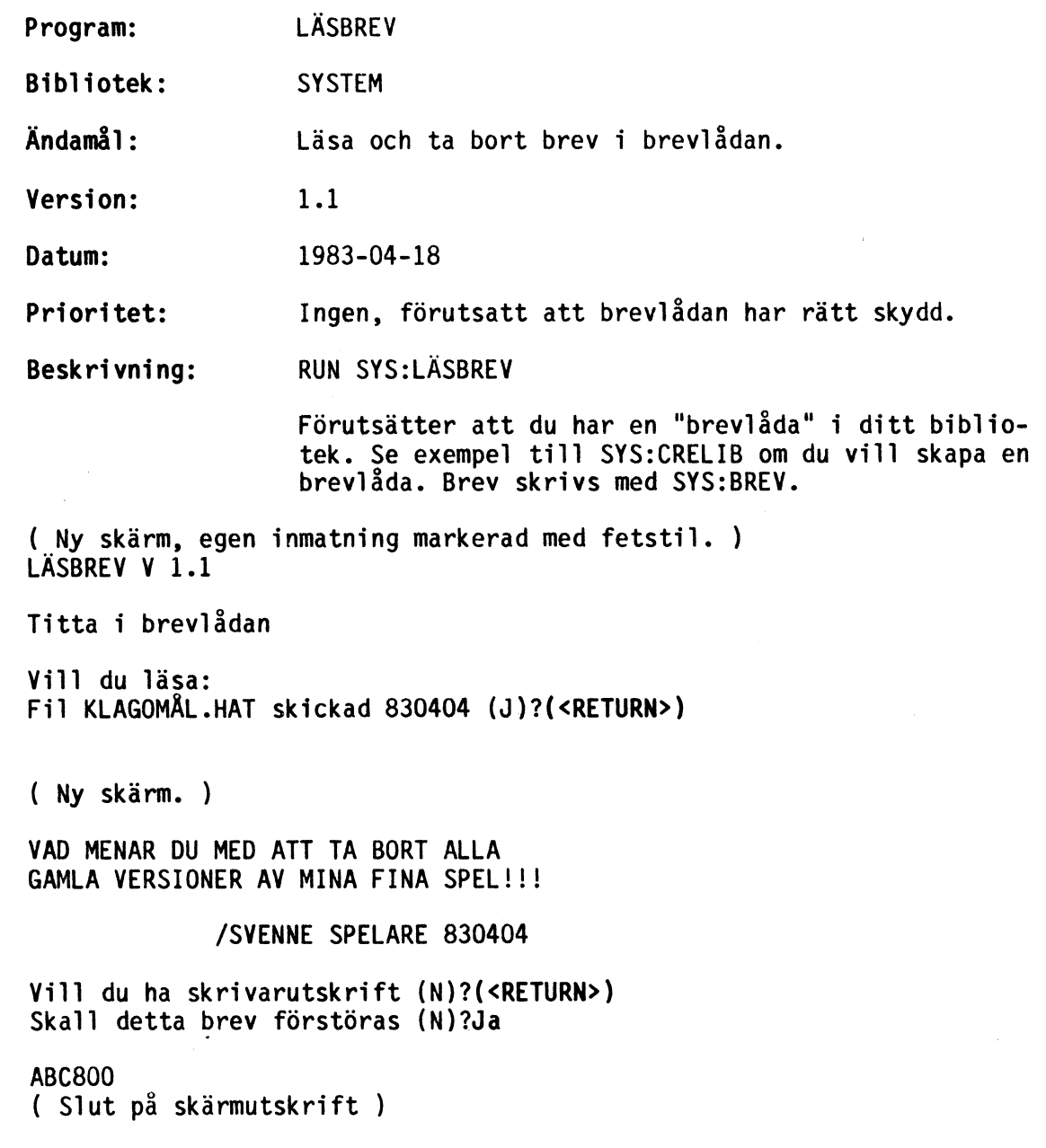

 $\ddot{\phantom{0}}$ 

11:

 $\ddot{\phantom{a}}$ 

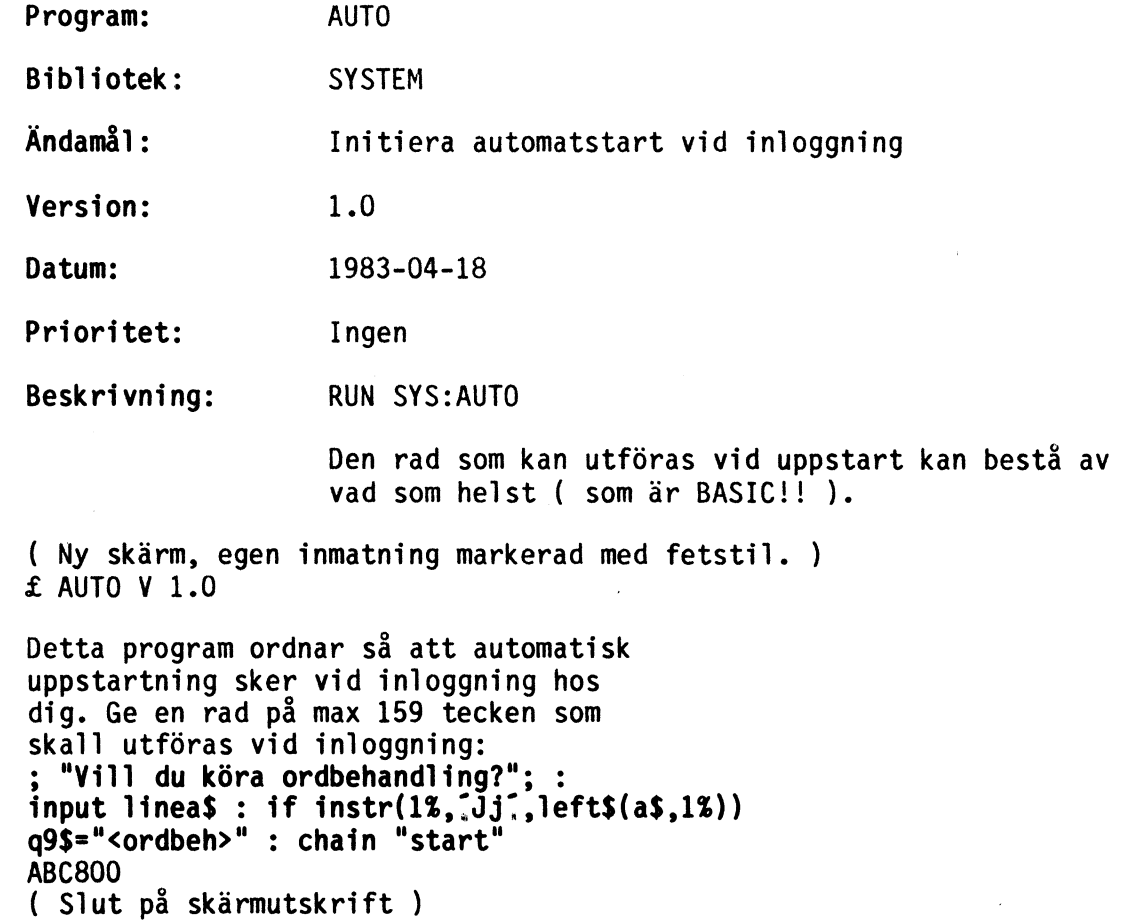

Kommentar: Max 119 tecken kan tas emot i ABC80-fallet.

Filen BASICINI.SYS skapas i fallet ABC800. INI.SYS för ABC8O.

Autostart sker ej efter körning av programmet SYS:LOGIN.

Endast för avancerade användare: Det är ej nödvändigt att anropa BASIC, automatstarten är i själva verket ett maskinkodsanrop. Titta i programmet för ytterligare information. Första instruktionen måste vara JP nn .)

ŧ

 $\overline{a}$ 

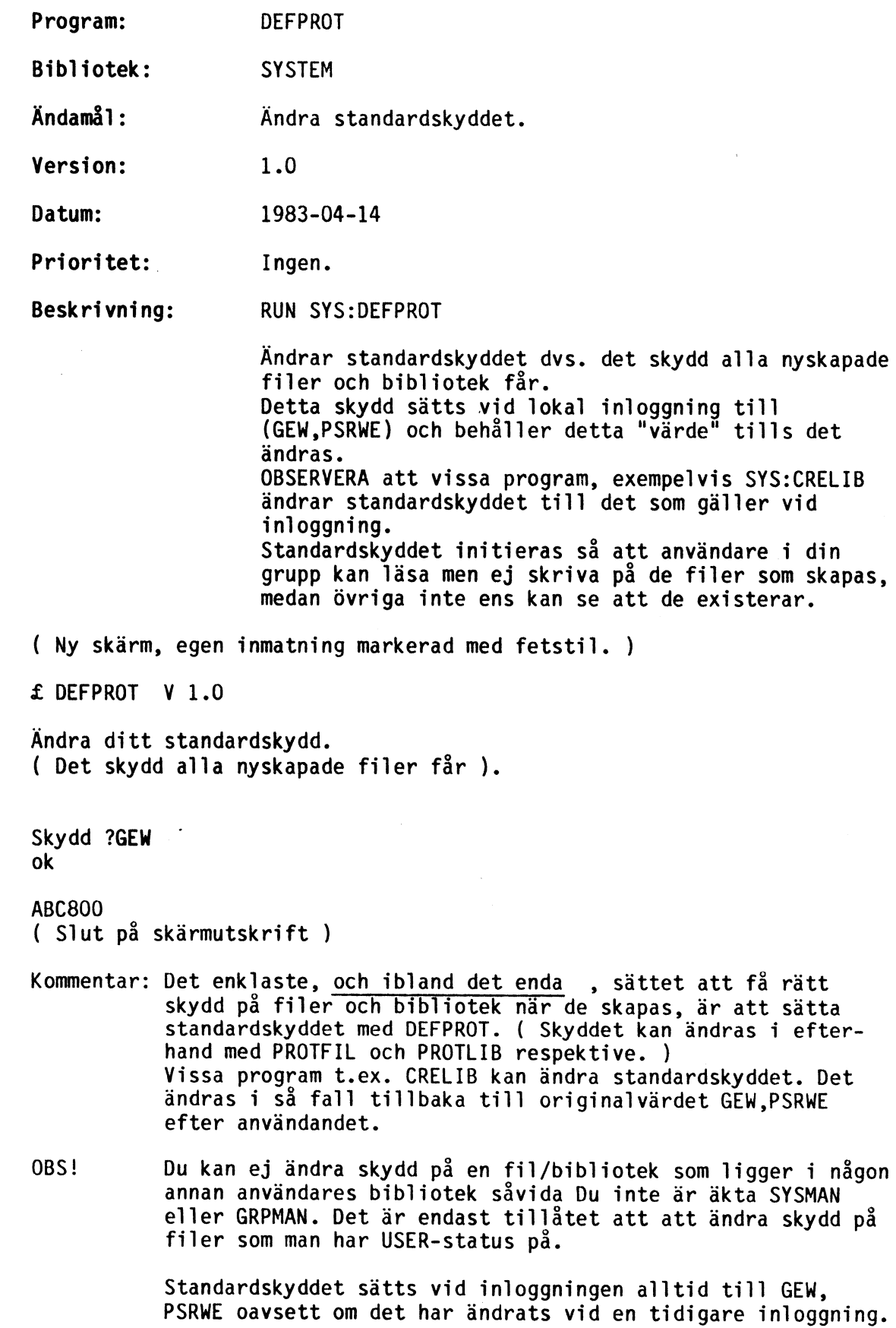

 $\sim$ 

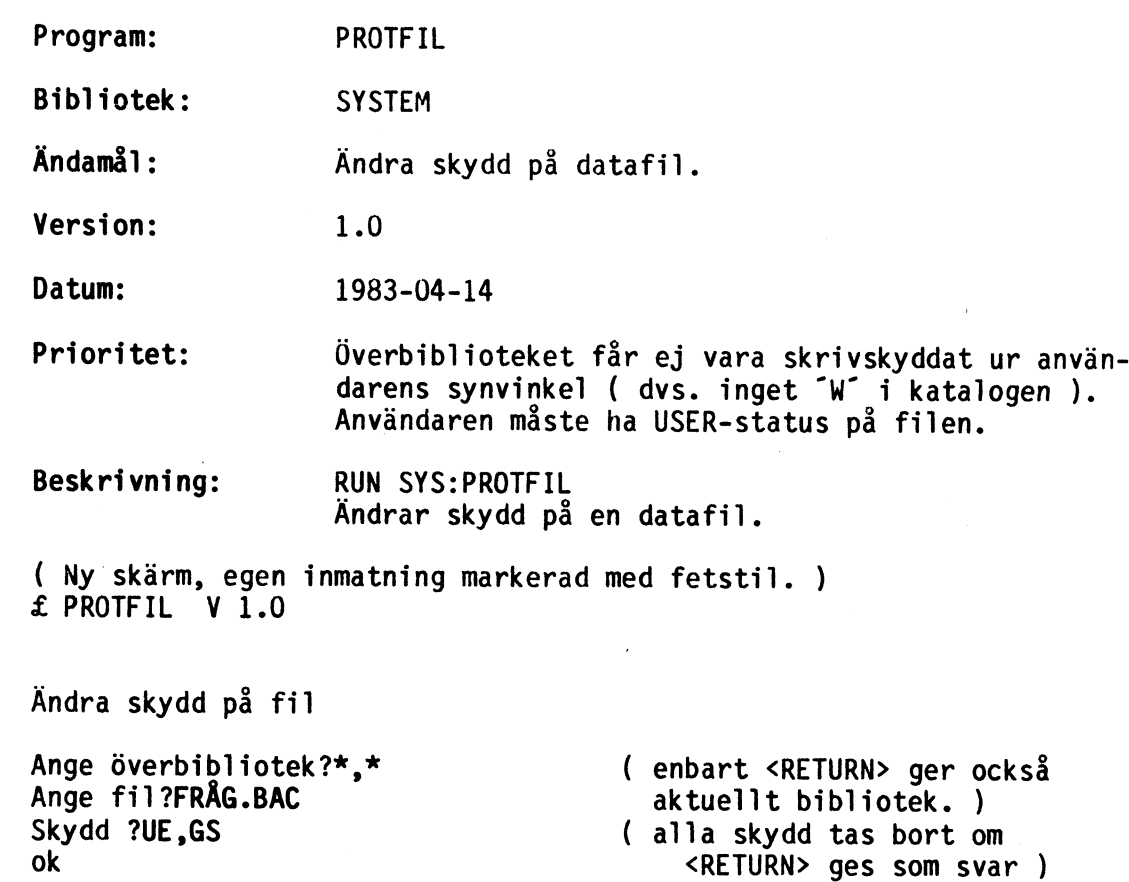

### ABC800

( Slut på skärmutskrift )

 $\ddot{\phantom{a}}$ 

 $14:1$ 

 $\bar{\beta}$ 

÷,

 $\ddot{\phantom{a}}$ 

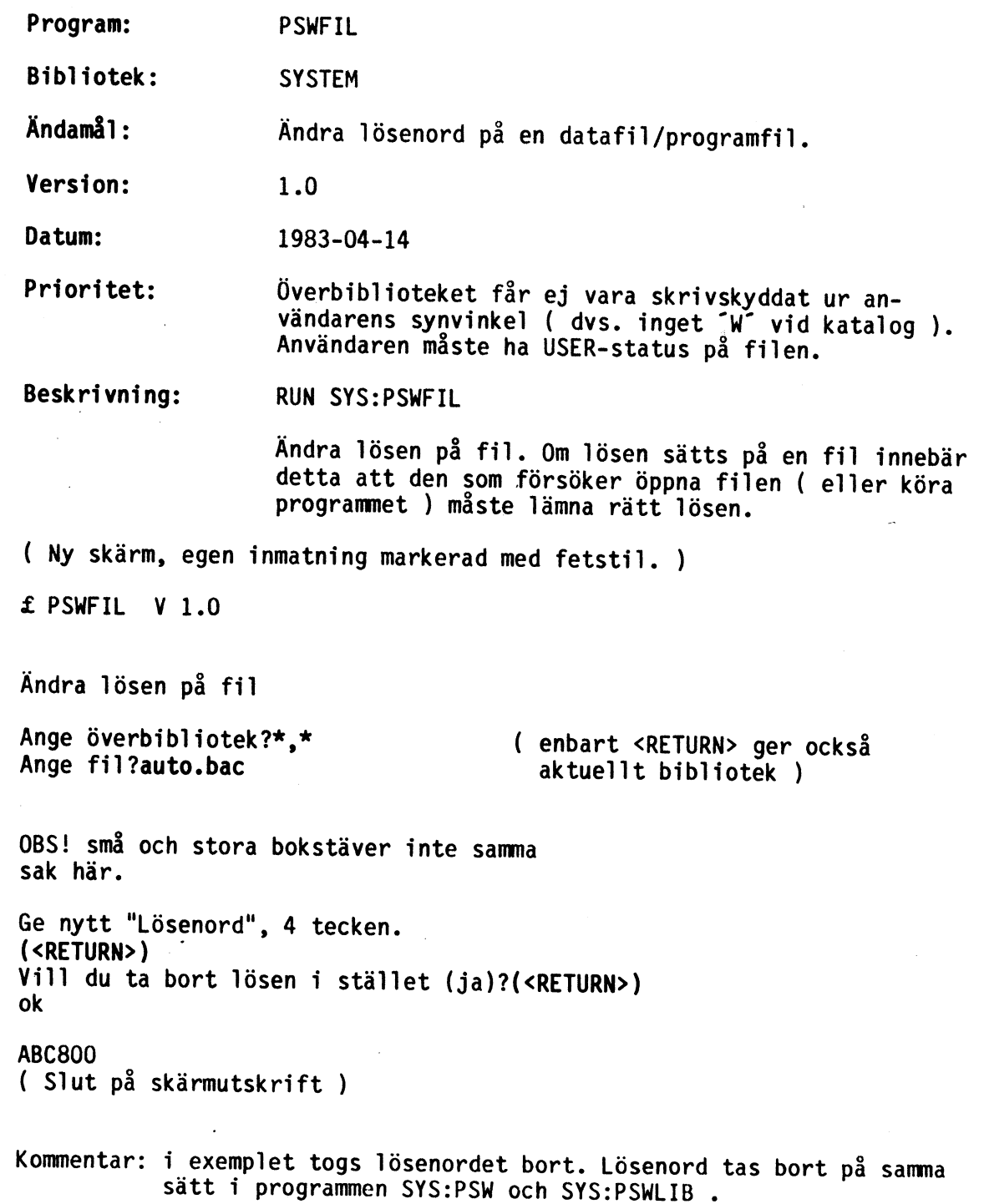

 $\bar{\mathbf{v}}$ 

Program: MULKILL Bibliotek: SYSTEM Ändamål: Ta bort flera filer. Version: 1.0 Datum: 1984-03-20 Prioritet Rätt att ta bort filerna och ev. ändra skydd. Beskrivning: RUN SYS:MULKILL Programmet MULKILL används för att ta bort flera filer från ett bibliotek. Om någon fil är raderings- skyddad kan detta skydd tas bort. (Ny skärm, egen inmatning markerad med fetstil.)<br>£ MULKIL.BAS v 1.0 Detta program tar bort filer ur bibliotek. Vilket bibliotek (akt.)?anders J tar bort en fil. A tar bort resterande filer i biblioteket.<br>X slutar att lista. Radera TTT . ?<RETURN> Radera USRS .BAS(E) ?<RETURN> ( "(E)" betyder raderingsskydd)<br>Radera MOPPE .BAC ?<RETURN> Radera KALLE .BAC ? j ok Radera PRD .BAC ?<RETURN> Radera VIPS .BAS ?<RETURN> Radera PELLE .BAC(E) ? j Filen PELLE .BAC är raderskyddad, vill du ta bort den ändå (n)?j ok Radera LISA .BAC ? a Skall även skyddade filer tas bort (n)?n ok (Det kan vara mycket farligt att Radera QURT .BAC(E) A svara ja här) Filen QURT .BAC är raderskyddad, vill du ta bort bort den ändå (n)?j ok Radera ESKIL .BAC A ok Vill Du köra igen?n ABC800 (slut på skärmutskrift.) Kommentar: filerna tas bort omedelbart vid svaret ja. Man kan avbryta genom att trycka på en tangent om man svarat Allt. Avbryt programmet genom att svara "X" vid fråge- tecknet.

À

Program: MOVEM Bibliotek: SYSTEM Ändamål: Kopiera filer mellan bibliotek. Version: 1.0 Datum: 1983-04-18 Prioritet: Skydd på filer och bibliotek måste tillåta användaren att läsa orginalet och skriva i det bibliotek där kopian hamnar. Beskrivning: RUN SYS:MOVEM ( Ny skärm, egen inmatning markerad med fetstil. ) £ MOVEM V 1.0 Flytta filer mellan bibliotek. Från: <system> ( enbart <RETURN> ger här Till: <\*>
aktuellt bibliotek ) Kopiera CLOSEALL.BAS (nej,J/A/I) J Kopiera CRELIB .BAS (nej,J/A/I) <RETURN> (nej-svar) Kopiera PSWLIB <.BAS (nej,J/A/I) N Kopiera MOVEM .BAS (nej,J/A/I) J Kopiera DATE .BAS (nej,J/A/I) I Kopieringsfas.  $<$ system> =>  $<$ \*> CLOSEALL .BAS MOVEM .BAS ABC800 ( Slut på skärmutskrift ) Kommentar: På frågan "Kopiera filnamn (nej/J/A/I)" har Du följande svarsalternativ: "3" : kopiera filen "A" : kopiera denna fil och resterande filer "I" : inga fler filer kopieras. De som redan är markerade för kopiering kommer att kopieras. Allt annat räknas som nej.

€

 $\overline{a}$ 

 $\ddot{\phantom{a}}$ 

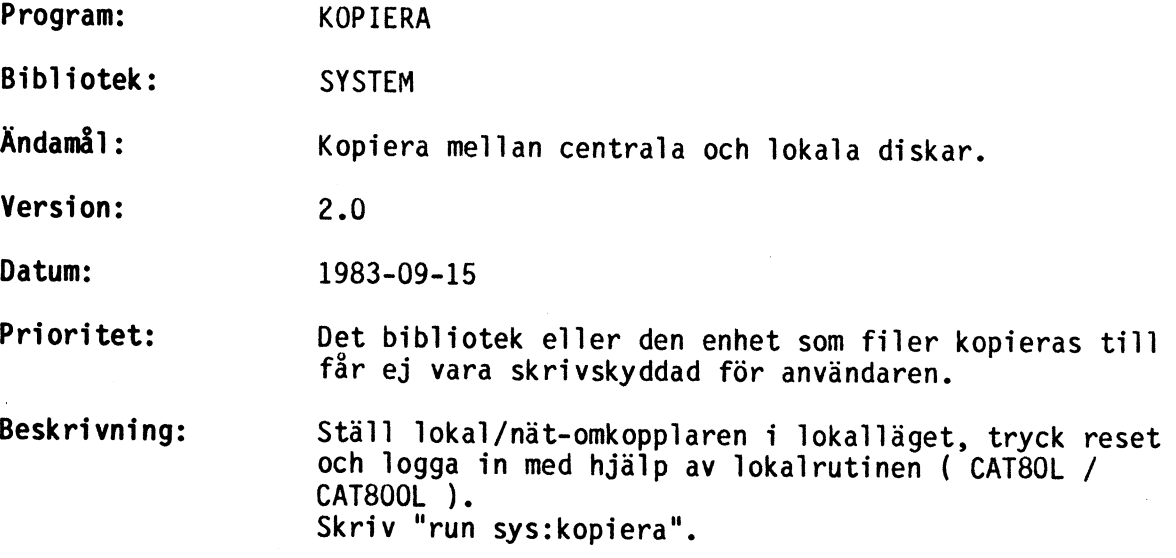

Exempel:

(Egen inmatning markerad med fetstil)

Kopiera utgåva 2 800-dator med UFD-DOS

0 Avsluta

>>===>1 Kopiering till CATNET

 $\overline{2}$ Kopiering från CATNET  $\begin{array}{c} 2 \\ 3 \\ 4 \end{array}$ 

 $\overline{3}$ Endast nya filer.

 $\overline{\mathbf{4}}$ Urvalsmask, nuvarande:

????????.ABS

Välj önskat alternativ >>1

Kommentar:

På översta raden står först programmets utgåvenummer och maskinstatus. Maskinstatusen kan vara: ABC8O 16/32KRAM ABC800 UFD-DOS/äldre DOS

De alternativ man kan välja är:

- (0) Avslutar programkörningen och stänger SAMTLIGA filer såväl lokalt som centralt.
- 1 Kopierar filer från samtliga drivenheter till det aktuella biblioteket.
- 2 Kopierar filer från det aktuella biblioteket till en lokal enhet som senare efterfrågas.
- 3 Då detta alternativ väljes skiftar programmet mellan nedanstående moder, den aktuella visas:

Endast nya filer: Då den fil som ska kopieras redan finns, kommer man i denna mod erhålla fel 79 (filen finns) för att undvika att förstöra redan befintliga filer.

Gamla och nya filer: Alla filer kopieras över oavsett om de finns eller saknas på kopians enhet.

<sup>4</sup>Här inmatas en urvalsmask som begränsar utbudet av filer på ori- ginalenheten. Detta är bra om man endast ska kopiera en eller ett par filer.

Frågetecknen markerar "jokrar" som kan vara valfritt tecken. 2?22?22?222.2?? = Samtliga filer visas

Alla filer med extensionen .BAC visas ????????.??? = Samtliga filer visas<br>????????.BAC = Alla filer med extensionen .BAC vi<br>K???????.??? = Alla filnamn som börjar på K visas ????????.BAC K???????.??? = Alla filnamn som börjar på K visas

### Urvalsmenyn Då kopiering valts kommer följande att visas på skärmen:

Kopiera utgåva 2 800-dator med cp-DOS N Kopiera inte denna fil (förval)<br>j kopiera denna fil<br>a kopiera resten kopiera denna fil kopiera resten kopiera resten av aktuell drivenhet r Kopiera resten av aktuell drivenhet<br>d sök efter nästa enhet (endast lokalt)<br>i ignorera resten av filerna<br>x kopiera ingenting MFO:ADDOPT<br>MFO: SYSTEM<br>MF1:ADDOPT<br>MF1:SYSTEM<br>MF1:COPY<br>MF1:HARALD<br>MF1:JÖRGEN<br>SFO:LIB Antal filer: 11 MFO: ADDOPT MF1:ADDOPT MF1:COPY :HARALD MF1:ASMZ MF1:KALLE :JÖRGEN MF1:LIB MF1:HAS MF1:T806 :FORMERA ABS ABS ABS ABS ABS ABS .ABS<br>.ABS ABS ABS ABS ABS ABS ABS ABS ABS ABS ABS ABS (Njardix) (Njardix) (Njardix) (Njardix) (Njardix) MF1:ASMZ MF1:LIB (Njardix) 4 block Felkod 79 Felkod 79 17 block 98 block 4711 block 1 block 0 block 90 block 13 block 1 block i ignorera resten av filerna<br>x kopiera ingenting 2j ?2d 2j ?(<RETURN>)  $2r$ .ABS MF1:FORMERA .ABS .ABS MF1:HAS  $?i$ ( filen finns. redan ) ( filen finns redan ) ABS MF1:KALLE ABS ABS ' MF1:T806 ABS

2 fel uppkom. Kopiering klar <return>.(<RETURN>)

Kommentar: Då kopiering avslutats meddelar programmet hur många fel som uppstått och väntar på att en tangent ska tryckas ned.

Program: CRELIB Bibliotek: SYSTEM Ändamål: Skapa bibliotek. Version: 1.0 Datum: 1983-04-14 Prioritet: Ingen prioritet för att skapa bibliotek på eget konto. För att skapa ett bibliotek under ett annat bibliotek så får ej överbiblioteket vara skrivskyd- dat ur egen synvinkel. Beskrivning: RUN SYS:CRELIB<br>Här visas exempel på hur man skapar sig en så kallad brevlåda som kan användas till att skicka "brev"<br>(textfiler) mellan olika användarkonton. Se program-<br>men SYS:BREV och SYS:LÄSBREV för närmare förklaring<br>av detta. ( Ny skärm, egen inmatning markerad med fetstil. ) £ CRELIB V 1.0 Detta program skapar ett nytt bibliotek under ett existerande bibliotek. Ange överbibliotek?\*,\* ( <RETURN> ger aktuellt bibliotek )<br>Ange bibliotek?BREVLÅDA ( namn på bibliotek som ska skapas )<br>Standardskydd (ja)?N Skydd ?UE ( kommentar: Får ej vara läs- och skriv-<br>skyddat, då kan inte alla skicka brev.<br>ok Man kan dock skydda brevlådan så att<br>ok t.ex. enbart medlemmar i ens grupp kan skicka brev. Sätt t.ex. PS. ) Standardskyddet blir åter som vid inloggningen. ( Dvs. GEW, PSR ) ok ABC802 ( Slut på skärmutskrift ) Kommentar: om man väljer ett annat skydd än standard, ändras standard- skyddet till det som gäller vid inloggning (GEW,PSR) i slu- tet av programmet. Overbiblioteket är det bibliotek under vilket det nya bib- lioteket skall läggas.

Här visas hur en person med äkta SYSMAN-privilegier skapar<br>ett gemensamt bibliotek för assemblerprogram. Alla i sys-<br>temet kan komma åt dessa program, men enbart priviligierade<br>kan skriva i det. Detta är ett alternativ til

Man kan skapa ett bibliotek för varje uppsättning gemensam programvara, och enbart lägga program på SYS: som länkar in lokala enheter som refererar till dessa programvarubiblio- tek. <sup>i</sup>

( Ny skärm, egen inmatning markerad med fetstil. )

£ CRELIB V 1.0

Detta program skapar ett nytt bibliotek under ett existerande bibliotek.

Ange överbibliotek?7: Ange bibliotek?Assembler Standardskydd (ja)?n

Skydd ?PEW ok ok Standardskyddet blir åter som vid inloggningen. ( Dvs. GEW, PSR) ok

ABC802 ( Slut på skärmutskrift )

Kommentar: för att göra detta måste man ha SYSMANprivilegier. Överbiblioteket <7:> är huvudbiblioteket på skivan i drivenhet 7 (hårddisk).

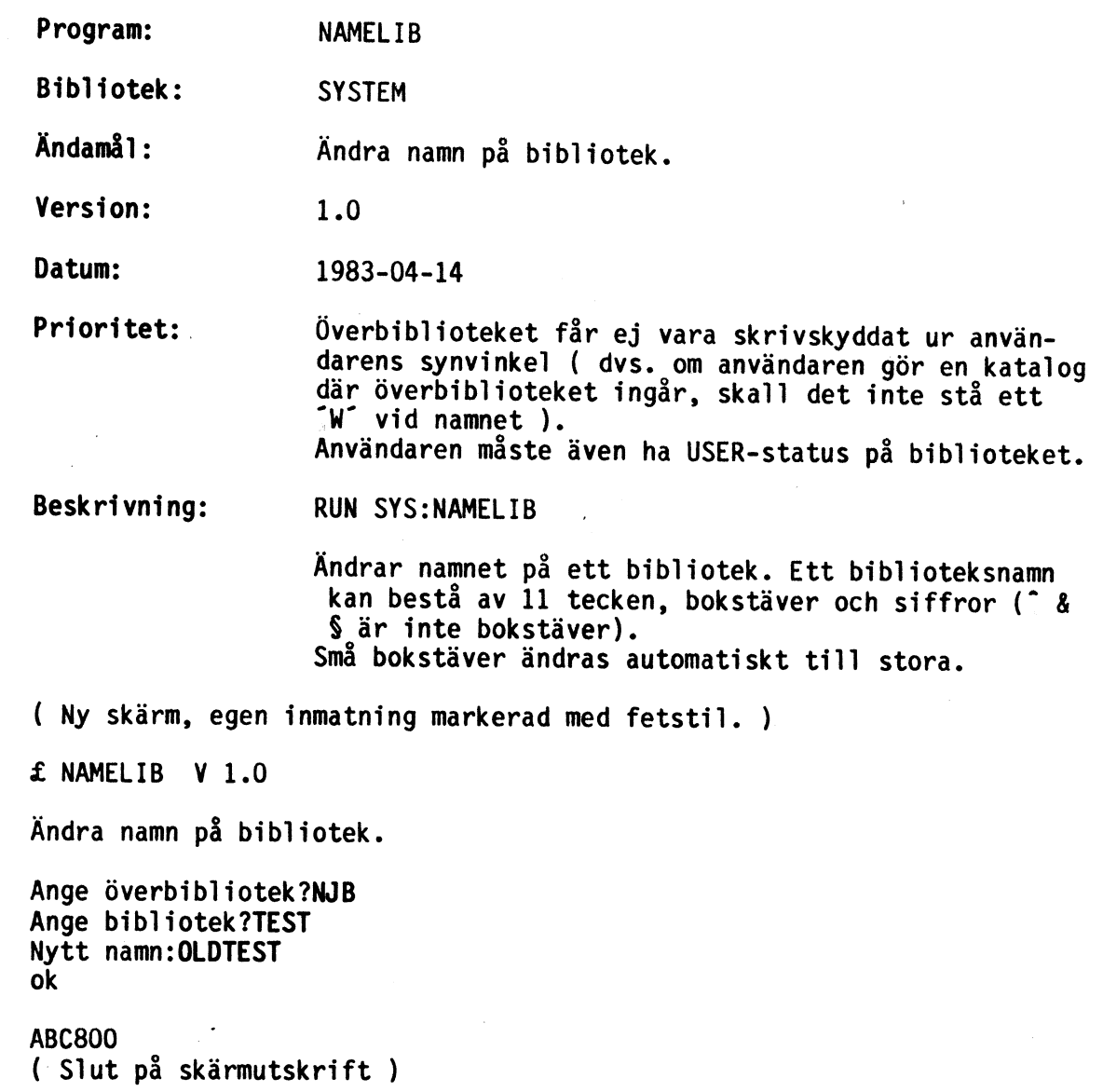

20: 1

Program: PROTLIB

Bibliotek: SYSTEM

Ändamål: Ändra skydd på bibliotek.

Version: 1.0

Datum: 1983-04-14

Prioritet: Överbiblioteket får ej vara skrivskyddat ur an-<br>
vändarens synvinkel ( dvs. inget "W" vid katalog-<br>
listning ).<br>
Användaren måste även ha USER-status på biblioteket<br>
han/hon vill ändra skydd på.

Beskrivning: RUN SYS:PROTLIB

Åndrar skydd på ett bibliotek.<br>Raderskydd innebär att biblioteket ej kan tas bort av användare som blir utsatt för skyddet ( dvs. ser<br>ett [E] i överbibliotekskatalogen ).<br>Skrivskydd innebär att användare som blir utsatt för<br>skyddet ( dvs. ser ett [W] i överbibliotekskatalogen<br>) inte får lägga till, ta b

Se även avsnittet om skydd i manualen.

( Ny skärm, egen inmatning markerad med fetstil. )

£ PROTLIB V 1.0

Ändra skydd på ett bibliotek

Ange överbibliotek?\*,\*<br>Ange bibliotek?DOQ bibliotek )

Skydd ?UE,PW ok

( Slut på skärmutskrift )

Kommentar: en äkta SYSMAN kan sätta "UW" på ett användarbibliotek. Då kan den användaren inte förändra innehållet i sitt eget bib- liotek. Han kan skriva på existerande filer som ej är skrivskyddade. Däremot kan han inte radera eller skapa nya filer. Skydd och lösenord på befintliga filer kan inte hel- ler ändras av användaren själv.

Program: PSWLIB Bibliotek: SYSTEM Ändamål: Ändra lösen på bibliotek. Version: 1.0 Datum: 1983-04-14 Prioritet: Överbiblioteket får ej vara skrivskyddat ur använda- rens synvinkel ( dvs. inget "W" i katalogen ). Man måste ha USER-status mot biblioteket. Beskrivning: RUN SYS:PSWLIB Ändra lösenord på ett bibliotek. OBS ! För att ändra personligt lösenord skall SYS:PSW användas. ( Ny skärm, egen inmatning markerad med fetstil. ) £ PSWLIB V 1.0 Ändra lösen på bibliotek. Ange överbibliotek?WIN1: (Huvudbibliotek på en skiva) Ange bibliotek?HÖGPRECMAT OBS! små och stora bokstäver inte samma sak här. Ge nytt "Lösenord", 4 tecken.  $***$ Dubbelkoll, skriv lösenordet igen  $****$ ok ABC800 ( Slut på skärmutskrift )

Kommentar: Enda tillfället då lösen på bibliotek har betydelse är när man loggar in på ett användarbibliotek. Detta program kan användas av äkta SYSMAN för att ändra lösen på något användarbibliotek. Att sätta lösen på egna underbibliotek eller t.ex. SYSTEM saknar alltså mening.

Program:

KILLIB

Bibliotek: **SYSTEM** 

Ändamål: Ta bort ett bibliotek.

Version: 1.0

Datum: 1983-04-14

Prioritet:

Biblioteket får ej vara raderskyddat ur användarens<br>synvinkel (  $E^{\prime}$  om du gör katalog på överbib-<br>lioteket ). Om biblioteket är raderskyddat, kan skyddet tas bort<br>med RUN SYS:PROTLIB ( om man har behörighet att göra<br>det ). Överbiblioteket får ej vara skrivskyddat ur an- vändarens synvinkel ( dvs. inget "W' i en katalog- lista ). Överbiblioteket är det bibliotek i vilket biblio- teket man vill ta bort ligger.

Beskrivning:

RUN SYS:KILLIB

Programmet tar bort ett bibliotek. Biblioteket måste vara helt tomt, annars får man Error 83.

( Ny skärm, egen inmatning markerad med fetstil. ) £ KILLIB V 1.0

Programmet tar bort ett bibliotek.

Ange överbibliotek?6:NJB Ange bibliotek?KONSUM ok

( Slut på skärmutskrift )

Kommentar: se till att biblioteket är tomt. Med hjälp av detta program kan även en äkta SYSMAN eller GRPMAN ta bort användare ur systemet.

Program: PSW Bibliotek: SYSTEM Ändamål: Ändra personligt lösenord. Version: 1.1 Datum: 1984-02-23 Prioritet: Ingen. Beskrivning: RUN SYS: PSW Ändrar din egna lösen. Om du inte ger det gamla lösenordet rätt får du Error 86. Anledningen är att inte någon annan person skall kunna komma och ändra din lösen när du lämnar maskinen utan att logga ut. ( Ny skärm, egen inmatning markerad med fetstil. )<br>£ PSW V 1.1 Ändra ditt personliga lösenord. ( Det Du ger när du loggar in ) Ge ditt gamla lösen  $***$ OBS! små och stora bokstäver inte samma sak här. Ge nytt "Lösenord", 4 tecken.  $***$ Dubbelkoll, skriv lösenordet igen<br>\*\*\*\* ok ABC800 ( Slut på skärmutskrift ) Kommentar: för att uppnå tillräckligt många kombinationer med 4 tecken är ALLA tecken tillåtna, kontrolltecken, bokstäver, siffror och specialtecken. Påpekande: STORA och små bokstäver är INTE samma sak. Försök att komma<br>ihåg om det var "FRog", eller "FrOg", eller "FORG", eller<br>"FROG" eller rent av <kontroll-F>,r,o,g som var ditt nya<br>lösen ( kommer du inte ihåg det, tal

 $24:1$ 

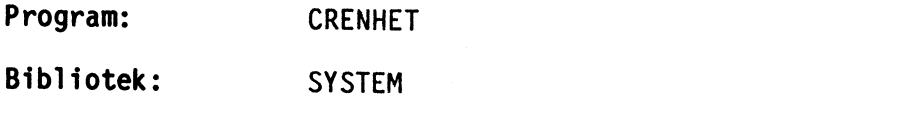

Ändamål: Skapa nya lokala logiska enhetsnamn.

Version: 1.2

Datum: 1984-03-07

Prioritet Ingen.

Beskrivning: RUN SYS:CRENHET

OBS!

Användare av den äldre versionen 1.1 skall göras uppmärksamma på att denna version, 1.2, på många punkter skiljer sig från den tidigare.

CRENHET lägger till nya lokala enhetsnamn i den lokala datorn.

Som exempel på fördefinierade lokala enhetsnamn kan nämnas "SYS:", som refererar till det centrala bib- lioteket "<SYSTEM>".

Programmet kan skapa två olika typer av enheter:

- 1) Datafilsenheter. Dessa används när man öppnar datafiler som ligger i ett bibliotek. Exempel: "SYS:", "USR:" .
- 2) Katalogenheter. Dessa listar innehållet i ett bibliotek. Exempel: "CAT:" som listar innehål- let i det aktuella biblioteket.

Man bör alltså skapa en enhet av varje sort med två<br>olika namn för att kunna nå ett annat bibliotek på<br>alla sätt (Se exempel 2).

OBS!

Programmet upptäcker inte om ett enhetsnamn är upp- taget. I detta fall skapas en ny enhet med samma namn som den gamla. Endast den nya enheten gäller.

Programmet kan användas på två olika sätt:

1) Enheterna länkas in direkt efter körningen av CRENHET, (exempel 1.). Enheterna finns inte kvar vid nästa inloggning. Som hjälpprogram används SYS:ENHETIN.
2) Ett BASIC-program skapas. När detta program körs länkas enheterna in, och ett annat program kan startas. Programmet finns kvar även efter utloggning och kan således köras många gånger. Det gär bra att med CRENHET skapa flera program för inlänkning av olika enheter.

Metod 2 är bra när man skall starta ett programsystem:

- x Hela programsystemet läggs i ett bibliotek som alla kan läsa i.
- x CRENHET används för att skapa ett startprogram, som länkar in de lokala enhetsnamn. som används av programmen.
- Startprogrammet kan i sin tur starta ett annat program.
- Startprogrammet läggs i biblioteket <SYSTEM> och ges ett lämpligt namn.
- < Programsystemet startas med RUN SYS:namn.

Här nedan visas hur man skulle göra för att skapa enheten "SYS:" med CRENHET om den inte redan vore definierad från start.

Exempel 1: ( Ny skärm, egen inmatning markerad med fetstil. )

£ CRENHET V 1.2

Detta program skapar nya lokala logiska enhetsnamn.

Detta kan göras på två sätt:

1) Länka in namnen direkt. 2) Skapa ett BASIC-program som, när det körs, länkar in namnen.

Välj variant 1 eller 2: 1

Nu börjar enhetsdefinitionen.

Enhetens namn (max 3 tecken) sys

Vilket bibliotek skall enheten referera till? (RETURN=aktuella)<br>system

```
Skall enheten vara en datafilsenhet 
(D) eller en katalogenhet (K) (RET.=D) 
d
```
Skall filflaggorna vara som vanligt? (ja) (<RETURN>)

Vill du definiera fler enheter? (nej) (<RETURN>)

Vill du anropa något annat program när enheterna är inlänkade? I så fall ge dess namn här. sys:status

Nu länkas in: SYS: (programmet SYS:STATUS startas. Slut på skärmutskrift )

Exempel 2:

Här ges ett exempel på hur man skapar ett BASICprogram som, när det körs, länkar in två nya lokala logiska enhetsnamn samt startar ett namngivet prog- ram.

Enheterna heter "HAM:'" och "KH:".

Datafilsenhet: "HAM:" är en datafilsenhet. Vill man köra ett prog-<br>ram som ligger i biblioteket "<\*,HAM>" skriver man "RUN HAM:program" .

Katalogenhet: "KH:" är en katalogenhet. Skriver man "run kh:" fås<br>en listning av innehållet i "<\*,HAM>" på bildskärmen. Kataloglistan kan också läsas av ett BASIC program efter "OPEN "kh:" ASFILE ...".

> Båda enheterna refererar till biblioteket  $"$ < $*$ , HAM> $"$ .

Programstart: Programmet "START" som ligger i "<\*, HAM>" startas efter det att enhetsnamnen är inlänkade.

> I detta exempel visas också hur de så kallade filflaggorna kan defineras om.

Filflaggor:

Flaggorna bestämmer egenskaperna vid OPEN och PREPARE när de används tillsammans med enhetsnam net. ( OPEN "HAM:filnamn" ASFILE 1 ). Den öppnade filens egenskaper definieras också.

Exemplet nedan leder till att "PREPARE "HAM:filnamn" ...", ger felmeddelande nr 79 om filen "filnamn" redan finns i biblioteket "<\*, HAM>".

"Sekvensiell fil" betyder att en fil som öppnas på den definierade enheten avses att läsas från början till slut. Detta är dock inte lämpligt om läsning och skrivning sker på godtyckligt valda ställen i filen (sk RANDOM ACCESS). I så fall skall man svara nej på frågan.

"Delning tillåten" innebär att flera användare kan öppna en fil. Alla kan dock bara läsa filen. Svarar man nej på frågan kan bara en användare åt gången ha en viss fil öppen (jämför beteendet hos enheten "UNI:").

"Anarki tillåten" betyder att flera användare sam- tidigt kan ha en och samma fil öppen, och både läsa och skriva. För att detta ej skall leda till "anarki" finns det<br>en så kallad "stafettpinne" till hjälp för att<br>reglera läsning och skrivning på filen. Bara den<br>som har stafettpinnen bör skriva.

Se separat informationsblad för en ingående beskrivning av "anarki" och "stafettpinne".

Exempel 2 fortsättning: ( Ny skärm, egen inmatning markerad med fetstil )

£ CRENHET V 1.2

Detta program skapar nya lokala logiska enhetsnamn.

Detta kan göras på två sätt:

1) Länka in namnen direkt. 2) Skapa ett BASIC-program som, när det körs, länkar in namnen.

Välj variant 1 eller 2: 2

Nu börjar enhetsdefinitionen.

Enhetens namn (max 3 tecken) ham

Vilket bibliotek skall enheten referera till? (RETURN=aktuella) **, ham** 

Skall enheten vara en datafilsenhet (D) eller en katalogenhet (K) (RET.=D) d

Skall filflaggorna vara som vanligt? (ja) n

Filegenskaper vid OPEN. Typ av filöppning. 1 Alltid gammal fil (OPEN) 2 Alltid ny fil (finns ej motsv. på ABC) 3 Gammal eller ny fil (PREPARE)

Välj: ( 1 ) (<RETURN>)

```
Läsning tillåten? (ja) (<RETURN>)<br>Skrivning tillåten? (ja) (<RETURN>)<br>Sekvensiell fil? (ja) (<RETURN>)<br>Delning tillåten? (ja) n<br>Anarki tillåten? (nej) j
Filegenskaper vid PREPARE. 
Typ av filöppning. 
1 Alltid gammal fil (OPEN) 2 Alltid ny fil(finns ej motsv. på ABC) 3 Gammal eller ny fil (PREPARE) 
välj: (3) 2 
Läsning tillåten? (ja) (<RETURN>)<br>Skrivning tillåten? (ja) (<RETURN>)<br>Sekvensiell fil? (ja) (<RETURN>)<br>Delning tillåten? (ja) n<br>Anarki tillåten? (nej) j
Vill du definiera fler enheter? (nej) j 
Enhetens namn (max 3 tecken) KH 
Vilket bibliotek skall enheten 
referera till? (RETURN=aktuella)
<X , HAM> (går både med och utan "<",">") 
Skall enheten vara en datafilsenhet 
(D) eller en katalogenhet (K) (RET.=D) 
K 
Vill du definiera fler enheter? (nej) (<RETURN>) 
Vill du anropa något annat program när 
enheterna är inlänkade? I så fall ge dess namn här. 
ham: start 
£ ENHETBAS v 1.1 
Detta program skapar ett BASIC-program som länkar in lokala logiska 
enheter från en fil som är skapad med programmet CRENHET. 
Programmet skapas i listformat, gör LOAD på det och sedan SAVE för att få det i kompilerad form.
```
Namn på BASIC-programmet (.BAS) ham ABC802

( Slut på skärmutskrift. )

Kommentar: CRENHET skapar en temporär fil, "ENHETER.KIL", som ligger i det egna biblioteket. Denna fil innehåller definitionerna av de lokala enhetsnamnen samt namnet på det program som ska startas.

Filen tas bort sedan definitionerna lästs in av hjälpprog- rammen ENHETIN respektive ENHETBAS.

Filen "ENHETER.LOG" som skapades av CRENHET V 1.1 kan användas av programmet ENHETIN. Ett basicprogram skapas på<br>samma sätt som beskrivits ovan. Filen raderas av program-<br>met.

Basicprogrammet HAM.BAS ovan skapades på en ABC800. Det kan<br>inte köras på en ABC80 och vice versa. För att undvika<br>misstag bör programmet läsas in (LOAD HAM) och sparas i<br>komprimerat format med nytt namn (SAVE HAM.800). Ta

Program: ENHETBAS

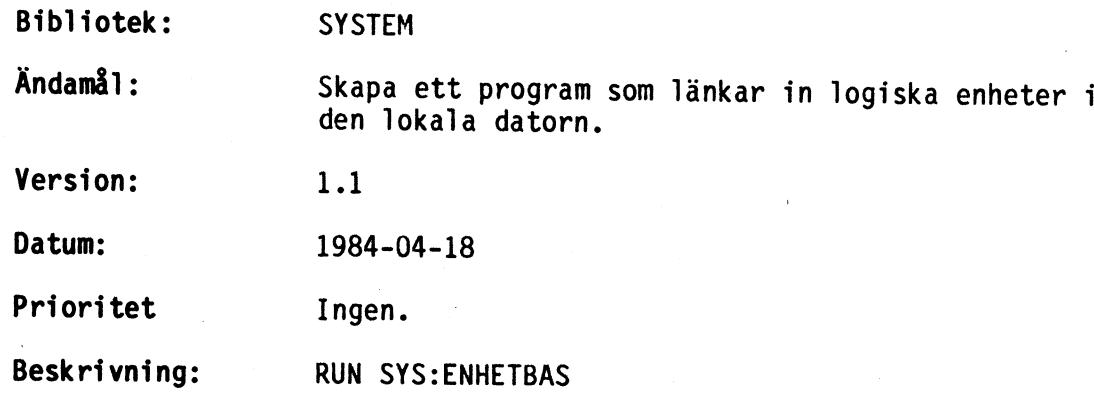

Programmet startas automatiskt av CRENHET V 1.2

Programmet skapar ett program som när det körs län-<br>kar in nya logiska enheter. Ett godtyckligt prog-<br>ram kan även startas av det skapade programmet.<br>Indata till ENHETBAS är dels programfilen ENHO1.80 /<br>ENHO1.800 dels den ENHETIN.KIL.

Fördelen med att skapa ett program är:

- + Programmet finns kvar även efter utloggning. Enheterna definieras en gång för alla. Därefter länkas de lätt in genom att köra programmet.
- x Flera inlänkningsprogram med olika namn kan finnas för inlänkning av olika enheter alltefter behov.

Körexempel:

£ ENHETBAS v 1.1

Detta program skapar ett BASIC-program som länkar in lokala logiska<br>enheter från en fil som är skapad med programmet CRENHET. enheter från en fil som är skapad med programmet CRENHET.

Programmet skapas i listformat, gör LOAD på det och sedan SAVE för att<br>få det i kompilerad form. få det i ko

Namn på BAS IC-programmet (.BAS) ham ABC802

( Slut på skärmutskrift. )

Kommentar: Basicprogrammet HAM.BAS ovan skapades på en ABC800. Det kan inte köras på en ABC80 och vice versa. För att undvika<br>misstag bör programmet läsas in (LOAD HAM ) och sparas i<br>komprimerat format med nytt namn (SAVE HAM.800 ). Ta sedan<br>bort det gamla programmet (KILL ~HAM.BAS~).<br>Program

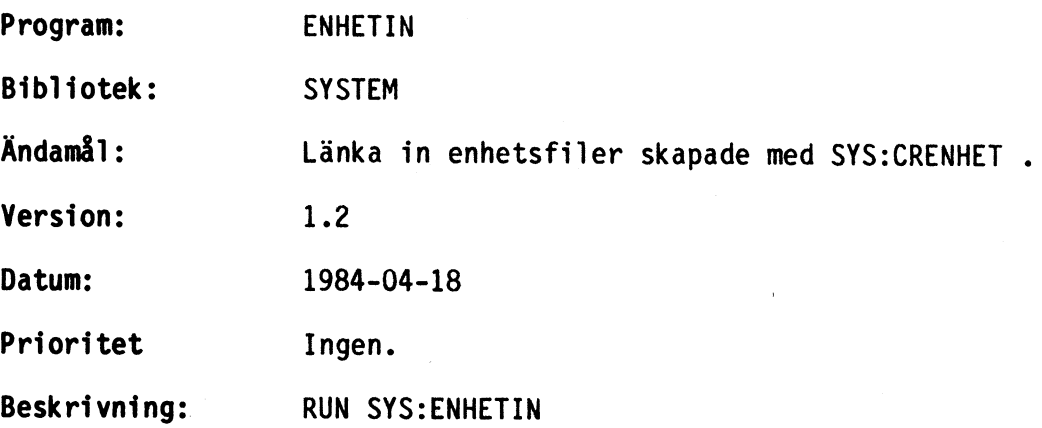

Programmet startas automatiskt av CRENHET V 1.2

Programmet består av två delprogram, ENHETIN och ENHETIN1. . Det finns även i olika versioner för ABC80 och ABC800.

Programmet lägger till nya lokala enheter i enhetslistan. Enhetsdefinitionerna hämtas från en fil, ENHETER.KIL, som skapats av programmet CRENHET. Filen raderas sedan definitionerna lästs in.

Körexempel:

( Ny skärm, egen inmatning markerad med fetstil. )

run sys:enhetin

Nu länkas in: HAM: KH:

ABC80

( Slut på skärmutskrift )

 $\star$ 

Srstemprogram för CAT-NET

 $\ddot{\pi}$ 

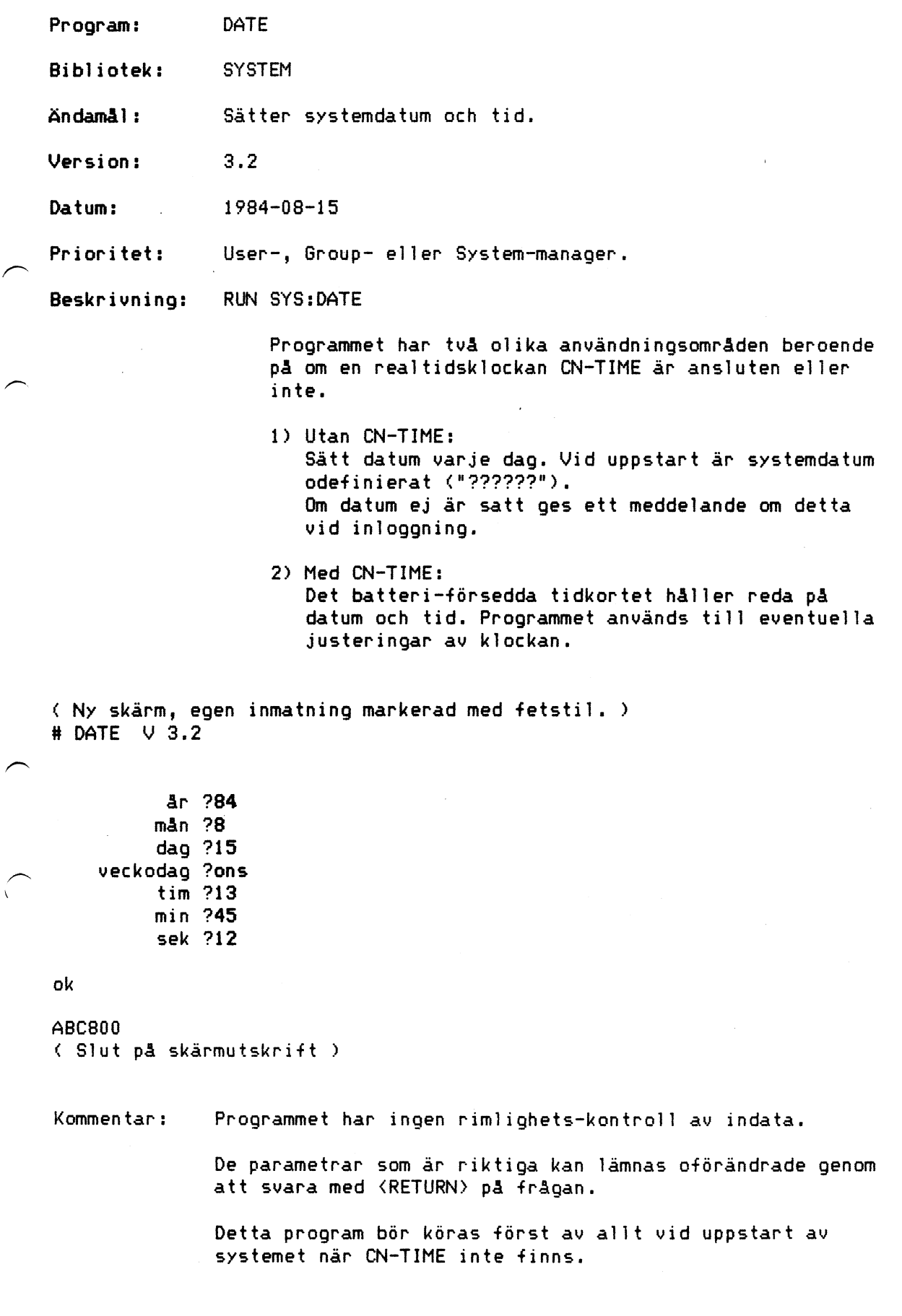

På den nya modellen av CN-TIME lagras årtalet i en systemfil. Om årtalet sätts kommer följande fråga på skärmen:

Du måste vara ÄKTA SYSMAN för att ändra årtalet. Skall årtalet ändras (nej/J)j

> Svara "j" om Du är behörig och årtalet ska ändras. I annat fall svara med <RETURN>.

Om Du svarade ja ovan så söker programmet upp den aktuella systemfilen i slutet av programmet och talar om på vilken disk filen hittats.

Artalet sparas på filen STARTUP. Skall filen på disk 9: användas (ja/N) (RETURN)

Svarar Du nej söks filen på övriga diskar.

Artalet ska sparas på den STARTUP som CATNET använder när det startas, vilket i de flesta fall är den som hittas först i detta program. <Sökordningen är densamma i båda.)

Program:

Bibliotek: **SYSTEM** 

Ändamål: Aktivera systemskiva.

ACT

Version: 1.2

Datum: 1984-03-05

Prioritet: User-, Group eller System-manager.

Beskrivning: RUN SYS:ACT

Aktiverar en skiva i en drivenhet. Detta måste göras innan en ny disk börjar användas i systemet. Diskar som inte är aktiverade kan ej användas av CATNET (se även SYS:DEACT).

Vid start av CATNET aktiveras de diskar som sitter i drivenheterna.

( Ny skärm, egen inmatning markerad med fetstil. ) £ ACT V 1.2

Aktivera drivenhet nummer: ?3 ok

#### ABC80

( Slut på skärmutsk Kommentar: Error 84 Felet betyder att skivan man försökte aktivera<br>inte var en CATNET-skiva eller en CATNET-skiva av en senare version än den man startat med. ( Om<br>CATNET startats med exempelvis V 1.1 kan inte en<br>disk som skapats med V 1.4 aktiveras. Omvändningen<br>går dock bra. )

Error 85 Detta är inget egentligt fel, utan ett påpekande att du försökte aktivera en redan aktiverad skiva. (Endast version 1.4 och senare)  $29:1$ 

 $\mathfrak{j}$ 

 $\frac{1}{\epsilon}$ 

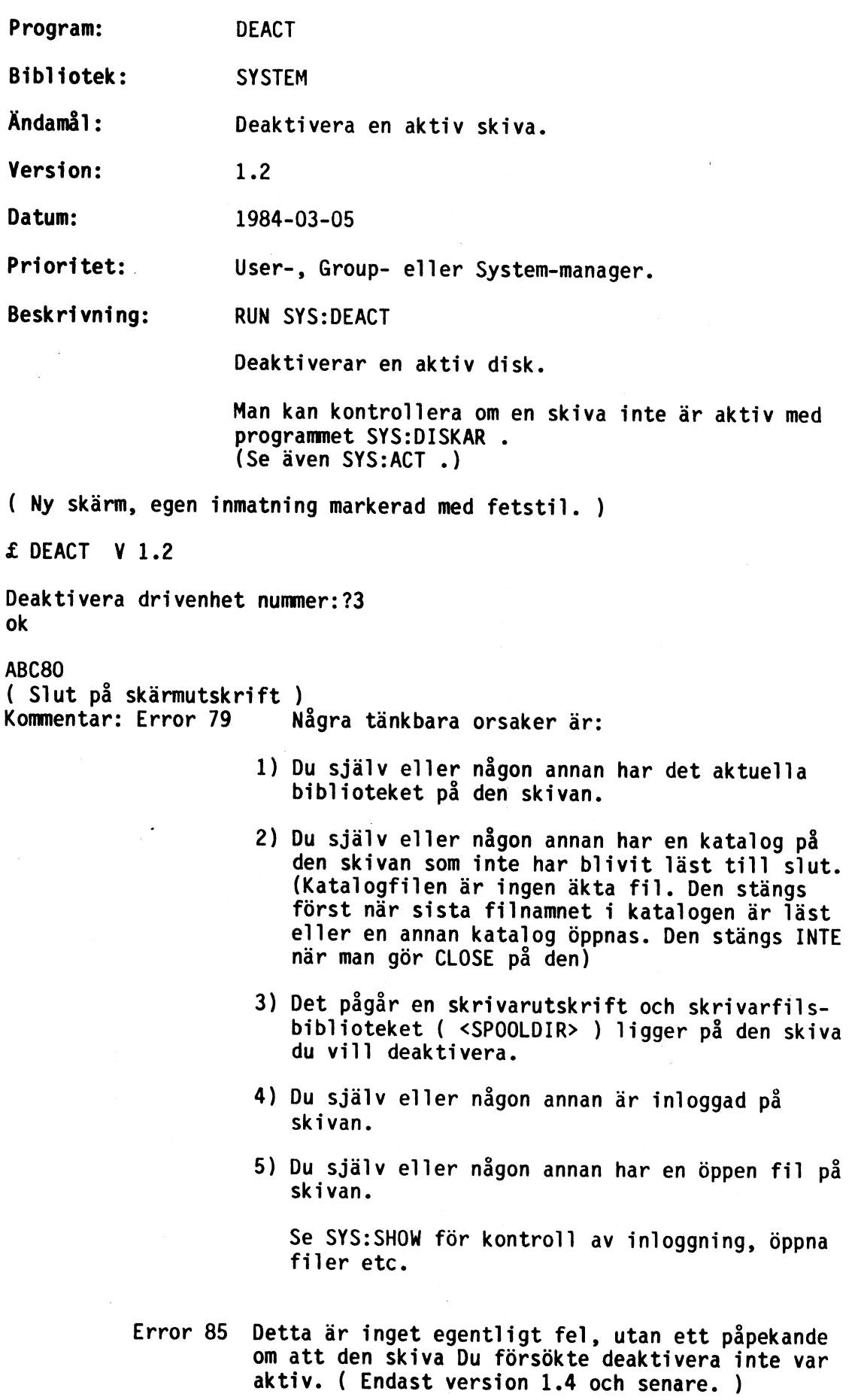

 $\ddot{\phantom{1}}$ 

Program: PRSTOP Bibliotek: SYSTEM Ändamål: Avbryta skrivarutskrift. Version: 1.0 Datum: 1984-03-05

Prioritet USER-, GROUP- eller SYSTEM-manager

Beskrivning: RUN SYS:PRSTOP

Detta program bör köras när något av nedanstående fall inträffar:

- 1) man vill skriva om en utskrift som håller på att spolieras av ett trasslande färgband, papperet har tagit slut etc.
- 2) man vill stoppa och. ta bort en utskrift som av misstag gjorts alldeles för lång.
- Observera: programmet kan bara påverka den PÄGÅENDE utskriften. Om<br>skrivaren är utrustad med en stor textbuffert kan den fil<br>som innehåller utskriften vara borttagen från disken innan<br>skrivaren har skrivit färdigt. Körs PR

Programexempel: (Ny skärm, egen inmatning markerad med fetstil.)<br>£ PRSTOP  $v1.0$ 

Detta program tar bort en utskriftsfil eller skriver om densamma.

Vilken skrivare (1,2,3,4)2

Vill du ta Bort utskriften eller för- söka Om igen (B/0) b (Utskriften tas nu bort)

Skall skrivaren mata fram ett nytt<br>
papper? (j) n (Ja betyder att skrivaren skall mata fram ett nytt papper, nej<br>
ok att detta är gjort manuellt.)<br>
ABC800

(Slut på programexempel)

- TIPS: I programmet finns en sträng definierad för var och en av de fyra skrivarna. Programmet skickar strängen till den valda skrivaren.<br>Strängen kan ändras fritt genom att ändra i programmet. Den bör<br>innehålla följande. O
	- 1) kod som tömmer skrivarens textbuffert. Se manualen för Er skrivare.
	- 2) kort text som talar om att utskriften har avbrutits
	- 3) sidframmatning

Vid leverans är dessa strängar anpassade för Epson Mx80 och lik-<br>nande skrivare. Texten "PRSTOP" skrivs ut på skrivaren för att<br>indikera en avbruten utskrift.

¥

Systemprogram för CAT-NET

Program: CREUSER Bibliotek: SYSTEM Ändamål: Lägga till nya användare i systemet. Version: 1.3 Datum: 1984-08-15 Prioritet: "Äkta SYSMAN eller "Group-manager" Beskrivning: RUN SYS:CREUSER Programmet kan skapa både nivå-1-användare som ej<br>ingår i någon grupp, och nivå-2-användare som ingår<br>i en grupp. Exempel 1: ( Ny skärm, egen inmatning markerad med fetstil. ) & CREUSER V 1.3 Detta program lägger till nya användare i CAT-NET systemet. Vilken disk skall de nya ligga på?? ( OBS ej kolon ":" ) ( Gruppansvarig som skapar ny gruppmedlem trycker RETURN. ) Namn på gruppen lingen grupp)? <RETURN)) ( Gruppansvarig anger Vad skall användaren heta?PeterF "gny . Systemansvarig Inej,5/6/U)?U ( Norma1l/Sysman/Grpman/ User . | Usrman ) ok <sup>|</sup> Skapa fler anv. (Nej,G ger ny grupp)? ((RETURN)) OBS standardskyddet blir åter PS, GE, GW ok ABC800 ( Slut på skärmutskrift >

Kommertar: den användare som skepas här är en nivå-1-användare, dvs han ingår inte i någon grupp. Han är vidare USER-manager, vilket<br>innebär att han får sätta datum och aktivera/deaktivera skivor.

Exempel 2: ( Skapande av grupp ) ( Ny skärm, egen inmatning markerad med fetstil. ) H CREUSER V 1.3 Detta program lägger till nya användare i CAT-NET systemet. Vilken disk skall de nya ligga på?? ( OBS ej kolon ":" <sup>3</sup> Namn på gruppen (ingen grupp)?T2A ( grupp med namn T2A ) ok Vad skall användaren heta?Karl Systemansvarig (nej, S/G/U) ?(<RETURN>) Normal ok . Skapa fler anv. <Nej,G ger ny grupp)?J Vad skall användaren heta?Sten Systemansvarig (nej ,S/6/U)?G Grupp ok Skapa fler anv. INej,G ger ny grupp) ?(<RETURN)) 085 standardskyddet blir åter PS, GE, GW ok  $\sim$ ABC800 ( Slut på skärmutskrift ) Kommentar: Här skapas en s.k. grupp av användare. Gruppen heter T2A och<br>består av två medlemmar: KARL och STEN. KARL är en helt nor-<br>mal användare, men STEN är en s.k. gruppansvarig ( Group-<br>manager ). En gruppansvarig har

= grupp.

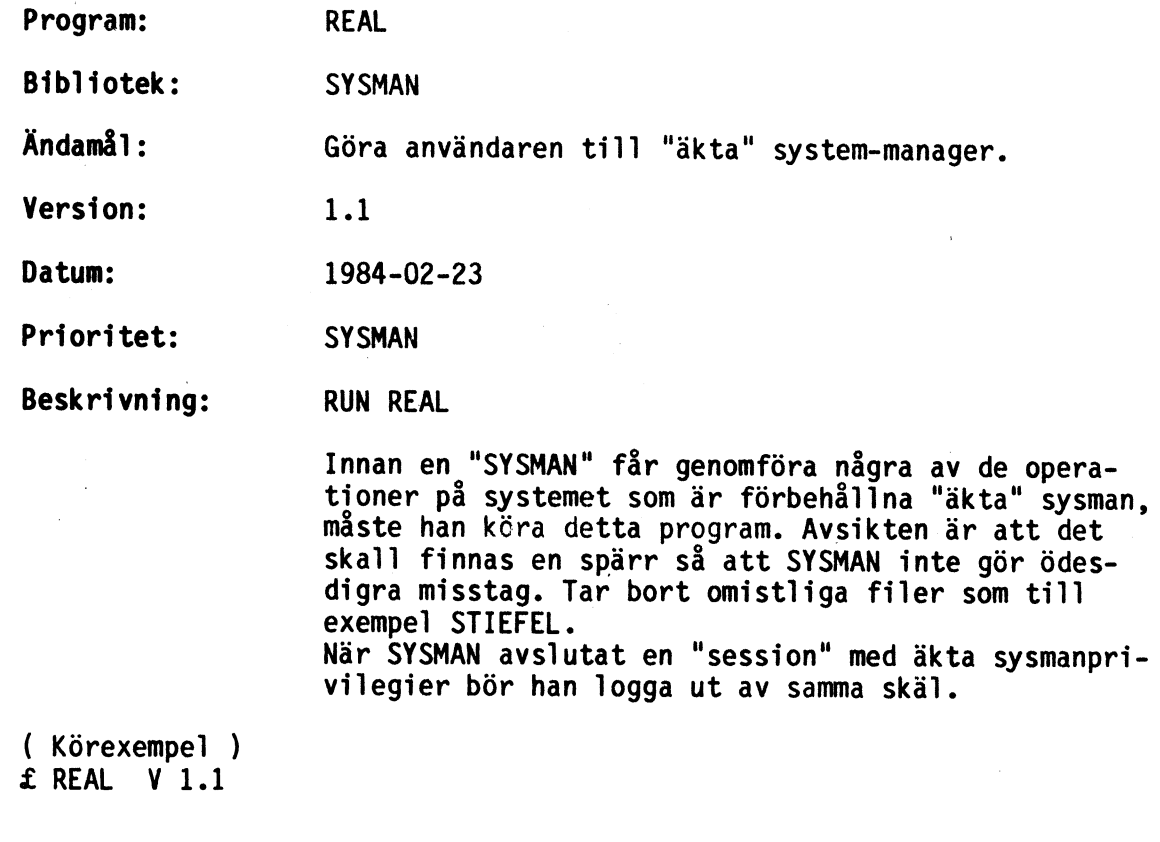

 $\frac{\epsilon}{\epsilon}$ 

Du är nu äkta SYSMAN

ABC800

 $\sqrt{ }$ 

( Slut på skärmutskrift )

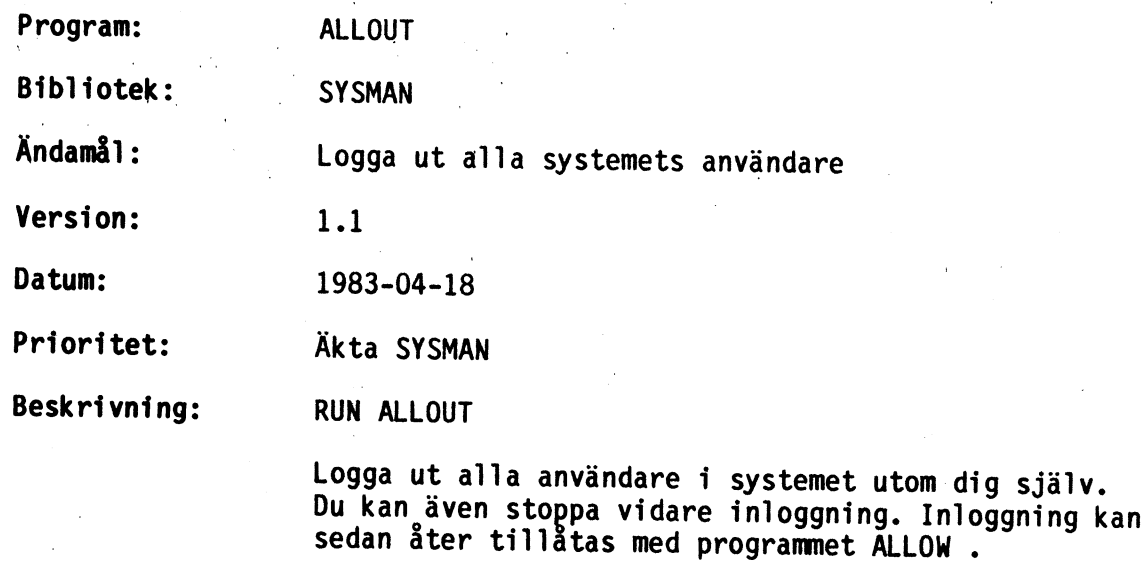

( Ny skärm, egen inmatning markerad med fetstil. )

£ ALLOUT' V 1.1

Logga ut systemets andra användare.

Skall vidare inloggning stoppas (Ja)?(<RETURN>)

ok

#### ABC800

( Slut på skärmutskrift )

Kommentar: Nu får alla andra användare information om att de måste Nu får andra användare information om att de måste logga in VID NÄSTA kontakt med CATNET. ( T.ex. vid skrivning på en fil. ) Då får de meddelande om att de inte får logga in.

Varning: Loggar du nu själv ut kommer du inte in igen. Centralenheten måste då STARTAS OM.

Program: ALLOW Bibliotek: SYSMAN Ändamål: Tillåt inloggning Version: 1.0 Datum: 1983-04-18 Prioritet: Äkta SYSMAN Beskrivning: RUN ALLOW Tillåt inloggning. Bör användas efter det att inloggning förbjöds med något av programmen ALLOUT eller NOALLOW.

( Ny skärm. ) £ ALLOW V 1.0

££ Inloggning är nu tillåten !!! ABC800 ( Slut på skärmutskrift )

35:

Program: NOALLOW Bibliotek: SYSMAN Ändamål: Stoppa vidare inloggning Version: 1.0 Datum: 1983-04-18 Prioritet: Äkta SYSMAN Beskrivning: RUN NOALLOW Stoppar vidare inloggning av användare. Inloggningen kan tillåtas igen med programmet ALLOW. ( Ny skärm. ) £ NOALLOW V 1.0

ok

££ Inloggning är ej längre tillåten !!!

#### ABC800

( Slut på skärmutskrift )

Varning: Loggar du själv ut kan du inte logga in igen. Centralenheten måste då STARTAS PÅ NYTT.

 $\sqrt{ }$ 

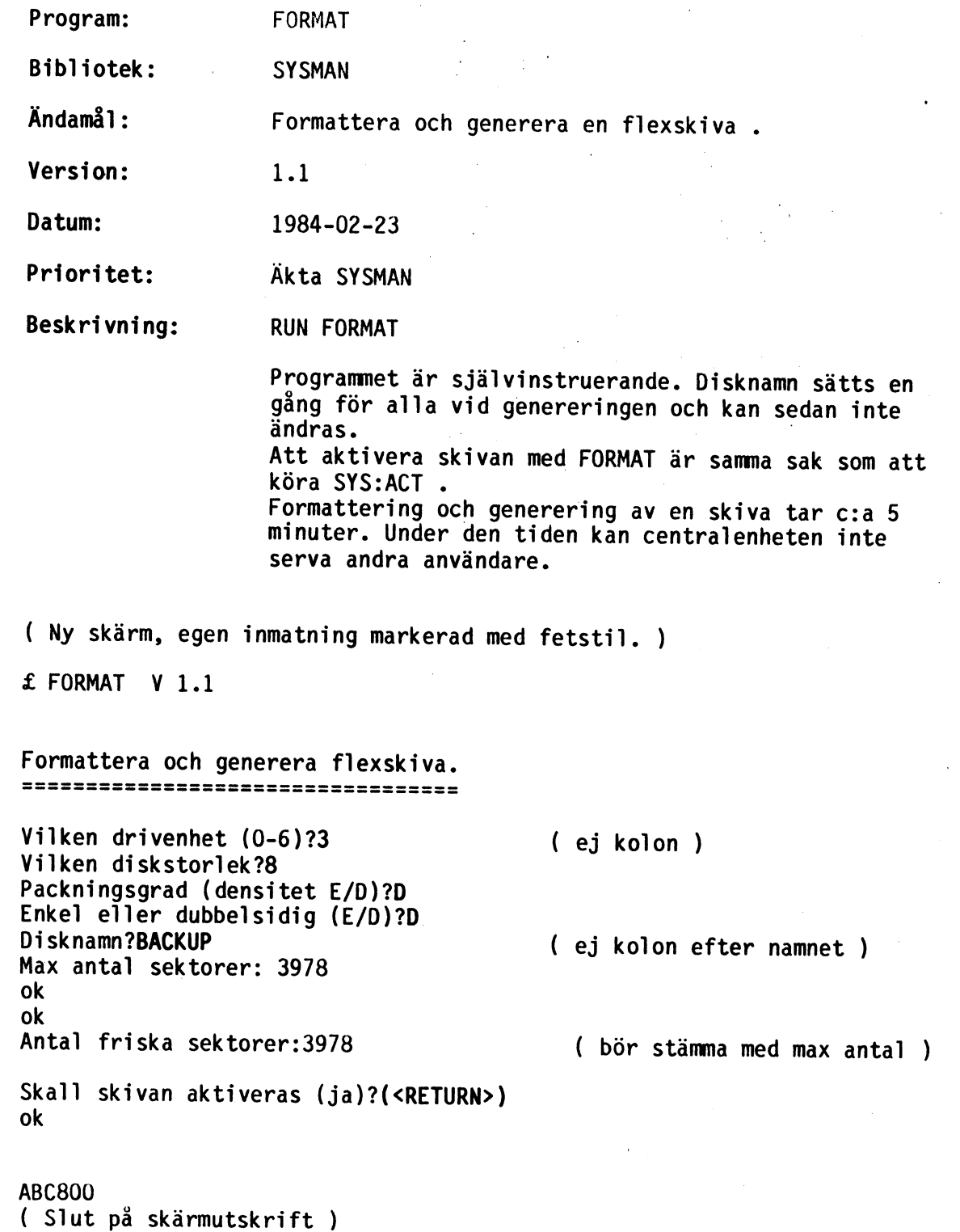

 $\sim$  .

 $\tilde{\mathbb{C}}$ 

Program: HDGEN.BAS, HDGEN.80, HDGEN.800

Bibliotek: <SYSMAN>

Ändamål : Formatera och/eller Generera hårddisk.

Version: 2.4

Datum: 1985-05-15

Prioritet Äkta SYSMAN

Beskrivning: Innan en hårddisk kan användas i ett CATNET-system så måste den genereras. Generering innebär att alla sektorer på disken testas och att de systemsektorer CATNET använder initieras. Upptäcks några felaktiga sektorer spärras dessa.

> Formatering måste göras om en hårddisk inte varit blivit dåligt gjord. MICA-hårddiskar kan ej forma-<br>teras av CATNET.

> Hårddiskar som har större totalkapacitet än 16 MegaByte måste delas upp i flera delar som var och<br>en är mindre än 16 MegaByte. Dessa delar kan genereras i en följd eller var och en för sig. Formatering påverkar alltid hela disken och raderar alla data.

> Om du är osäker på något om formatering och gene- rering av hårddiskar, tveka inte att fråga någon som borde vara bättre insatt; Din återförsäljare till exempel.

Här nedan följer två körexempel. Pga det stora antalet valmöjligheter<br>i detta program skulle det ta för stort utrymme att visa och förklara<br>alla delar av programmet.<br>Programmet är dock skrivet så att det försöker tala om p

<RETURN> betyder: tryck på tangenten märkt "RETURN".

# Körexempel 1:

<0>

Generera enbart del-enhet A: på en MICA 40 MB hårddisk.

(Ny skärm, egen inmatning markerad med fetstil) \$ HDGEN V 2.4

Generera hårddisk för bruk i CATNET.

(Avsluta)

=> <1> MICA <2> TranFor <3> fuxor <4> InfoData <5> Arado <6> Ampex Välj leverantör: 1<RETURN>

(Ny skärm) \$ HDGEN V 2.4

Generera hårddisk för bruk i CATNET.

Leverantör: MICA

<0>  $\langle 1 \rangle$ <2> <3> <4> => <5> 40 MB (Avsluta) 32 MB 5 MB 10 MB 16 MB

Välj typ av drivenhet: 5<RETURN>

(Ny skärm) \$ HDGEN V 2.4 Generera hårddisk för bruk i CATNET. Leverantör: MICA typ: 40 MB Den här disken är så stor att den måste delas upp på flera CATNET-enheter. Rekommenderade enheter: 8:,9:,A: År detta ok? J <RETURN> Vill du generera alla enheterna nu? n<RETURN> Vilken vill du generera? a: Vad skall disk A: heta? (11 tecken, A-Ö,0-9) wina<RETURN> Är du nu säker på att allt är rätt? j<RETURN> ABSOLUT säker? j<RETURN> Genererar A: ok 65280 av totalt 65280 sektorer hela. Vill du ACTtivera A:? J <RETURN> ok **ABCxxx**  $(**1)$  $(**1)$  $(**1)$  $30:3$ 

#### Körexempel 2:

Formatera och generera en 20 MB Ampex hårddisk med bandspelare.

(Ny skärm,egen inmatning markerad med fetstil) \$ HDGEN V 2.4

Generera hårddisk för bruk i CATNET.

- <0> (Avsluta)
- <1> MICA
- <2> TranFor
- <3> Luxor
- <4> InfoData
- <5> Arado

 $\Rightarrow$  <6> Ampex

Välj leverantör: 6<RETURN>

(Ny skärm)  $$$  HDGEN V 2.4 Generera hårddisk för bruk i CATNET. Leverantör: Ampex <0> (Avsluta)  $\Rightarrow$  <1> 20 MB +Tape <2> 20 MB Välj typ av drivenhet: 1<RETURN> (Ny skärm)<br>§ HDGEN V 2.4 Generera hårddisk för bruk i CATNET. Leverantör: Ampex typ: 20 MB +Tape Den här disken är så stor att den måste delas upp på flera CATNET-enheter. Rekommenderade enheter: C:,D: År detta ok? n<RETURN> Enheterna måste ligga i en följd. Vilken vill du ha som första enhet? 7:<RETURN> Vill du generera alla enheterna nu? J <RETURN> Vad skall disk 7: heta? (11 tecken, A-Ö,0-9) win7<RETURN> Vad skall disk 8: heta? (11 tecken, A-Ö,0-9) win8<RETURN> Vill du formatera enheterna 7:,8:? j<RETURN> Har disken tidigare varit formaterad? n<RETURN> Känner du till några trasiga spår på<br>disken? N <RETURN> Är du nu säker på att allt är rätt? j<RETURN> ABSOLUT säker? j<RETURN> Avbryt INTE detta program nu! Formaterar 7:,8:  $(**1)$  $(**1)$  $(**1)$  $(**1)$  $(**1)$ 

ok

 $\begin{array}{c} 1 \\ 1 \\ 1 \end{array}$ 

( Slut på skärmutskrift )

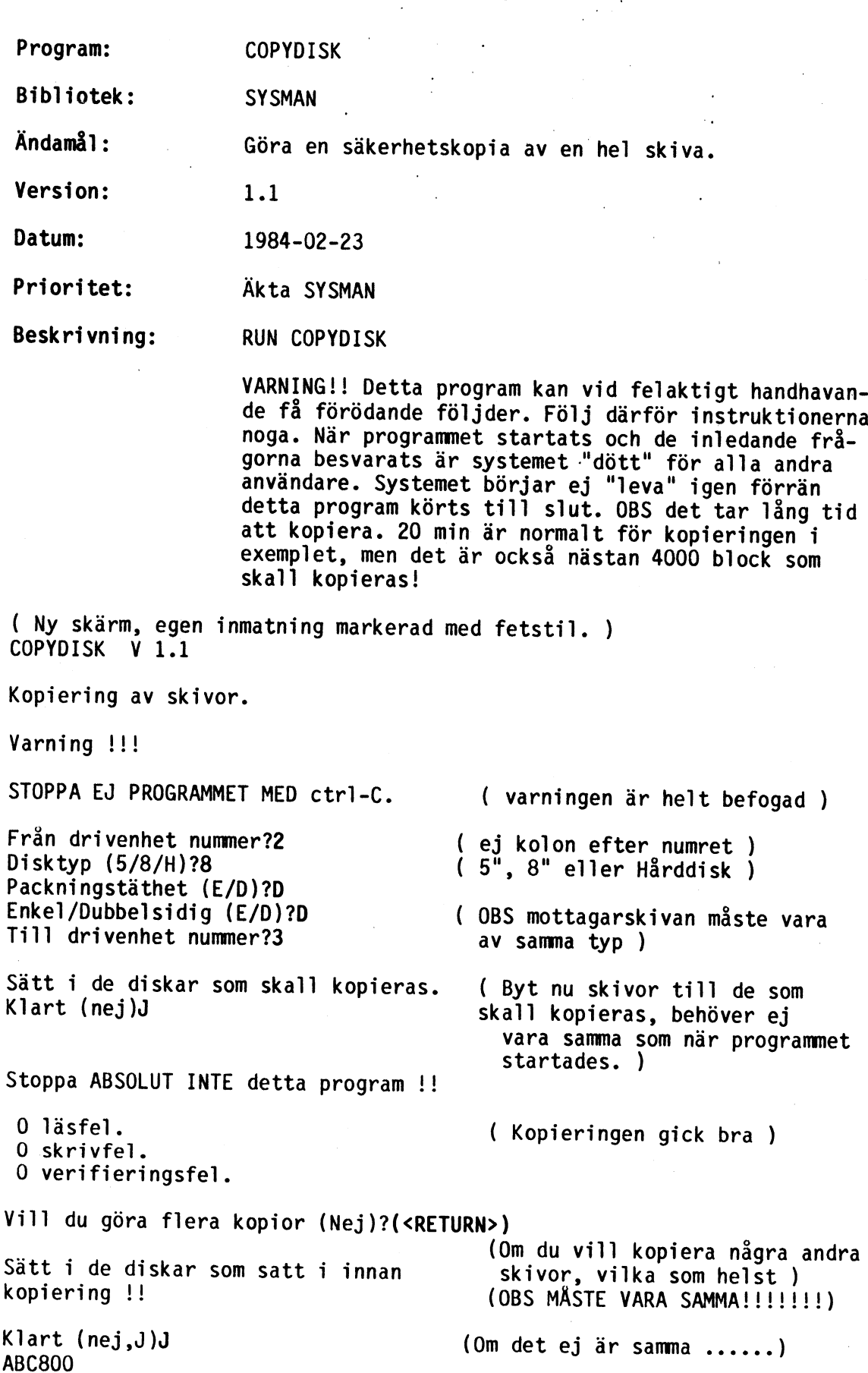

 $\epsilon = 1$ 

 $\bar{z}$ 

Kommentar: Detta program kopierar två skivor av samma typ block för block. Skivorna behöver ej vara desamma som satt i drivenheterna när programmet startades. När kopieringen avslutas måste samma skivor sättas tillbaka som satt i drivenheterna innan kopieringen påbörjades.

Vid förväxling förstörs skivorna.

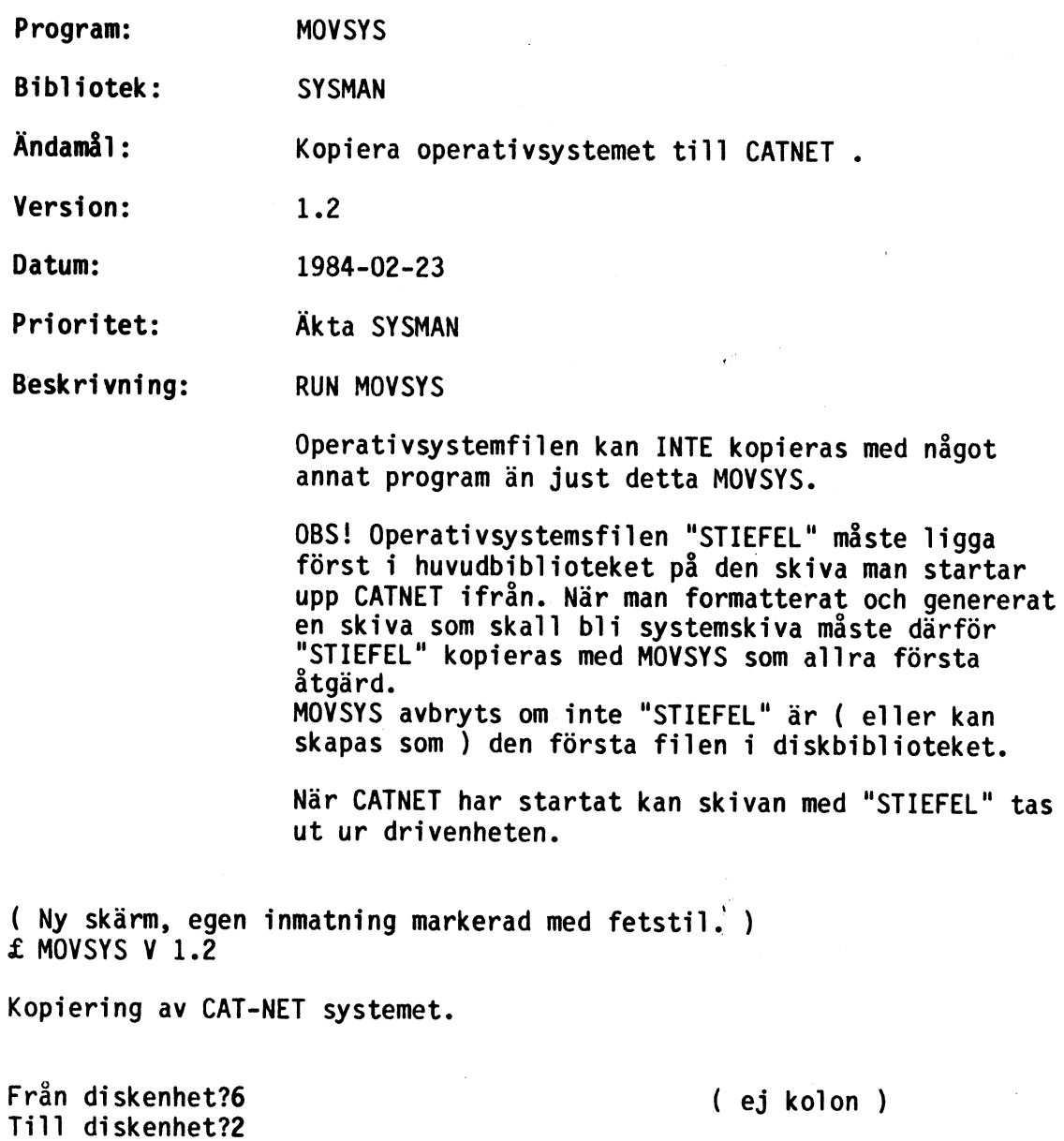

 $\mathbb{R}^2$ 

 $\ddot{\phantom{a}}$ 

( Numret på det block som kopieras visas )

÷

ABC800 ( Slut på skärmutskrift )

202

 $\ddot{\phantom{0}}$ 

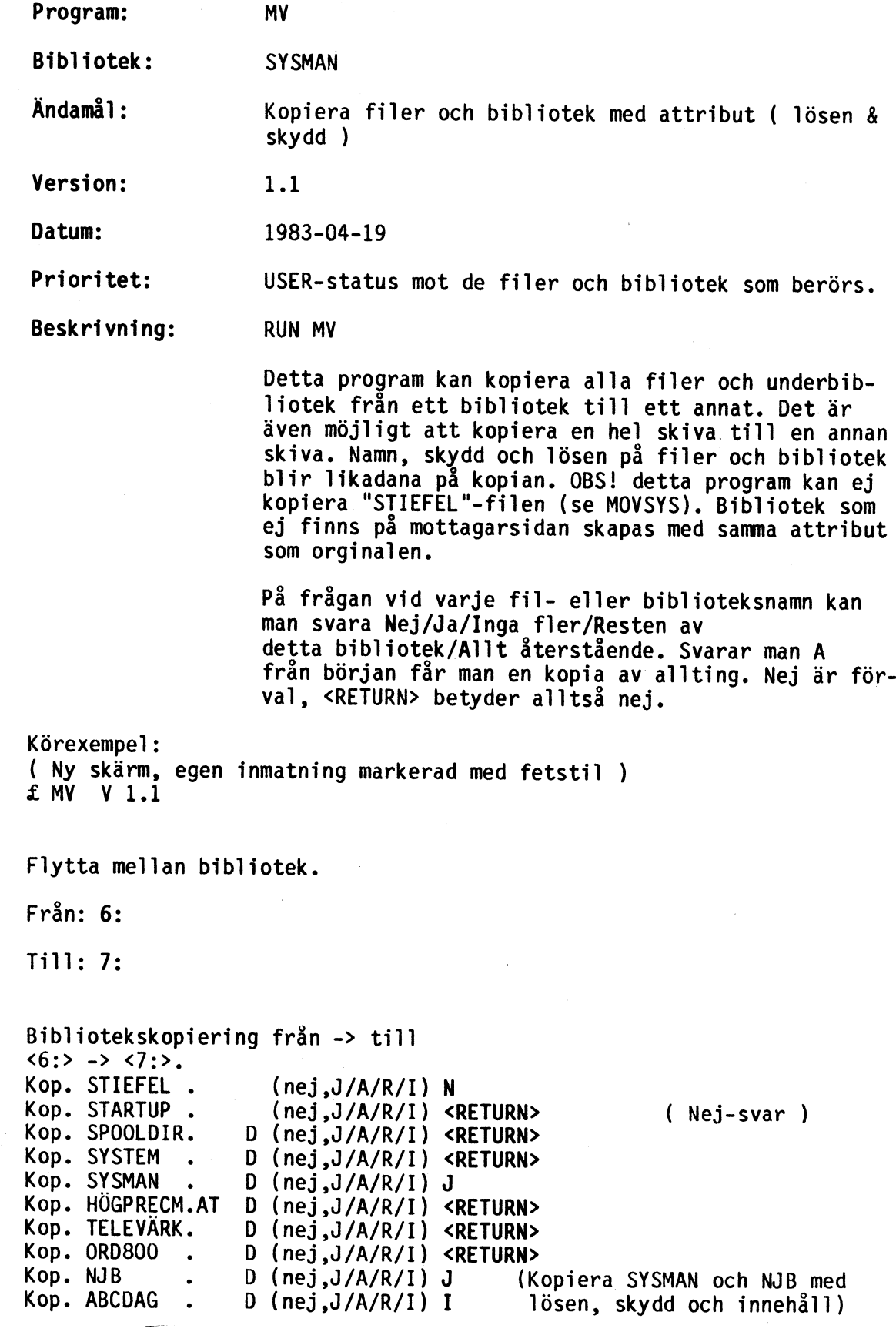

 $\mathcal{L}_{\mathrm{c}}$ 

Bibliotekskopiering från -> till (Nu går vi ner en nivå till <6: SYSMAN> => <7:SYSMAN>. SYSMAN-biblioteket) Kop. CREUSER .BAS (nej ,.J/A/R/I) J Kop. MOVSYS .BAS (nej .J/A/R/1) J Kop. REAL BAS (nej,J/A/R/I) (kopiera dessa 3 program)<br>(strunta i resten) Kop. DISKS BAS  $(nej, J/A/R/I) I$ Kopiera datafiler. (kopiering av datafiler) <6:SYSMAN> => <7:SYSMAN> CREUSER.BAS 10 (filnamn och antal block) MOVSYS.BAS 6<br>REAL.BAS 4 Bibliotekskopiering från -> till (Nu kopieras NJB"s innehåll) <6:NJB> -> <7:NJB>. Kop. INI .SYS<br>Kop. SWEDISH .BAC<br>Kop. AUTO .BAC<br>Kop. NEJ .BAC<br>Kop. PANSAR8O.BAC (nej ,J/A/R/1) J (nej ,J/A/R/1) J (nej ,J/A/R/1) <RETURN> (nej, J/A/R/1) <RETURN> (nej ,J/A/R/I) <RETURN> (nej.J/A/R/I) J Kop. DEMO .BAC<br>Kop. PANSAR80.BAS<br>Kop. RASE .BAC<br>Kop. SNIRK .BAC  $(nej, J/A/R/I)$  <RETURN> (nej ,J/A/R/I) (nej, J/A/R/I) (nej ,J/A/R/I) <RETURN>  $(nej, J/A/R/I)$  <RETURN> (nej ,J/A/R/I) J Kop. ARTILL .BAC<br>Kop. REAL .BAS<br>Kop. DOQ .<br>Kop. BREVLÅDA. (nej ,J/A/R/I) J (nej,J/A/R/I) <**RETURN>**<br>(nej.J/A/R/I) <**RETURN>**  $D$  (nej,  $J/A/R/I$ ) <RETURN> D (nej, $J/A/R/I$ ) A Å (Här begär jag att MV skall Kop. GAZ .BAC (nej,J/A/R/I) (nej ,J/A/R/I) Å kopiera allt återstående Kop. FRÅG .BAC i detta bibliotek samt allt Kop. HÅ . D Kop. GRODA = .BAC  $D$  (nej, $J/A/R/I$ ) A i underbiblioteken. Hade jag  $(nej, J/A/R/I)$  A skrivit R, hade bara allt Kop. DOQ .IT  $(nej, J/A/R/I)$  A Å återstående i detta bibliotek kopierats, och MV hade fortsatt att fråga i under-Kopiera datafiler. biblioteken.)  $< 6: NJB > =& > <7: NJB >$ INI.SYS 19 (kopiera datafiler från SWEDISH.BAC<br>PANSAR80.BAC<br>SNIRK.BAC<br>ARTILL.BAC<br>GAZ.BAC<br>FRÅG.BAC<br>GRODA.BAC<br>DOQ.IT  $\overline{2}$ <6:NJB> till <7:NJB>).30 19 23  $\mathbf{2}$  $10$  $\mathbf{1}$  $\overline{3}$ 

Bibliotekskopiering från -> till (kopiering av NJB<sup>-</sup>s underbib-<br><6:NJB,BREVLÅDA> -> <7:NJB,BREVLÅDA>. liotek BREVLÅDA)<br>Kop. PROBLEM .ÅJK (nej,J/A/R/I) A (Jag tryckte A ovan)

Kopiera datafiler. (Kopiera datafilen)<br><6:NJB,BREVLÅDA> => <7:NJB,BREVLÅDA>

PROBLEM. ÅJK 2

Bibliotekskopiering från -> till <6:NJB,HÅ> -> <7:NJB,HÅ>. (Kopiera ett tomt bibliotek)

ABC800 (Slut på körningen)

 $\frac{1}{2}$ 

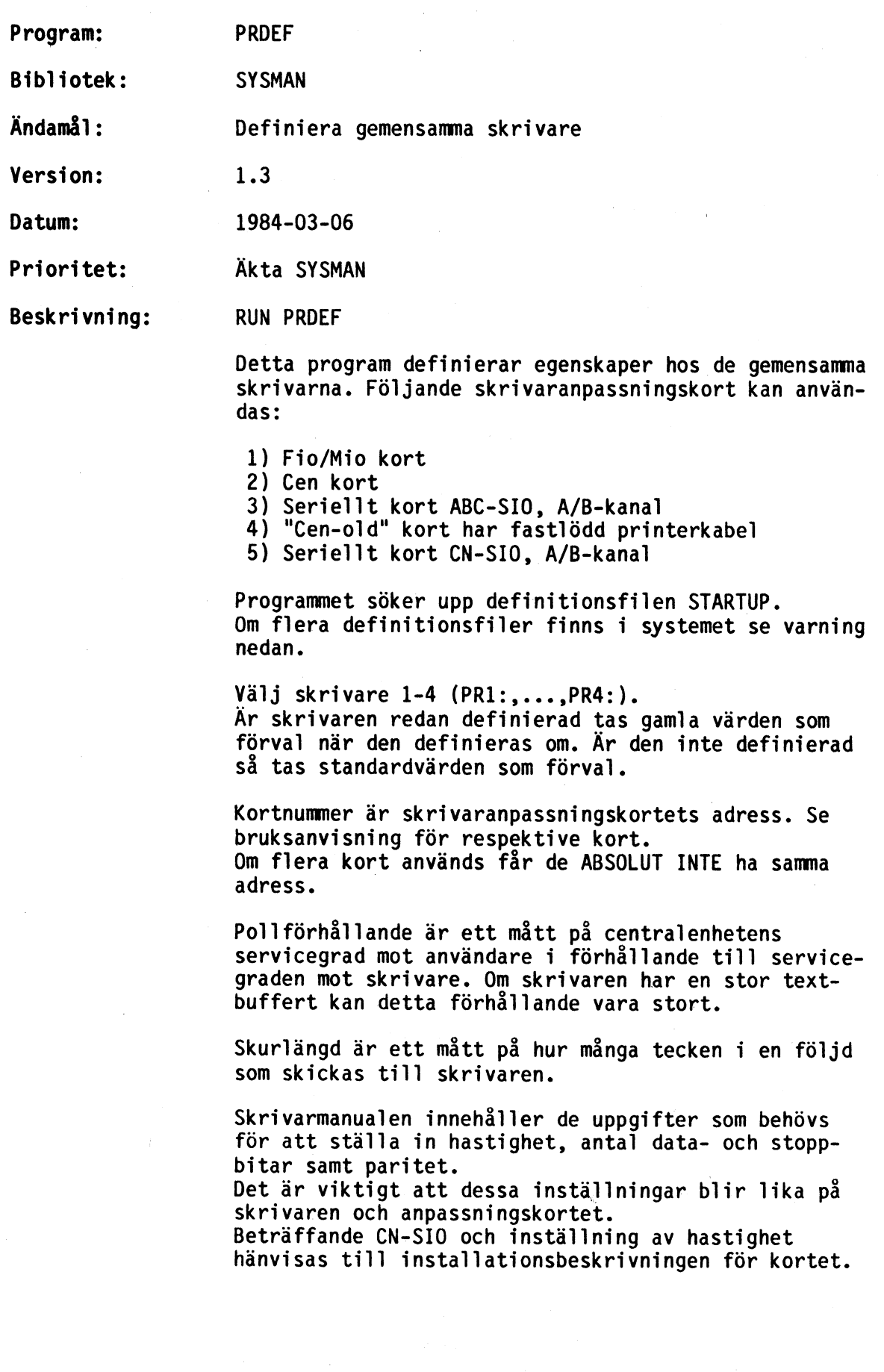

42:

Återställningssekvens är en följd av tecken (vilka som helst, dock max 15 st) som skickas ut före varje utskrift. Den kan exempelvis användas för att gå ur grafikmod, byta till svensk teckenuppsättnig, skriva svart i stället för rött, etc. Genom att sända en återställningssekvens till skriva-

ren undviker man de problem som uppstår när en användare har ställt om skrivaren till någon av dessa moder och glömmer att återställa den.

Kontrolltecken till skrivaren skrivs in som kontroll tecken på tangentbordet. Exempelvis <ESC> är detsamma som kontroll-Å och skrivs ut på skärmen som "Ä.

När alla skrivare har definierats kan man läsa in de nya definitionerna till centralenheten. ( Detta gäller för CATNET version 1.4 eller senare. Äldre versioner måste startas om för att nya skrivardefini tioner ska läsas in. )<br>Felkod 79 betyder här att utskrift pågick när definitionerna lästes in. Försök igen!

VARNING! !

Varningen gäller när flera STARTUP-filer finns i systemet. Centralenheten börjar söka på diskenhet F: vidare på E: osv. till den lägsta 0: när den ska läsa in STAR-TUP-filen. Filen tas där den först hittas. ( För CATNET med versionsnummer lägre än 1.4 gäller omvänd sökordning mot ovan. ) PRDEF söker också från höga till låga disknummer när STARTUP söks, med den skillnaden att man kan låta programmet söka vidare efter en annan STARTUP på en disk med lägre nummer.

Det kan alltså hända att den definitionsfil man ändrat i inte blir densamma som läses in till centralenheten.

Exempel:

( Ny skärm, egen inmatning markerad med fetstil. <RETURN> har endast skrivits ut ifall ingen annan inmatning skett. )

( --- Nedanstående benämns i det följande MENY 1 --- ) £ PRDEF V 1.3 Definiering av centrala skrivare sSIrs5EsrEAsAsrsAcrATtArAA AE om STEEEETEETEITIITETIIITIIIIEEITITTE= ( 0) Lämna programmet utan att spara ev. ändringar ( 1 ) Spara nya definitioner ( 2) Visa/ändra definitioner ( 3 ) Läs in definitioner till centralenheten ( --- Ovanstående benämns i det följande MENY 1 --- ) Välj önskat alternativ (2):<RETURN> Visa/ändra skrivardefinitioner EEE ET IT EET ETTAN ( definitionsfilen ej inläst, läs in den) Definitionsfilen STARTUP funnen på diskenhet 2: Skall den användas (j):<RETURN><br>Vilken skrivare (1-4):1 (PR1:)<br>Skrivare 1 är inte definierad, skall den definieras? (j):<RETURN> Följande anpassningskort finns: 1=FI0, 2=CEN, 3=ABC-SIO, 4=0LD, 5=CN-SIO Ange korttyp:1 Ange kortnummer (60):<RETURN> (standardvärde) Ange pollningsförhållande (10):<RETURN> Ange skurlängd (800):<RETURN> (ingen förvald åter- ställningssekvens) Ingen återställningssekvens skickas till skrivaren. Skall sekvensen ändras (n):J Max. 15 tecken får ingå. Skall tecknen anges med dess ascii-värden (j):<RETURN> (alternativt kan man mata in en textsträng) Skilj värdena med kommatecken. 15<RETURN> (ger normal teckenbredd) Skall flera skrivare definieras (n):J

Visa/ändra skrivardefinitioner s<br>Staff<br>Staff<br>States<br>States<br>States<br>States<br>States<br>States<br>States<br>States Vilken skrivare (1-4):2 (PR2:)<br>Skrivare 2 är inte definierad, skall den definieras? (j):<RETURN><br>Följande anpassningskort finns: 1=FIO, 2=CEN, 3=ABC-SIO, 4=OLD, 5=CN-SIO<br>Ange korttyp:3 Ange kortnummer (10):<RETURN> Ange pollningsförhållande (2):<RETURN> (skurlängd sätts av programmet när SIO-kort<br>
(skurlängd sätts av programmet när SIO-kort<br>
Överföringshastighet 50-38400 baud. (ändra till A-porten)<br>
Änge överföringshastighet (2400):1200<br>
Ange paritet (ingen):J (välj Udda/ Skall flera skrivare definieras (n):J Visa/ändra skrivardefinitioner SSE SsSEfffIfIssSrsrEAEEAsArAA em: > > > > rr Vilken skrivare (1-4):3 (PR3:)<br>
Skrivare 3 är inte definierad, skall den definieras? (j):<RETURN><br>
Följande anpassningskort finns:<br>
1=FIO, 2=CEN, 3=ABC-SIO, 4=OLD, 5=CN-SIO<br>
Ange korttyp:5 Ange kortnummer (10):11 (man får inte använda<br>två kort med samma<br>hage pollningsförhållande (2):<RETURN><br>Ange SIO-kanal A eller B (B):<RETURN><br>Hastigheten bestäms delvis av bygel A-H på kortet.<br>Ange inställd bygling (E):<RE Skall flera skrivare definieras (n):<RETURN>(vi har bara 3 skrivare<br>i exemplet och det är inga parametrar som vi vill ändra just nu)

 $42:4$ 

 $(---MENT 1 --- )$ 

Välj önskat alternativ (2):1

Nya definitioner sparade.

 $(--- MENY 1 --- )$ 

Välj önskat alternativ (2):3

Nya definitioner inlästa!

OBS !!! CAT-NET har läst in definitionsfilen från disk med högsta möjliga nummer.

 $(--- **MENT** 1 --- )$ 

Välj önskat alternativ (2):0

ABC800

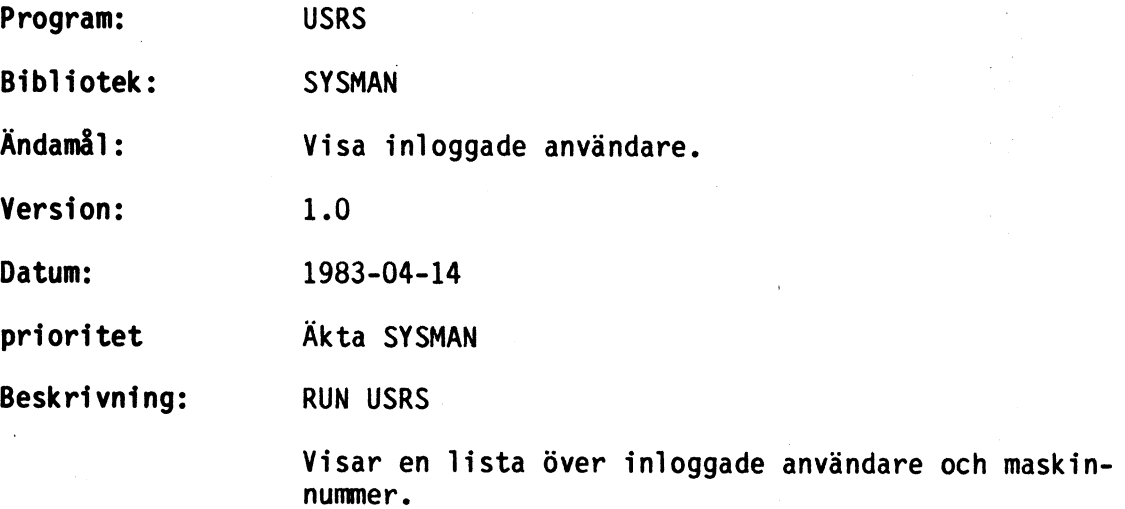

£ USRS V 1.0

 $\bar{t}$ 

Lista alla inloggade användare.

£17 <2:SYSMAN> £20 <9:NJIB> £27 <9:STAFFAN> £28 <9:SD0Q>

ABC800 ( Slut på skärmutskrift )

Utskriftens format:

maskin-nr. <disk-nr.:kontonamn>

Programmet visar var användaren loggat in, inte var han är aktuell.
**d** 

 $\begin{pmatrix} 1 & 1 \\ 1 & 1 \end{pmatrix} = \begin{pmatrix} 1 & 1 \\ 1 & 1 \end{pmatrix}$ 

A

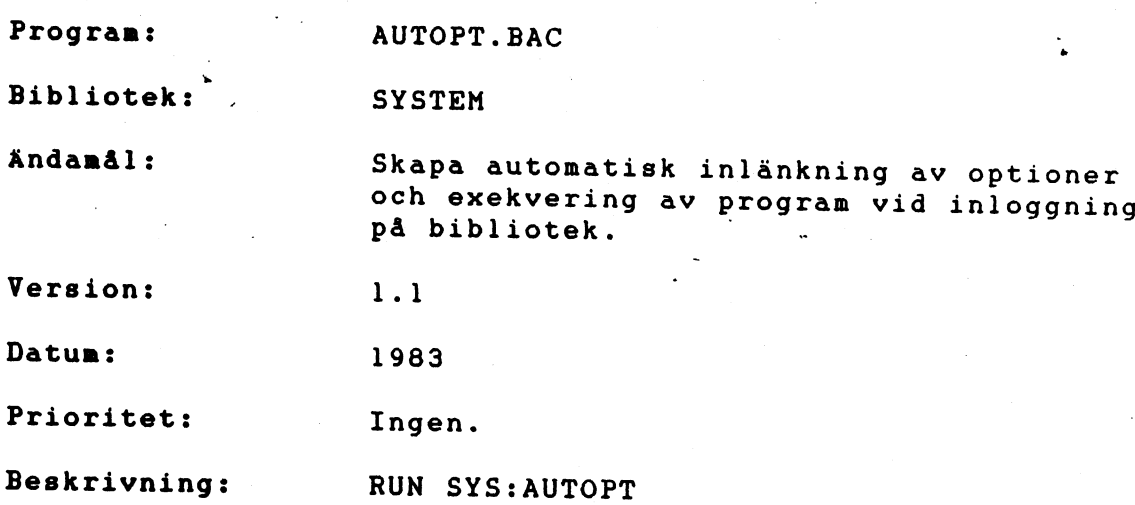

Programmet ger automatisk inlänkning av valfria optioner i en av ABC800-seriens datorer. Dessutom kan man få en valfri BASIC-rad utförd.

Först matar man in de optioner (.REL-filer) som önskas. Programnet presenterar i detta läge eventuellt tidigare inmatade optioner. Om några optioner tidigare aldrig använts på detta konto skapas filen ADDOPT.ABS.

Därefter får man möjlighet att mata in den Basicsträng som man önskar få utförd. Även här presenteras eventuellt tidigare in-<br>matad Basicsträng på skärmen.

44:1

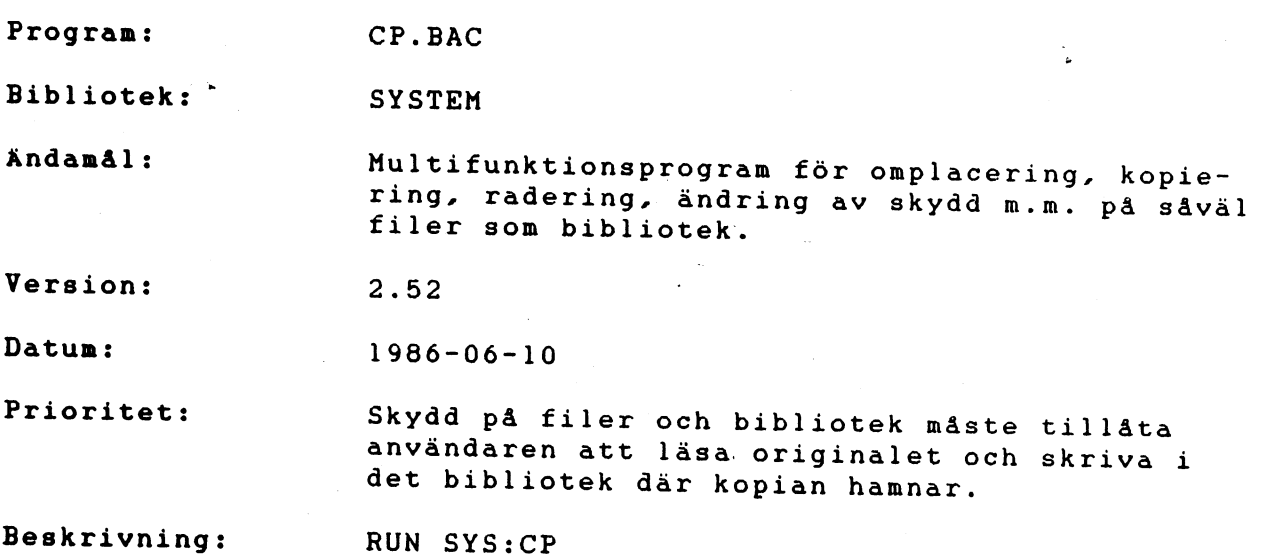

CP.BAC är vad man skulle kunna kalla ett multifunktionsprogram.<br>Det kan användas för ett flertal syften såsom kopiering av såväl<br>filer som skilda bibliotek, ändring av skydd och/eller namn på<br>filer, radering av filer och/e

Då programmet är inladdat i datorn presenteras en meny på skärmen. Denna meny är framför allt menad som ett hjälpmedel, då det kan vara svårt att komma ihåg alla funktioner i CP på en gång. Menyn ser ut på följande sätt:

 $t + CP$  2.52  $t + t$ 

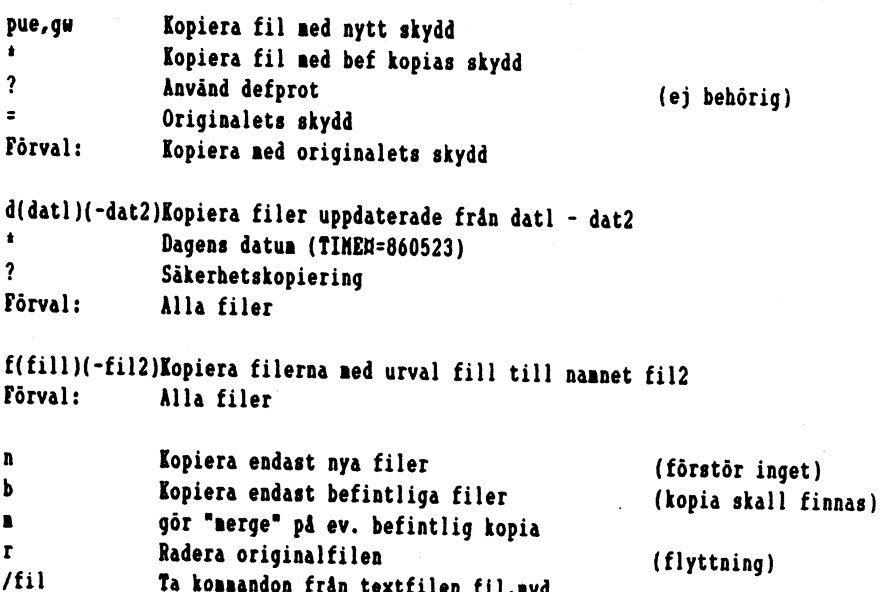

45:1

Vid alla inmatningar har man möjlighet att mata fram förvalt<br>värde med "->"-tangenten. Längst ner på menysidan frågas efter<br>vilka optioner som önskas. Här anger man de olika kopierings-<br>vilkor som gäller för den aktuella k

Förvalt värde vid "önskade optioner": d-ü,f\*.\*-\*.\*, p=

- 1: P Ändring av skydd (protections)
- 2: D Selektering på datun
- 3: F Selektering på/ändring av filnamn
- 4: Övriga optioner

## l:ändring av skydd.

Optionen inleds alltid av ett p, och efterföljs av antingen<br>ett valfritt skydd, eller ett suffix och ett extra valfritt skydd.<br>Suffixet kan vara av två olika slag, dels \* och dels ?.<br>\* anger att vid kopiering skall i först

Exempel:

önskade optioner: = PUE,GW

Alla filer som kopieras får skyddet UE.GW.

#### P:UE

Alla filer som kopieras får samma skydd som<br>kopian hade innan kopieringen startades. Om<br>det inte existerar någon kopia får filen<br>skyddet UE.

#### P2CE

Alla filer som kopieras får skyddet GE om det är möjligt. Vid kopieringen ändras defprot.

 $P =$ 

Alla filer som kopieras får samma skydd som originalet har.

Som förvalt skydd gäller P=, dvs kopian får samma skydd son originalet.

### 2:Selektering på datun.

Optionen inleds alltid med ett d, och efterföljs av ett datumintervall som anger när originalet senast skall ha blivit uppdaterat för att bli kopierat. Utöver detta finns det även möjlighet att selektera alla filer som blivit uppdaterade under det datum som är satt i ABC-datorns TIMEH, eller att selektera alla de filer som blivit uppdaterade sedan senaste kopiering utfördes. De två sistnämda selekteringsbegreppen lämpar sig väl vid "backup-tagning".

Exempel:

Onskade optioner: D860101

Kopiering av alla filer som blivit uppdaterade från 1/1 1986 till dags dato.

#### D-860101

Kopiering av alla filer som blivit uppdaterade fram till 1/1 1986.

#### D860101-860401

Kopiering av alla filer som blivit uppdaterade under tidsperioden 1/1 - 1/4 1986.

I stället för att ange ett datum kan man skriva +, vilket motsvarar det datum som är satt i TIMEN.

Tex: D<sup>\*</sup>

Kopiering av alla filer som blivit uppdaterade med det datum som är satt i TIMEA.

#### D860101-\*

Kopiering av alla filer som blivit uppdaterade mellan 1/1 1986 och det datum son är satt i TIMER.

#### D?

Kopiering av alla filer som blivit uppdaterade sedan senaste.kopiering utfördes. (Originalets och kopians "senaste skriv-datum" jämförs.

Som förval gäller att alla filer kopieras.

#### 3:Selektering på/ändring av filnamn.

Optionen inleds alltid med ett f, och efterföljs av ett eller två filnamn. Det första filnamnet talar alltid om på vilka premisser selekteringen skall ske. Det andra namnet anger vad filen skall döpas, till i kopiebiblioteket. Som första filnamn har man möjlighet att ange antingen hela namnet med extension, eller också bara en del av filnamnet. Förutom de vanliga alfanumeriska tecknen har man ytterligare två tecken till hjälp. Dels ? och dels \*. Båda dessa tecken är ersättningstecken för de alfanumeriska, dvs där ett av dessa tecken påträffas i namnet kan det ersättas med (om tecknet är ett ?) ett tecken av valfri typ (A-ö,0-9),. eller (om tecknet är en +) flera tecken av valfri typ.

Exempel:

Önskade optioner: FPROGRAN. BAC

Endast filen PROGRAM.BAC kommer att selekteras.

#### FPROGRAN. BAC-PROVRAM. BAK

Endast filen PROGRAM.BAC komner att selekteras, och den kommer att döpas om till PROVRAM.BAK.

#### FPRO!.BAC

Alla filer som börjar med PRO och har extensionen BAC kommer att selekteras.

#### FPR??RAN.<sup>\*</sup>

Alla filer som börjar på PR, har två tecken av valfri typ i position 3 & 4, efterföljs av RAM och där extensionen kan vara vilken som helst kommer att selekteras.

#### FPROGRAM?. \*-PROJEKT?. \*

Alla filer som börjar med PROGRAM och eventuellt ett tecken till samt avslutas med valfri extension kommer att selekteras, och döpas om till PROJEKT plus motsvarande tecken i pos 8 och extension i originalfilnamnet. (Tex PROGRAM1.BAC, PROGRAM2.BAC och PROGRAM2.DAT skall döpas om till PROJEKT!.BAC, PROJEKT2.BAC och PROJEKT2.DAT.)

Som förval gäller att alla filer kopieras.

#### 4:Övriga optioner.

Här finns ytterligare några extrafunktioner som kan väljas. Dessa optioner är och fungerar enligt följande:

Exempel:

önskade optioner: N

Kopiera endast nya filer. För att en fil skall bli kopierad får den från början inte redan finnas på kopiebiblioteket, dvs kopieringen förstör inget.

Kopiera endast befintliga filer. För att filen skall bli kopierad måste den redan finnas på kopiebiblioteket.

#### ×

Gör "merge" på ev. befintlig kopia. Används för att länka ihop filer som delats vid tidigare kopieringar. Se även "Kopiering från större skiva till mindre skiva".

Radera originalfilen. Den fil som kopierats kommer, efter det att kopieringen utförts, även raderas från originalbiblioteket. Detta motsvarar mao en ren flyttning av filen till annan plats.

Avslutningsvis finns det även en option i menyn som heter /fil Ta kommandon från textfilen fil.mvd. Denna option är till för att man lätt ska kunna utföra lite mer komplicerade kopierringar oftare. CP.BAC läser i detta fall en kommandofil där alla tangentbordsinmatningar finns lagrade, och följdaktligen behöver man själv inte sätta alla optioner och/eller selektera de filer som man vill kopiera. Själva kommandofilen skapas enklast genom att man öppnar en fil med OPEN .- AS FILE, och sedan skriver ned kommando för kommando vad som ska utföras. När man sedan anger optionen /filnamn kommer kopieringen att utföras utan några extra inmatningar. Se även "Skapande av kommandofiler".

# Hur väljer man vad man vill kopiera?

Då optionerna är inmatade rensas skärmen och istället ges möjlighet att svara på vilket bibliotek kopiering skall ske ifrån. Som förval gäller här det bibliotek man befinner sig i. Nästa fråga är till vilket bibliotek kopiering önskas, och som förval på denna fråga gäller den biblioteksspecifikation som man angav på föregående fråga. Båda dessa frågors förval kan man stega fram genom att trycka på "->"-tangenten.

Exempel:

and a series of

### $+$  Cp 2.52  $+$

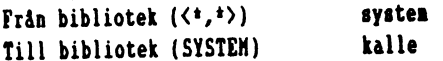

ففعلا فسنداه سامنا للمدود الرفاد النبا وكباء كسطا سفيا لوكان بتكر المتوازني

Om dessa frågor besvaras med en biblioteksspecifikation som innehåller en icke aktiverad diskenhet,. kommer ytterligare en fråga att ställas;

Exenpel:

#### $t + Cp = 2.5$   $t +$

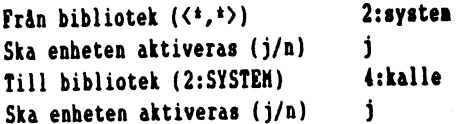

Förutsättningen för att detta skall fungera är, självfallet, att användaren har behörighet att aktivera och deaktivera skivor i nätet.

Nu är alla parametrar satta för att man ska kunna välja vilka filer som skall kopieras. På skärnen presenteras alla filer son finns i det bibliotek som man angett att man vill kopiera ifrån. Även underbiblioteken till detta bibliotek presenteras, och väljs ett sådant visas även dess filinnehåll (sant eventuella underbibliotek...). Det finns fem olika sätt att besvara om respektive fil skall kopieras eller ej: n el. <RETURN>, i, a, i, r.

> n eller <RETURN> Nej. Filen eller biblioteket kommer ej att kopieras.

J<br>Ja. Filen eller biblioteket (syns genom att det står ett D efter namnet) kommer att kopieras.

a<br>Alla filer och bibliotek från och med denna kommer att kopieras. Kopieringen startas automatiskt utan att några extra frågor behöver besvaras.

i Ignorera. Resterande filer och bibliotek i det aktuella biblioteket kommer ej att kopieras. Då alla filerna/ biblioteken är genomgångna ställs en kontrollfråga om valet är riktigt eller ej.

r<br>Resten. Resterande filer och bibliotek i det aktuella eo NO AR AK a AE er de de er Än KR TRE se + Laniarsa Nha alla filerna/biblio-

#### Exempel:

## Från <2:SYSTEM> till <4:KALLE>

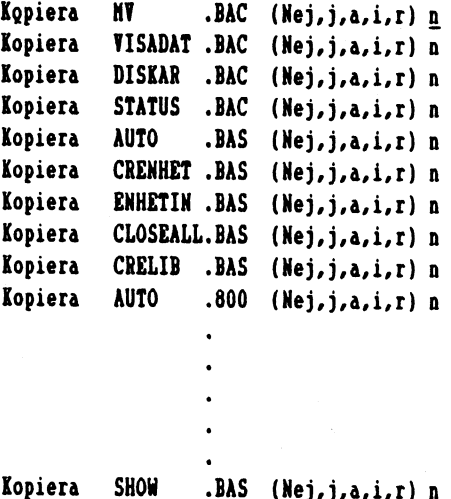

är valet OK ? j

Respektive fil/bibliotek kommer automatiskt att visas på skär-<br>mens nedersta rad, för att sedan rulla uppåt då man svarat om man<br>vill kopiera filen/biblioteket eller ej. Om man av misstag skulle<br>råka svara fel och redan ha

### Start av kopiering

Efter det att man har valt vilka filer och bibliotek som skall<br>kopieras kommer en sista kontrollfråga om valet är OK. Är svaret<br>nej på denna fråga ställer sig markören på sista valet, och<br>härifrån har man möjlighet att gå

Svarar man däremot ja på frågan startar kopieringen. OBS! Om man har svarat allt vid någon av filerna startas kopieringen automatiskt. Någon kontrollfråga kommer då inte att ställas.

Exempel:

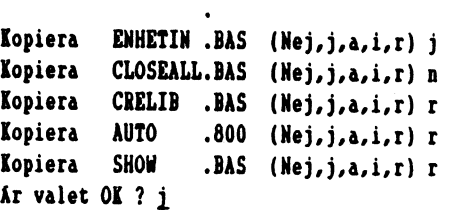

Kopiering från <2:SYSTEM> till (4:KALLE>

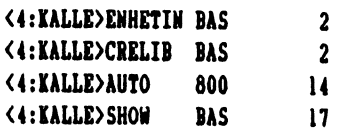

De siffror som räknas upp efter respektive fil är de blocknummer som är kopierade.

Om man har angett samma bibliotek för original och kopia räknas dock ej några block. Detta på grund av att filen egentligen alärig kopieras. Vad som i detta läge utförs är istället en ändring av skyddet eller radering av filen beroende på vad som är angivet vid frågan om önskade optioner.

Exempel:

Kopiering från <4:KALLE> till (4:KALLE>

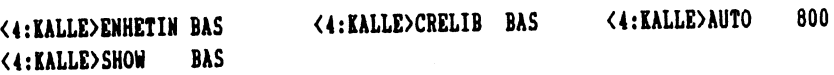

# Kopiering från större skiva till mindre skiva

Då kopiering sker från ett lagringsmedia (tex winchester) till ett annat media som har mindre lagringskapacitet (tex diskett). kan det inträffa att en fil inte får plats på kopiebiblioteket. Med CP har man då möjlighet att forsätta kopieringen på en ny diskett, genom att programmet automatiskt frågar om man vill avbryta kopieringen eller byta skiva. Byter man skiva har man även möjlighet att ange om den aktuella filen skall raderas från den skiva man just kopierade till, eller om den skall delas upp på flera skivor, samt om den nya skivan skall formateras eller ej.

Exempel:

Kopiering från <2:SYSTEN> till (4:KALLE>

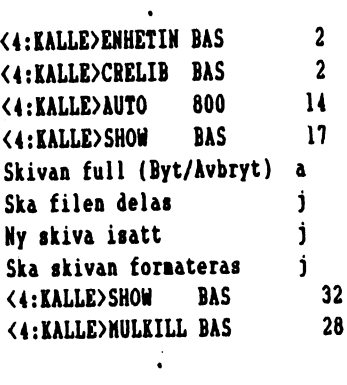

. . . .

Delas filen upp på flera skivor nåste man använda optionen Merge då man vill kopiera tillbaka filen på ett större media igen, för att hela filen skall bli intakt igen.

#### Om ett fel uppstår vid kopieringen

Om ett fel skulle uppstå vid användandet av CP, kommer programmet att ange felkoden dels med nummer och dels i klartext. Därefter får man frågan om hur man vill att programmet skall fortsätta arbetet. | .

Exempel:

Felkod: 39 "Skrivskydd" Avbryt/Oaförsök/Fortsätt (foa) £

a Avbryt. CP-programmet avslutas.

 $\checkmark$ 

Omförsök. Ett nytt försök att utföra det som tidigare inte gick att utföra görs.

f

Fortsätt. Programmet hoppar över det som inte fungerade, och jobbar vidare med nästa deljobb.

#### Skapande av kommandofiler

För att förenkla kopieringsarbetet finns det en möjlighet att använda sig av så kallade kommandofiler, dvs istället för att svara på alla frågor gång på gång, skapar man en fil innehållande alla svar. När man sedan anropar denna fil från CP-programmet utförs alla kommandon automatiskt.

Det finns flera olika sätt att skapa dessa kommandofiler. Antingen kan man använda sig av någon form av editor eller ordbehandlare förutsatt att dessa genererar textfiler i ren ASCIIforn. Alternativt kan man skapa kommandofilerna själv med några få enkla BASIC-kommandon.

Filnamnet på kommandofilen skall ha extentionen .MVD. Följande exempel visar hur man går till väga.

Exempel:

En kommandofil för säkerhetskopiering önskas, där originalbiblioteket ligger på C: och kopiebiblioteket ligger på 4:. Båda biblioteken heter <DATAFILER>.

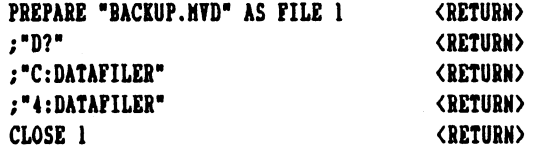

För att anropa kommandofilen anger man /BACKUP vid frågan om önskade optioner.

## $40:1$

## Systemprogram för CatNet

Progran: CREINDEX.BAC

Bibliotek: SYSTEM Ändanmål: Skapa nyckel- och huvudfil för Luxor's lokal-isan.  $\ddot{\phantom{a}}$ Version: 1.0 Datum: The Contract of the Contract of the Contract of the Contract of the Contract of the Contract of the Contract of the Contract of the Contract of the Contract of the Contract of the Contract of the Contract of the Con Prioritet: Ingen.

Beskrivning: RUN SYS:CREINDEX

Programmet skapar två filer som är relevanta för en isamdatabas enligt Luxor's mönster. Dels en .ISM-fil och dels en .DAT-fil. Programmet är skrivet av Luxor och för utförligare instruktioner hänvisas till Luxor's "Anvisningar för ISAM 800".

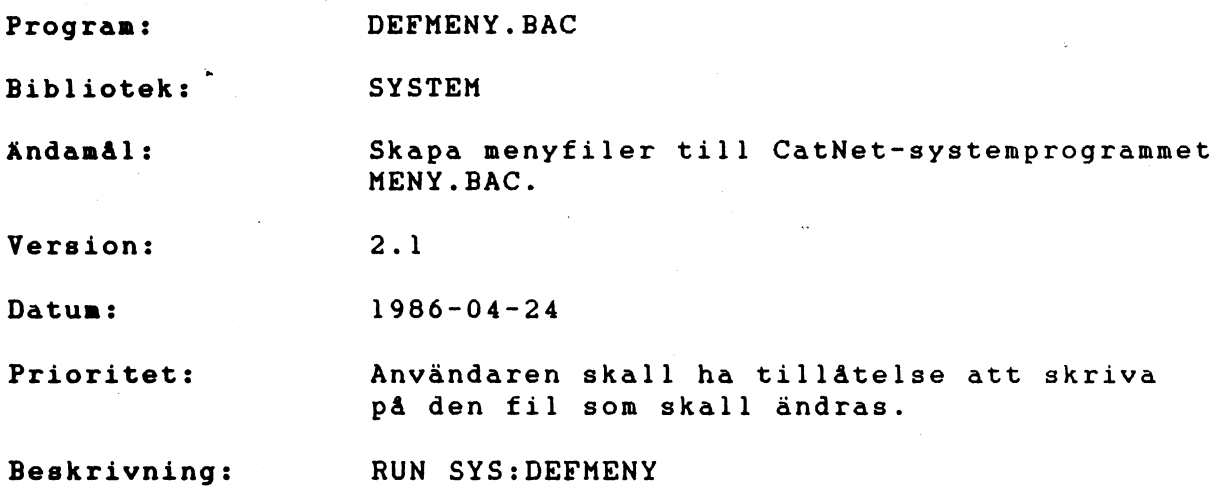

DEFMENY.BAC är ett program avsett att skapa de menyfiler som behövs till menyhanteraren MENY.BAC. Menyfilerna talar om hur respektive menybild skall se ut. samt vilka program som skall anropas vid respektive menyval. En menybild är uppbyggd på följande sätt:

> = HUVUDMENY = Aktiv menyfil: sys:aeny.0 = 1986-01-01 12:00:00 ET 33 TTSTVTTTTTTTTT TTT TTT TTT TTT TSTT SITT TTT TTTTTTSTTTTTTETIPIIPESPERKEGNN s3nnEn bäddat dd ddirn ggg gntndtngnged

> > I CatNet systearutiner

0 Ater

Välj önskat alternativ >>

47:1

Menybildens byggstenar är följande:

#### Huvudmeny

är en rubrik på denna menybild. Kan vara 24 tecken långt.

Aktiv menyfil: sys:meny.0

Talar om namnet på den menyfil som programmet använder sig av Filen kan ligga på CUR:, USR:, MNY: (egendefinierad enhet) eller SYS:. Menyfilen måste heta MENY. och ett nummer från 0 till 63, där MENY.O alltid är startmenyn, och MENY.60, MENY.61, MENY.62 och MENY.63 är reserverade för CatNet-systen rutiner.

1986-01-01 12.00.00 Anger aktuellt datum och tid. Klockan går konstant.

#### 1 CatNet systemrutiner

är det första valet i denna meny. Detta val finns alltid med i MENY.0 på leveransskivan, och anropar programmet SYS:SYSMENY som länkar in rätt systemmenyfil efter den prioritet användaren har på systemet.

#### 0 Ater

är valet för att förflytta sig uppåt i menyträdet. Då detta är huvudmenyn (SYS:MENY.0) anropas i stället MENYSLUT.BAC som låter användaren gå ur menyhanteraren.

Välj önskat alternativ >> Här matar man in vilket menyval som önskas.

#### Skapa/ändra en menyfil

När man startar DEFMENY.BAC får man frågan

#### Kenyfil:

Här svarar man med namnet på den menyfil man vill skapa/ändra. Om det är startmenyn man vill ändra anger man MENY.O. Eftersom menyhanteraren i första hand söker efter MENY.0 i det aktuella biblioteket, kan man ha en egen startmeny om man lägger en MENY.0-fil i sitt eget loginbibliotek. Om man däremot lägger filen i <SYSTEM>-biblioteket (anger SYS:MENY.0) kommer alla användare (utom de som har egna startmenyer) att exekvera samma menyfil.

Matar man in ett filnamn som inte existerar, kommer en ny menyfil att skapas med detta namn.

När man valt ett filnamn kommer filens menybild upp på skärnen.

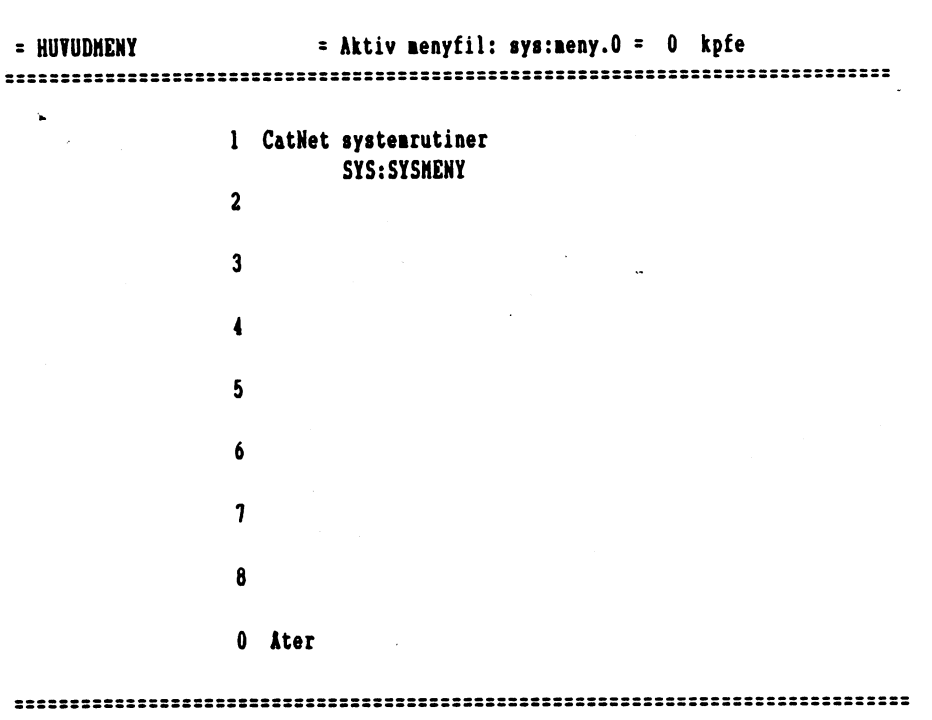

PFn=Andra val, siffra=Förflyttning, CE=Andra namn

Dock finns det några få undantag från den färdiga menybilden. Efter fältet för aktiv menyfil finns det en siffra som anger vilken menybild inom denna menyfil som finns på skärmen. Klockan är dessutom ersatt med en skyddmask. Denna skyddsmask är till för att stänga av vissa funktioner i menyhanteraren. En bokstav i fältet för skyddsmasken anger att motsvarande funktion ej går att använda, och ett felmeddelande ges i stället.

Det finns fyra olika funktioner som går att spärra i menyn:

k E Att kunna lista katalogen med <<.

p Att kunna köra valfritt program med >.

f

Att kunna byta menyfil. Om man vill dela upp menyträdet på flera olika filer, kan man göra detta genom att i en meny välja att man vill byta menyfil. Denna nöjlighet går alltså att spärra med f.

#### e

Att kunna byta menyfilsenhet. De olika menyfilerna kan ligga på olika enheter. Möjligheten att byta enhet kan om så önskas spärras med e.

PSOE TNA

#### Menyvalspekare

Under menyvalet står vilket program som skall anropas då menyvalet väljs, t.ex. SYS:STATUS. Här kan även stå lite annan information:

+

Anger att menyvalet leder till en undermeny. Då detta val väljs presenteras en ny menybild på skärmen, med nya val.

### /XxXxx: MENY.nn

Anger att menyvalet skall leda till inladdning av en annan menyfil. xxx står för enhetsbeteckning där menyfilen skall sökas, och nn ett nummer från 0 till 63. (T.ex.: /SYS:MENY.1) Pekaren kan även förkortas: /x.n där x är en av fyra bosktäver, C=CUR:, U=USR:, ME=MNY:, S=SYS:, och n är ett menyfilsnumnmer från 0-63. (T.ex.: /S.1)

#### Att skapa en menybild

Det finns tre olika huvudinmatningar man kan göra i en menybild. Längst ner på skärmen finns en hjälptext för dessa tre typer av inmatningar. Här anges att:

- Matar man in en PF-tangent, kommer markören att ställa sig på motsvarande menyval. Här har man då möjlighet att ändra menyvalets rubrik. Trycker man enbart <RETURN> tas menyvalet bort i stället. Då man matat in menyvalets rubrik och tryckt <RETURN>, ställer sig markören något längre åt höger på efterföljande rad. Här anger man vad menyvalet skall göra.
- Matar man in en siffra: byts menybild till den undermeny som är definierad på detta menyval. Om det inte finns någon 4 under det menyval som motsvaras av den siffra man har tryckt, säger datorn ifrån med:

#### >det där är ingen meny<

För att komma tillbaka till menydefinitionen trycker man CE (CTRL-X).

Trycker man CE (CTRL-X) i menybilden hamnar markören i fältet för menybildens rubrik. Här kan man skriva en rubrik om maximalt 24 tecken.

För att avsluta menydefinieringen anger man 0 i översta menyn. Detta resulterar då i att menyn sparas under det namn som man angav vid start av DEFMENY.

## 48:

Systemprogram för CatNet

 $\mathfrak{t}$ 

Progran: Bibliotek: ändamål: Version: Datun: Prioritet: Beskrivning: ERROPT.BAC SYSTEM Länkar in rutin för presentation av felmeddelanden i klartext i ABC80x. 1.0 i 1986-06-12 Ingen. RUN SYS:ERROPT

Programmet länkar in filen ERROPT.REL på SYSTEM-biblioteket i en av ABC800-seriens datorer. I programnet finns en NUL: defini- erad, som kan ändras till valfritt program och enhet.

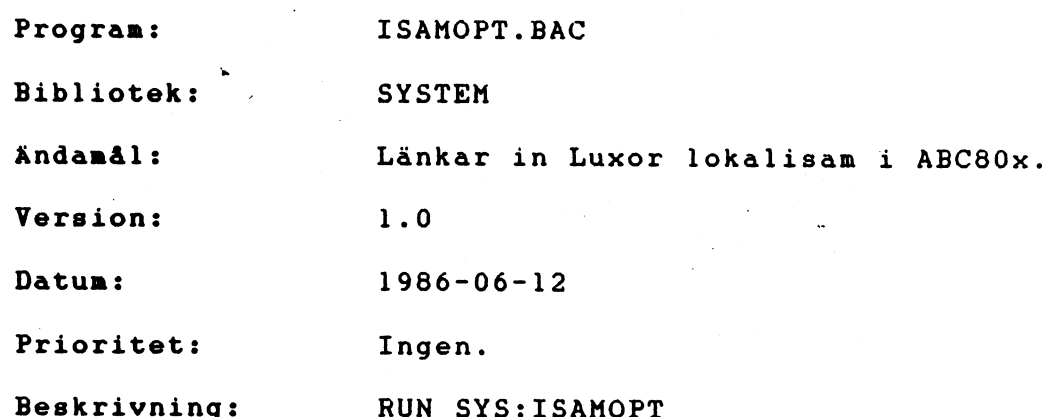

Programmet länkar in filerna ISAMOPT.REL och ISAMPTC.REL på SYSTEM-biblioteket i en av ABC800-seriens datorer. I progrannet finns en NUL: definierad, som kan ändras till valfritt program och enhet.

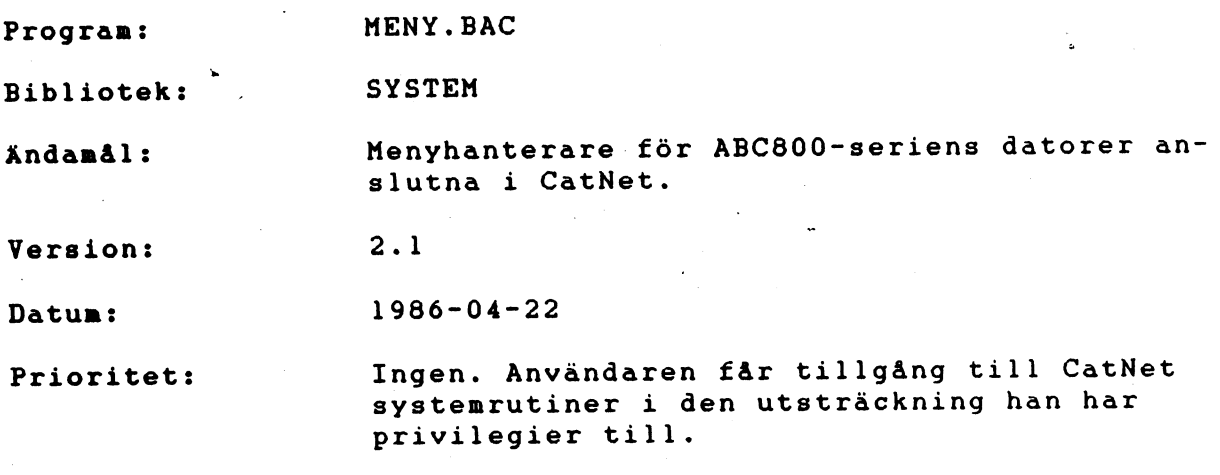

Beskrivning: RUN SYS:MENY

MENY.BAC är ett menyhanteringsprogram som är tänkt att underlätta de dagliga rutinerna vid datorn. I stället för att starta respektive programapplikation med hjälp av dess startprogran (t.ex. RUN SYS:VISA), presenteras alla de olika applikationerna i en meny där programpaketen motsvaras av ett nummer. Väljer man ett av dessa nummer startas programapplikationen automatiskt utan att man behöver komma ihåg vad just denna applikations startrutin heter.

När sedan applikationen är avslutad kommer man åter tillbaka till den meny varifrån programmet valdes. Detta utan att man behöver ändra i respektive applikationsprogramvara.

Menypaketet innehåller CatNet systemrutiner, där nätets systemprogram finns upplagda. Menyn håller själv reda på vilka systemrutiner som skall presenteras, beroende på vilka privilegier man har i systenet.

#### Menyträd

De olika menyerna är organiserade i en trädstruktur. I första menyn (huvudnenyn) kan det finnas en eller flera undermenyer, som i sin tur kan innehålla flera undernenyer.

Som ett exempel på menyträd kan nämnas systemrutinerna för CatNet. Totalt finns det fyra träd för rutinerna, ett för varje typ av användarprivilegium (SYSMAN, GRPMAN, USRMAN och NORMAL). Träden ser ut enligt följande sidor:

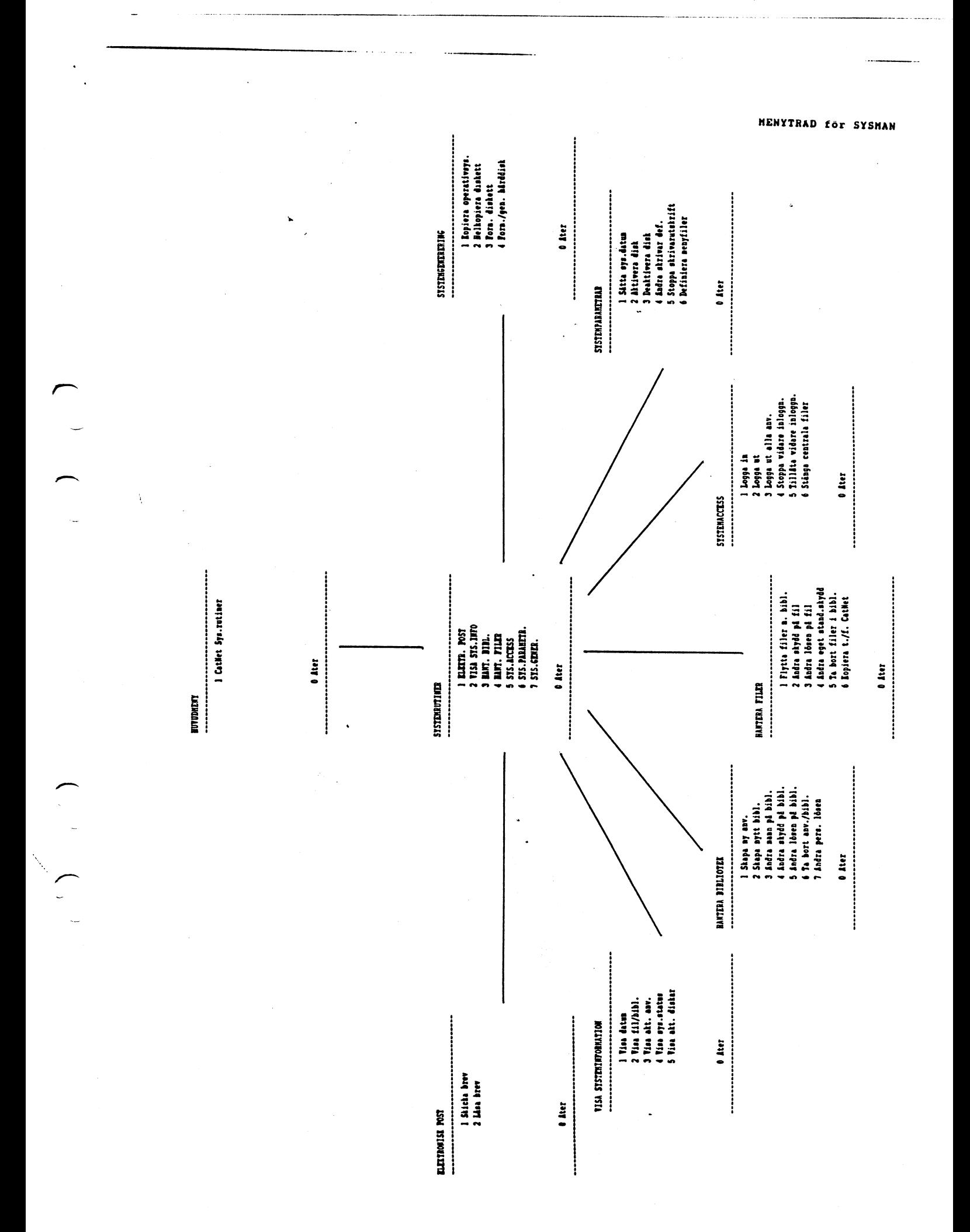

I CotWet Sys.rutiner **FUTURETT** 

 $\bar{1}$ 

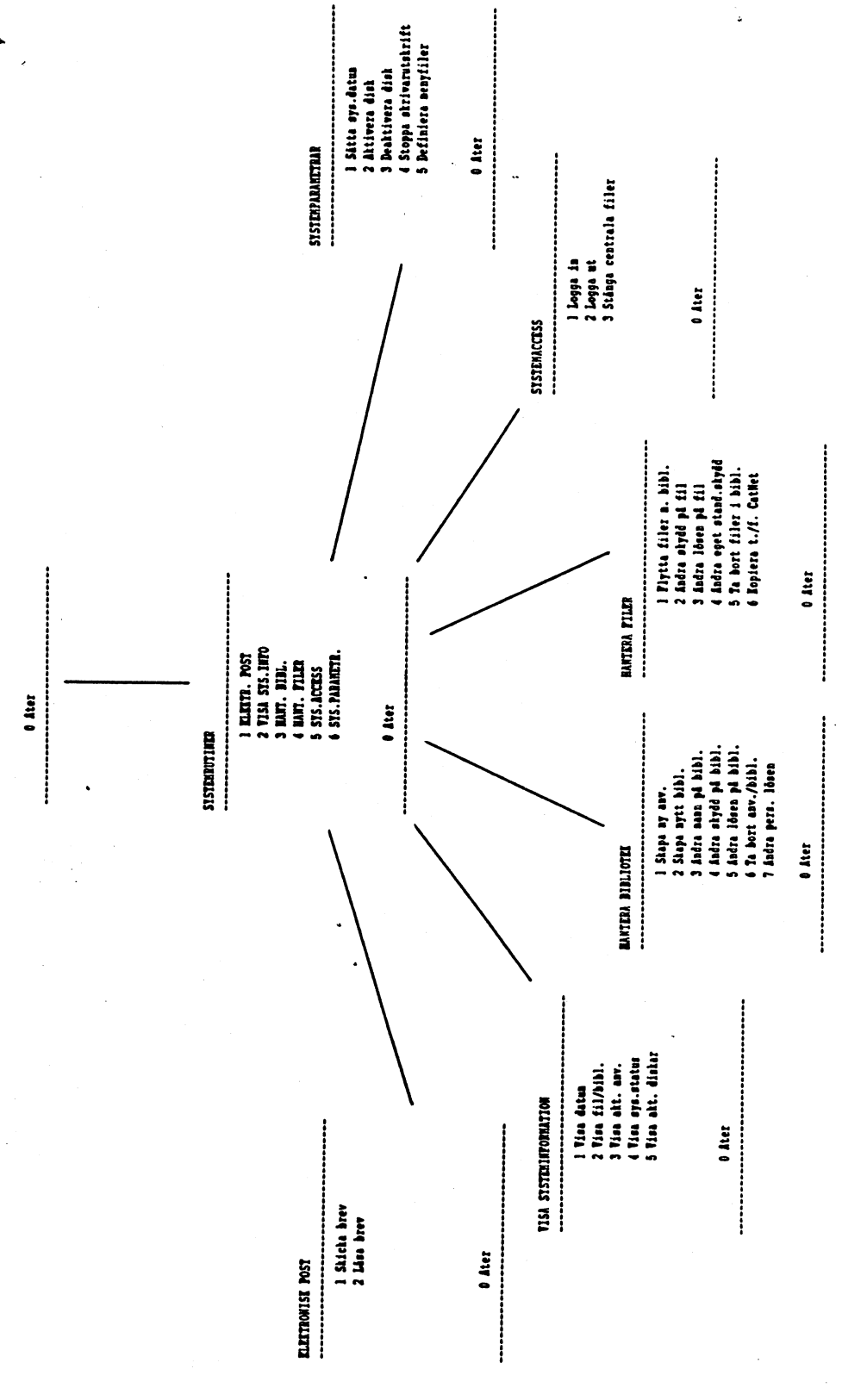

HENYTRAD för GRPMAN

HENYTRAD för USRMAN

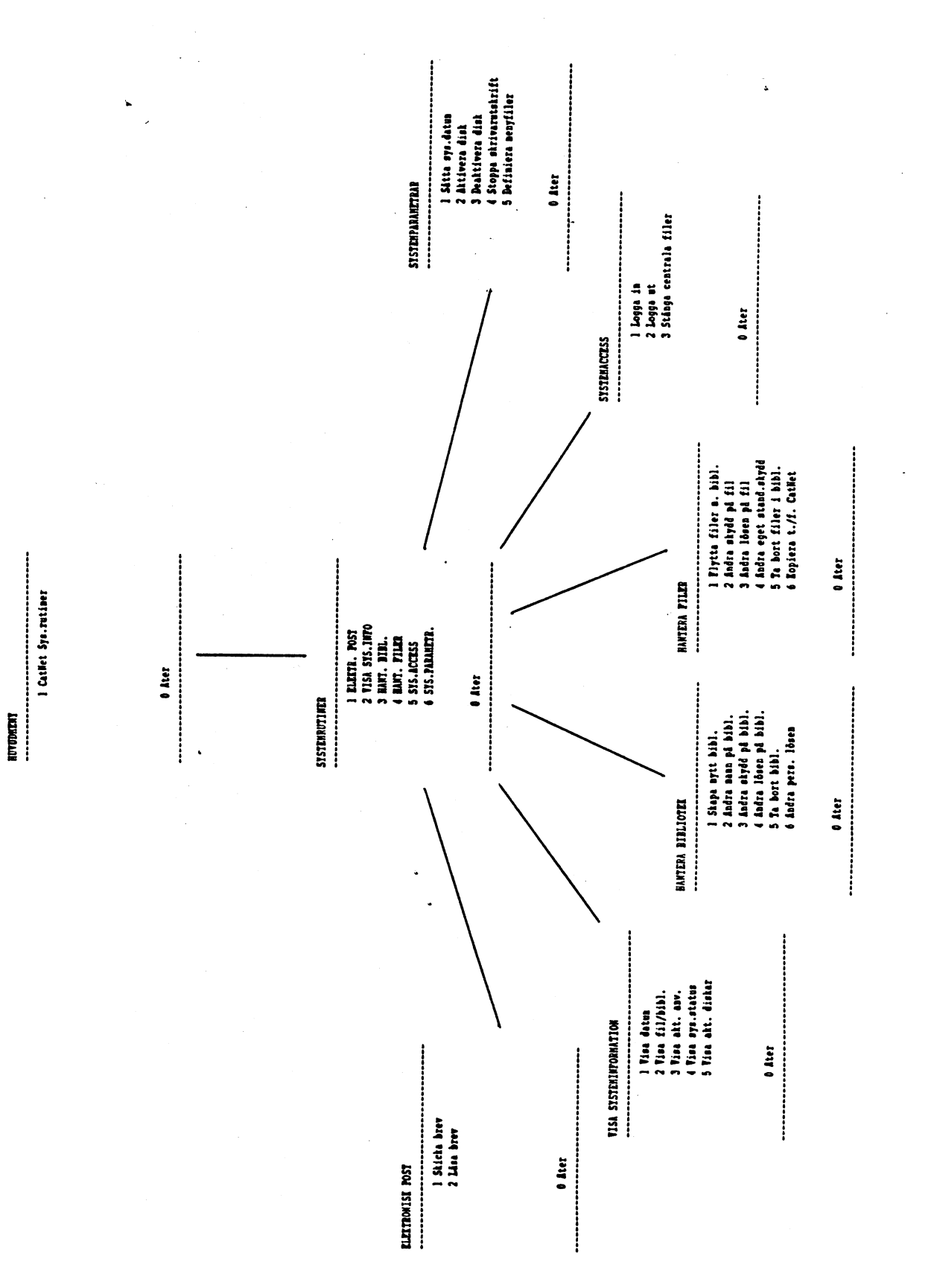

À

KUVUDKENY I Catbet Sys.rutiner

 $\hat{\lambda}$ 

 $\mathbb{R}^2$ 

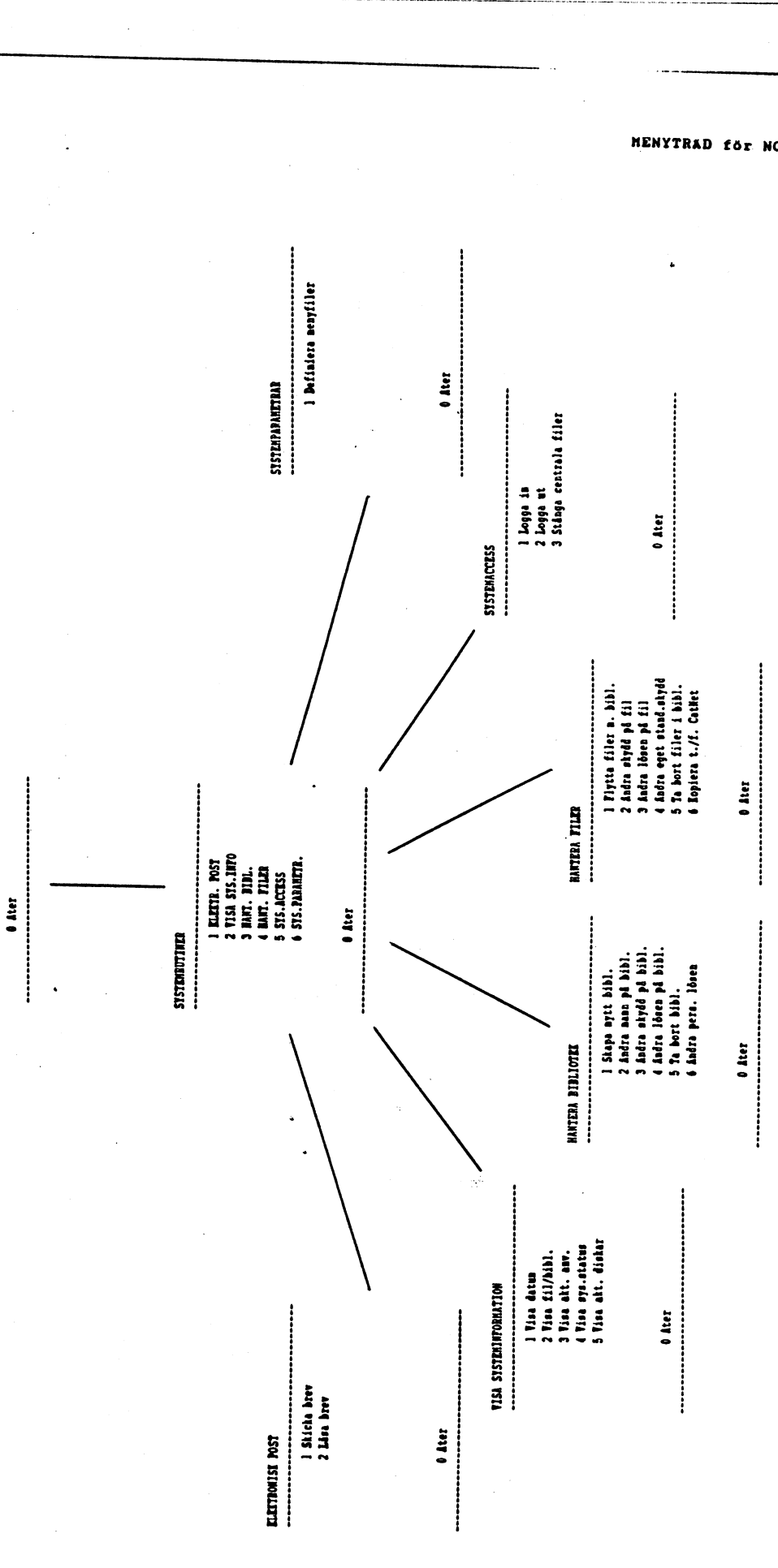

HENYTRAD för NORMAL

Menybildens utseende

Menybilden som presenteras på skärmen ser ut enligt följande skärmbild:

= HUVUDMENY = Aktiv nenyfil: sys:neny.0 = 1986-01-01 12:00:00 seceration:nnnnnnnnnnnnnnnnnnnnnnnnnnnnnn

I CatNet systearutiner

#### 0 Ater

3II3I:III:a:r:2:a:aIa:A:Arsses-r SsST3PIE3nnnnnna: ren ses-s—sTIRRIRRRRIRRnRR

Välj önskat alternativ >>

Menybildens byggstenar är följande:

Huvudaeny

Är en rubrik på denna menybild. Kan vara 24 tecken långt.

Aktiv menyfil: sys:meny.O<br>Talar om namnet på den menyfil som programmet använder sig av. Filen kan ligga på CUR:, USR:, MNY: (egendefinierad enhet)<br>eller SYS:. Menyfilen måste heta MENY. och ett nummer från<br>0 till 63, där MENY.0 alltid är startmenyn, och MENY.60,<br>MENY.61, MENY.62 och MENY.63 är reserverade för

1986-01-01 12.00.00 Anger aktuellt datum och tid. Klockan går konstant.

l CatNet systemrutiner<br>är det första valet i denna meny. Detta val finns alltid med i MENY.0 på leveransskivan, och anropar programmet<br>SYS:SYSMENY som länkar in rätt systemmenyfil efter den<br>prioritet användaren har i systemet.

0 Ater är valet för att förflytta sig uppåt i menyträdet. Då detta är huvudmenyn (SYS:MENY.0) anropas i stället MENYSLUT.BAC som låter användaren gå ur nmenyhanteraren.

Välj önskat alternativ >> Här matar man in vilket menyval som önskas,

50:2

#### Att förflytta sig i menyträdet

Sättet på vilket man förflyttar sig ner genom menyträdet är genom att välja något val son ger en undermeny. För att sedan gå tillbaka till närmast föregående menybild väljer man 0 åter. Att ett val leder till en undermeny syns i CatNet systemrutiner genon att dess rubriker är skrivna med versaler.

## Att avsluta menyhanteringen

Om man vill avsluta menyhanteringen flyttar man sig upp i menyträdet (0 åter, 0 åter, 0 åter...) tills man står i huvudmenyn. Om man då än en gång väljer 0 åter startas programmet MENYSLUT. Programmet söks först på CUR: (aktuella biblioteket), därefter på USR: (inloggat bibliotek) och efter det på MNY: (egendefinierad enhet som länkas in med SYS:CRENHET). Skulle det inte finnas på någon av dessa söks till sist även på SYS: (SYSTEM-bibliotket).

MENYSLUT länkar ur menyprogrammet ur datorn, och slår på <CTRL-C>-flaggan igen. Dessutom finns det en lösenordskontroll i programnet, vilket medför att man enkelt kan sätta ett lösenord som användaren måste svara på innan han/hon får gå ur menyhanteraren. För att ändra på detta lösenord laddar man in programmet MENYSLUT.BAC i datorn och listar det på skärmen. När man väl har satt rätt lösenord i strängen LösenH på första raden, sparar nan det med SAVE-kommandot igen.

Sparas det på det egna biblioteket är lösenordet personligt, och sparas det på SYS: gäller det för alla användare.

### Lista katalog och köra valfria progran

Då man befinner sig i en meny kan det vara önskvärt att snabbt lista katalogen på ett bibliotek, eller köra igång ett valfritt program som ej finns definierat i menyn. För att kunna göra detta finns det två specialfunktioner i CatNet-menyn. Dessa anropas genom att man i stället för att göra ett menyval trycker:

 $\overline{\phantom{a}}$ 

>

Listar katalogen på det angivna biblioteket. Trycker man enbart <RETURN> på frågan om katalog listas det aktuella biblioteket.

Starta valfritt program. Om programmet ligger på annat ställe än i det aktuella biblioteket, kan man ange antingen en enhetsbeteckning framför filnamnet (SYS:VISA),. eller också skriva en biblioteksspecifikation framför filnamnet (<SYSTEM>VISA).

Dessa två funktioner kan även spärras då man definierar menyn med hjälp av systemprogrammet DEFMENY.BAC.

OBS! SYS:LOGOUT bör inte köras m.h.a. kommandot >, eftersom menyn inte kan hämtas in från nätet igen då logoutprogrammet är avslutat. Detta resulterar i en oändlig slinga, och kan endast avbrytas med reset.

## Om ett fel uppstår i ett applikationsprogranm

 $\hat{\mathcal{L}}$ 

Om det skulle uppstå ett fel i ett applikationsprogram, eller<br>om man trycker på <CTRL-C> i något läge, svarar menyn med "Kvit-<br>tera med O". I detta läge fungerar endast nollans tangent, och<br>ger efter nedslag närmast föregå

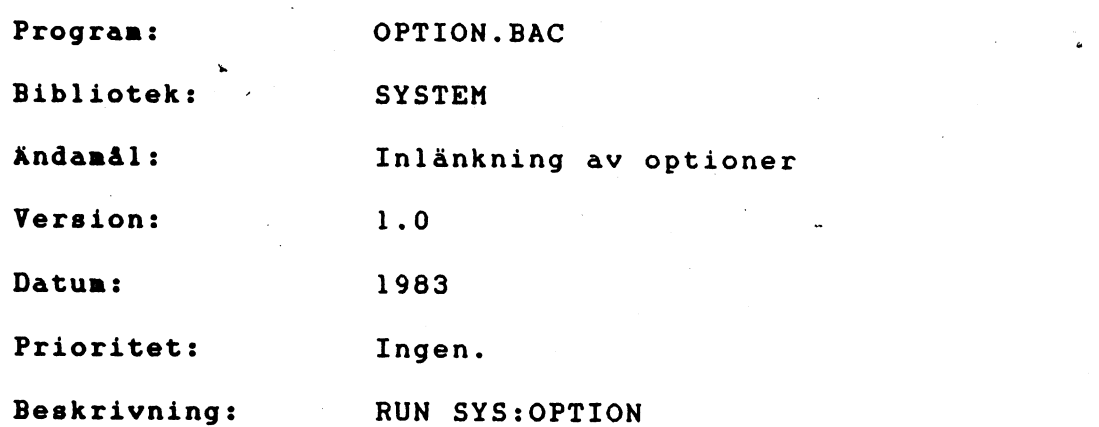

Programmet länkar in valfria optioner i en av ABC800-seriens datorer. Optionerna ligger sedan kvar i datorn tills den resetas eller slås av.

Följande bild presenteras på skärnen:

tt OPTION tt

inladdning av .REL filer från BASIC II.

## Önskat filnamn (.REL)

Vid frågan om önskat filnamn matar man in de filer som man vill ska laddas in i ABC-datorn. Allt eftersom filerna matats in visas de på skärmen ovan. Då inga fler filer skall matas in avslutas inmatningen med ett extra <RETURN>, varvid själva inlänkningen påbörjas.

Progran: Bibliotek: ändamål: Version: Datun: Prioritet: Beskrivning: RAMOPT. BAC SYSTEM Länkar in ramfloppyn i ABC806. 1.0 1986-06-12 Ingen. RUN SYS:RAMOPT

Programnet länkar in filerna OPTROSH.REL och RAMPTC.REL på SYSTEM-biblioteket i en ABC806. I programnet finns en NUL: definierad, som kan ändras till valfritt program och enhet.

## 53:1

## Systemprogram för CatNet

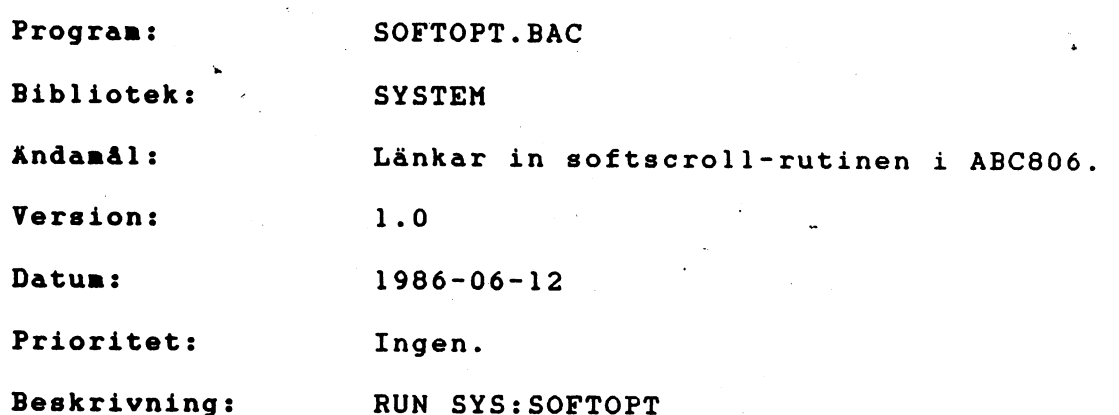

Progranmet länkar in filen SOFTOPT.REL på SYSTEM-biblioteket i en ABC806. I programmet finns en NUL: definierad, som kan ändras till valfritt program och enhet.

Progran: Bibliotek: Ändamål: Version: Datun: Prioritet: Beskrivning: TERMOPT.BAC SYSTEM Länkar in terminalrutinen i ABC806. 1.0 1986-06-12 Ingen. RUN SYS:TERMOPT

Programnet länkar in filen TERMOPT.REL på SYSTEM-biblioteket i en ABC806. I programmet finns en NUL: definierad, som kan ändrastill valfritt program och enhet.

a aastalanteen lainutan suur

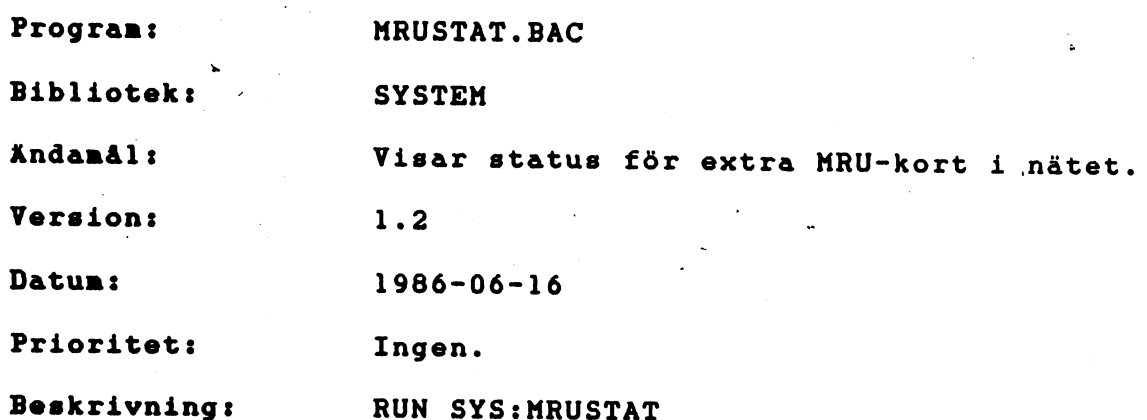

Programmet visar status på eventuella extra RAM-kort i central-<br>enheten. Med hjälp av detta program får man veta hur många kort som<br>finns i centralenheten, samt dess status, d.v.s. om korten fungerar<br>eller ej, om korten bl

Exenpel:

& NRUSTAT V 1.2

KRUl Fungerar NRU2 Fungerar KRUJ Fungerar

47.11\$ av 174711 disklåsningar har skett från minneskort.

NRU-systenet onstartad 1 gång.

55:1

# SNABBINTRODUKTION FÖR SYSTEMANSVARIG

## SNABB- INTRODUKTION TILL CAT-NET.

FÖR SYSTEM-MANAGER.

<sup>I</sup>denna bilaga, som skall ses som ett komplement till avsnittet SYSTEMPROGRAM, beskrivs några viktiga moment för Dig som inte tidigare använt CAT-NET.

CAT-NET systemet levereras med en systemskiva där<br>operativsystemet och några bibliotek finns, se figur 1.<br>När systemet med CAT-NET och tillhörande datorer<br>kopplats ihop vidtar arbetet att konfigurera systemet,<br>det vill säg

Följande avsnitt berörs:

- Systemskivan.

- Kopiering av systemskivan.

- Skapa användare.
- Automatisk programstart.
- Logiska enheter.

## SYSTEMSKIVAN.

<sup>I</sup>leveransen av CAT-NET finns en systemskiva som innehåller dels CAT-NET systemet dels tre bibliotek. I finns de delar som levereras med på systemskivan ovanför den streckade linjen.

Dessa är:

STIEFEL innehåller CAT-NET operativsystem.

- **STARTUP** innehåller information om vilka skrivare som finns i systemet, hastigheter och liknande.
- SPOOLDIR är det bibliotek där utskrifter till de centrala skrivarna mellanlagras (spoolas upp) i väntan på utskrift.
- SYSMAN System-managers bibliotek. Detta bibliotek innehåller program som endast är tänkta att användas av system-manager.
- SYSTEM system-biblioteket. Detta bibliotek<br>innehåller program som samtliga användare kan<br>använda sig av. Man refereras till<br>biblioteket med hjälp av den logiska enheten<br>SYS:. Program kan alltså hämtas härifrån med<br>kommandon av ty

 $\overline{2}$ 

## KOPIERING AV SYSTEMSKIVAN.

I det följande ges dialogen mellan system-manager och<br>CAT-NET i det fall då man önskar göra en säkerhetskopia av en systemdisk. En annan möjlighet att göra detta finns via programmet COPYDISK. COPYDISK kan dock endast användas när man kopierar mellan diskar av samma format, till exempel från en 8" disk till en annan: 8" disk. Metoden nedan fungerar oavsett formatet och är snabbare än COPYDISK om disken inte är fylld till mera än hälften.

- CAT-NET förutsätts startat.

- Inmatningar visas med fet stil.
- Kommentarer föregås av ";".

Exempel:

 $CAT-NET$  V 1.4 Set date ! login:SYSMAN ok lösen:\*\*\*\* ok sHär skrivs QULA.

ABC800

#### RUN SYS:DATE

£ DATE V 2.1 ;Se 3. Systemprogram år 284 ;Datum anges. mån ?05 dag ?01 veckodag ?tis tim ?12 min 231 sek ?14

ok

ABC800

RUN REAL

£ REAL V 1.1

Du är nu äkta SYSMAN

ABC800

RUN FORMAT

```
£ FORMAT V 1.1
```
Formattera och generera flexskiva.

```
Vilken drivenhet (0-6)? 1 
Vilken diskstorlek? 5<br>Packningsgrad (densitet E/D)? D<br>Enkel eller dubbelsidig (E/D)? E<br>Disknamn? SYSBACKUP
Max antal sektorer: 640 
ok 
ok 
Antal friska sektorer: 640 
Skall skivan aktiveras (ja)? (<return>)<br>ok
```
ABC800

RUN MOVSYS

£ MOVSYS V 1.2

Kopiering av CAT-NET systemet.

Från diskenhet? 0 Till diskenhet? 1

söverförda blocknummer visas (93 - 202). ABC800

å

RUN MV

£MV V 1.1

Flytta mellan bibliotek.

Från: 0: Till: 1:

Bibliotekskopiering från -> till  $\langle 0: \rangle \rightarrow \langle 1: \rangle$ .

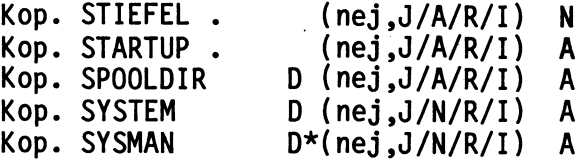

;Vi väljer att kopiera allt utom STIEFEL som redan kopierats över vid systemgenereringen med MOVSYS.

s;När kopieringen avslutats är disketten i drive 0 identisk med den i drive 1.

## 3 KOMMENTAR:

Skillnaden mellan programmet MV och programmet MOVEM är den att MOVEM enbart kopierar filer. MV kopierar både bibliotek och filer. MV skapar filer och bibliotek med samma attribut, skydd och lösen, som orginalet.

> När kopian är klar stänger vi av systemet, tar ut den levererade systemskivan och lägger den på en säker plats som säkerhetskopia. Vi startar systemet på nytt från kopian och fortsätter att arbeta med den.
# SKAPA ANVÄNDARE.

Vårt systemexempel innehåller fyra användarbibliotek förutom SYSMAN, nämligen DAVID, ANDERS, BERNT och CURT. David arbetar med statistik och använder en databas i ett bibliotek som vi kallat DATA där datafilerna finns lagrade. Anders, Bernt och Curt arbetar med ett mätsystem. De har sina bibliotek i en grupp som kallas MÄT. Biblioteket AUTOx finns med för att automatiskt starta maskinen med maskin nummer x.

Nedan följer ett exempel som visar hur man som system- manager skapar de användare som ingår i vårt exempel.

CAT-NET förutsätts startat.

- Du förutsätts ha loggat in på SYSMAN-biblioteket.
- Du förutsätts ha kört programmet REAL.
- Inmatningar visas med fet stil.
- Kommentarer föregås av ";".

Exempel:

RUN SYS:CREUSER

£ CREUSER V 1.2

Detta program lägger till nya användare i CAT-NET systemet.

Vilken disk skall de nya ligga på?l

Namn på gruppen (ingen grupp)?(<RETURN>) Vad skall användaren heta?VAKTM Systemansvarig (nej,S/G/U)?U User | ok<br>Skapa fler anv. (Nej,G ger ny grupp)?J

; fortsättning på nästa sida !

Vad skall användaren heta?DAVID Systemansvarig (nej,S/G/U)?(<RETURN>) Normal ok Skapa fler anv. (Nej,G ger ny grupp)?J<br>Vad skall användaren heta?**AUTOI**<br>Systemansvarig (nej,S/G/U)?(<**RETURN>)** Normal ok Skapa fler anv. (Nej,G ger ny grupp)?G Namn på gruppen (ingen grupp)?MÄT<br>ok Vad skall användaren heta?ANDERS Systemansvarig (nej,S/G/U)?G Grupp Tätpackat (ja)?(<RETURN>) Packat bibl. ok Skapa fler anv. (Nej,G ger ny grupp)?J Systemansvarig (nej,S/G/U)?(<RETURN>) Normal Tätpackat (ja)? (<RETURN>) Packat bibl. ok Skapa fler anv. (Nej,G ger ny grupp)?J Vad skall användaren heta?CURT Systemansvarig (nej,S/G/U)?(<RETURN>) Normal Tätpackat (ja)? (<RETURN>)<br>Packat bibl. ok Skapa fler anv. (Nej,G ger ny grupp)?(<RETURN>) OBS standardskyddet blir åter PS, GE, GW

ok

#### ABC800

I vårt exempel är Anders skapad som group-manager. Han<br>har därigenom möjlighet att lägga till eller ta bort<br>användare i gruppen, sätta datum samt aktivera och<br>deaktivera diskar. Som group-manager har han dessutom<br>USER-stat

 $\overline{7}$ 

Biblioteket VAKTM är ett bibliotek som används av vaktmästaren som startar systemet på morgonen. VAKTM är skapat som ett user-bibliotek och ger därmed användaren rätt att sätta datum samt att aktivera och deaktivera diskar. Vaktmästaren sätter datum när han startat systemet.

#### KOMMENTAR:

CAT-NET kan förses med en realtidsklocka med batteribackup som alltid ger aktuellt datum och klockslag. Därmed blir sättandet av datum vid start av systemet överflödigt.

Vi övergår nu till att skapa biblioteket DATA. Detta utförs med programmet CRELIB som finns i SYSTEMbiblioteket.

- Samma förutsättningar som vid skapandet av användare gäller.

Exempel:

RUN SYS:CRELIB

£ CRELIB V 1.0

Detta program skapar ett nytt bibliotek under ett existerande bibliotek.

Ange överbibliotek?1: Ange bibliotek?DATA Standardskydd (ja)?n

Skydd ?PEW ok ok

Standardskyddet blir åter som vid inloggningen. ( Dvs. GEW, PSR )

# KOMMENTAR:

Med hjälp av programmet CRELIB kan en vanlig användare skapa" bibliotek under sitt bibliotek. På så sätt får man god ordning i sitt bibliotek då filer och data för olika ändamål kan samlas i var sina underbibliotek.

# AUTOMATISK PROGRAMSTART.

I vårt exempel har vi skapat ett bibliotek med namnet AUTOI. Detta bibliotek används för att automatiskt starta den maskin som har adress nummer 9. Namnet AUTOI bildas av "AUTO"+CHR\$ (64+mask innummer) alltså "AUTO"+CHR\$(64+9)="AUTOI".

För att erhålla automatisk start på detta bibliotek måste programmet AUTO som ligger i SYSTEM-biblioteket köras. Se vidare om programmet AUTO i systemprogramdelen.

Möjligheten att på detta sätt starta en maskin helt automatiskt ger nya möjligheter att till exempel presentera en meny med olika valmöjligheter. Den kan också användas i mätsammanhang där maskinen ifråga kanske endast består av datordelen utan möjlighet till direktkommunikation med någon operatör.

 $\mathcal{P}^{\mathbb{R}}_{\mathbb{R}}$ 

# LOGISKA ENHETER.

I CAT-NET finns möjligheten att använda program och data från andra bibliotek än ens eget. Detta kan göras med hjälp av aktuell-pekaren (se ANVÄNDARBESKRIVNINGEN) eller med hjälp av logiska enheter som man själv kan skapa. Enheten SYS: är ett exempel på en sådan logisk enhet. SYS: refererar alltid till biblioteket SYSTEM. Om man ofta använder data och program ur andra bibliotek kan det vara bekvämt att skapa en eller flera logiska enheter som refererar till det eller de aktuella biblioteken.

Se vidare i beskrivningen SYSTEMPROGRAM under rubriken CRENHET.

11

Utseendet vid leverans visas ovanför strecket.

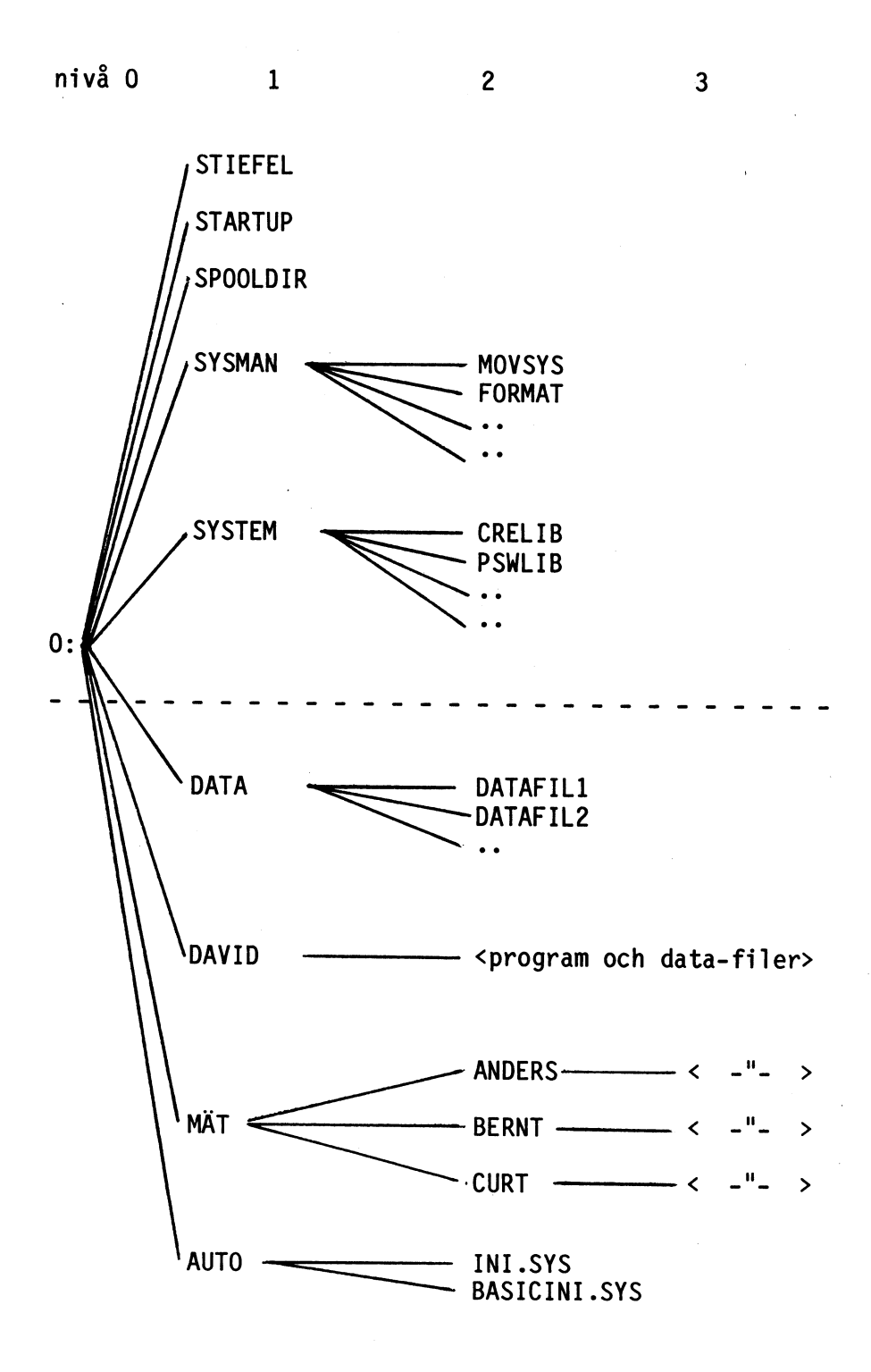

Figur 1.

 $12$ 

#### MONTERINGSANVISNING TILL CAT-NET \*\*\*\*\*\*\*\*\*\*\*\*\*\*\*\*\*\*\*\*\*\*\*\*\*\*\*\*\*\*\*\*\*

(C) CAT AB 84-05-30

 $\bar{t}$ 

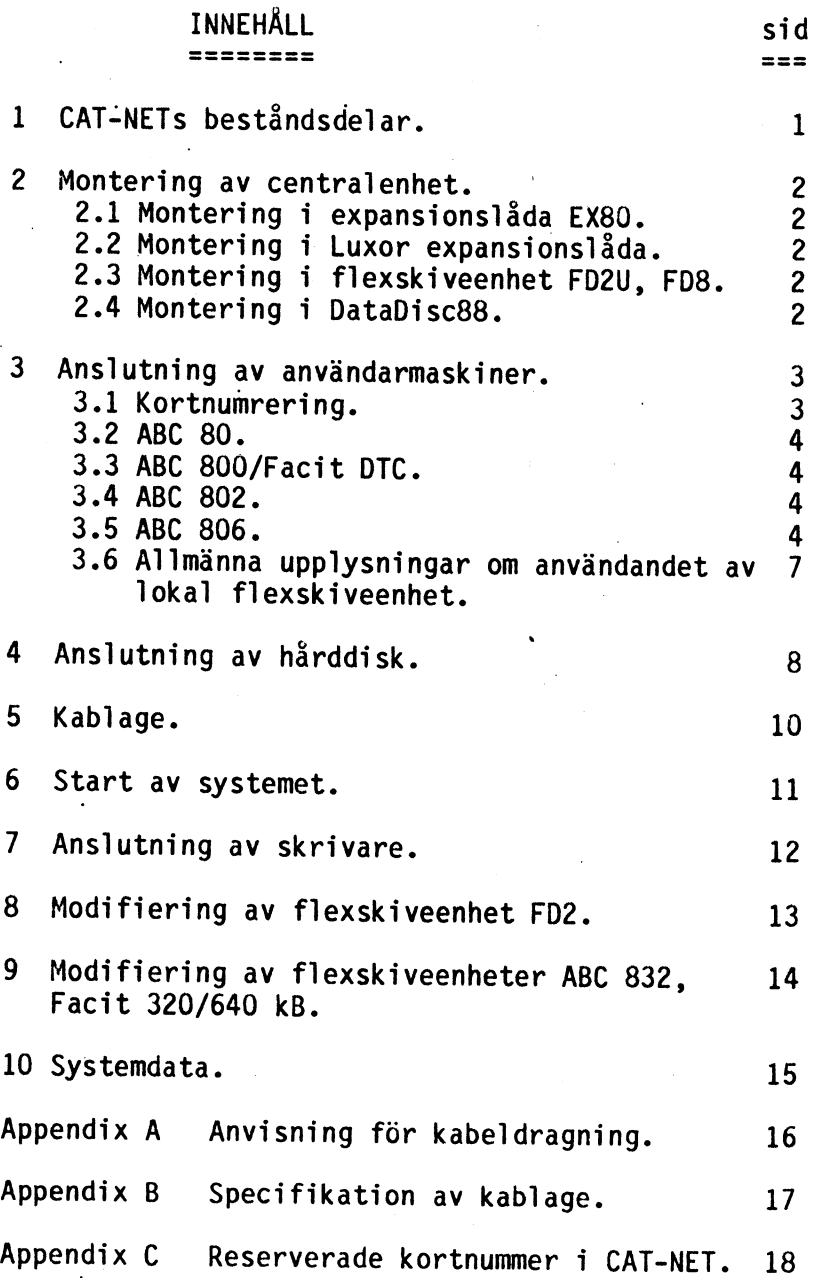

 $\label{eq:2.1} \frac{1}{\sqrt{2}}\int_{0}^{\infty}\frac{1}{\sqrt{2\pi}}\left(\frac{1}{\sqrt{2\pi}}\right)^{2}d\mu\left(\frac{1}{\sqrt{2\pi}}\right)\frac{d\mu}{d\mu}d\mu\left(\frac{1}{\sqrt{2\pi}}\right).$ 

 $\mathcal{L}^{\text{max}}_{\text{max}}$  ,  $\mathcal{L}^{\text{max}}_{\text{max}}$ 

 $\epsilon$  .

 $\sim$   $\sim$ 

 $\mathcal{L}^{\text{max}}_{\text{max}}$  and  $\mathcal{L}^{\text{max}}_{\text{max}}$ 

#### IHOPSÄTTNING OCH START AV CAT-NET. SsSf\$rr5rssAEAArArAtrAETrAmr:E: a a om > > om > or oe on STEETEEETTETTETETTTEIr2:2EITr2EIST2Sr2>I

Med hjälp av nedanstående instruktioner skall Du kunna monte- ra och starta Ditt CAT-NET. Du rekommenderas att läsa igenom anvisningarna innan du påbörjar monteringen. Följ därefter anvisningarna steg för steg.

 $\mathbf{1}$ 

#### 1 CAT-NETs BESTÅNDSDELAR. EESSEEESSAEASSEEEE

CAT-NET består av följande delar:

- £ Systemdiskett 5 1/4" eller
- £ Systemdiskett 8".
- £ Mikroprocessorkort med Z80A och 64Kbyte RAM, CAT 1735.
- £ Kommunikationskort RS422A, CAT 1732 (känns igen på de två 9 poliga stiftdonen).
- £ Terminalkort RS422A, lika många som antalet användar- maskiner (känns igen på de två 9-poliga hyls- donen). Kort till ABC 80 är monterade i enkortslådor. Kort till övriga maskintyper levereras som regel utan låda.
- £ En eller två centralkablar CATM-KM (hylsdon i ena ändan, stiftdon i den andra).
- £ Ett antal perifera kablar CATM-KT (stiftdon i bägge ändar), beroende på antalet användarmaskiner.
- . £ Användarhandledning.
- £ Eventuell expansionslåda t.ex. CAT-NET expansionslåda.

 $\Omega_{\rm{max}}$  and  $\Omega_{\rm{max}}$ 

2.1 Montering i CAT-NET expansionslåda.

Stoppa in mikroprocessorkortet och kommunikationskortet i expansionslådan på valfria kortplatser. Även övriga kort, t.ex. skrivaranpassningskort stoppas in. Anslut bandkabeln från flexskiveenheten till kontakten på expansionslådan. Kablage från terminalkorten kan nu anslutas till kommunikationskortet.

Totalt får 7 st kort plats i lådan.

2.2 Montering i Luxor expansionslåda.

Gör som ovan men med skillnaden att endast kortplatser på I1/0-sidan kan användas. Kortplatserna märkta "adress" kan ej användas i CAT-NET systemet. Flexskivestyrkortet sätts i expansionslådan. Totalt får fyra kort plats i lådan plus en bussplats.

2.3 Montering i flexskiveenhet FD2U, FD8.

Skall expansionslåda ej användas så kan i mån av plats centralkorten stoppas in i flexskiveenhetens kortkasse, En FD8 rymmer som regel tillräckligt antal kort, så även en FD2U. En FD2-station rymmer ej tillräckligt många kort.

2.4 Montering i flexskiveenhet Datadisc88.

Datadisc88 har kortplatserna uppdelade på en I/0-de1 och en minnesdel. Korten monteras i 1/0-delen av kortplatserna.

För att kommunikationskortet skall fungera fordras att adressledarna A3 och A5 är utdragna. På 1/0-delen av kortplatserna finns inga adressledningar framdragna, så användaren måste själv bygla dessa med någon av de två nedan beskrivna metoderna.

Adresserna kan byglas på moderkortet eller kan dras direkt med två trådar från mikroprocessorkortet till kommunikationskortet.

- a. på moderkortets baksida kan adress A3 ( pin nr B 26 ) på platsen för mikroprocessorkortet med en ledning förbindas med A3 ( pin nr B 26 ) vid platsen för kommunikationskortet. Samma procedur upprepas för adress A5 ( pin nr B 24 ).
- b. Förbinds korten direkt med två ledningar ansluts dessa på mikroprocessorkortet lämpligen till den lediga hålraden invid kortkontakten, samma pin-nr ( B 26 för A3 och B 24 för A5 ) som ovan. På kommunikationskortet kan två av termineringskondensatorerna tas bort och ledningarna anslutas till de nu lediga hålen närmast kort kontakten ( pin B 26 för A3 och B 24 för A5 ) som ovan.

 $\overline{c}$ 

#### ANSLUTNING AV ANVÄNDARMASKINER. =================================

# 3.1 Kortnumrering

Varje terminalkort har ett kortnummer. Detta ställs in med<br>hjälp av byglingar på byglingsarean markerad i figuren.<br>Alla anslutna kort måste ha olika nummer, från noll till<br>31. Vid leverans av systemet är byglingen vanligtv

MSB LSB Bit: 43210 Bitvikt: 16 84 21

Ex: "-bbb-" betyder maskin nummer 17, om "b" betyder att en bygling är isatt på denna bitposition och "-" betyder att det inte sitter en bygel på denna bitposition.

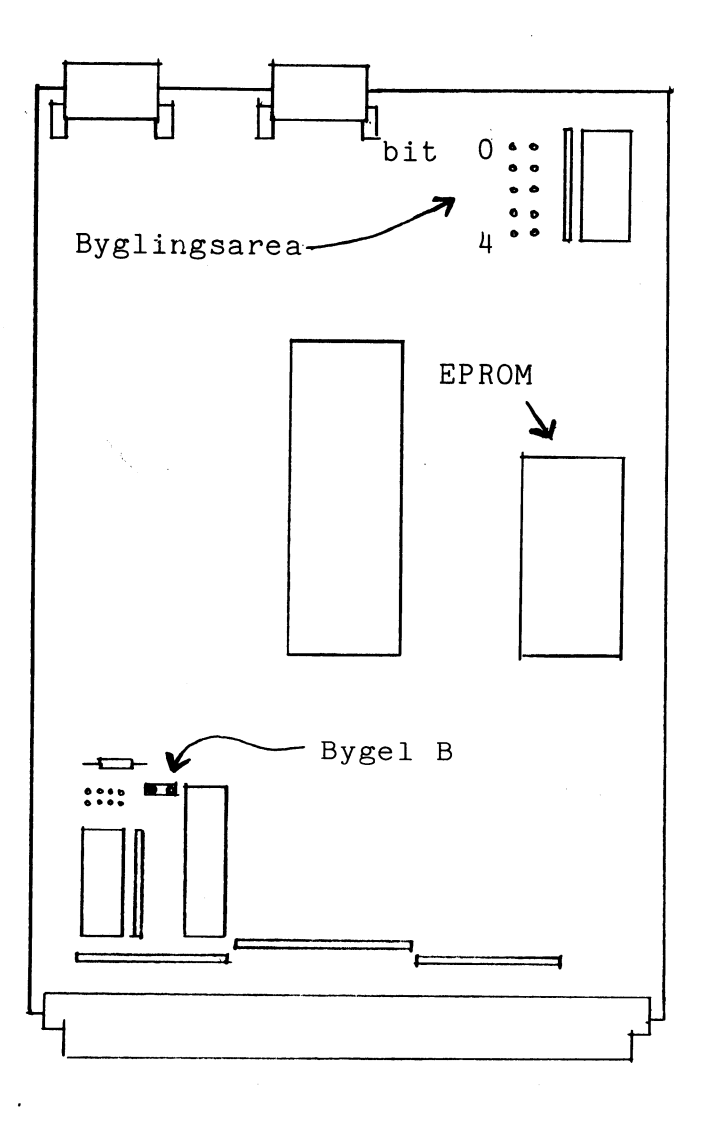

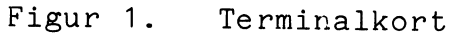

 $\,$   $\,$ 

 $\overline{3}$ 

Terminalkortet levereras inbyggt i en enkortslåda som med en bandkabel ansluts till en ABC 80. En speciell version av kortet finns att få som är avsedd att användas tillsammans med en lokal flexskiveenhet. Enkortslådan är då försedd med en omkopplare med vars hjälp man väljer mellan att arbeta mot nätet eller mot både nätet och en lokal flexskiveenhet. I läge "nät" får inte flexsskiveenheten vara inkopplad. För annan montering av terminalkortet konsultera er leverantör.

# 3.3 ABC 800 / Facit DTC

Terminalkortet levereras som standard utan låda. Det är avsett att stoppas in i datorns lediga kortplats. Varian- ten med lokal flexskiveenhet är inbyggd i en enkortslåda som via en bandkabel och ett förlängningskort CAT 1736 ansluts till kortplatsen. Till förlängningskortet ansluts även flexskivestyrkortet.

### 3.4 ABC 802

Vad som gäller för ABC 800 gäller även för ABC 802.

### 3.5 ABC 806

För att på ett riktigt sätt använda CAT-NET tillsammans med ABC 806 bör nedanstående åtgärder vidtas. Utförs inte dessa kommer störningar i högupplösningsgrafiken och "RAM-skivans" funktioner att märkas.

Utan lokal flexskiveenhet.

1.Lyft EPROMet märkt CMD 8.X ur sin hållare på terminalkortet.

2.På terminalkort av version 1732:5 eller senare tas byglingen B på kortets ovansida bort. Se figur 1.

För terminalkort av version 1732:4 gäller: klipp loss den långa tråden på terminalkortets undersida som är ansluten till kortkontaktens stift nr A 30 ( fig. 2 ).

- 3.Öppna ABC 806 datorlåda genom att lossa de fem skruvarna som sitter framtill på datorlådans undersida. Lyft för siktigt av lådans överdel.
- 4.Lyft EPROMet märkt ABC 6.nn ( fig. 3 ) ur sin sockel och ersätt det med EPROMet från CAT-NET terminalkort. OBS, kontrollera noggrant att EPROM"et vänds åt rätt håll.

OBSERVERA! Innehållet på denna sida skall endast beaktas vid installation av ABC806!

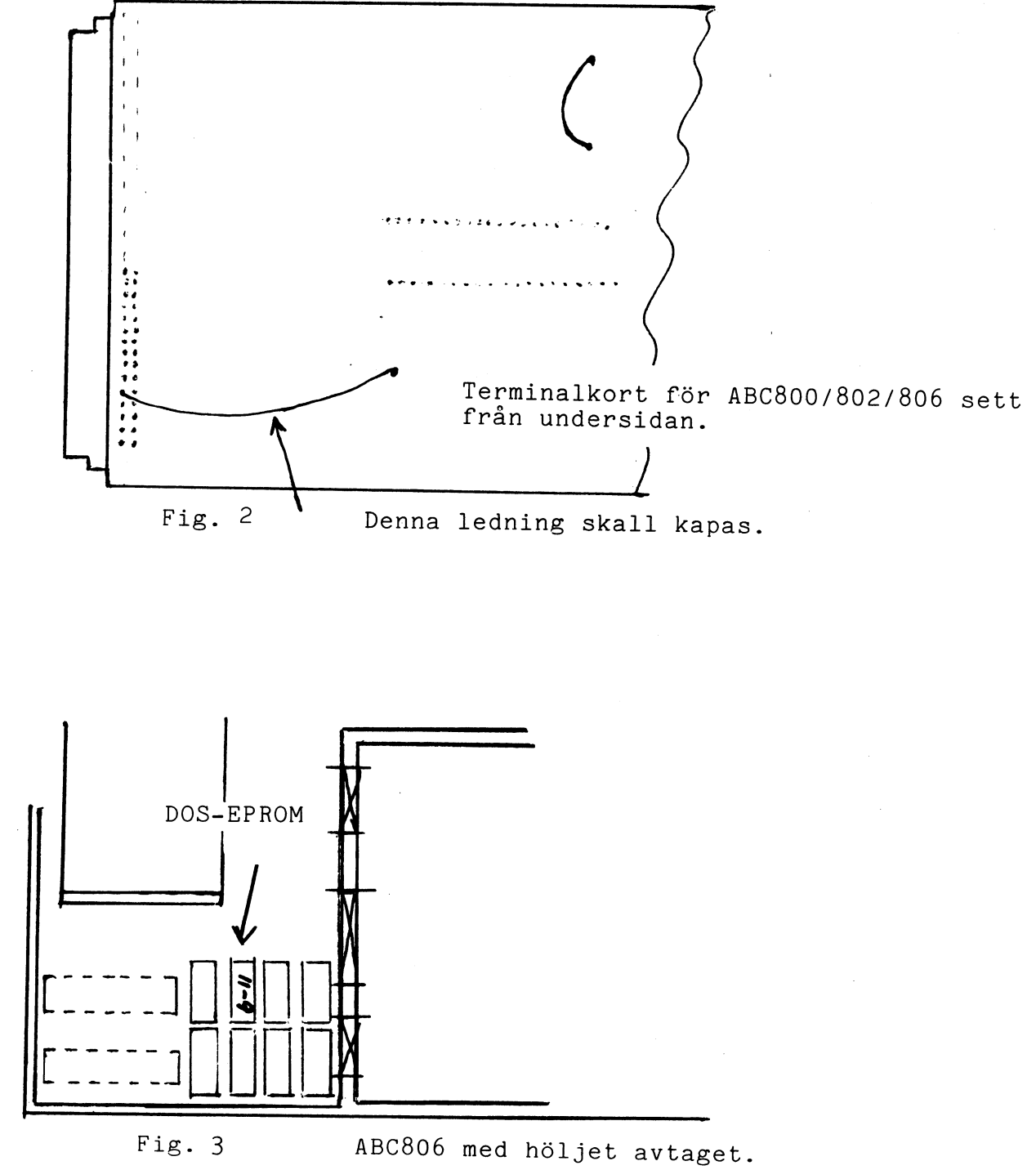

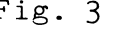

5. Skruva ihop datorlådan, sätt in terminalkortet i lådans kortplats och koppla in terminalkabeln till CAT-NET. Sätt därefter på datorn och kontrollera att inloggningsmeddelandet kommer upp på skärmen.

Datorn kommer nu alltid att försöka få kontakt med CATNET vid spänningstillslag. Om CATNET ej är igång kommer bildskärmen på ABC 806 att förbli släckt tills CATNET startas. För att komma ur detta kan man trycka kontroll-C.

#### ABC 806 med lokal flexskiveenhet.

Det är möjligt att använda ett terminalkort till ABC800 med lokalt skivminne utan ändringar. Detta gör dock att högupplösningsgrafiken och "RAM-skivan" ej kommer att fungera som avsett i läge "NÄT". Vill man använda dessa funktioner i nätläget så förfar enligt följande:

- 1.Öppna lådan med terminalkortet. Lyft EPROMet märkt CMD 8.X ur sin hållare.
- 2.Öppna ABC 806 datorlåda genom att lossa de fem skruvarna som sitter framtill på datorlådans undersida. Lyft försiktigt av lådans överdel.
- 3.Lyft EPROMet märkt ABC 6.nn ( fig.2 ) ur sin sockel och ersätt det med EPROMet från terminalkortet. OBS! kontrollera noggrant att EPROMet vänds åt rätt håll.

4.Skruva ihop datorlådan.

5.Sätt EPROMet märkt ABC 6.nn i terminalkortets EPROMsockel. OBS! Vänd EPROMet åt samma håll som övriga kretsar på terminalkortet ( fig.3 ). Skruva ihop terminalkortslådan.

- 6.Sätt flexskivestyrkortet i kontakten på förlägningskortets ( CAT 1736 ) ovansida . Anslut bandkabeln till förlängningskortets kontakt märkt ABC 80. Skjut in förlängningskortet med styrkortet på i ABC 806 kortplats.
- 7 Anslut terminalkortet till bandkabeln. Ställ omkopplaren i läge "lokal". Anslut CAT-NET-kabeln. Starta ABC 806 och kontrollera att inloggningsmeddelandet finns på skärmen.

Nu gäller följande:

På grund av att de två EPROM"arna har bytt plats kommer ABC 806 att vara inkopplad direkt mot nätet då omkopplaren står i läge "lokal".

I läge "nät" kommer man att kunna använda den lokala flexskiveenheten. För att göra förvirringen något mindre är det lämpligt att byta plats på de två etiketterna vid omkopplaren. ABC806 kan nu ej användas utan att CATNETkortet är inkopplat.

# 3.6 Allmänna upplysningar om användandet av lokal flexskiveenhet.

Den lokala flexskiveenheten är främst avsedd att användas<br>vid flyttning av program och datafiler mellan datorer an-<br>slutna till ett CAT-NET och andra datorer som ej är ans-<br>lutna till detta nät. Körning av applikationsprog

För att ansluta en hårddisk krävs ett anpassningskort. Detta levereras tillsammans med diskstationen. Kortet sätts in i en ledig kortplats i expansionslådan ( I/O-plats ). Bandkabeln till hårddisken ansluts till kortet. I övrigt se CAT-NET användarmanual.

I övrigt beträffande hårddiskens handhavande, säkerhetskopiering (backup) mm så konsultera dess manual.

Om flera hårddiskar skall anslutas måste man se till att deras respektive anpassningskort har olika kortnummer. Kortnumret ställs in på en byglinsarea enligt figur på nästa sida.

För att flera hårddiskar skall kunna anslutas måste bootprommet ha versionsnummer 1.6 eller senare. Operativsystemet, "STIEFEL", måste ha versionsnummer 1.4 eller senare.

# Installationsbeskrivning för MICA-ANP. - TEE a > > EREEEETITTEETEIETTTETEEETTITTETETETEE VR AJ RA JA JA ER SA SE AR AR SR SA AR AA AA

Beskrivningen gäller anpassningskort för Mica winchesterminne, benämnt MICA-ANP.

Kortnummer ställs in för att passa diskstorlek och enhetsnummer i CATNET.

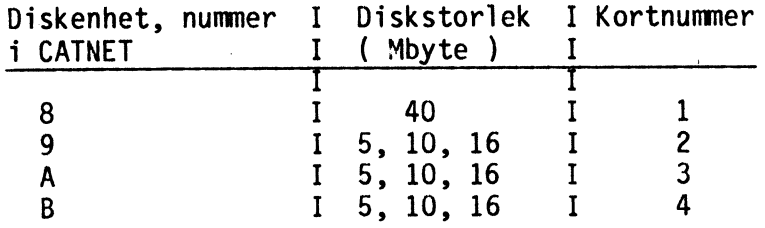

På kortet finns en byglingsarea där kortnumret ställs in. Se nedanstående figur. Vid varje bygling anges en vikt. Saknas byglingen räknas vikten. Se exempel nedan. I figuren är kortet byglat för nummer 0.

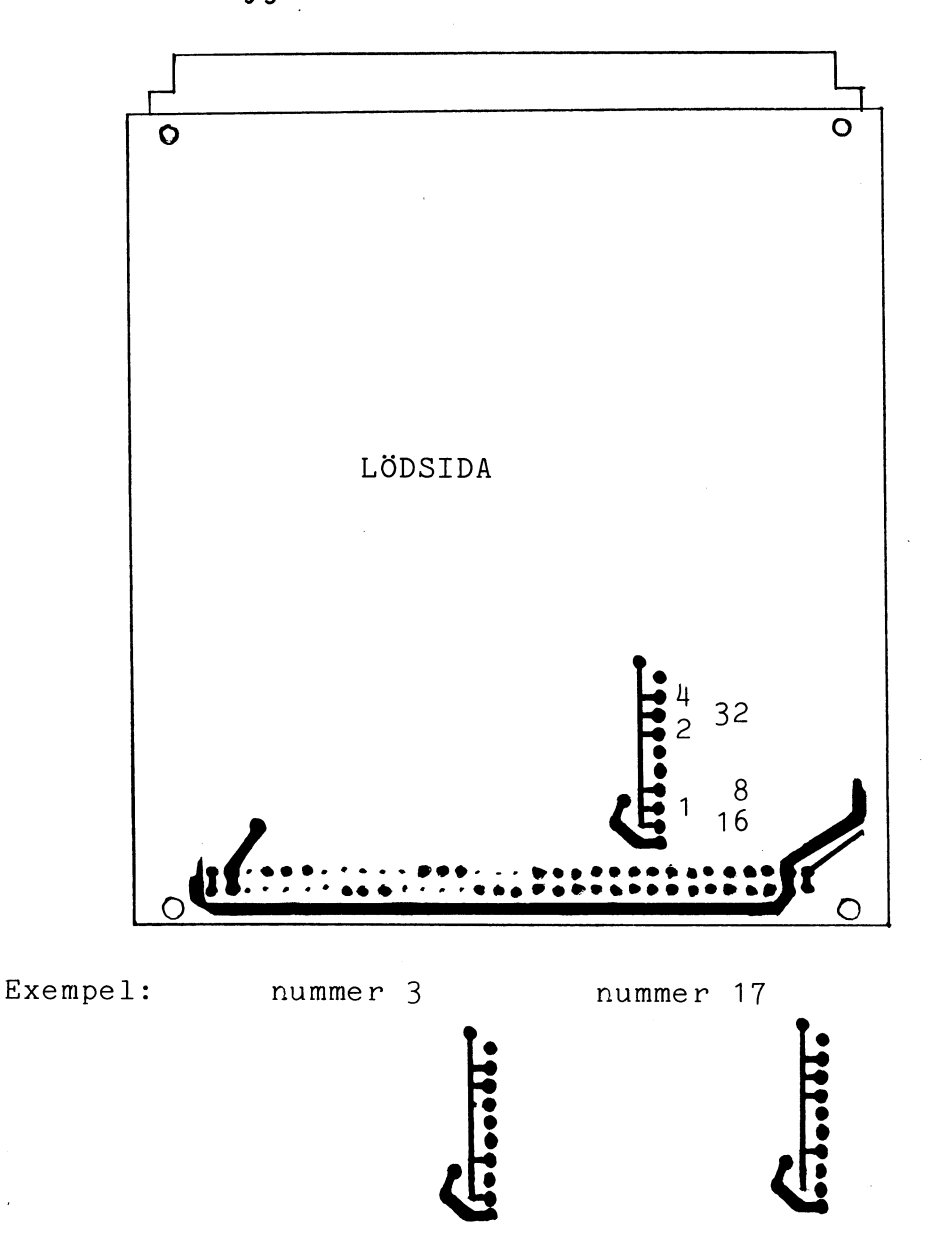

 $5\overline{)}$ 

Kommunikationskortet ansluts i en av sina kontakter med kabel CATM-KM. Andra ändan ansluts till första terminalkortet. Detta i sin tur ansluts med kabel CATM-KT till följande terminalkort osv. För att minimera kabellängden kan man dela upp användarmaskinerna i två grenar, med ungefär hälften i varje, som bägge ansluts till var sin kontakt på centralens kommunikationskort.

Se appendix A och B för specifikation av kablage och kabeldragning.

# START AV SYSTEMET.

Sätt in systemskivan i flexskiveminnet och stäng luckan.<br>Starta en eller flera av användarmaskinerna. Sätt på flex-<br>skiveenheten och expansionslådan. Systemet kommer nu att<br>läsas in. Detta tar ca 30 sek. med 5 1/4" diskar,

# OMSTART AV SYSTEMET.

Om systemet av någon anledning måste omstartas, så logga ut alla användare och bryt spänningen på expansionslådan. Efter nägra sekunder kan systemet åter startas i enlighet med avsnittet ovan.

En eller flera skrivare eller kurvritare (plotter), högst fyra stycken, kan anslutas till centralenheten. För att kunna ansluta skrivare måste någon form av skrivaranpassningskort finnas. Detta kan vara placerat i flexskiveenheten eller i expansionslådan ( 1/0-plats ).

Följande kort passar till CAT-NET: ABC-FIO, ABC-CEN, ABC-MIO, ABC-Centronicsanpassning, CN-SIO och ABC SI0. Eventuellt kan även andra typer SIO-kort användas.

För att anpassa skrivaren till systemet körs programmet PRDEF enligt användarbeskrivningen. Där anges parametrar för skrivaren. Speciellt viktigt är att SIO-kortets parametrar sätts lika med dem som ställts in på skrivaren; överföringshastighet, paritet, teckenlängd och stoppbitar.

Alla typer av seriella lyssnarenheter kan i princip anslutas. Så kan t.ex. remsstansar och anslutning till annan dator för filöverföring göras.

 $\overline{7}$ 

Somliga av 5 1/4" flexskiveenheternas kraftaggregat är konstruerade så att de ej går igång förrän spänningen -12 volt påförs utifrån. Denna spänning tas normalt från ABC 80 genom busskabeln. I och med att CAT-NET centralen

# 9 MODIFIERING AV FLEXSKIVEENHETERNA ABC 832, FACIT 320/640 KB.

Vid användning av flexskiveenhet Luxor ABC 832 eller Facit 320/640 kB skall anpassningskortets nummer vara 44 eller 46. ( Se även appendix C. ) För att få kortnummer 44 skall en bygel vara placerad över bygling S1 på flexskiveenhetens anpassningskort. I annat fall fås nummer 45 vilket i CAT-NET används för 160 kB flexskiveenhet.

På kort av senare modell finns även en bygel S20. Med bygel S20 borttagen och bygel S1 på plats. fås. kortnummer 46. Nummer 44 får man i detta fall om båda byglarna sitter på plats.

Luxor ABC 832 är från fabrik byglad till nummer 44. Facits flexskiveenheter är däremot byglade till nummer 45 från fabrik. För att kunna användas som central flexskiveenhet i CAT-NET måste de alltså byglas om.

### Processor: CAT 1735 CPU-kort med Z80A och 64K byte RAM-minne. Automatisk start vid spänningstillslag.

Kablage: Partvinnad signalkabel med tre par. Kabellängd upp till 1000 meter vid nominell överföringshastighet.

Kommunikation: RS422A-snitt med överföringshastighet 153600 baud, asynkron överföring. Kommunikationskort CAT 1732 för montering i ABC-maskin eller i enkortslåda. All kommunikation mellan central och terminaler sker på nätets gemensamma buss.

Flexskiveenhet: Systemet tillåter upp till 16 st. sekundär minnen med enhetsnummer 0-9,A-F. Dessa är konfigurerade enligt följande:

> enhet 0,1 är 5 1/4" flexskiva enhet 2-5 är 8" flexskiva eller Luxor 832

- Hårddisk: enhet 6,7 är 32Mbyte hårddisk enhet 8,9,A,B är MICA 5" hårddisk enhet C-F är övriga hårddiskar.
- Skrivare: Systemet tillåter fyra skrivare eller kurvritare av parallell eller serietyp. Anpassningskort ABC SIO, ABC FIO, ABC MIO, ABC CEN och ABC Centronicsinterface kan användas.

Användarmaskiner: För närvarande kan till CAT-NET anslutas: ABC 80, ABC 800 / Facit DTC, ABC 802, ABC 806, Metric M8.

Terminalingång: CAT-NET tillåter att en eller flera användarmaskiner är anslutna som terminalingång till systemet. För detta finns speciell programvara framtagen.

#### Appendix A.

Anvisning för tillverkning av kablage till CAT-NET. -——— SEE a > AR AR RK CA AR AR AR AR AR AE AA ER AR IETITETTTIITITEIETIEITITIITTII>I>

De datorer som skall ingå i nätverket ansluts med hjälp av en kabel med minst 3 stycken tvinnade par (totalt 6 ledare) . Det går inte att använda en vanlig kabel med 6 ledare, den måste vara partvinnad. På datorernas kommunikationskort finns två identiska 9-poliga hylsdon (D-sub), till vilka kablarna ansluts med hjälp av ett 9-poligt stiftdon.

Två olika metoder kan användas för att koppla upp nätverket, den första och enklaste metoden (se fig.l) är att koppla datorernas kommunikationskort i serie med varandra. Man låter då en kabel gå från den ena av de två kontakterna på centralenheten till den första datorns ena kontakt, vars andra kontakt anslutes med en kabel till nästa maskin OSV. Den här metoden är lämplig att använda då flera datorer är placerade i samma lokal, men kräver att alla är anslutna för att inte slingan skall brytas.

I det fall då datorerna är placerade i olika lokaler (fig.2) är det lämpligare att sätta upp en stamkabel. Till varje lokal dras sedan kablar från kontakter monterade på stamkabeln. Figur 2 visar att det även går bra att kombinera dessa två metoder, vilket är gjort i lokal A och D där mer än en dator är placerad.

Den totala kabellängden i ett nätverk får ej överstiga 1000 m. I de fall då stamkabel används bör kabellängden inte vara mer än ett tiotal meter i någon gren.

Vid montering av kontaktdon på kabel är det lämpligt att skala av ca 1 dm av den yttre isoleringen. Det blir då lättare att skilja de tre olika paren åt.

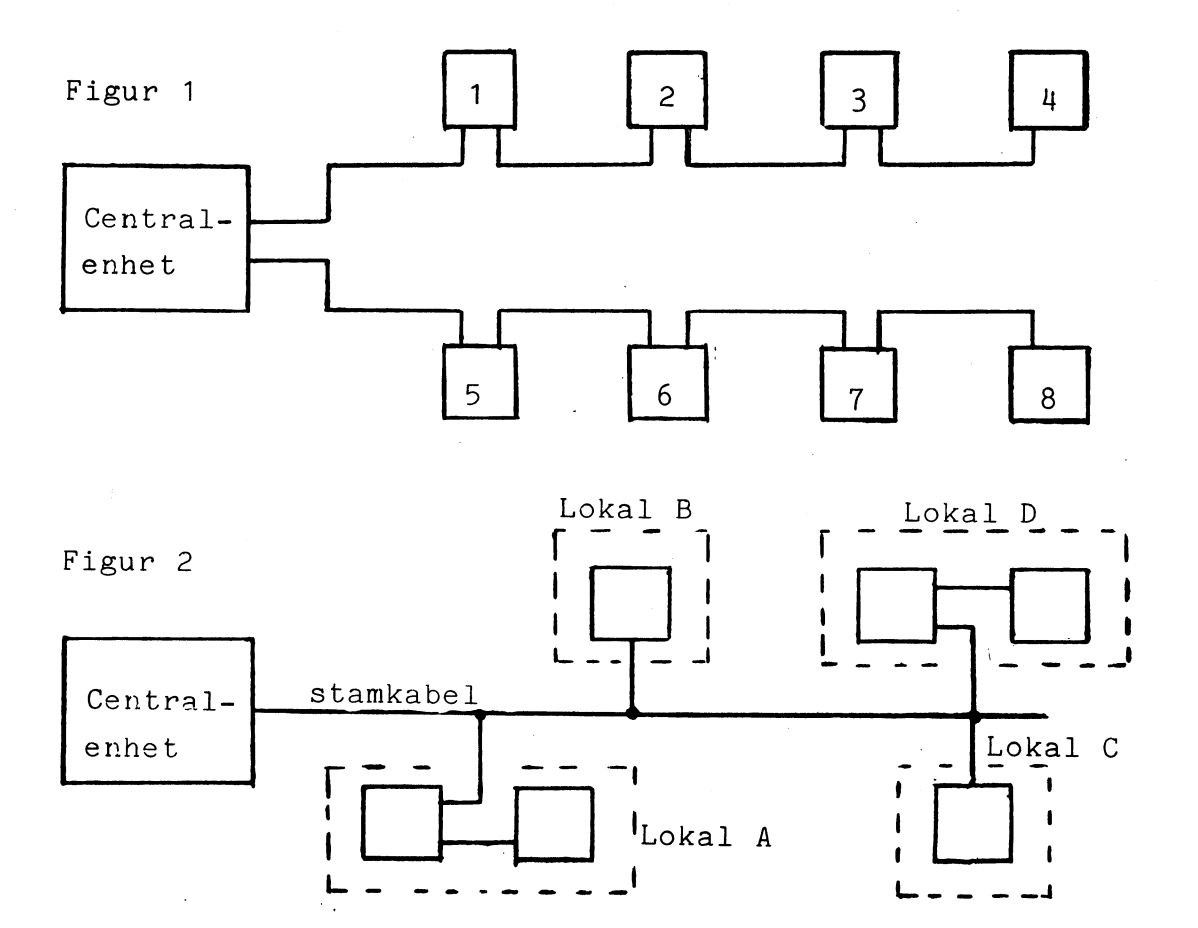

 $\bar{z}$ 

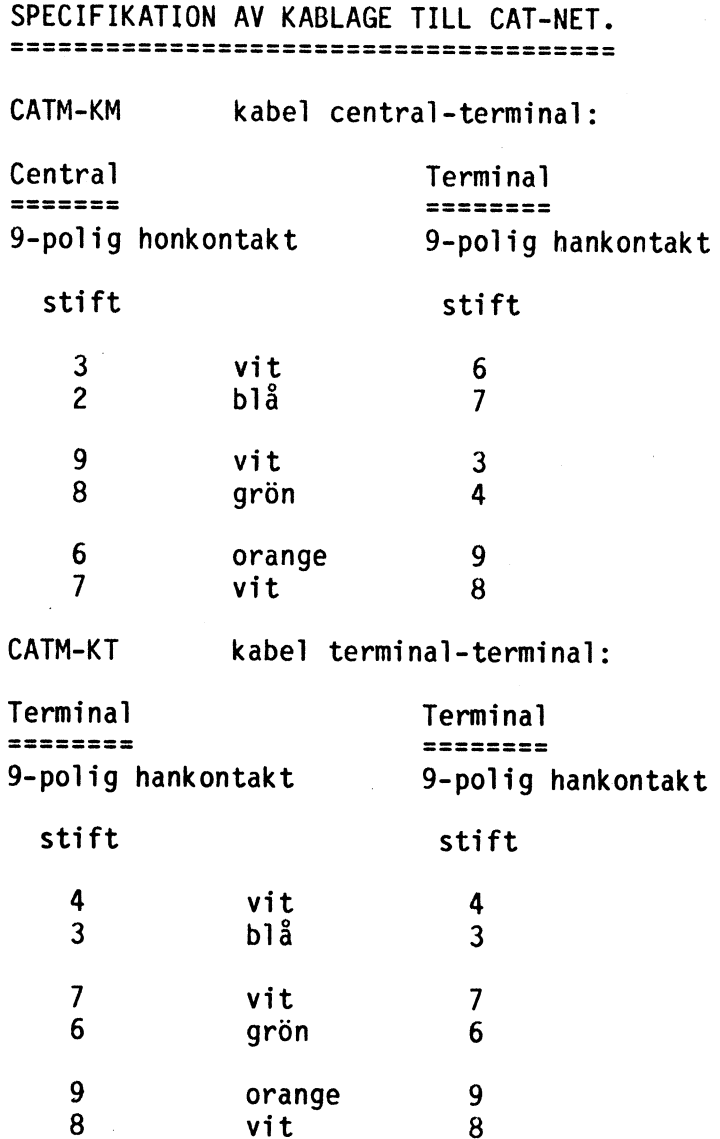

Observera att partvinnad kabel måste användas. Det är viktigt att de vita ledarna paras ihop med rätt ledare.

Kontakterna är 9-poliga stift- och hylsdon av D-SUB typ. Kabeln är av typ EKKX 0,2 kvadratmillimeter. (ELFA best.nr. 55-7502-2)

# Appendix C.

 $\bigcap$ 

#### kortnr. korttyp 32 Mbyte 8", disk 6,7<br>40 Mbyte 5 1/4" MICA, disk 8,9,A<br>5,10,16 Mbyte 5 1/4" MICA, disk 9<br>5,10,16 Mbyte 5 1/4" MICA, disk A<br>5,10,16 Mbyte 5 1/4" MICA, disk B<br>Kommunikationskort 38 kbaud  $\bf{0}$  $\mathbf{1}$  $\overline{c}$  $\overline{\mathbf{3}}$  $\overline{\mathbf{4}}$ 8  $\overline{9}$ Kommunikationskort 153 kbaud<br>SIO-kort 10 11 SI0-kort 13 Realtidsklocka<br>FD8, 832, 838, Datadisc88,<br>Facit 320/640 kB, d 44 Facit 320/640 kB, disk 2,3<br>FD2, Luxor 830, disk 0,1<br>FD8, 832, 838, Datadisc88,<br>Facit 320/640 kB, disk 4,5<br>XEBEC hårddiskanpassning 45 46 48 60 Centronicsanpassning 61 Centronicsanpassning

# RESERVERADE KORTNUMMER I CENTRALENHETEN. ATA -—-—-.—=— STERETEETETIEEEE Se-ererrErrnrInrnrRrnrnrRrrrErIr:rr: STfffsAtAsAsAttSTrrA mc a - om > ov Jo

# FELKODER.

Nedan följer felkoder för CAT-NET med förklaringar.

 $\sim$ 

 $\sim$   $\sim$ 

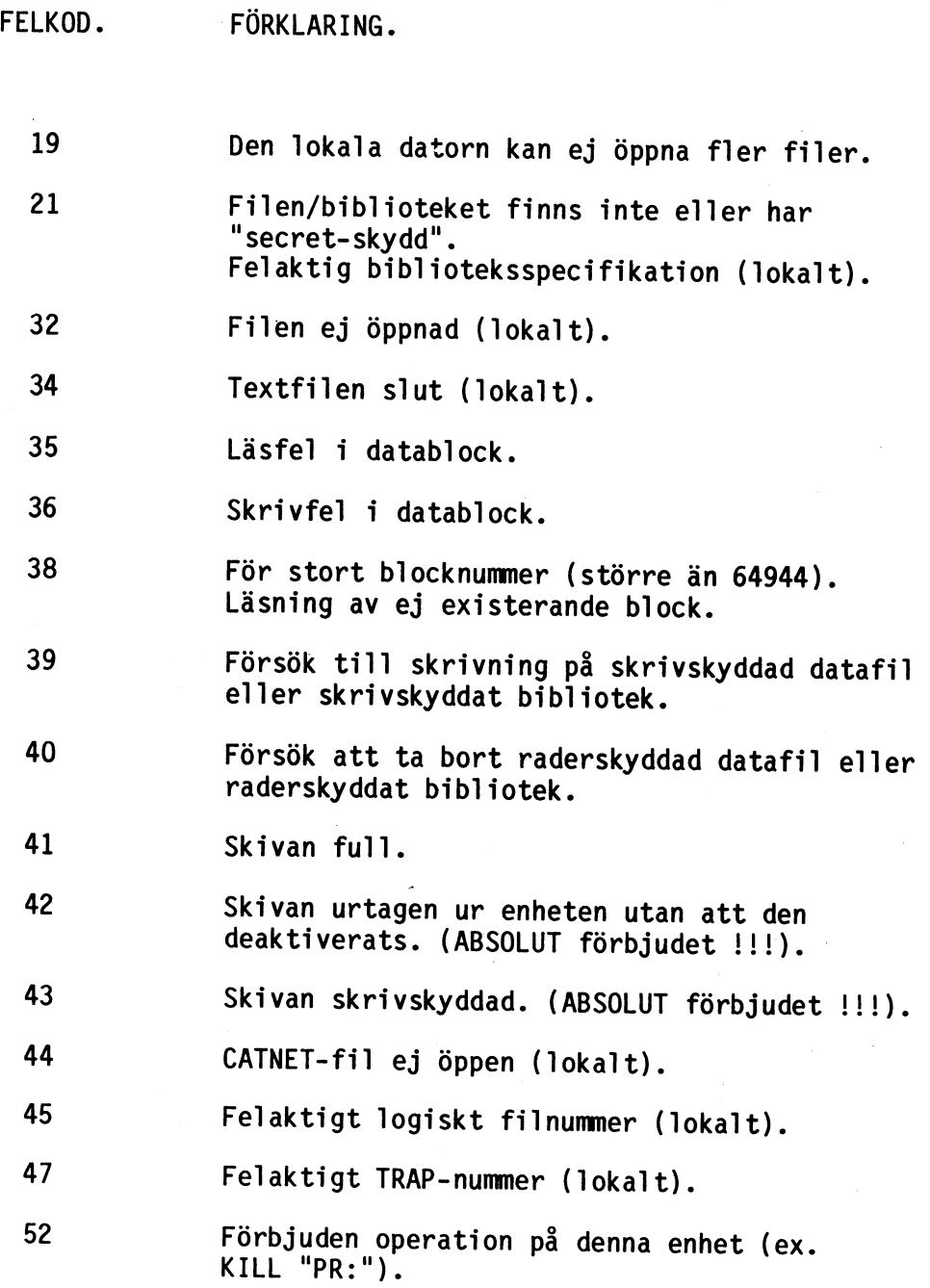

 $\bar{z}$ 

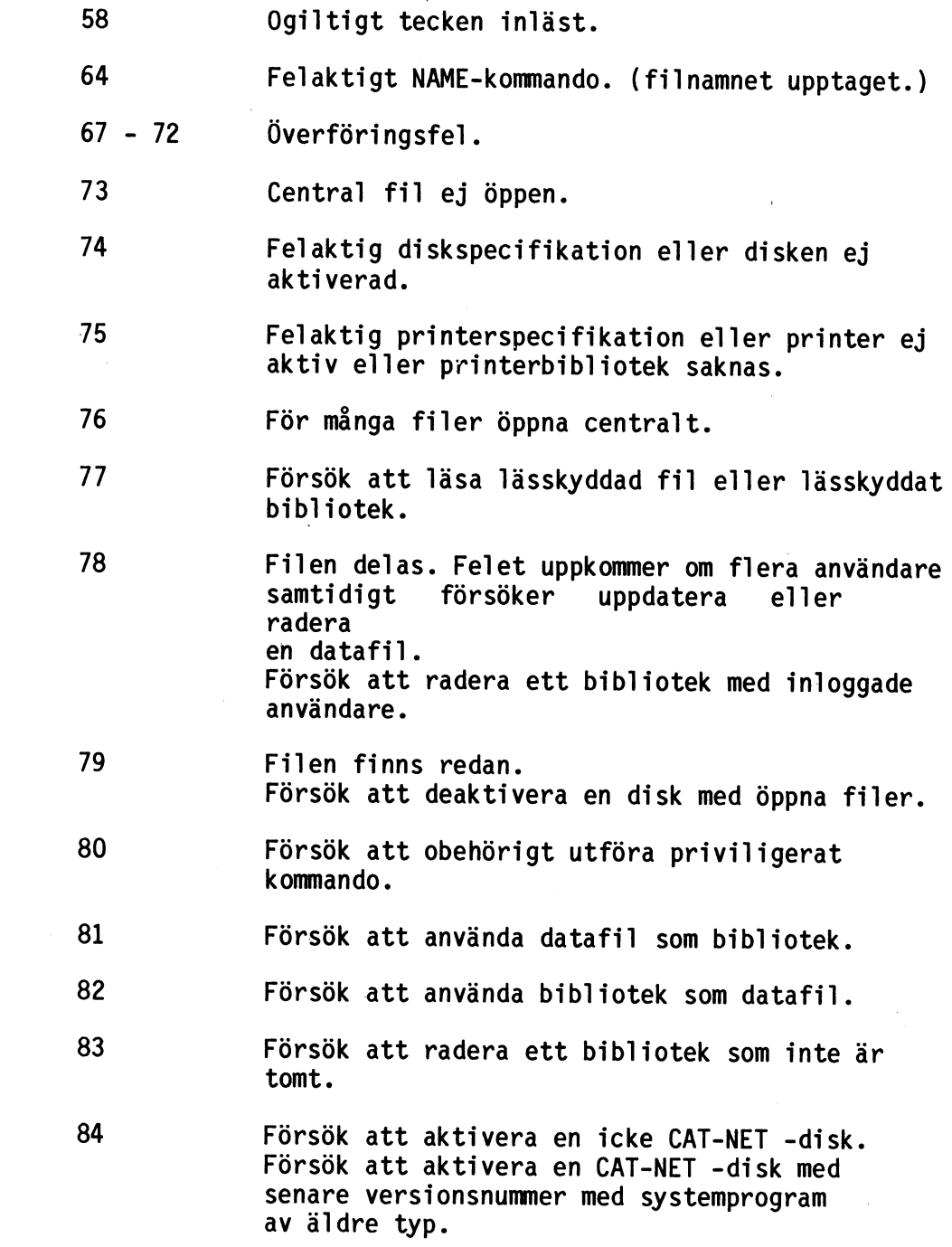

 $\frac{1}{\sqrt{2}}$ 

 $\label{eq:2.1} \frac{1}{2} \int_{\mathbb{R}^3} \left| \frac{d\mathbf{r}}{d\mathbf{r}} \right|^2 \, d\mathbf{r} \, d\mathbf{r} \, d\mathbf{r} \, d\mathbf{r} \, d\mathbf{r} \, d\mathbf{r} \, d\mathbf{r} \, d\mathbf{r} \, d\mathbf{r} \, d\mathbf{r} \, d\mathbf{r} \, d\mathbf{r} \, d\mathbf{r} \, d\mathbf{r} \, d\mathbf{r} \, d\mathbf{r} \, d\mathbf{r} \, d\mathbf{r} \, d\math$ 

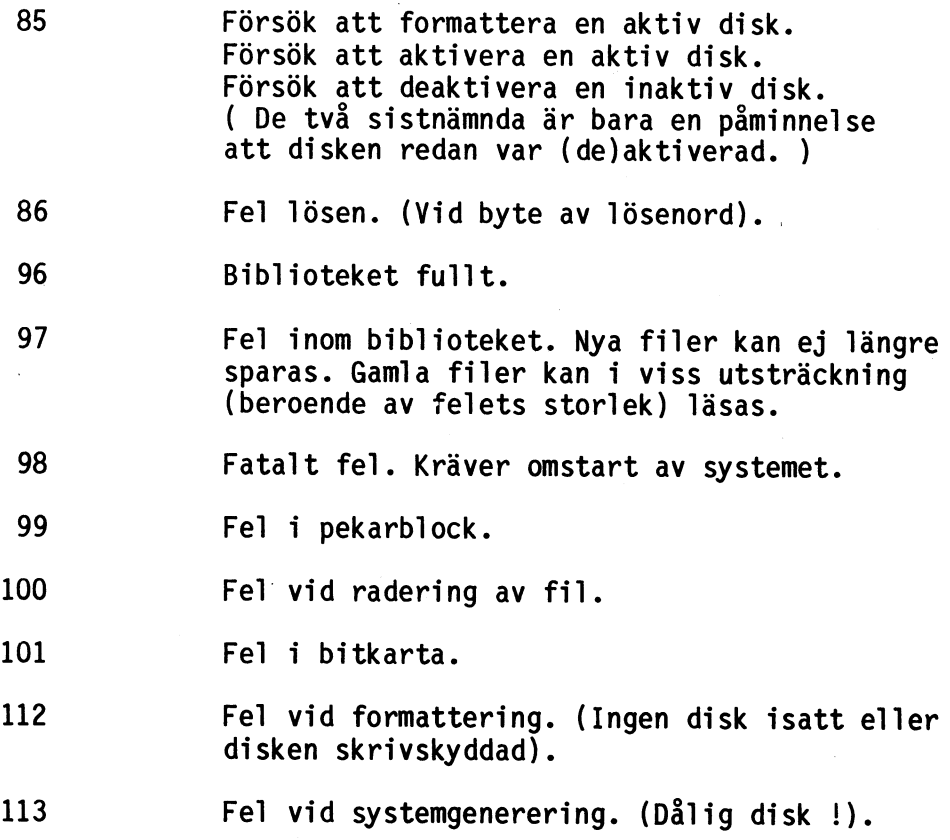

 $\overline{\bigcirc}$ 

 $\mathcal{A}_{\mathcal{A}}$ 

 $\sim 10^{-1}$ 

 $\mathcal{A}^{\text{max}}_{\text{max}}$ 

 $\frac{1}{2}$ 

Sundbyberg i september 1985.

era att CP/M för CATNET numera levereras på vera att cr⁄n for cATNET numera Tevereras på<br>t CATNET-format, dubbelsidigt och dubbelpac- $\frown$ kat.

ering av diskinnehållet görs av äkta SYSMAN med prog opiering av diskinnehållet görs av äkta SYSMAN-med-prog<br>ammet MV. Kopiera från "diskenhet" med "CP/M" leveransdi ti" till "önskad dickenhet", exempelvis från "2:" i till $\bigcap$   $\circ$   $\circ$   $\cdot$ 

äni 1 gen Ingenjör sebyoyrå AB.

# BAT=NET med CP/M(r) på ABC8OO

 $\mathcal{L}_{\text{max}}$  , and  $\mathcal{L}_{\text{max}}$ 

 $\sim$   $\sim$ 

 $\label{eq:2.1} \frac{1}{\sqrt{2\pi}}\int_{\mathbb{R}^{3}}\frac{1}{\sqrt{2\pi}}\int_{\mathbb{R}^{3}}\frac{1}{\sqrt{2\pi}}\int_{\mathbb{R}^{3}}\frac{1}{\sqrt{2\pi}}\int_{\mathbb{R}^{3}}\frac{1}{\sqrt{2\pi}}\int_{\mathbb{R}^{3}}\frac{1}{\sqrt{2\pi}}\int_{\mathbb{R}^{3}}\frac{1}{\sqrt{2\pi}}\int_{\mathbb{R}^{3}}\frac{1}{\sqrt{2\pi}}\int_{\mathbb{R}^{3}}\frac{1}{\sqrt{2\pi}}\int_{\mathbb{$ 

 $\sim 1$ 

 $\mathcal{L}(\mathcal{A})$  and  $\mathcal{L}(\mathcal{A})$  .

 $\mathcal{L}^{\text{max}}$ 

CP/M, ett av världens mest spridda operativsystem för mikrodatorer finns nu implementerat på CAT-NET.

 $\sim 100$  km s  $^{-1}$ 

 $\sim 10^{-1}$ 

 $\sim 10^5$ 

 $\label{eq:2.1} \frac{1}{\sqrt{2}}\int_{0}^{\infty}\frac{1}{\sqrt{2\pi}}\left(\frac{1}{\sqrt{2\pi}}\right)^{2}d\mu\left(\frac{1}{\sqrt{2\pi}}\right)$ 

 $\sim$   $\alpha$ 

 $\pm 1$ 

 $\sim 10^{11}$ 

Denna manual beskriver handhavandet av CAT-NET med CP/M  $t$ illsammans med ABC-familjens datorer i 800 - serien samt FACIT DTC.

CP/M är registrerat varumärke för Digital Research Inc.

# INNEHÅLLSFÖRTECKNING

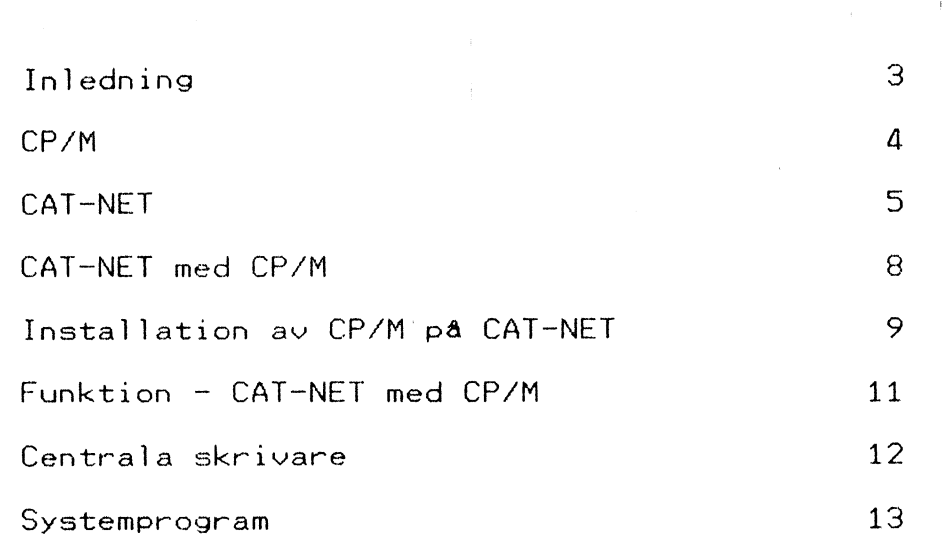

sid.

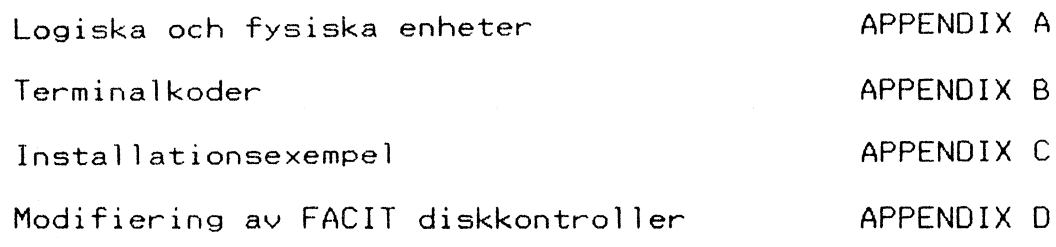

 $\mathbf{2}^{\parallel}$ 

#### INLEDNING op Boon and D

€)

 $\begin{bmatrix} \bullet \\ \bullet \end{bmatrix}$ 

€ )

€ )

I: det följande presenteras CAT-NET med CP/M installation och funktion - för datorer i ABC- och DTCfamiljerna. I de fall där det fortsättningsvis refereras till ABC-datorer gäller detta även för FACIT DTC.

För den mindre erfarne CAT-NET användaren finns även ett avsnitt där CAT-NET-systemets byggstenar presenteras. Övriga funktioner i CAT-NET beskrivs i CAT-NET manualen.

Fördelarna med CAT-NET tillsammans med CP/M är många.

CP/M är ett operativsystem som kräver disk-kapacitet. Ett CP/M-system utan CAT-NET måste alltså kopplas antingen till en flexskive eller någon annan typ av diskstation, kanske en winchester-disk. I ett system med CAT-NET behöver inte varje arbetsplats förses med diskstation, här används istället CAT-NET centralen för att klara datalagringsproblemet.

Ett liknanade resonemang kan föras när det gäller anslutning av skrivare. CAT-NET löser även detta problem på ett smidigt sätt. CAT-NET centralen kan hantera upp till fyra skrivare. Dessa skrivare är fullt åtkomliga för samtliga användare precis som om de vore anslutna till den egna datorn.

Kostnaden för ett system med CAT-NET jämfört med den för ett system med flera enanvändarplatser talar sitt eget språk.

Fördelarna med CAT-NET tillsammans med CP/M märks också tydligt om man jämför någon annan arbetsstation med en arbetsstation som är ansluten till CAT-NET. Den plats som en arbetsstation som är ansluten till CAT-NET tar upp är minimal jämfört med de arbetsstationer som behöver lokala diskar.

CP/M  $=$  $=$  $=$  $=$ 

# Möjligheternas operativsystem -

- rekordstort programutbud.

CAT-NET och CP/M tillsammans med ABC-datorer ur 800 serien Öppnar dörren till en ny värld av programvaror. Listan Över system" och applikations-program kan göras läng.

De Tflesta programspråk finns representerade, till exempel:

- BASIC både intepreterande och kompilerande
- PASCAL
- FÖRTRAN
- COBOL
- $C$

med flera.

Bland applikationsprogrammen märks:

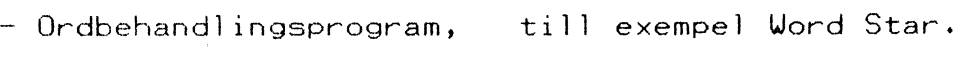

- Databashaterare, till exempel dBase II.

- Kalkylprogram, till exempel Supercalc.

med flera.

CAT-NET **seems** 

CAT-NET är ett nätverk för smådatorer som väl lämpar sig för såväl administrativa som mät-styr" tillämpningar. CAT-NET är uppbyggt kring en centralenhet som kan hantera upp till 32 anslutna datorer. För utförliga tekniska data se CAT-NET manulen.

#### Vilken utrustning krävs ?

Hjärtat i ett system med CAT-NET är centralenheten. Den innehåller ett antal datarkort i CAT-NET serien. Vilka kort som sitter i centralenheten beror på vilka prestanda man vill att systemet skall få. CAT-NET är ett modulärt uppbyggt system - det vill säga att man kan börja med ett minimalt system, med få kort, för att sedan bygga vidare och förbättra systemets prestanda. Detta ger CAT-NET systemen en bättre långsiktig ekonomi .

### Centralenheten innehåller:

- Processorkort, CPU-kort med 64 Kbyte RAM.

= Kommunikationskort, för kommunikation med de anslutna maskinerna.

Vid inkoppling av sekundärminnen finns valet mellan

- Flexskivestyrkort för styrning av gemensamma massminnen av floppydisktyp.

#### eller

= Winchesterdiskstyrkort, för styrning av gemensamma massminnen av winchester typ.

Om man önskar ansluta både flexskiveenheter och winchesterdiskar i systemet krävs båda typerna av kort.
# Centralenheten innehåller, fortsättning :::

Om skrivare ansluts centralt installeras ett eller flera

—- Skrivaranpassningskort, som finns av olika typer för anslutning av parallella eller seriella skrivare.

Centralenheten kan även förses med en

- Realtidsklocka, som visar rätt tid i systemet.

För att öka systemets prestanda kan centralenheten förses med extra primärminne utöver de 64 Kbyte som processorkortet är bestyckat med. Centralenheten kan förses med ytterligare primärminne upp till 10 Mbyte. För att öka centralenhetens primärminne installeras ett eller flera

= Minneskort, minneskorten innehåller RAM-minne från 128 Kbyte upp till 512 Kbyte.

#### Sekundärminnen.

CAT-NET centralenheten kan kopplas till olika typer av sekundärminnen - dels minnen av flexskivedisk-typ och dels minnen av winchester-typ. På flexskivesidan finns tre typer av enheter:

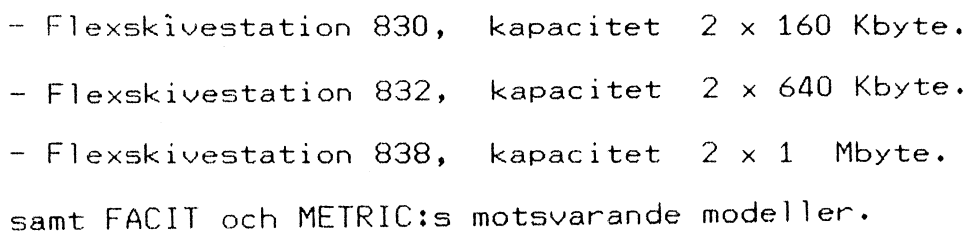

Sekundärminnen, fortsättning...

 $\sim$   $\sim$ 

De olika alternativen av winchesterdiskar är:

- Winchester MICA-510, kapacitet 10 Mbyte.
- Winchester MICA-516, kapacitet 16 Mbyte.
- Winchester MICA-540, kapacitet 40 Mbyte.

Winchesterdiskarna av typ MICA-516 och MICA-540 kan även levereras med en mycket snabb databandspelare (s.k. streamer) för säkerhetskopiering. Winchesterdisken med 40 Mbytes kapacitet kopieras på 10 minuter med denna bandspelare till en bandkasett.

#### Skrivare.

Centrala skrivare ansluts till centralenheten. Alla typer av skrivare som är utrustade med serieinterface av typ RS232C eller parallellinterface av typ Centronics kan anslutas.

De centrala skrivarna i CAT-NET hanteras via en så kallad spooler. Detta innebär att utskrifterna mellanlagras på en fil för att sedan i tur och ordning skrivas ut på skrivaren. Den användare som först stänger sin wutskriftsfil hamnar först i tur för utskrift på skrivaren.

#### Anslutna datorer.

Varje maskin som ansluts till CAT-NET behöver ett kommunikationskort.

CAT-NET centralenheten och terminaldatorerna förbinds med en kabel via kommunikationskorten i en så kallad multidropkoppling. Detta innebär att en terminaldator kan anslutas war som helst där en kabel från centralenheten finns tillgänglig. (terminaldatorerna parallellkopplas på samma kabel.)

# cat-NET med <mark>CP/M</mark><br>==================

CAT-NET är ett operativsystemsoberoende nätverk. Detta innebär att flera typer av datorer samtidigt kan wara anslutna till CAT-NET även om de använder sig av olika operativsystem.

#### Datorerna i ABC - familjen.

Datorerna i ABC - familjen kan anslutas till CAT-NET och antingen köras under ABC-DOS eller CP/M.

För information om hanteringen av ABC - datorerna under ABC-DOS se CAT-NET manualen.

#### CAT-NET med CP/M på ABC -- datorerna.

För att hantera datorerna i ABC - familjen under CP/M tillsammans med CAT-NET måste användaren känna till några detaljer för att kunna starta. När man startat CP/M märker man som användare inte någon skillnad mellan en CP/M - maskin som arbetar med lokala diskar och en som arbetar med CAT-NET. CP/M-manualen är därför viktig att ha till hands. Kommandon som kan hänföras till den rena CP/M miljön och som finns beskrivna i CP/M-manualen tas inte upp i denna manual.

I det följande förutsättes att användaren är förtrogen med CAT-NET tillsammans med ABC-datorer. Biblioteksstrukturen och skyddsbegreppen i CAT-NET förutsättes också vara bekanta. I annat fall se CAT-NET manualen,

#### Krav på hårdvaran ,.

För att köra CP/M på CAT-NET krävs att CAT-NET kommunikationskortet, CN--ABC8OO, är märkt med versionsnummer 1732-x där x måste vara 5 eller högre. ABC800 samt FACIT DTC/S måste vara försedda med extra minne tillverkat av FACIT eller MYAB.

#### Installation av CP/M på CAT-NET — — KR JR RR KRA AR BARR KE SR AR AA KR VE ER RA KA ED RR KÄRA VN KA RE ER SERIE A I I on na a An a ne aa oe a fn AR An An An an

När CP/M skall installeras på CAT-NET där ABC-datorer är anslutna förfar man på följande sätt.

CP/M levereras på en diskett med lokalt format ((luxor 830 eller 832). På skivan finns följande filer:

= ABCBOOBO.OT, som innehåller CP/M.

= CPMB8OO.BAC, som innehåller en startrutin. Med detta program startas CP/M.

- CPMKEG.BAC, ett program med vars hjälp användaren konfigurerar sitt CP/M-system på lokal nivå.

= CPMKFO.DAT, en datafil för konfigurering av den lokala miljön.

= DISKA, en CP/M-area som innehåller ett antal systmemprogram. Se vidare under rubriken systemprogram.

- INST.BAC, ett installationsprogram.

#### Inkoppling av lokal flexskiveenhet.

För att flytta över nödvändiga program och data till CAT-NET från den levererade 5" flexskivan krävs att en dator som är ansluten till CAT-NET har en lokal flexskiveenhet., För vidare information om inkoppling av lokal flexskiveenhet se CAT-NET manualen.

#### Installationsfas.

För installationen krävs en ABC-dator i 800-famil jen med CAT-NET anslutning och lokal flexskiveenhet.

 $\ddot{\phantom{1}}$ 

Koppla flexskiveenheten i läge lokal.

 $-$  Kör programmet CAT800L (RUN CAT800L).

- Logga in på SYSMAN.

= Skapa ett konto med namnet ABCCPM. (Kontot skapas med systemprogrammet CREUSER. Akta sysman-status fordras när detta görs.)

- Kör programmet INST.BAC. (Skriv RUN INST). Programmet flyttar över de program och data som krävs för CP/M. Programmet svarar "Kopiering klar !!",

= Koppla om till nät-läge.

- Tryck reset och logga in på ABCCPM.

- Skriv RUN SYS:CPM800

 $\mathcal{L}^{\pm}$ 

A> skrivs ut på skärmen.

Datorn arbetar nu med operativsystemet CP/M och är redo att ta emot kommandon.

# Funktion - CAT-NET med CP/M Funktion - CAT-NET med CP/M<br>--------------------------

 $\mathcal{A}$ 

I det följande beskrivs funktionen hos CAT-NET när en inkopplad ABC-dator arbetar med operativsystemet CP/M.

#### Förutsättningar.

Kontot ABCCPM finns och på detta konto finns filen ABC800B0.OT. Filen ABC800B0.OT får inte vara skyddad på något sätt mot läsning.

Ett användarkonto finns. På detta konto finns filerna CPMKFG.DAT och DISKA.

#### Händelseförlopp.

Användaren loggar in på sitt användarkonto. Därefter körs programmet CPMKFG varvid lokala flexskiveenheter definieras (detta behöver bara göras en gång per maskin > eller när man byter lokala diskdrivar). Användaren startar programmet CPMB8OO. ABC-datorn laddar nu operativsystemet CP/M från kontot ABCCPM och filen ABC800BO.OT, När detta är klart öppnas filen DISKA och den logiska enheten A> knyts till denna. Användaren kan nu ge ett CP/M-kommando, till exempel DIR, för att visa innehållet i arean DISKA. Om filen INIT.SUB finns på DISKA startas denna automatiskt med hjälp av submitkommandot. På detta sätt kan en automatisk start av till exempel ett systemprogram göras.

OBS I DISKA måste finnas på det bibliotek där man startar CP/M,

#### Centrala skrivare ==================

Centrala skrivare i CAT-NET under CP/M är kopplade till den logiska enheten UL1:. För att få en utskrift på den centrala skrivaren utförs därför normalt kommandot:

#### A>STAT LST: =UL1:

Vilken logisk enhet som är kopplad till LST: framgår om kommandot:

#### A>STAT DEV:

utförs.

Vilken av de fyra centrala skrivare som listan skrivs ut på bestäms när programmet DEFSPOOL körs. Se widare under rubriken systemprogram.

#### Funktion.

När ett tecken skickas till enheten LST: öppnas en fil i spoolerbiblioteket om inte en fil redan finns öppnad där för den aktuella maskinen. Påföljande tecken som skickas till LST: läggs till denna fil. När tecknet ctrltz, det normala filslutstecknet i CP/M, skickas till LST: eller när maskinen varmstartar stängs filen och placeras i utskriftskön.

Varmstart görs normalt när man lämnar ett program eller om man trycker ctrl+c.

Utskriften påbörjas när skrivaren har skrivit ut de eventuella utskrifter som ligger före i utskriftskön till den aktuella skrivaren.

# SYSTEMPROGRAM ,

 $\sqrt{ }$ 

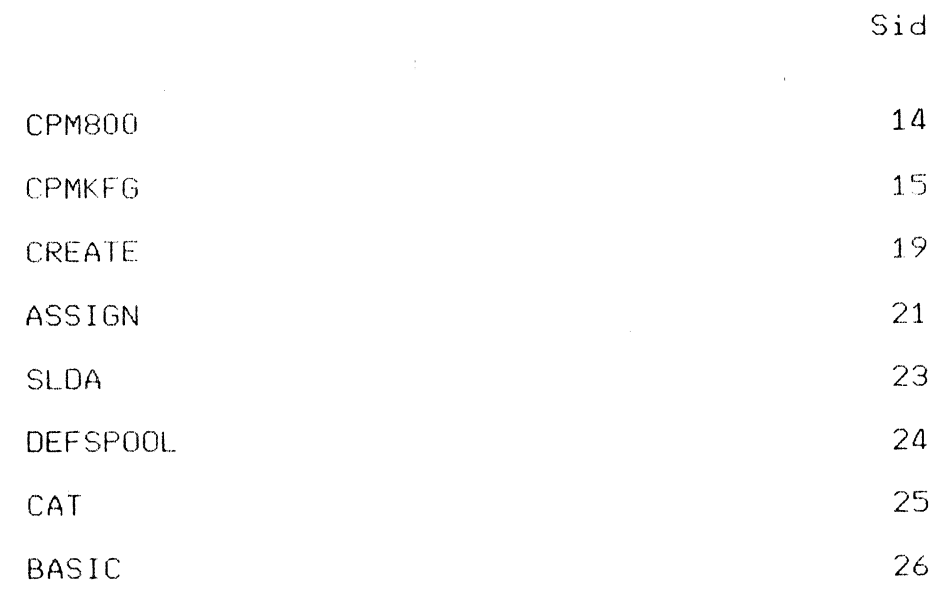

 $\ddot{\phantom{0}}$ 

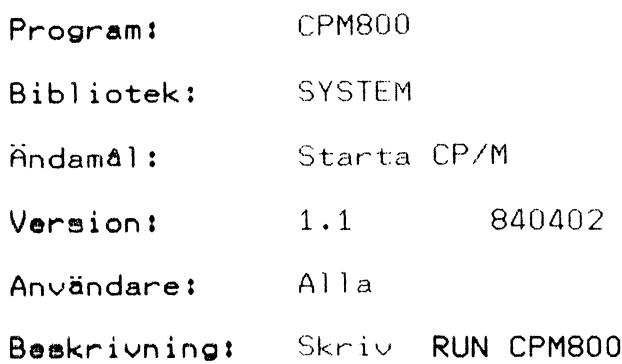

Programmet startar operativsystemet CP/M på datorer i ABC-famil jens serie 800 som är kopplade till CAT-NET. Programmet kräver att CP/M finns installerat på CAT-NET. (Se vidare 1 installationsanvisningarna).

 $\ddot{\phantom{1}}$ 

 $\cdot$ 

Program: CPMKFG Bibliotek: SYSTEM Ändamål: Konfigurerar den lokala miljön. Version: 1.1 840402 Användare: Alla

Beskrivning?

CPMKFG gör det möjligt att ändra den lokala CP/Mmiljön för en ABC-dator. Med hjälp av detta program bestämmer man wilken typ av lokala diskar som skall anslutas samt kommunikationsparametrar för skrivar- och kommunikationsportarna (Ch A och Ch Bl).

Fem typer av diskenheter kan anslutas, nämligen:

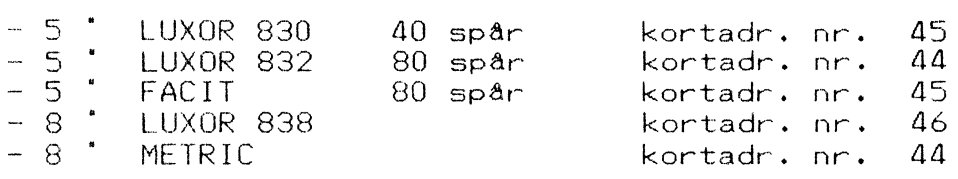

Det får inte finnas flera kort med samma kortadress !!!

Diskenheten från FACIT måste byglas om till kortadr. nr 44 för att fungera.

En 8" diskdrive från METRIC har kortadr. nr. 44. Den kan anslutas med denna kortadress förutsatt att man inte ansluter någon 5" 80 spår drive.

#### Exempel:

Nedan följer ett exempel på hur man konfigurerar en dator lokalt.

Vi antar att vi vill koppla två stycken diskstationer till vår dator, en ABC832 och en ABC838. Vi väljer att använda ABC838:s ena disk för att kunna läsa in disketter med IBM-format (detta är det format som CP/Mprogram normalt levereras på). Vidare väl jer vi att ansluta en skrivare till

skrivarporten., Skrivaren är inställd på 2400 baud.

fortsättning på nästa sida |!

Logga in på det bibliotek från vilket Du ämnar köra CP/M. På detta bibligtek finns filerna CPMBOO.BAC, CPMKFG.BAC, CPMKFG.DAT samt DISKA. Om så inte är fallet se avsnittet Installation av CP/M på CAT-NET.

I exemplet nedan skrivs Dina svar med fet stil.

#### ABCS8U2

#### RUN CPMKFG

Du kan välja något av följande alternativ:

0 -- Lämna programmet utan att spara ev. ändringar 1 ->- Lämna programmet och spara ändringar 2 -- Visa/Andra lokala diskar 3 -- Visa/Ändra skrivarport 2 -- Visa/Andra kommunikationsport Vad önskas? 2 = ny sida välj lokala disktyper. Typ A = 5" 40 spår SS block=2k CAT CPM  $Type B - 5'$  40 spår SS block=1k Luxor Typ  $C - 5'$  40 spår DS block=2k Luxor  $Type D = 5' 80$  spår DS block=4k Luxor  $T_{YP}$   $E - 8$ <sup>\*</sup> 77 spår SS block=1k IBM Typ F - 8" 77 spår DS block=2k Luxor Fysiska drivenheter. Enhetsnummer. Kortnummer. Fysiskt format. 0,1 45 5<sup>\*</sup> 40 spår. 2,5 44 5" 80 spår eller 3" 77 4,5" 46 5" 80 spår eller 8" 77 lokal disk 1 är av typ A och har enhetsnummer Lokal disk 2 är av typ B och har enhetsnummer<br>Lokal disk 2 är av typ B och har enhetsnummer Lokal disk 3 är av typ F och har enhetsnummer Lokal disk 4 är av typ E och har enhetsnummer<br>Lokal disk 4 är av typ E och har enhetsnummer 1 är av typ A och har enhetsnummer 0<br>
2 är av typ B och har enhetsnummer 1<br>
3 är av typ F och har enhetsnummer 4<br>
4 är av typ E och har enhetsnummer 5 fortsättning på nästa sida !'!

Ar. Ar.

#### Vill du ändra något? J

Kommentar: Standarduppsättningen har redan ABC838 inlagd som lokal disk. Den är programmerad så att den högra diskdriven använder sig av IBM-format medan den vänstra diskdriven använder Luxors format. finns inte inlagd. Den skall läggas in på lokal disk nummer 1 och 2.

Svara så här: med c3 menar du typ=<sup>2</sup>c<sup>2</sup>, enhetsnr=<sup>2</sup>3<sup>2</sup>.

Lokal disk 1 är av typ A och har enhetsnr 0

Tryck <RET.> eller mata in nytt alt. D2

Lokal disk 1 är av typ D och har enhetsnr 2<br>Lokal disk 2 är av typ B och har enhetsnr 1 Lokal disk » < typ B och har enhetsnr 1

Tryck <RET.> eller mata in nytt alt. D3

Lokal disk 1 är av typ D och har enhetsnr 2 Lokal disk 2 är av typ D och har enhetsnr 3

Kommentar: På de två kommande frågorna gällande<br>diskalternativ tryck (RET.). På skärmen står då:

Lokal disk 1 är av typ D och har enhetsnr Lokal disk 2 är av typ D och har enhetsnr Lokal disk Lokal disk och har enhetsnr son har enhetsnr är av typ 1 är av typ D och har enhetsnr 2<br>
2 är av typ D och har enhetsnr 3<br>
3 är av typ F och har enhetsnr 4<br>
4 är av typ E och har enhetsnr 5

Ar du nöjd med detta? J

= ny sida -

Du kan välja något av följande alternativ:

-- Lämha programmet utan att spara ev. ändringar 6) Lämna programmet och spara ändringar 1 -<br>2 -- Visa/Andra lokala diskar 2 -- Visa/Ändra skrivarport -- Visa/Andra kommunikationsport 4!

Vad önskas? 3

fortsättning på nästa sida !!

Visa/Andra Skrivarport. Alternativ.

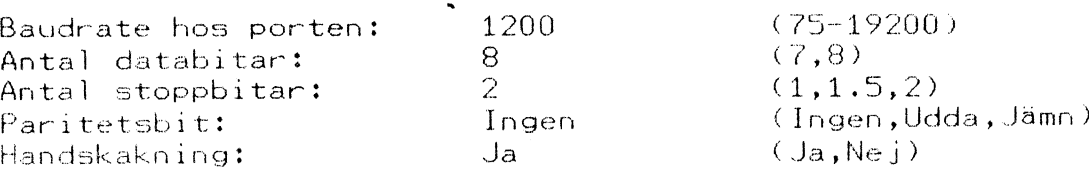

Vill du ändra något? (nej) J

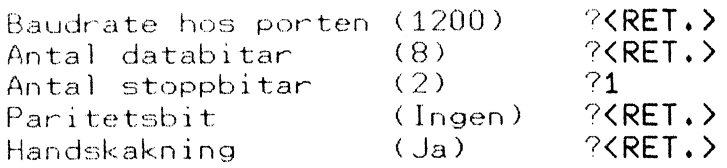

= ny sida

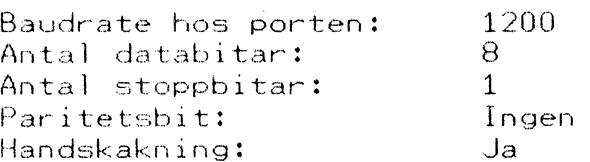

Ar ändringarna ok? (nej) J

- ny sida -

Du kan välja något av följande alternativ:

0 -- Lämna programmet utan att spara ev. ändringar

- 1 -- Lämna programmet och spara ändringar
- 2 -- Visa/Andra lokala diskar
- 3 -- Visa/Andra skrivarport
- 4 -- Visa/Andra kommunikationsprot

Vad önskas? 1

#### ABC8UZ

Kommentar: De lokala diskdrivarna som nu definierats kopplas antingen in när CP/M startas, wia programmet CPM800, eller via ASSIGN-kommandot. Om det finns diskar i de lokala enheterna när CP/M startas kopplas dessa in.

Program: CREATE Bibliotek: Levereras på DISKA Ändamål: Skapar logiska diskar Version: 1.1 840402 Användare: Alla

#### Beskrivning?

CREATE gör det möjligt för en användare att skapa logisk CP/M-disk i CAT-NET. er

#### Syntax:

CREATE <bibl.spec>namn B=nn D=nn

- bibl.spec : Namn på annat bibliotek än det inloggade, Kan utelämnas om man avser att skapa en disk på det bibliotek Som man loggat in på. För att skapa en disk på ett annat bibliotek än det inloggade fordras att man har behörighet att göra detta.
- Namn : Namn på den logiska disken som skall skapas .
- B a storlek på den logiska disk som skapas i 2 Kbyte block. (B=50 ger en logisk disk på 100 Kbyte)
- D \$ Max antal filer som kan lagras på den logiska disken. (förval = 64) OBS !! Måste vara en multipel av 64 '!

forts

Exempel 1.

#### A>CREATE NYDISK B=50 A>

.<br>Skapar en CP/M-disk-på-CAT-NET i inloggat konto med namnet "nydisk" och storleken 100 Kbyte. Maximalt antal filer blir 64 eftersom inte något annat angets.

#### Exempel 2,

#### APCREATE <SPEL>ADVENT B=100 D=128

Skapar en CP/M-disk på CAT-NET i biblioteket "spel" med namnet "advent". Disken "advent" får storleken 200 Kbyte och kan innehålla maximalt 128 filer.

Anm: Om man will skapa en disk på ett annat bibliotek än det man loggat in på måste skydden tillåta detta.

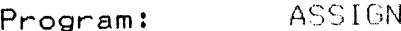

Bibliotek: Levereras på DISKA

Ändamål: Kopplar logiska diskar till en CP/Mdisk i CAT-NET.

Version: 1.1 840402

Användare? Alla

#### Beskrivning:

 $\sim$ 

ASSICN gör det möjligt att koppla samman olika logiska diskenheter i CP/M, (A:,B: etc.), med CP/M diskar i CAT-NET.

Det är möjligt att koppla sig dels till CP/M-diskar i det egna biblioteket, dels till CP/M-diskar i andra bibliotek. Möjligheterna att koppla sig till CP/M diskar i andra bibliotek kan begränsas av ägaren till disken aenom de olika skyddsmöjligheterna i CAT-NET. För att koppla sig till en CP/M-disk krävs i vissa fall ett lösenord.

#### Syntax:

 $\sim$ 

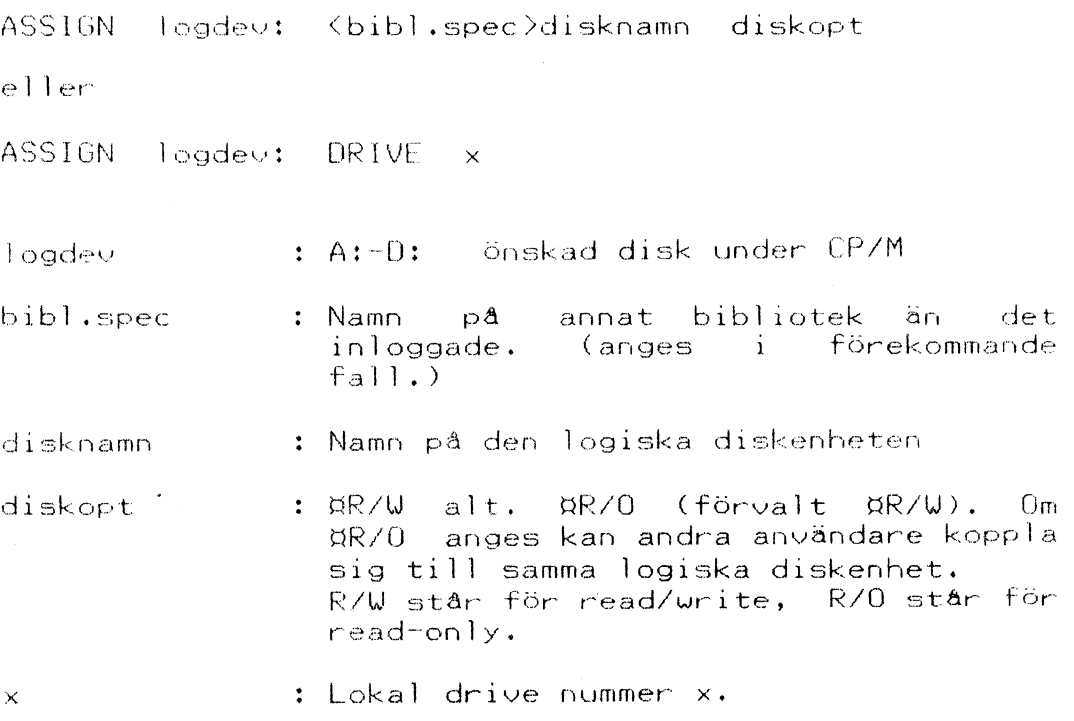

forts.

 $\sim 10^{-10}$ 

#### fortsättning ASSIGN

Exempel 1.

# A>ASSIGN B: DRIVE 1<br>A>

kopplar den lokala diskdriven nummer 1 till logiska enheten B:

#### Exempel 2.

A>ASSIGN C: MIN2  $A$ 

kopplar den logiska enheten C: till CAT-NET CP/Mbiblioteket MIN2.

#### Exempel 3.

A>ASSIGN C: <3:SPEL>ADVENT BR/O<br>A>

kopplar den Jogiska enheten C: till CAT-NET CP/Mbiblioteket ADVENT som finns på den centrala disken 3: 1 biblioteket SPEL. Dessutom ges tillägget UR/0. Detta innebär att på C: tillåts endast läsning och att flera användare samtidigt kan koppla sig till den centrala CP/M-disken ADVENT.

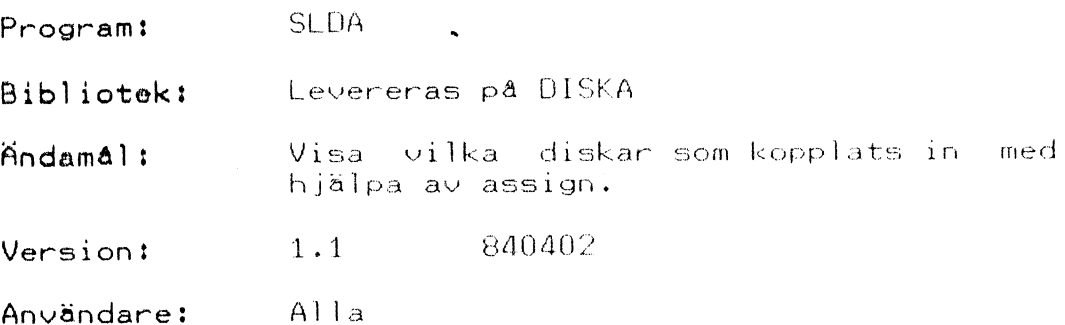

#### Beskrivning?

 $\sim 10^7$ 

Med hjälpa av SLDA kan användaren få en bild av wilka diskar som finns anslutna i systemet. Olika diskar ansluts till någon av de logiska enheterna  $A$ ,  $B$ ,  $C$ eller D via programmet ASSIGN.

SLDA står för Show Logical Disk Assignment.

#### Exempel.

A>SLDA

A: assigned to CAT-NET file <MATS:CPM>DISKA B: assigned to lokal drive H1 C: not assigned D: assigned to CAT-NET file <GAM:SPEL>ADVENT

 $A \geq$ 

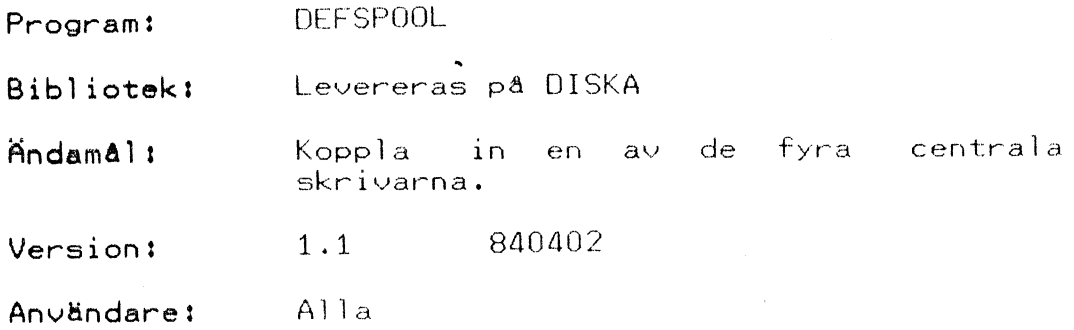

#### Beskrivning:

Med hjälp av programmet DEFSPOOL bestämmer användaren vilken av de centrala skrivarna som skall användas. De centrala skrivarna är knutna till enheten UL1:. Programmet DEFSPOOL knyter en av de centrala skrivarna till enheten UL1:. UL1: är en av de fyra logiska enheter som kan nås via enheten LST:, För att nå en central skrivare måste man därtör normalt ge kommandot:

#### A>STAT LST:=UL1:  $A$

som knyter samman LST: med UL1I:. För ytterligare information om enheterna i CP/M se CP/M-manualen.

Om programmet DEFSPOOL inte körs är UL1: knuten till den centrala skrivaren nummer ett.

#### Syntax?

DEFSPOOL nr H=n F=n

or : 1 - 4 anger vilken skrivare som skall kopplas in.

- n : H=Y huvud med datum och ägare till utskriften skrivs ut vid varje utskrift. H=N inget huvud skrivs ut.
	- F=Y ny sida matas fram efter varje utskrift. F=N ingen sidframmatning efter utskriftens slut.

#### Exempel.

A>DEFSPOOL 2 H=Y F=Y

ger: Skrivare nummer 2 kommer att användas som central skrivare och knyts alltså till Ull: Ett huvud med datum och ägare skrivs ut som första rad och en sidframmatning avslutar utskriften.

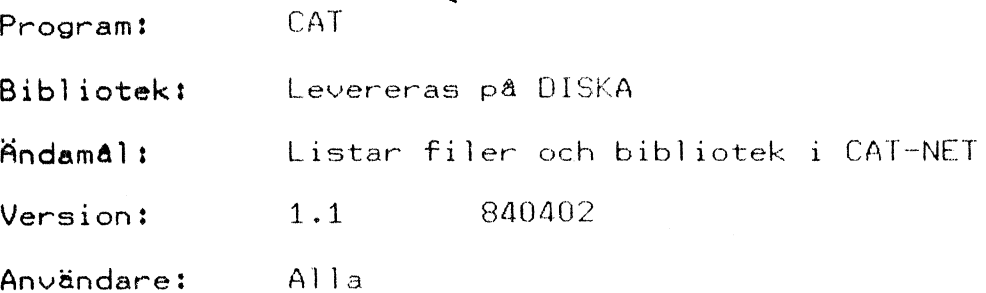

#### Beskrivning?

Programmet ger en lista på innehållet i ett CAT-NET bibliotek. Vilket bibliotek som skall listas anges 1nom vinklar.

#### Exempel 1.

A>CAT

en lista på innehållet 1 det bibliotek som man Joggat IN på VISAS.

Exempel 2.

A>CAT <3:>

 $\mathcal{L}$ 

en lista på innehållet i huvudbiblioteket på disk 3 VISAS.

Not. Den information som ges wia CAT kommandot begränsas av skydden 1 CAT-NET.,

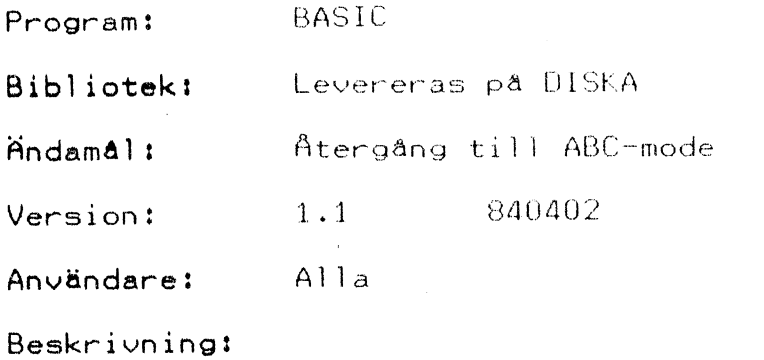

 $\langle \cdot, \cdot \rangle$ 

Programmet ger en återgång till ABC-basic.

Exempel.

 $\mathcal{L}^{\text{max}}_{\text{max}}$ 

 $\hat{\mathbf{x}}$ 

A>BASIC

ABCBUZ

 $\sim$   $\sim$ 

Kontrollen har nu övergått till ABC-basic, För starta CP/M igen körs programmet CPMBOD . SYS:UPMEDO >. att CRUN

 $\sim 10^6$ 

 $\sim 10^{-1}$ 

 $\sim 100$  km s  $^{-1}$ 

 $\ddot{\phantom{0}}$ 

#### LÖGISKA OCH FYSISKA ENHETER Sm AS Se fn I Of me SR OD SA I 5 1 Re 0 AR Ag AE a SA AS Eg Sn IA SD fe I oo fe SO ED oa Sa mom jod oe od Ses hygt fom AN Kr

.<br>CP/M innehåller fyra logiska enheter som i sin tur,var och en, kan kopplas till fyra fysiska enheter. Tabellen nedan wisar hur de fysiska enheterna ar inkopplade För ABC-datorerna.

 $\mathcal{L}_{\text{max}}$  and  $\mathcal{L}_{\text{max}}$  and  $\mathcal{L}_{\text{max}}$  and  $\mathcal{L}_{\text{max}}$ 

 $\sim 10$ 

 $\mathcal{A}$ 

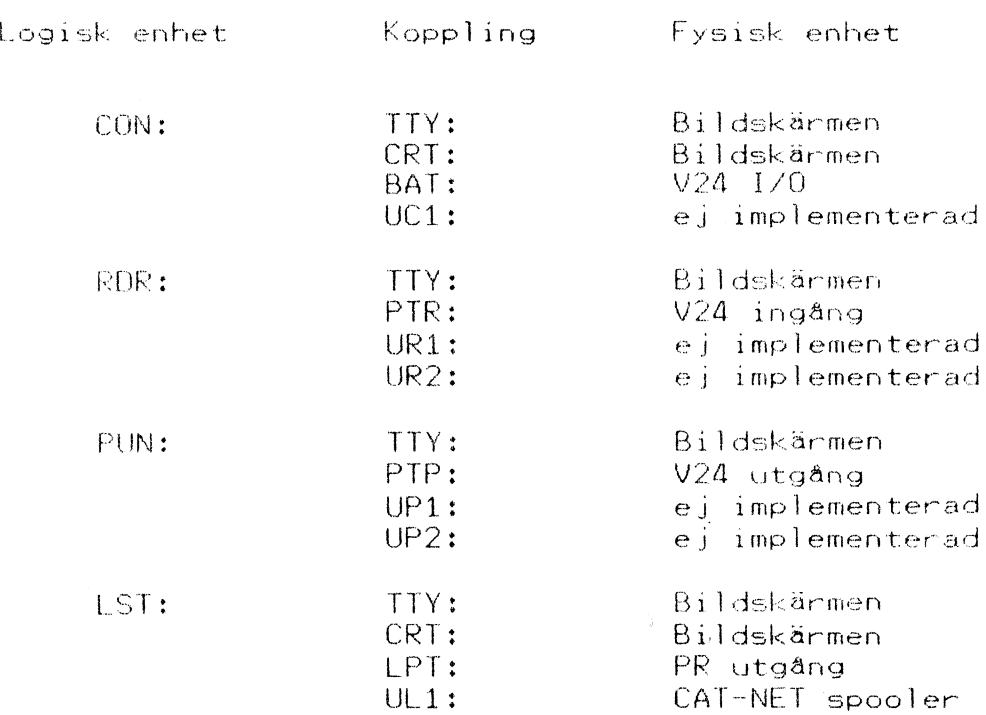

APPENDIX B TERMINALKODER

₹

#### TERMINALKODER

==============

 $\sim$   $\sim$ 

 $\sim$ 

Följande terminalkoder finns versionen för CAT-NET, BIOS V 1.3. .<br>implementerade i CP/M

 $\sim 10$ 

 $\sim$ 

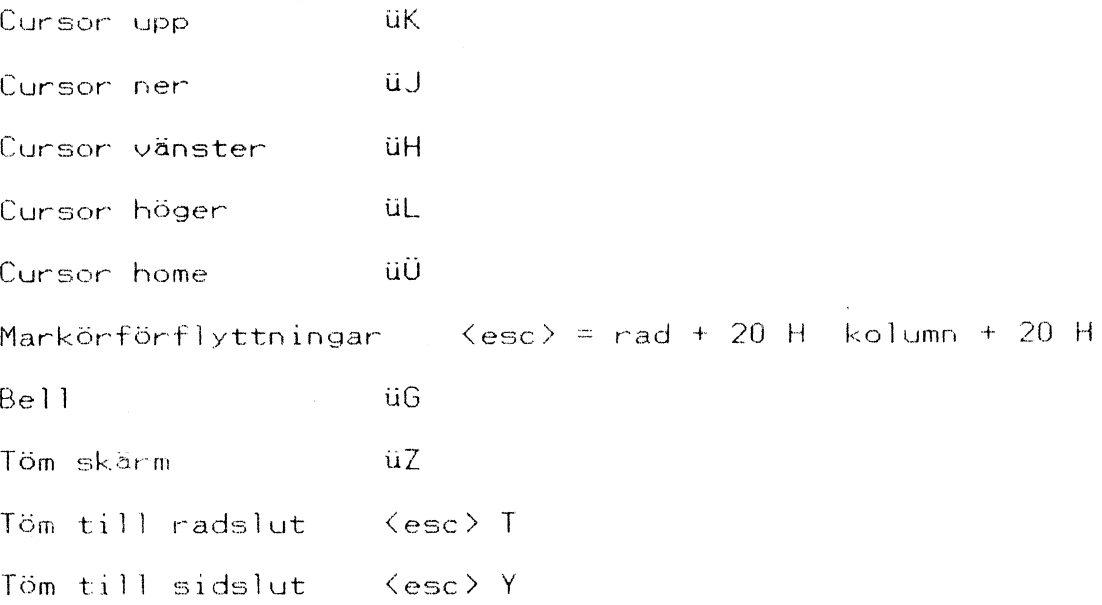

De vanliga grafik och färgstyrkoderna fungerar på samma sätt som under ABC800 – basic.

 $\mathcal{L}^{\mathcal{L}}$ 

#### INSTALLATIONSEXEMPEL =====================

Här följer ett exempel på hur det kan tänkas att en CP/M installation på CAT-NET kan se ut.

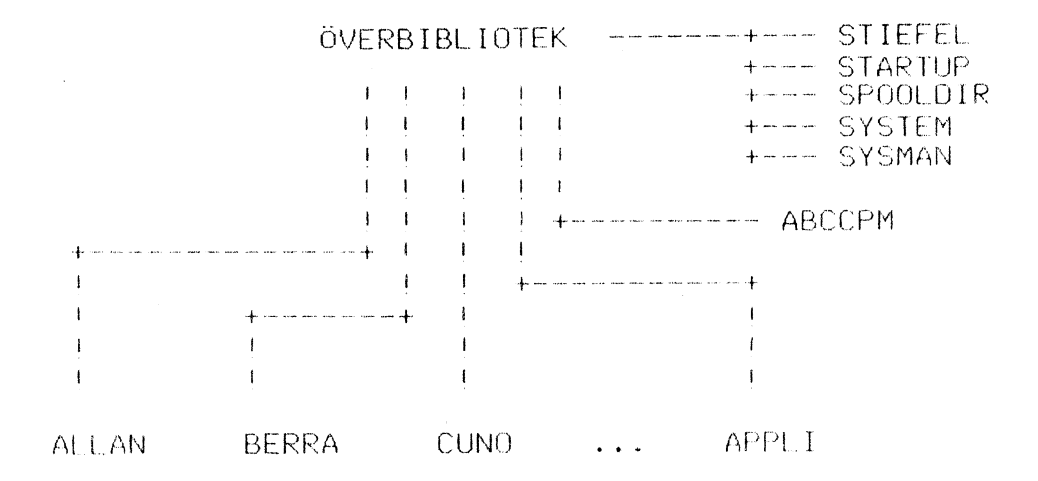

Fioauren ovan visar hur en central CAT-NET disk kan vara organiserad.

#### BIBLIOTEKEN

ALLAN, BERRA och CUNO är användarbibliotek där användaren ifråga loggar in. Här kan det naturligtvis finnas flera användare. Användarna kan också organiseras 1 grupper. (Se användarbeskrivningen för CAT-NET till ABC/DTC-datorer.)

APPLI är ett bibliotek där olika typer av applikationsprogram finns. Dessa program bör normalt vara Atkommliga för samtliga användare (ej secret skvdd), Möjlighet finns också att förse program med lösenord. (Kommentar: om filerna i biblioteket APPLI har secret-skydd kan inte någon annan än sysman läsa dessa. För mera information om skydd i CAT-NET se användarbeskr ivningen för CAT-NET till ABC/DTCdatorer.)

ABCCPM är ett bibliotek där operativsystemet CP/M ligger lagrat. Detta bibliotek används också när CP/ installeras.

SYSMAN och SYSTEM biblioteken används när datorerna körs utan CP/M.

SPOOLDIR är det bibliotek där utskrifter hamnar innan de ekrivs ut på skrivare.

STIEFEL och STARTUP innehåller operativsystemet samt konfigureringsdata för CAT-NET centralen.

#### BIBLIOTEKENS INNEHÅLL

Vid installationen av CP/M skapades biblioteket ABCCPM. [I detta bibliotek finns efter insatllationen ett antal filer nämligen:

- $-$  ABC800BO.OT
- $-$  CPMKEG.DAT
- = DISKA

Vid installationen flyttades även två program till SYSTEM biblioteket. Dessa var:

> $=$  CPM800.BAC - CPMKFG.BAC

Biblioteket ABCCPM var det första bibliotek där det fanns möjlighet att köra CP/M. För att en användare skall ha möjlighet att köra CP/M

måste två filer finnas i hans bibliotek. Dessa filer är CPMKFG.DAT och DISKA. Filen ABCB8BOOBO.OT som innehåller operativsystemet CP/M behöver endast finnas 1 biblioteket ABCCPM.

För att få tillgång till CP/M räcker det således att kopiera filerna CPMKFG.DAT och DISKA till sitt bibliotek från biblioteket ABCCPM. DISKA innehåller ett eller flera CP/M program. Det minsta DISKA bör innehålla är programmet ASSIGN.COM. Med ASSIGN kan användaren sedan knyta andra CP/M program till sig. Filen CPMKFG.DAT kan även skapas genom att användaren riten crimto: Dit Kan dven skapas genom att användaren<br>kör programmet CPMKFG.BAC som finns i SYSTEM kör programmet<br>biblioteket.

CPMKFG.DAT innehåller information om hur den lokala miljön kring en dator ser ut, till exempel baudrate på de två seriekanalerna eller vilken lokal flexskiveenhet som är ansluten. Informationen i CPMKFG.DAT kan andras med programmet CPMKFG.BAC som finns 1 SYSTEM med programmet CPMKFG.BAC som finns<br>biblioteket. (Startas med**RUN SYS:CPMKFG**).

2

Biblioteket APPLI kan tänkas innehålla ett eller flera applikationsprogram. I vårt exempel antar vi att det här finns Wordstar och Supercalc.

Strukturen på vår CAT-NET disk ser nu ut så här?

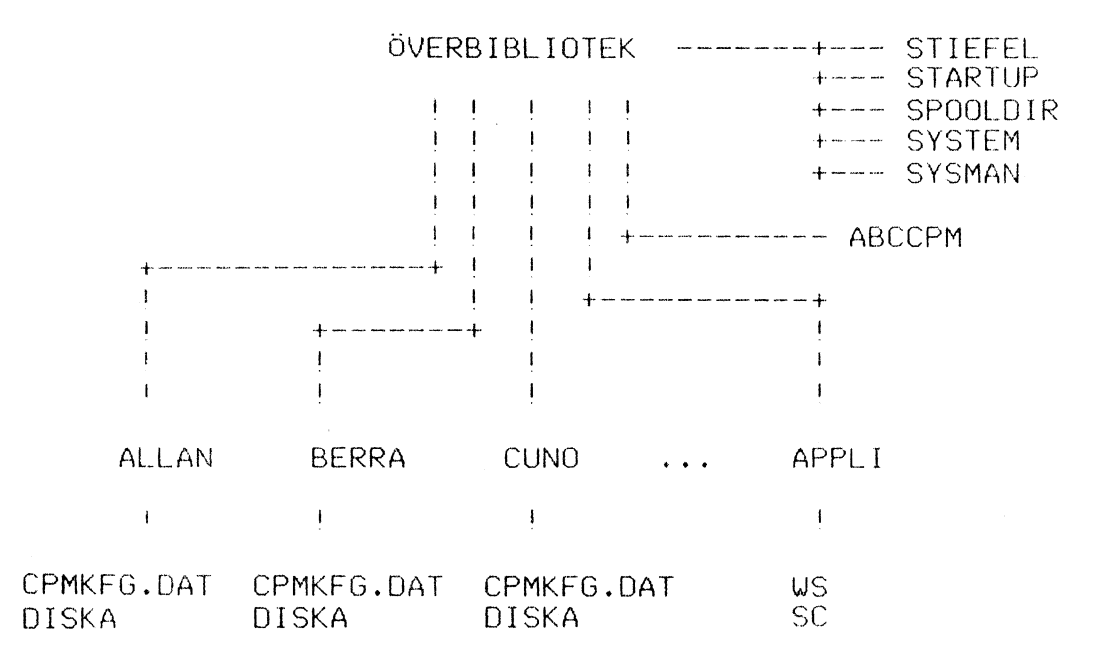

Användarna i vårt exempel, ALLAN, BERRA och CUNO, loggar in på sina bibliotek och kör därefter programmet CPM800 som finns i SYSTEM biblioteket.

3

#### APPENDIX C INSTALLATIONSEXEMPEL

Exempel.

CAT-NET ver. 1.3

84-03-10 11:53:21

login: ALLAN ok lösen: \*\*\*\* ok

ABC8DZ

#### RUN SYS:CPMBOO

CPM800 V 1.1  $-$  Start av CP/M(R) på ABC800

64K CP/M(R) version 2.2 för CAT-NET ver 1.3 CAT ABCB800 BIOS version 1.3

Error On Line 001 No 'SUB' File Present

ADASSIGN B: <APPLIDSC HR/O HASSIGN » 1.1 (cc) CAT AB

lösen: \*\*\*\* ok

A<sub>2</sub>

P4 den logiska disken B: finns nu de program som tillhör Supercalc. Det är viktigt att användaren inte glömmer att skriva XR/0 när ASSIGN körs. Om XR/0 utelämmnas kan andra användare inte göra assign till  $\langle$ APPLI $>$ SC.

Kommentar:

Om systemprogrammet SUBMIT.COM saknas på DISKA erhålls felmeddelandet "SUBMIT?" .

Om det inte finns någon fil på DISKA som heter INIT.SUB erhålls meddelandet "Error On Line 001 No "SUB" File Present".

Användaren har möjligheten att automatiskt starta ett program genom systemprogrammet SUBMIT.COM. Om SUBMIT. COM finns på DISKA startas kommandofilen INIT. SUB. INIT.SUB måste också finnas på DISKA. (Se utförligare beskrivning om kommandofiler 1 CP/M manualen. )

# MÖDIFIERINOÖ AV FACIT DISKKONTROLLER SETT TTrTTrrIETrrrrrrrrrrnrrrnrnrnrrr

 $\ddot{\phantom{a}}$ 

Om en flexskivestation från FACIT skall anslutas lokalt för att användas tillsammans med CAT-NET CP/M måste diskkontrollerns kortadress ändras från 45 till 44. För att åstadkomma detta förbinds de två stiften wid markeringen "S1" med en bygel. Se fig nedan.

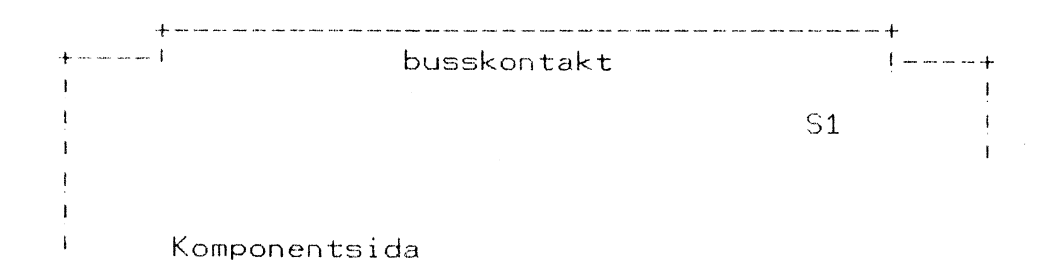

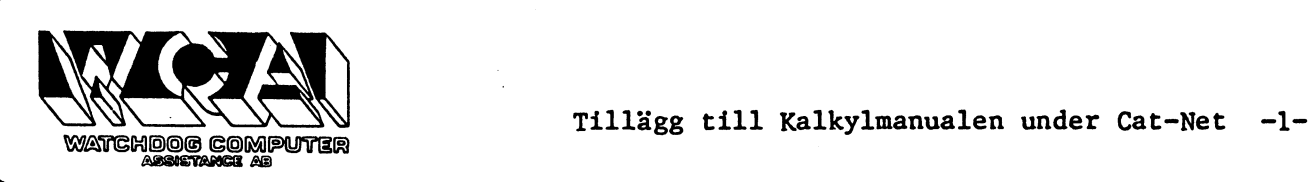

r<br>ar<br>a

## Tillägg till Kalkylmanualen under Cat-Net

Innehåll

1 Installation av kalkylprogrammet

2 Minnes- och printer-uppsättning

3 Filspecifikationer

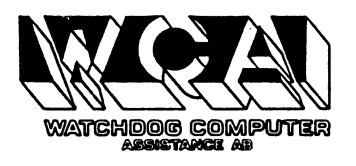

 $\mathbf{L}$ 

#### 1 Installation av kalkylprogrammet

På distributionsdisketten ligger biblioteket <CATCALC> som innehåller alla ingående filer i programpaketet. Hela biblioteket med alla underliggande filer flyttas till det centrala lagringsmedia som använda an Cat-Net systemet. Flyttningen kan göras med systemprogrammet MV.

Programmet CATCALC.BAC skall sedan flyttas Över till biblioteket <SYSTEM> så att programvaran kan startas med kommandot RUN SYS:CATCALC.

#### 2 Minnes- och printer-uppsättning

För att kalkylprogramvaran skall kunna användas på ett rationellt sätt tillsammans med Cat-Net systemets filstruktur hanteras minnes och printer-uppsättningsfilerna enligt följande:

När programmet söker efter printer, minnesfilerna letar det i första hand på det aktuella biblioteket och i andra på <CATCALC> biblioteket. Vid uppdatering av de olika filerna (Printer eller minnesuppsättning ändras) så kommer det att ske på det aktuella biblioteket om detta ej är skrivskyddat. I annat fall görs uppdateringen på <CATCALC> biblioteket. Om en printeruppsättning önskas på ett annat bibliotek så måste det aktuella biblioteket ändras innan kalkylprogrammet startas.

En rationell användning av strukturen blir att alltid starta programmet med det bibliotek aktuellt som innehåller minneskonfigurationen uppsatt för den ABC800 man använder. I kalkylprogrammet kan man sedan ändra det aktuella biblioteket så att man får den rätta printeruppsättningen vid utskrifter på skrivaren. Då kan ett bibliotek innehålla uppsättningen för liggande A4 och att annat för stående.

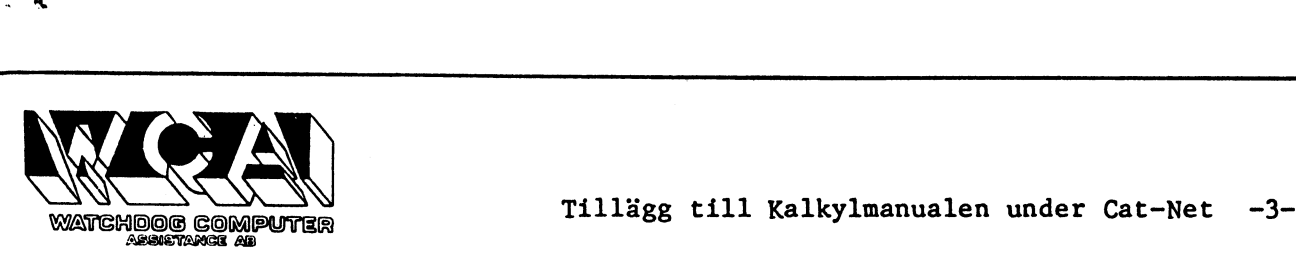

#### 3 Filspecifikationer

När Kalkylprogrammet är igång kan det vara behändigt att kunna komma åt modeller som ligger på andra bibliotek än det aktuella. I programmet finns det samma möjligheter som i BASIC programmen. För att temporärt byta bibliotek skrivs filnamnet med biblioteksnamnet sist, filnamn<BIBLIOTEK)>. Vill man byta det aktuella biblioteket skriver man <BIBLIOTEK>filnamn i stället. Bytet kan bara ske i samband med en filaccess, så man kan inte skriva bara en biblioteksspecifikation.

File /usr/ai/catnet/doc

Diagram II 800 / DTC Business Graphics och CATNET, version 2.1 C<br>\_1984-04-19 J Bagge CAT AB

Installation av Diagram 800 på ett CATNET-system.

<sup>a</sup>so"

- 1. Logga in på SYSMAN, kör programmet REAL.BAS .
- 2. Kör programmet SYS:ACT, och aktivera leveransskivan med Diagram.
- 3. Kör programmet MV, och kopiera från ""leveransskivåns driv- enhet:" till "systemskivans drivenhet:" (observera kolonen). Sedan görs följande:

Kopiera biblioteket <DIAGRAM). Kopiera alla filer i biblioteket <DIAGRAM).

- 4. Kör programmet SYS:DEACT, och deaktivera leveransskivan. Tag sedan ut skivan ur drivenheten. Spara skivan för säkerhets skull.
- 5. Kör programmet MV igen, och kopiera från biblioteket<br>
<DIAGRAM> till biblioteket <SYSTEM>. Kopiera nu enbart filen<br>
DIAGRAM.BAC .
- [3 Välj rätt inställning på systemets skrivare/plotter (se nedan). Här måste du vara en äkta SYSMAN.
- 7. Nu kan alla systemets användare köra Diagram-systemet genom att skriva RUN SYS:DIAGRAM .

### Anslutning av skrivare och plotter.

Skrivare och plotter kan anslutas antingen lokalt (på datorns bak- sida) eller centralt (till ett kort i centralenhetens låda). Ett undantag är plotter av fabrikat Houston Instruments som bara kan anslutas lokalt.

En lokal anslutning av skrivare/plotter är att föredra när man kör Diagram 800, eftersom man då kan avbryta utskriften om något går snett. Dessutom hamnar inte andra användares utskrifter på samma skrivare.

Om man ansluter skrivare/plotter lokalt skall inställningen av Skrivare, adress resp Plotter, adress ske i enlighet med<br>den vanliga handboken.

Om man ansluter sin skrivare/plotter centralt ska i stället adres- serna se ut så här:

PRN:DHYN där n är ett nummer mellan 1 och 4 eller: PRn:DHV -//-

Dessa alternativ beter sig lite olika:

### Några förändringar i CATNET-versionen av Diagram 800

- 1. Texten "Sätt i dataskivan i DR1:" har ändrats till "Kan ej läsa diagramfilen."
- 2. <sup>I</sup>samband med visning av diagram-biblioteket (alternativ 5 i huvudmenyn) fås efter listningen en fråga "Ange nytt biblio- tek eller tryck RETURN". Anger man då ett biblioteksnamn ändras det sk aktuella biblioteket (=Det bibliotek du har dina diagram i). Namnet kan, men behöver inte, vara omgivet av hakar (747 och >), På detta sätt kan man administrera flera "diagrambibliotek" som kan nås av flera personer.<br>När man vill gå tillbaka dit man loggade in anger man namnet<br>'\*,\*'.

Observera att CATNETs normala regler för filskydd inverkar<br>här. Diagram 800 kan inte arbeta med en diagramfil som är<br>skrivskyddad. Detta har lösts genom att skrivskyddade dia-<br>gramfiler inte visas vid visning av bibliotek. göra detta spårar Diagram 800 ur.

För att ändra skydd på en existerande diagramfil skall prog- rammet SYS:PROTFIL användas. För att ge alla nyskapade dia- gram en viss typ av skydd skall SYS:DEFPROT användas.

Observera ytterligare att filen YDADATA.DAT måste finnas i<br><u>alla</u> de bibliotek man går över till <u>om man har en</u><br>egen upplaga av denna fil i det bibliotek man började köra Diagram800 i.

3. På leveransskivan finns ett bibliotek upplagt som heter öVA- DIAGRAM. Det går att logga in på det och prova att arbeta med de diagramexempel som finns beskrivna i handboken till Diagram 800.

4.

- För att formattera dataskivor, kopiera, skapa databibliotek o dyl måste härför avsedda CATNET systemprogram användas.
- Om man har en senare version av CATNET (1.3j eller senare) 5. bör SYSMAN ändra programmet SYS:PRSTOP.BAS så att skrivaren tar sig ut ur ev. grafiska moder om utskriften av ett diagram avbryts. Annars fortsätter skrivaren att skriva grafik även under nästa utskrift, vilket förmodligen inte <mark>är</mark><br>önskvärt.

Alternativ "DHVN" matar inte fram ett nytt papper när<br>utskriften är slut. Det är BRA om man vill lägga in flera<br>diagram på ett blad. Men det är DALIGT att en annan använda-<br>res utskrift hamnar på samma sida direkt efter et

En plotter skall alltid ha alternativ "DHYN".

Alternativ "DHV" matar fram ett nytt papper efter varje<br>utskrift. Detta innebär att betydligt mer papper förbrukas, men fördelen är att varje utskrift alltid hamnar på ett eget<br>blad. Flera användare kan då dela på en skrivare.

#### Inställning av central serieskrivare eller plotter.

Med programmet PRDEF skall SYSMAN definera skrivarens parametrar<br>så här:

```
Paritet: Ingen 
Stoppbitar: 1 
Databitar: 8
```
övriga parametrar behöver ej ha några speciella värden när Diagram 800 körs.

Ett tips: om inställningen av Skrivare, adress eller Plotter, adress i den vanliga handboken slutar på ".5" skall baudrate vara 2400. Om den slutar på ".?" skall baudrate vara 9600.

De beskrivningar av seriekablar och omkopplare i skrivare/plotter som finns i den vanliga handboken gäller även när inkoppling sker centralt på CATNET. Detta gäller ej Skrivare, adress. (se ovan)

#### Eget val av skrivare och plotter.

Skrivar- och plotterinställningen ligger i en fil som heter YDADA-TA.DAT. Denna ligger till att börja med enbart i biblioteket ÖIDIAGRAM) och innehåller "standardinställningen" för alla som kör Diagram 800. Denna "standardinställning" kan endast ändras av en äkta SYSMAN.

Om en användare önskar en annan inställning än "standard" skall han/hon kopiera filen YDADATA.DAT från biblioteket <DIAGRAM> till sitt eget bibliotek. Därefter kan denne användare ändra sin skrivar/plotterinställning genom att ändra i sin egen kopia av filen YDADAT .DAT. Detta görs genom att välja "systemunderhåll" vid huvudmenyn i Diagram 800.

Kopieringen av YDADATA.DAT kan ske med programmet SYS:MOVEM .

Observera att om man inte använder "standardinställningen" utan har en egen kopia av filen YDADATA.DAT i det bibliotek man börjar arbeta i måste det finnas en kopia av YDADATA.DAT i alla bibliotek man senare arbetar med Diagram 800 i.

#### Hårvaruändring på ABC 806.

.'

Om man arbetar med Diagram 800 mot en ABC 806 <u>måste</u> CATNETs<br>kommunikations-PROM flyttas in i datorenheten. Hur detta görs<br>beskrivs närmare i CATNETs installationsmanual. Om inte detta<br>göres fungerar inte högupplösningsgr

### Tips för inläggning under systemmeny.

Programmet är förberett för att kunna inläggas under en gemensam systemmeny för t ex ordbehandling, registerhantering och diagram- ritning. Följande är då bra att veta:

- <sup>1</sup>Diagram startas med körning av programmet SYS:DIAGRAM om installationen är gjord som beskrivs ovan.
- 2 När man avbryter diagramritningen sker CHAIN till prog-<br>rammet YDAX som ligger i biblioteket <DIAGRAM>. Leverans-<br>versionen av detta program släcker bara skärmen och gör<br>END. En äkta SYSMAN kan i stället lägga in att pro

#### Start av ett installerat Diagram 800

- 1 Logga in på ett bibliotek i systemet.
- 2 Skriv RUN SYS:DIAGRAM och tryck på RETURN-tangenten.
- 3 Vänta på att programmet startar.

#### Kontek datalön Installationsanvisning

Denna installationsanvisning beskriver tillvägagångsättet för<br>att kopiera in Kontek datalön till en winchester. Programmet<br>levereras på diskett till slutavändaren, som kopierar in paketet<br>på sin winchester och sparar diske

Kontek datalön levereras på 2 olika CATNET-diskettformat:

ABC832, 80 cylinders 5.25" floppydisk med en kapacitet<br>av 640 KB

ABC838, 8" dubbelsidig floppydisk med en kapacitet av 1 MB

Programmet är avsett för CATNET och ABC800-maskiner samt använder Luxor"s lokala ISAM-hanterare.

#### Inkopiering på winchester

Försäkra er om att Ni är ensam på Ert CATNET och slå därefter av nätverket. Placera programskivan i den aktuella drivenheten och<br>slå åter på nätet. Detta skall då starta upp som vanligt och<br>efter en stund prompta med "CATN

Logga då in på SYSMAN-kontot och gör er till äkta sysman med programmet REAL. Kör därefter MV och kopiera alla filer från den enhet där programskivan sitter till den enhet på winchestern där programmen ska ligga.

Kontek datalön startas genom att logga in på kotot KONTEK.<br>Då erhålles en fråga om vilket databibliotek som skall användas. Här anges normalt DATA men flera företag kan<br>användas genom att skapa flera bibliotek under KONTEK
#### Installationsexempel

Följande visar ett exempel på hur det kan gå till när datalön installeras. Den hårdvara som används är:

Central 838 floppy som benämns 2: och 3:, diskett i 2:

Central Winchester benämnd 9:, hit skall datalön

Den systemansvarige försäkrar sig först om att ingen kör<br>på CATNET systemet ifråga och slår sedan av detta. Han<br>placerar 8" disketten i det vänstra facket vilket benämns<br>2:. Han slår sedan på nätverket och skriver som följ

CATNET ver. 1.5c5

Dagens datum:85-05-03 17:47:11

login:sysman ok lösen: \*\*\*\* ok

ABC80é run real

H REAL V 1.1

Du är nu äkta SYSMAN ABC804 run mv

AW Vid

Flytta mellan bibliotek.

Från: 2: Till: 9:

Bibliotekskopiering från -> till  $\langle 2: \rangle \rightarrow \langle 9: \rangle$ , Kop. KONTEK . — D tnej,J/A/R/T) a

Programmet startar sedan kopieringen till winchestern.<br>När detta är klart kan orgoramnaketet startas från denna

#### Uppstart Datalön

Uppstart av lönepaketet sker genom att trycka reset och logga in på kontot KONTEK:

CATNET ver. 1.5c5

 $\mathbb{R}^2$ 

Dagens datum:85-05-03 17:47:11

login:kontek ok

Databibliotek: data

För övriga frågor, konsultera den medföljande Löne-manualen.

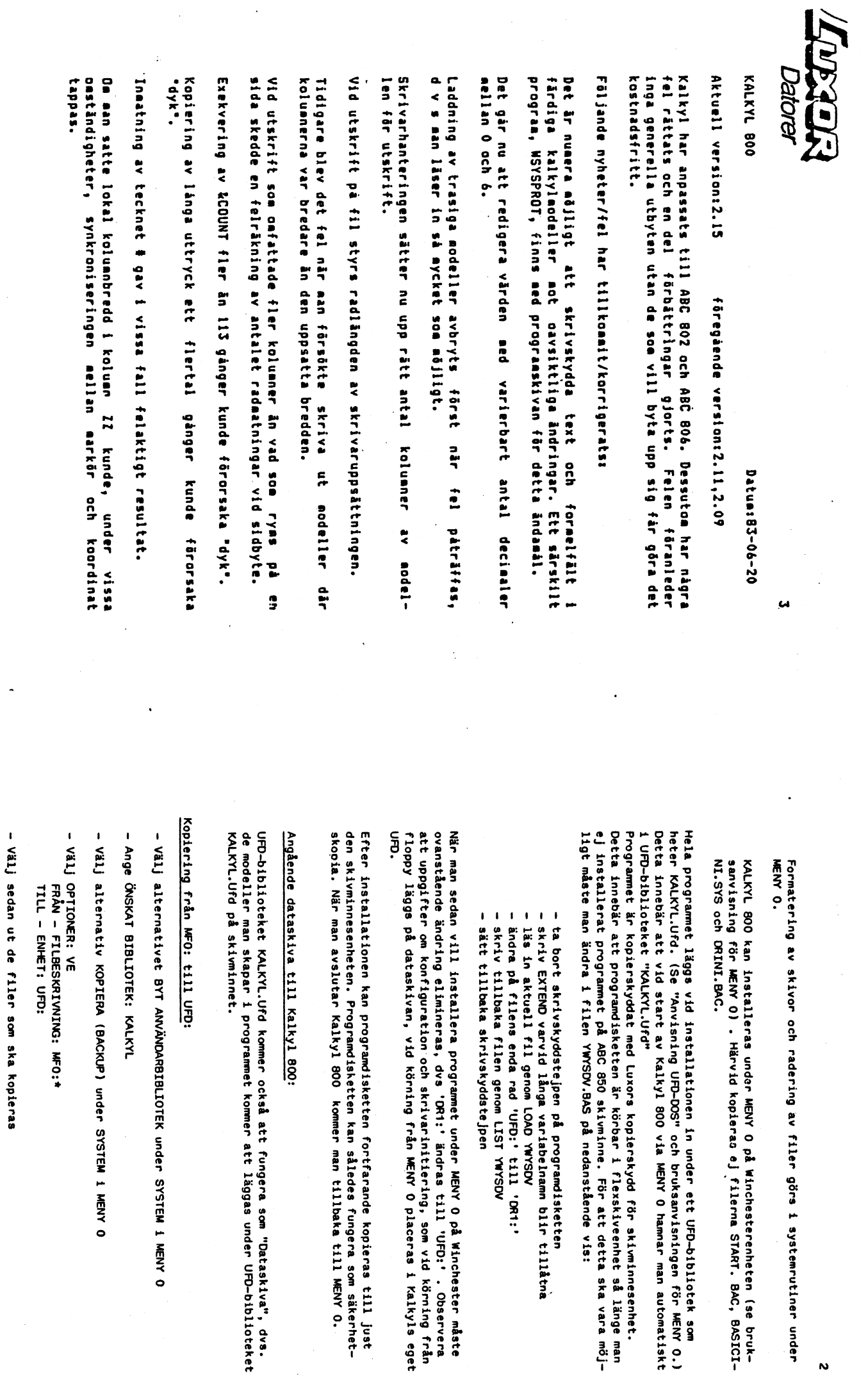

information hänvisas till  $\cdot$ bruksanvisningen

> för スラックス 0.

 $\ddot{\phantom{0}}$ 

För

.

 $\ddot{\cdot}$ 

ý,

 $\ddot{\phantom{a}}$ 

 $\ddot{\phantom{0}}$ 

närmare

 $\sqrt{ }$ 

 $\leftarrow$ 

som M<br>K  $\mathop{\mathbf{S}}\limits^\mathbf{o}$ 

för

man<br>S

så länge

ska vara  $\ddot{\mathbf{S}}$ 

måste

Observera

 $\hat{\mathcal{A}}$ 

körning

i

Kalkyls

till

som

MENY<br>K O.

UFD-biblioteket

 $\ddot{\cdot}$ 

O

säkerhet-

i<br>Se

eget

från

man<br>S

automatiskt

(se bruk-

BAC,

 $\ddot{\phantom{a}}$ 

 $\ddot{\phantom{2}}$ 

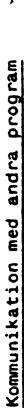

Galkyl 800 kan kommunicera med andra program. Man kan exempelvis hämta data Kalkyl 800 kan kommunicera med andra program. Man kan exempelvis hämta data från Basregister 800. Man kan i Kalkyl 800 skapa filer som kan läsas från från Basregister 800. Man kan i Kalkyl 800 skapa filer som kan läsas från ORD 800 eller från Diagram . (Se respektive programmanual eller speciell ORD 800 eller från Diagram . (Se respektive programmanual eller speciell tilläggsdokumentation !) tilläggsdokumentation !)

För att denna överföring av data mellan olika program ska vara möjlig när För att denna överföring av data mellan olika program ska vara möjlig när man använder sig av ABC 850 skivminnesenhet måste man iaktta följande: man använder sig av ABC 850 skivminnesenhet måste man iaktta följande:

- Man kan inte från ett program i ett UFD-bibliotek hämta data som ligger - Man kan inte från ett program i ett UFD-bibliotek hämta data som ligger läsa data som ligger i den högsta biblioteksnivån MFD, som har beteckningen HDO: när det gäller ABC 850 Skivminnesenhet (Se "Anvisning UFDunder ett annat UFD-bibliotek. Däremot kan man från ett UFD-bibliotek läsa data som ligger i den högsta biblioteksnivån MFD, som har beteckningen HD0: när det gäller ABC 850 Skivminnesenhet (Se "Anvisning UFDunder ett annat UFD-bibliotek. Däremot kan man från ett UFD-bibliotek Dos" 1)
- på skivminnesenheten normalt läggs i separata UFD-bibliotek måste man se<br>till att datafiler som ska läsas från andra applikationsprogram hamnar<br>på den översta biblioteksnivår eller i samma UFD-bibliotek som det motta-Eftersom applikationsprogrammen (Kalkyl, Diagram etc.) vid installationen - Eftersom applikationsprogrammen (Kalkyl, Diagram etc.) vid installationen 'på skivminnesenheten normalt läggs i separata UFD-bibliotek måste man se på den översta biblioteksnivår. eller i samma UFD-bibliotek som det mottatill att datafiler som ska läsas från andra applikationsprogram hamnar gande programmet. gande programmet.

dona /SF och /FD (Skriv Fil för kommunikation med ORD resp Flexskiva Diaglioteken ORD.Ufd resp Diagram.Ufd. Kalkyl frågar efter filnamn vid kommanram för kommunikation med Diagram). Svaret kan ges som 'HDO:filnamn', vareller Diagram måste läggas på den högsta biblioteksnivån eller i UFD-bibvid filerna hamnar i den översta biblioteksnivån. " lioteken ORD.Ufd resp Diagram.Ufd. Kalkyl frågar efter filnamn vid kommandona /SF och /FD (Skriv Fil för kommunikation med ORD resp Flexskiva Diagram för kommunikation med Diagram). Svaret kan ges som 'HDO:filnamn', vareller Diagram måste läggas på den högsta biblioteksnivån eller i UFD-bib-För Kalkyl 800 innebär detta att de filer som ska läsas av tex. ORD 800 För Kalkyl 800 innebär detta att de filer som ska läsas av tex. ORD 800 vid filerna hamnar i den översta biblioteksnivån.

datafiler ska hamna i den översta biblioteksnivån HDO:, kan man För att datafiler ska hamna i den översta biblioteksnivån HDO:, kan man följande vis: göra på följande vis: För att<br>göra på

datafilerna från UFD-biblioteket till HDO:. (För närmare beskrivning av datafilerna från UFD-biblioteket till HDO:. (För närmare beskrivning av Använd kopieringsrutinen under SYSTEM i MENY O och kopiera de aktuella Använd kopieringsrutinen under SYSTEM i MENY O och kopiera de aktuella hur kopiering går till hänvisas till bruksanvisningen för MENY 0.) hur kopiering går till hänvisas till bruksanvisningen för MENY O.)

För att flytta datafiler från ett UFD-bibliotek till ett annat UFD-biblio-<br>tek kan man göra på följande sätt: För att flytta datafiler från ett UFD-bibliotek till ett annat UFD-bibliotek kan man göra på följande sätt:

- Vill du hämta datafiler från Basregister till Kalkyl så måste du gå till Vill du hämta datafiler från Basregister till Kalkyl så måste du gå till UFD-biblioteket KALKYL genom att i MENY O välja alternativet BYT ANVÄN-UFD-biblioteket KALKYL genom att i MENY O välja alternativet BYT ANVÄN-DARBIBLIOTEK under SYSTEM i MENY 0 och ange ÖNSKAT BIBLIOTEK: KALKYL DARBIBLIOTEK under SYSTEM i MENY O och ange ÖNSKAT BIBLIOTEK: KALKYL Se till att du står i det "mottagande" UFD-biblioteket. - Se till att du står i det "mottagande" UFD-biblioteket.
- Välj alternativet KOPIERA (BACKUP) under SYSTEM i MENY 0. - Välj alternativet KOPIERA (BACKUP) under SYSTEM i MENY O.
- TILL ENHET: UFD: : FRÅN – FILBESKRIVNING: HDO:BAS/\* FRÅN —- FILBESKRIVNING: HDO:BAS/+ TILL - ENHET: UFD: - Välj OPTIONER: VE - Välj OPTIONER: VE

På motsvarande sätt måste datafiler som ska läsas av andra program ligga på På motsvarande sätt måste datafiler som ska läsas av andra program ligga på den högsta biblioteksnivån, MFD eller i samma UFD-bibliotek som det mottagande programmet för att de ska vara åtkomliga för det mottagande program-<br>met. den högsta biblioteksnivån, MFD eller i samma UFD-bibliotek som det mottagande programmet för att de ska vara åtkomliga för det mottagande program-

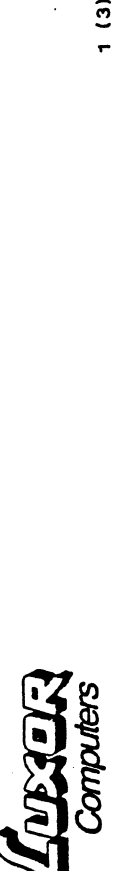

**KALKYL 800 ver. 2.29** KALKYL 800 ver. 2.29

föregående version: 2.15 Aktuell version: 2.29 föregående version: 2.15 Aktuell version: 2.29

Följande ändringar och förbättringar har införts. Följande ändringar och förbättringar har införts

- **&IF funktionen kan numera användas även om en av de ingående formlerna** &IF funktionen kan numera användas även om en av de ingående formlerna EIF(+A110,+A10/A1,+A11) utan att resultatet blir ERROR. &IF (+A110,+A10/A1,+A11) utan att resultatet blir ERROR. ger ERROR eller NA. Det är alltså möjligt att skriva ger ERROR eller NA. Det är alltså möjligt att skriva
- felaktiga som texter. För att markera omtolkningen lägger programmet in felaktiga som texter. För att markera omtolkningen lägger programmet in Det har tidigare varit problem med att spara ut och ladda in modeller alla värden som inte är korrekta siffervärden och alla formler som är Det har tidigare varit problem med att spara ut och ladda in modeller alla värden som inte är korrekta siffervärden och alla formler som är som exempelvis innehållit formler med referensfel (%REF). Nu tolkas som exempelvis innehållit formler med referensfel (XREF). Nu tolkas ?? i början av texten. ?? i början av texten.
- Töm formler gav tidigare fel eller dyk i vissa värden. Detta har nu Töm formler gav tidigare fel eller dyk i vissa värden. Detta har nu åtgärdats. åtgärdats.
- Utskriften på printer har varit begränsad och gett fel om antal kolum-Utskriften på printer har varit begränsad och gett fel om antal kolumner varit större än 26. Nu kan antalet kolumner vara 69. ner varit större än 26. Nu kan antalet kolumner vara 69.
- Tidigare har hopp mellan vissa rutor ej varit möjligt, men detta har nu Tidigare har hopp mellan vissa rutor ej varit möjligt, men detta har nu<br>åtgärdats.
- När man återgår från lås eller dela behålls det uppsatta antalet deci-När man återgår från lås eller dela behålls det uppsatta antalet decimaler. ó
- Nu sparas även Global beräkningsordning och Manuell beräkning till-Nu sparas även Global beräkningsordning och Manuell beräkning tillsammans med modellerna. sammans med modellerna.
- som senast angivits globalt (/GRU). Det är alltså inte möjligt att ange som senast angivits globalt (/GRU). Det är alltså inte möjligt att ange Vid val av antal decimaler för en viss ruta (/RU), erhålls det antal Vid val av antal decimaler för en viss ruta (/RU), erhålls det antal decimalantal vid kommandot /RU. . decimalantal vid kommandot /RU. œ
- WSYSPROT under BASIC. Härvid slår man return vid frågan om styrfil och<br>anger modellens filnamn som svar på nästa fråga. I winchesterversionen WSYSPROT under BASIC. Härvid slår man return vid frågan om styrfil och anger modellens filnamn som svar på nästa fråga. I winchesterversionen Skydd av modeller erhålls genom att i floppyversionen (2.29 f) köra Skydd av modeller erhålls genom att i floppyversionen (2.29 f) köra (2.29 w) ingår detta under skivhantering på huvudmenyn. (2.29 w) ingår detta under skivhantering på huvudmenyn. d

För versionen anpassad till ABC 850 skivminnesenhet (Winchesterenhet) För versionen anpassad till ABC 850 skivminnesenhet (Winchesterenhet) gäller även följande. gäller även följande.

bokstäverna YW. Programmet kan dock, före installation under MENY O på bokstäverna YW. Programmet kan dock, före installation under MENY O på Namnen på de ingående programdelarna har ändrats så att de börjar med Namnen på de ingående programdelarna har ändrats så att de börjar med Winchesterenheten, startas med RUN START eller med autostart enligt Winchesterenheten, startas med RUN START eller med autostart enligt dokumentationen (se dock ändring av filen YWYSDV. BAS nedan). dokumentationen (se dock ändring av filen YWYSDV. BAS nedan). Bokstäverna X, Y och Z är reserverade som prefix för Luxors olika progmellan olika filnamn på Winchesterdisken bör man undvika att använda X, Y eller Z som begynnelsebokstav i namnet på egna program och datafiler. Y eller Z som begynnelsebokstav i namnet på egna program och datafiler. mellan olika filnamn på Winchesterdisken bör man undvika att använda X, Bokstäverna X, Y och Z är reserverade som prefix för Luxors olika program- och filnamn. För att vara säker på att det inte blir "krockar" ram- och filnamn. För att vara säker på att det inte blir "krockar"

 $\frac{1}{1}$ 

# KALKYL 800 På CAT-NET " Uppdatering till ver. 2.33

Kalkyl 800 ver. 2.33 läggs upp på CAT-NET-systemet enligt installations<br>anvisningarna som följde med den äldre Kalkyl-skivan.

Observera dock att ver. 2.33 innehåller en ny parameterfil: WSYS.INI. Detta innebär att om denna paranmeterfil finns på andra ställen än i Detta innepar att om denna parameterifi finns på andra sodfrom tid speka görs<br><CATCALC>-biblioteket måste den uppdateras på sämtliga ställen. Detta görs<br>enklast på följande sätt:

- Logga in på det konto där kalkylprogrammet körs ifrån (här bör även de<br>olika kalkylmodellerna finnas lagrade), och skriv RUN CAT:.
- Om WSYS.INI inte finns med i kataloglistan, är några ändringar ej nödvändiga. (OBS! Tänk på att det kan finnas ner än ett konto som kalkylprogrammet kan tänkas köras ifrån.)
- Finns däremot WSYS.INI med i listan startas programmet. Sök därefter igenom dels alternativ konfigurering och dels alternativ Skrivarinitiering och skriv upp vilka parametrar son är satta.

Radera sedan filen (WSYS.INI) från det aktuella bilioteket med Kommadot UNSAVĒ WSYS.INI. FAR EJ GÖRAS PA<br>kommadot UNSAVĒ WSYS.INI. FAR EJ GÖRAS PA

Kör sedan igång programpaketet igen, och sätt upp samma paranetrar som var satta tidigare. En ny parameterfil med samma namn kommer nu att på nytt lagras på det aktuella biblioteket.

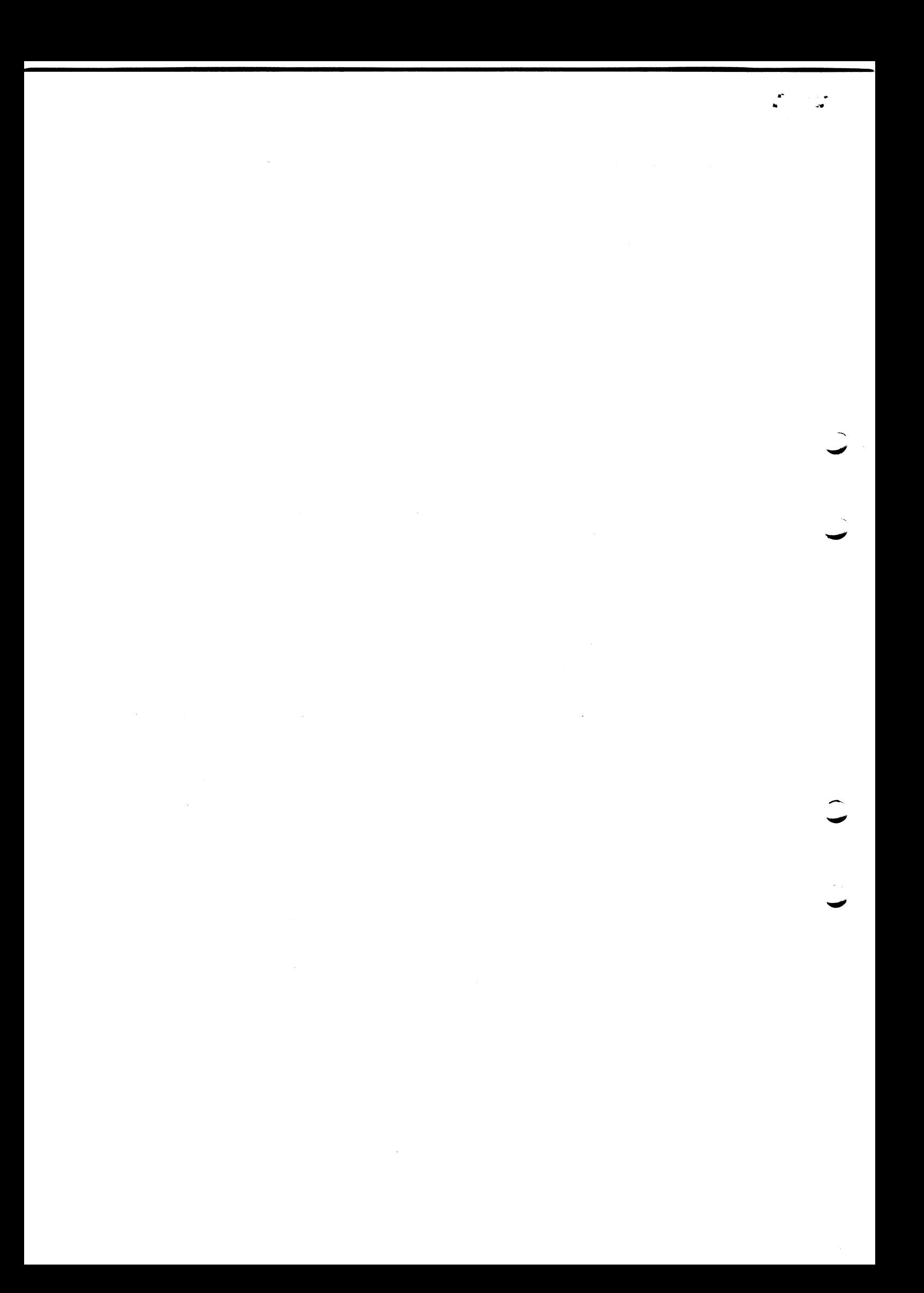

# Förändringar mellan versioner av KALKYL 800

Nedan beskrivs de förändringar som gjorts mellan olika versioner av KALKYL 800. Förändringarna är ordnade i omvänd kronologisk ordning så att den senaste versionen beskrivs först.

## Version 2.33:

Följande ändringar har införts mellan version 2.32 och 2.33:

1 I version 2.32 uppstod en felaktighet vid hantering av olika skivenheter. Programmet sökte inte i första hand på den enhet som var avsedd för datafiler, utan sökte alltid på alla enheter. Detta medförde att programmet inte hittade rätt version av de styrfiler som anger minnes- och skrivarkonfiguration.

Felet är nu avhjälpt och sökordningen är som den skall vara, dvs

- 1) Sök på enheten för dataskivan
- 2) Sök på enheten för programskivan
- 3) Sök på alla enheter
- $\overline{2}$ Då man gjorde /B (blanka cell) i skrivskyddade modeller kunde programmet i vissa fall spåra ur.
- 3 Då man i menyn för minneskonfiguration väljer alternativ 4 för att definiera minnestyper sätts automatiskt de övriga tre enligt följande:
	- 1 Ingen minnesexpansion
	- 2 Ej matematiska funktioner
	- 3 X- Standard

Detta gör att man slipper att manuellt välja in alternativet Standard.

# Version 2.32:

Följande ändringar har införts mellan version 2.29 och 2.32:

- <sup>1</sup>En felaktighet i kommandot /FD (spara data för grafisk presentation) gjorde att man inte kunde göra ändringar till en. befintlig diagram-fil. Detta är nu åtgärdat.
- <sup>2</sup>Vid jämförelser mellan 'små' tal, sådana i intervallet 0.0-0.01, och talet 0.0 fick man fel resultat. Sålunda erhölls följande resultat:

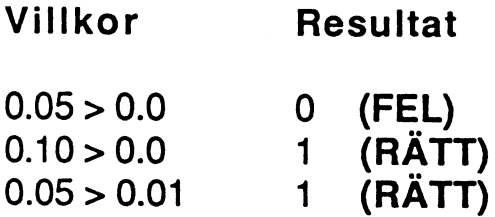

Detta är nu åtgärdat.

### Version 2.29:

Följande ändringar har införts mellan version 2.15 och 2.29:

1 Funktionen &IF kan numera användas även om en av de ingående<br>formlerna ger ERROR eller NA. Det är alltså möjligt att skriva

&IF(+A1,+A10/A1,+A11)

utan att resultatet blir ERROR. Tidigare fick man den effekten då den ena formeln gav division med noll.

2 Det har tidigare varit problem med att spara och ladda modeller som innehållit formler med referensfel. Man fick meddelandet

### Fel i modellen

då man försökte tillfoga en sådan modell. Nu accepteras alla värden i en modell, men om de innehåller någon felaktighet så lagras de som text. För att markera omtolkningen lägger

KALKYL 800 Version 2.33 - November 1985 Sida 2

programmet in två frågetecken i början av texten (??).

Funktionen /TF (töm formler) fick i vissa fall programmet att spåra ur. Detta har nu åtgärdats. 3

teman de la constitución de la constitución de la constitución de la constitución de la constitución de la con<br>La constitución de la constitución de la constitución de la constitución de la constitución de la constitución

- Vid utskrift på skrivare var tidigare: antalet kolumner som skrevs maximerat till 26. Denna gräns är nu ökad till 59.  $\overline{4}$
- Funktionen HOPPA var felaktig. Hopp mellan vissa speciella rutor fungerade ej. Detta är nu åtgärdat. 5
- När man återgår från LÅS eller DELA behålls nu det uppsatta 6
- Nu sparas parametrarna för global beräkningsordning och manuell beräkning tillsammans med modellerna.  $\overline{7}$
- Med programmet WSYSPROT.BAC (BASIC-program) kan man nu skydda modeller mot oavsiktliga förändringar av formler.<br>Programmet startas genom: 8

# RUN WSYSPROT

och frågar efter STYRFIL. En sådan kan användas om ett större antal modeller skall skyddas, och skall då innehålla namnen på dessa modeller.

Skall endast ett midre antal modeller behandlas anger man lämpligen dessa manuellt. Man svarar i så fall endast RETURN på denna fråga, varvid programmet frågar efter namnet på den modell som skall skyddas.

# Version 2.15:

 $\ddot{\phantom{a}}$ 

Följande ändringar har införts mellan version 2.11 och 2.15:

- KALKYL-800 har anpassats till att bättre utnyttja bildskärmen på ABC-802 och ABC-806.  $\mathbf{1}$
- $\overline{2}$ Antalet decimaler som presenteras vid valutaformat är nu

KALKYL 800 Version 2.33 - November 1985 Sida 3

ställbart. Tidigare visades alltid 2 decimaler, och man valde detta genom /R2. Detta format är nu ersatt med /RU. Kommandot har döpts om då det inte längre är knutet till just två decimaler.

Val av önskat antal decimaler görs på generell nivå genom kommandot /GRU. Programmet frågar då:

Antal decimaler:

varvid man anger det önskade antalet som får vara i intervallet 0-6.

OBSERVERA: Det är inte möjligt att ha olika antal decimaler i olika fält. Alla fält med /RU får samma antal decimaler och då det antal som valts på generell nivå.

- 3 Laddning av 'trasiga' modeller avbryts först när ett fel påträffats, dvs man läser in så mycket som möjligt.
- 4 Skrivarhanteringen sätter nu upp rätt antal kolumner av modellen vid utskrift.
- 5 Vid utskrift på fil (/SF) styrs radlängden av de parametrar som angivits vid skrivaruppsättning.
- 6 Tidigare blev det fel när man försökte skriva ut modeller där någon av kolumnerna var bredare än radbredden. Detta är nu åtgärdat.
- 7 Vid utskrift som omfattade fler kolumner än vad som ryms på en sida räknade programmet fel på antalet radmatningar vid sidbyte.
- 8 Exekvering av &COUNT fler än 113 gånger kunde få programmet att spåra ur.
- 9 Kopiering av 'långa' formler ett flertal gånger kunde få programmet att spåra ur.
- 10 Inmatning av tecknet '#' gav i vissa fall felaktigt resultat.

 $\mathbb{C}$ 

11 - Om man angav en lokal kolumnbredd på kolumn ZZ kunde, i vissa fall, synkroniseringen mellan markör och koordinat tappas.

KALKYL 800 Version 2.33 - November 1985 Sida 4

+ ^ 2 8<br>+ م م م م م م م م م م